### **ADDENDUM ONE QUESTIONS and ANSWERS**

Date: April 16, 2019

To: All Bidders

- From: Nancy Storant/Annette Walton, Buyers AS Materiel State Purchasing Bureau
- RE: Addendum for Request for Proposal Number 6056 21 to be opened May 1, 2019 at 2:00 p.m. Central Time

#### **Questions and Answers**

Following are the questions submitted and answers provided for the above mentioned Request for Proposal. The questions and answers are to be considered as part of the Request for Proposal. It is the Bidder's responsibility to check the State Purchasing Bureau website for all addenda or amendments.

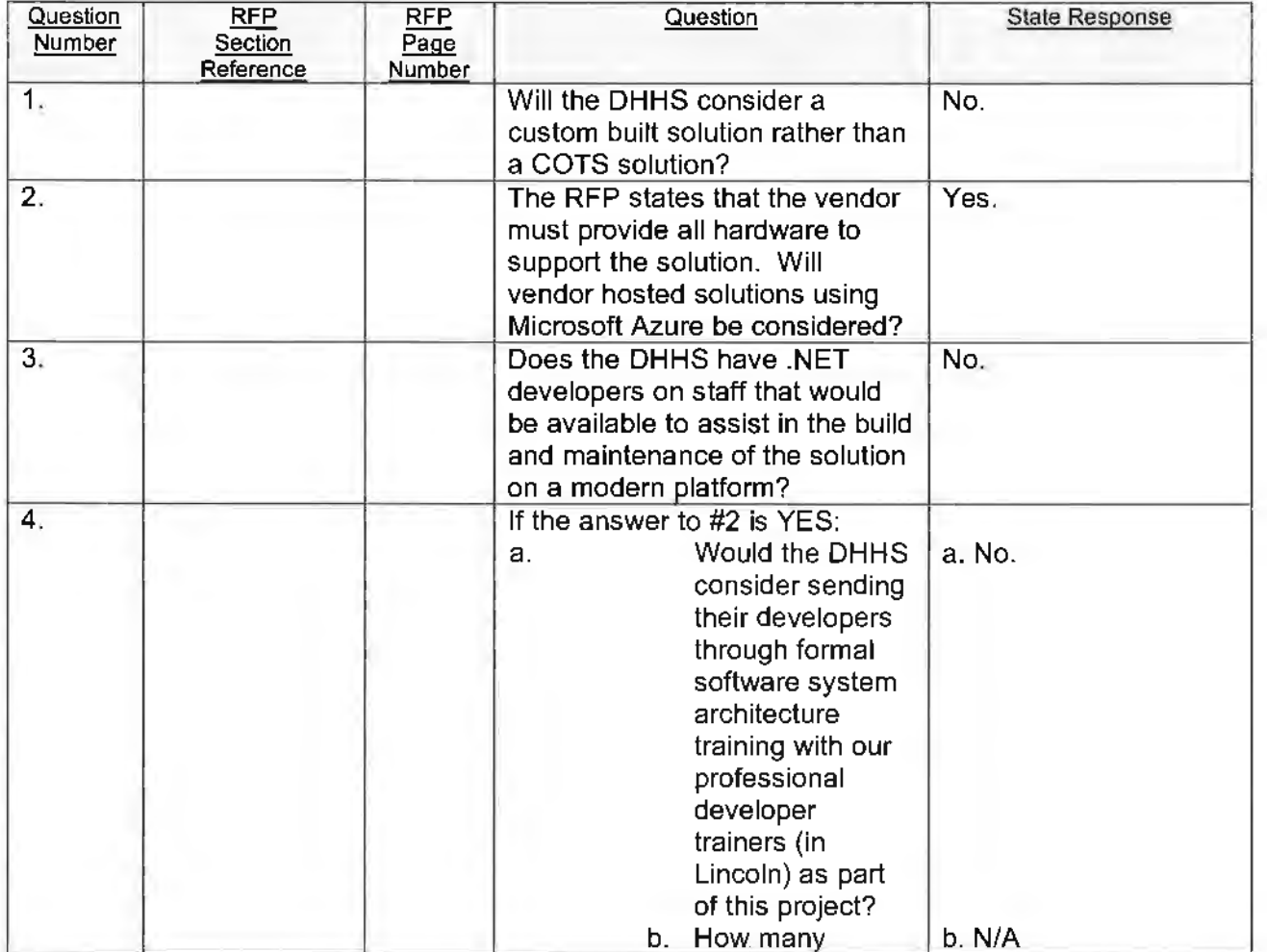

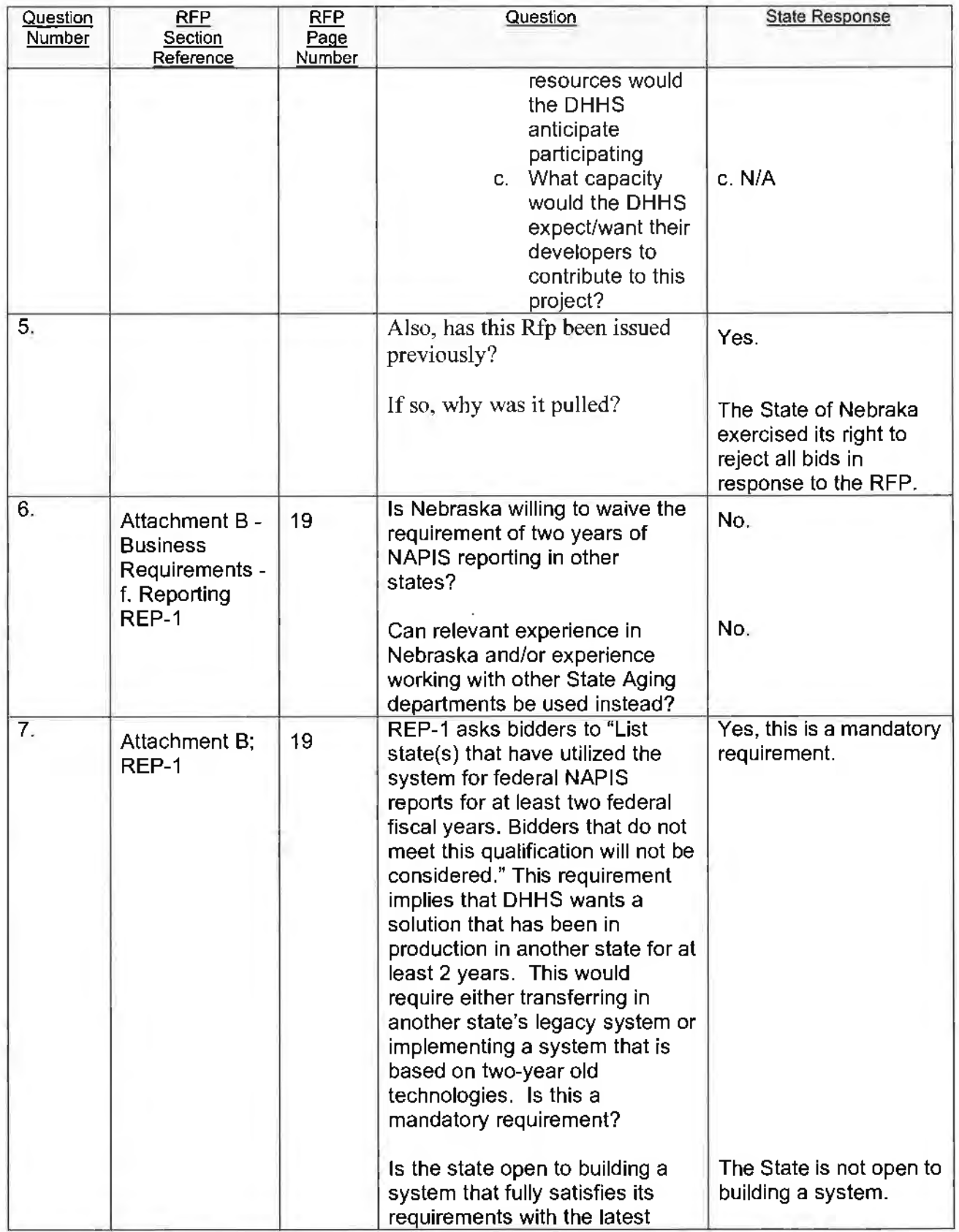

 $\langle$ 

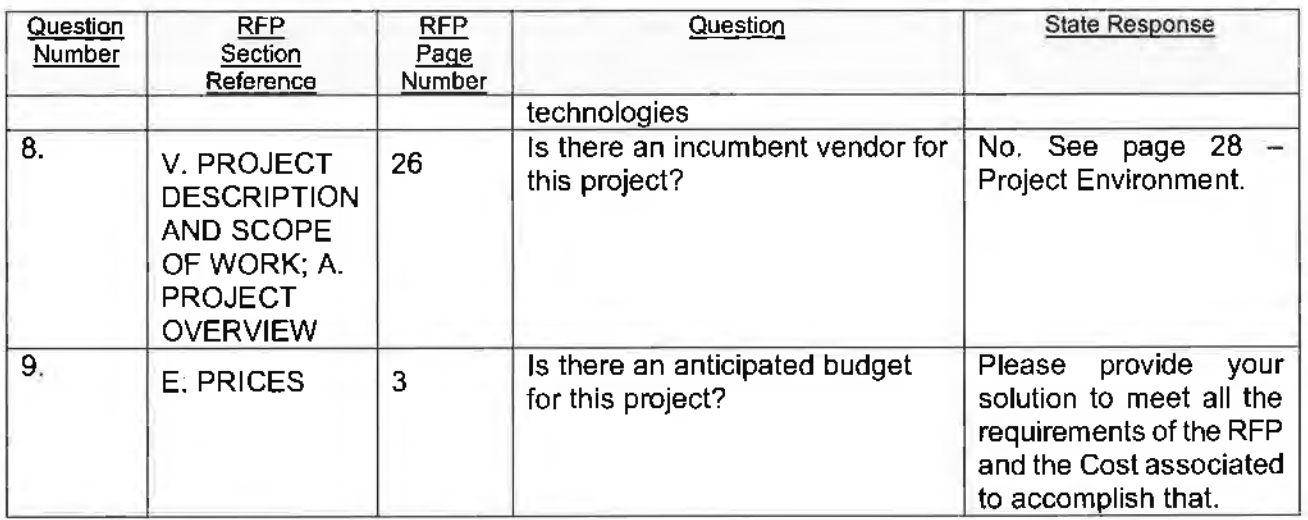

This addendum will become part of the proposal and should be acknowledged with the Request for Proposal.

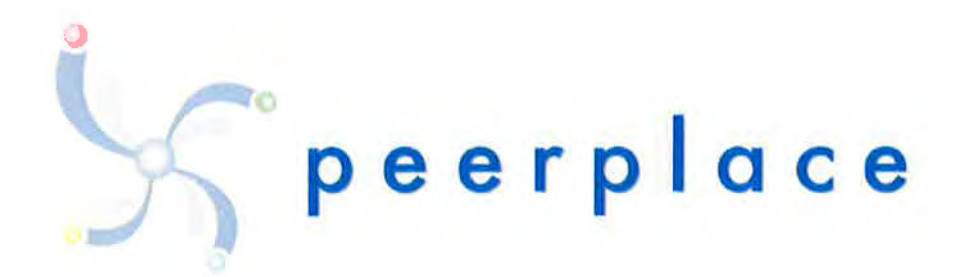

# **State of Nebraska**

## **REQUEST FOR PROPOSAL FOR CONTRACTUAL SERVICES**

**Aging Information System Software Solution** 

RFP 6056 Z1

SOLICITATION RESPONSE DEADLINE: May 1, 2019

### Table of Contents

 $\epsilon$ 

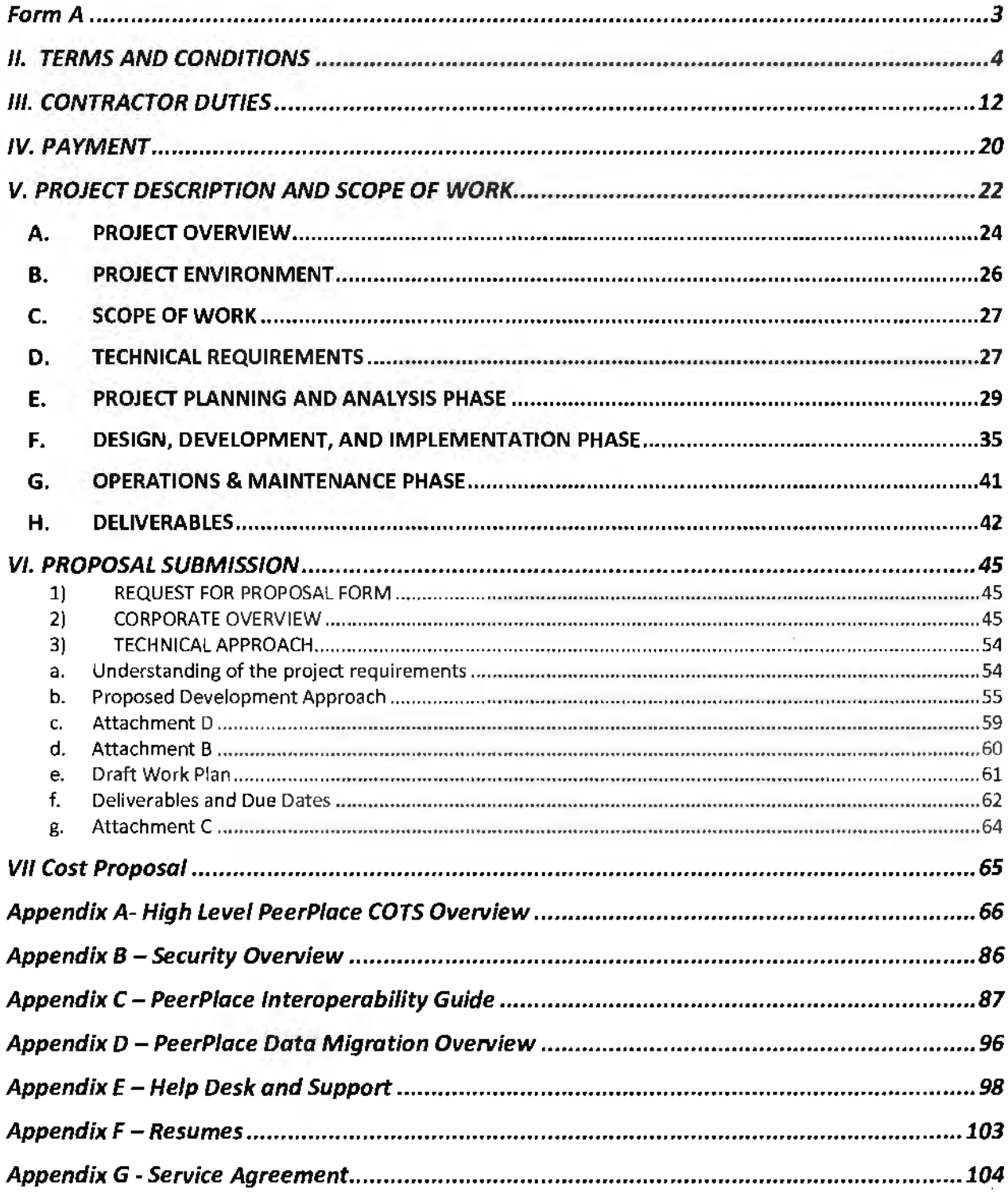

### Form A Bidder Contact Sheet **Request for Proposal Number 6056 Z1**

Form A should be completed and submitted with each response to this RFP. This is intended to provide the State with information on the bidder's name and address, and the specific person(s) who are responsible for preparation of the bidder's response.

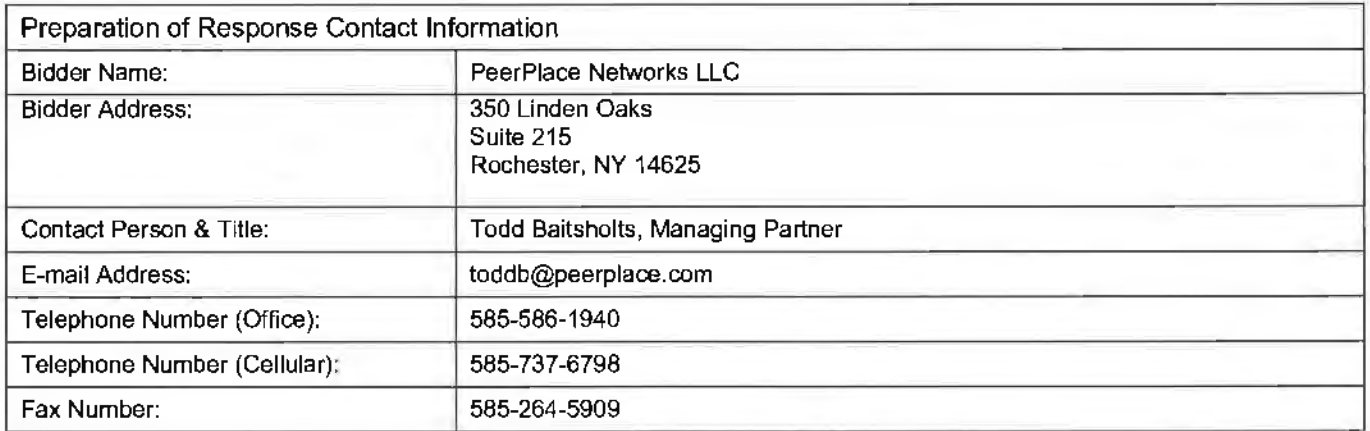

Each bidder should also designate a specific contact person who will be responsible for responding to the State if any clarifications of the bidder's response should become necessary. This will also be the person who the State contacts to set up a presentation/demonstration, if required.

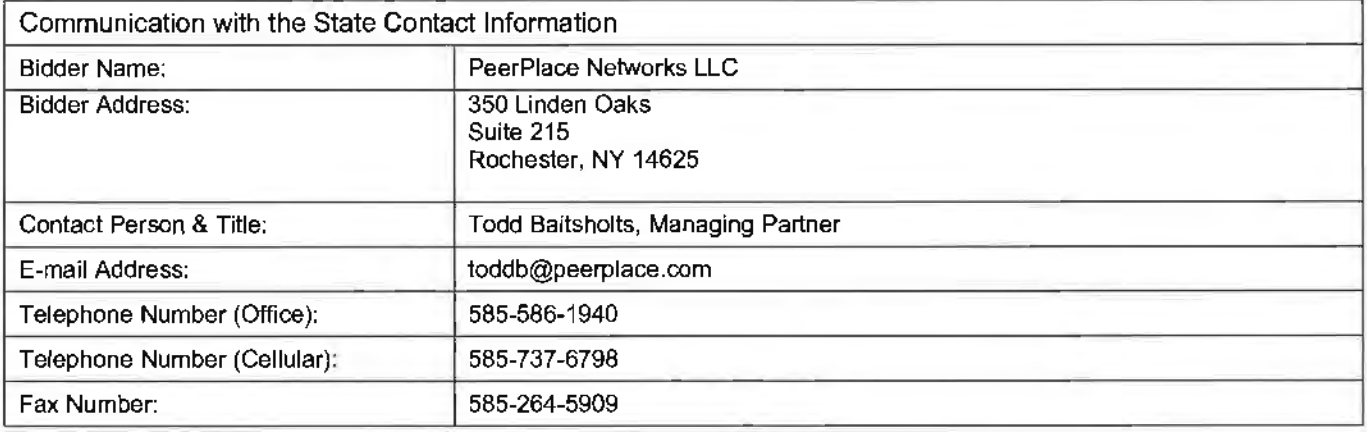

### II. TERMS AND CONDITIONS

**Bidders should complete Sections** II **through VI as part of their proposal.** Bidder is expected to read the Terms and Conditions and should initial either accept, reject, or reject and provide alternative language for each clause. The bidder should also provide an explanation of why the bidder rejected the clause or rejected the clause and provided alternate language. By signing the RFP, bidder is agreeing to be legally bound by all the accepted terms and conditions, and any proposed alternative terms and conditions submitted with the proposal. The State reserves the right to negotiate rejected or proposed alternative language. If the State and bidder fail to agree on the final Terms and Conditions, the State reserves the right to reject the proposal. The State of Nebraska is soliciting proposals in response to this RFP. The State of Nebraska reserves the right to reject proposals that attempt to substitute the bidder's commercial contracts and/or documents for this RFP.

The bidders should submit with their proposal any license, user agreement, service level agreement, or similar documents that the bidder wants incorporated in the Contract. The State will not consider incorporation of any document not submitted with the bidder's proposal as the document will not have been included in the evaluation process. These documents shall be subject to negotiation and will be incorporated as addendums if agreed to by the Parties.

If a conflict or ambiguity arises after the Addendum to Contract Award have been negotiated and agreed to, the Addendum to Contract Award shall be interpreted as follows:

- 1. If only one Party has a particular clause then that clause shall control;<br>2. If both Parties have a similar clause, but the clauses do not conflict, the
- 2. If both Parties have a similar clause, but the clauses do not conflict, the clauses shall be read together:
- 3. If both Parties have a similar clause, but the clauses conflict, the State's clause shall control.

#### **A. GENERAL**

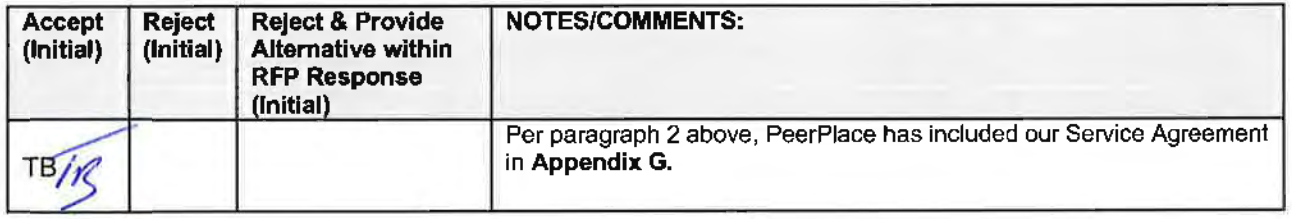

The contract resulting from this RFP shall incorporate the following documents:

- **1.** Request for Proposal and Addenda;
- **2.** Amendments to the RFP;
- **3.** Questions and Answers;
- **4.** Contractor's proposal (RFP and properly submitted documents);
- 5. The executed Contract and Addendum One to Contract, if applicable; and,
- **6.** Amendments/Addendums to the Contract.

These documents constitute the entirety of the contract.

Unless otherwise specifically stated in a future contract amendment, in case of any conflict between the incorporated documents, the documents shall govern in the following order of preference with number one (1) receiving preference over all other documents and with each lower numbered document having preference over any higher numbered document: 1) Amendment to the executed Contract with the most recent dated amendment having the highest priority, 2) executed Contract and any attached Addenda, 3} Amendments to RFP and any Questions and Answers, 4) the original RFP document and any Addenda, and 5) the Contractor's submitted Proposal.

Any ambiguity or conflict in the contract discovered after its execution, not otherwise addressed herein, shall be resolved in accordance with the rules of contract interpretation as established in the State of Nebraska.

 $\cup$ 

#### **B. NOTIFICATION**

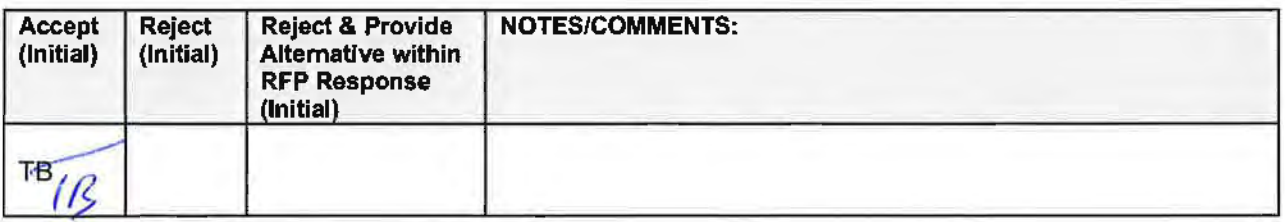

Contractor and State shall identify the contract manager who shall serve as the point of contact for the executed contract.

Communications regarding the executed contract shall be in writing and shall be deemed to have been given if delivered personally or mailed, by U.S. Mail, postage prepaid, return receipt requested, to the parties at their respective addresses set forth below, or at such other addresses as may be specified in writing by either of the parties. All notices, requests. or communications shall be deemed effective upon personal delivery or three (3) calendar days following deposit in the mail.

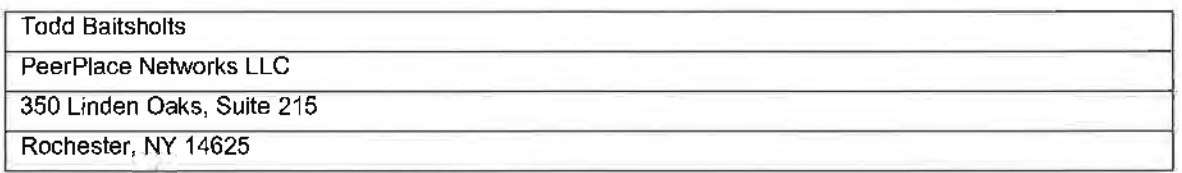

#### **C. NOTICE (POC)**

The State reserves the right to appoint **a** Buyer's Representative to manage [or assist the Buyer in managing] the contract on behalf of the State. The Buyer's Representative will be appointed in writing, and the appointment document will specify the extent of the Buyer's Representative authority and responsibilities. If a Buyer's Representative is appointed, the Contractor will be provided a copy of the appointment document, and is expected to cooperate accordingly with the Buyer's Representative. The Buyer's Representative has no authority to bind the State to a contract, amendment, addendum, or other change or addition to the contract.

#### **D. GOVERNING LAW (Statutory)**

Notwithstanding any other provision of this contract, or any amendment or addendum(s) entered into contemporaneously or at a later time, the parties understand and agree that, (1) the State of Nebraska is a sovereign state and its authority to contract is therefore subject to limitation by the State's Constitution, statutes, common law, and regulation; (2) this contract will be interpreted and enforced under the laws of the State of Nebraska; (3) any action to enforce the provisions of this agreement must be brought in the State of Nebraska per state law; (4) the person signing this contract on behalf of the State of Nebraska does not have the authority to waive the State's sovereign immunity, statutes, common law, or regulations; (5) the indemnity, limitation of liability. remedy, and other similar provisions of the final contract, if any, are entered into subject to the State's Constitution, statutes, common law, regulations, and sovereign immunity; and, (6) all terms and conditions of the final contract, including but not limited to the clauses concerning third party use, licenses. warranties. limitations of liability, governing law and venue, usage verification, indemnity, liability, remedy or other similar provisions of the final contract are entered into specifically subject to the State's Constitution, statutes, common law, regulations, and sovereign immunity.

The Parties must comply with all applicable local, state and federal laws, ordinances. rules. orders, and regulations.

#### **E. BEGINNING OF WORK**

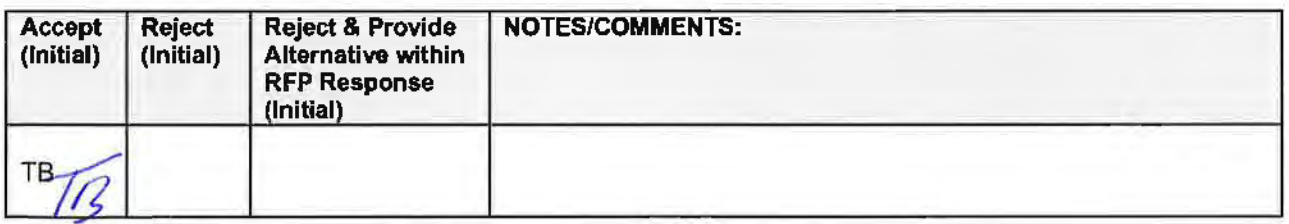

The bidder shall not commence any billable work until a valid contract has been fully executed by the State and the successful Contractor. The Contractor will be notified in writing when work may begin.

#### F. **CHANGE ORDERS**

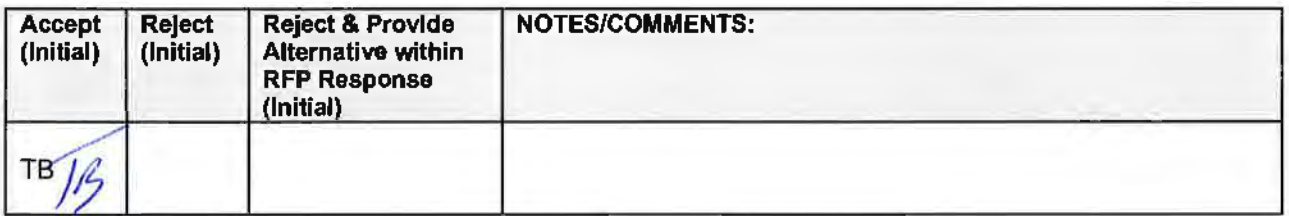

The State and the Contractor, upon the written agreement, may make changes to the contract within the general scope of the RFP. Changes may involve specifications, the quantity of work, or such other items as the State may find necessary or desirable. Corrections of any deliverable, service, or work required pursuant to the contract shall not be deemed a change. The Contractor may not claim forfeiture of the contract by reasons of such changes.

For all changes, the Contractor shall follow the Change Control Plan set forth in Section V.E.1.d.v. Any inscope changes will require a written change order that will generate an Amendment to the contract. Changes in work and the amount of compensation to be paid to the Contractor shall be determined in accordance with applicable unit prices if any, a pro.rated value, or through negotiations. The State shall not incur a price increase for changes that should have been included in the Contractor's proposal, were foreseeable, or result from difficulties with or failure of the Contractor's proposal or performance.

No change shall be implemented by the Contractor until approved by the State, and the Contract is amended to reflect the change and associated costs, if any. If there is a dispute regarding the cost. but both parties agree that immediate implementation is necessary, the change may be implemented, and cost negotiations may continue with both Parties retaining all remedies under the contract and Jaw.

#### **G. NOTICE OF POTENTIAL CONTRACTOR BREACH**

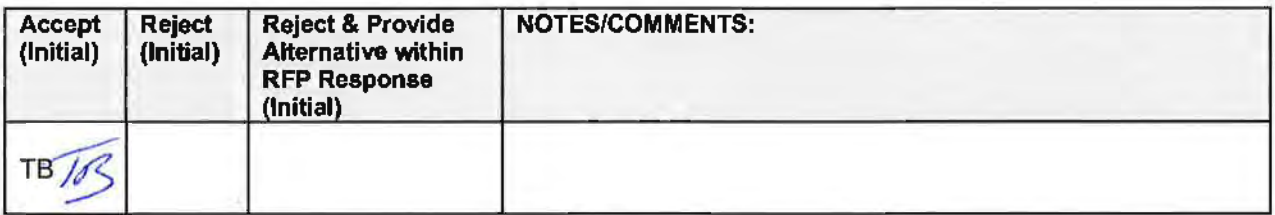

If Contractor breaches the contract or anticipates breaching the contract, the Contractor shall immediately give written notice to the State. The notice shall explain the breach or potential breach, a proposed cure. and may include a request for a waiver of the breach if so desired. The State may, in its discretion, temporarily or permanently waive the breach. By granting a waiver, the State does not forfeit any rights or remedies to which the State is entitled by law or equity, or pursuant to the provisions of the contract. Failure to give immediate notice, however, may be grounds for denial of any request for a waiver of a breach.

#### **H. BREACH**

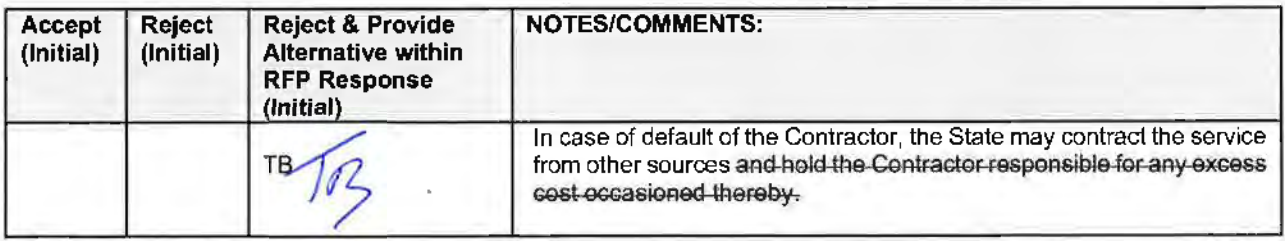

Either Party may terminate the contract, in whole or in part, if the other Party breaches its duty to perform its obligations under the contract in a timely and proper manner. Termination requires written notice of default and a thirty (30) calendar day (or longer at the non-breaching Party's discretion considering the gravity and nature of the default) cure period. Said notice shall be delivered by Certified Mail, Return Receipt Requested, or in person with proof of delivery. Allowing time to cure a failure or breach of contract does not waive the right to immediately terminate the contract for the same or different contract breach which may occur at a different time. In case of default of the Contractor, the State may contract the service from other sources and hold the Contractor responsible for any excess cost occasioned thereby.

The State's failure to make payment shall not be a breach, and the Contractor shall retain all available statutory remedies and protections.

#### I. **NON-WAIVER OF BREACH**

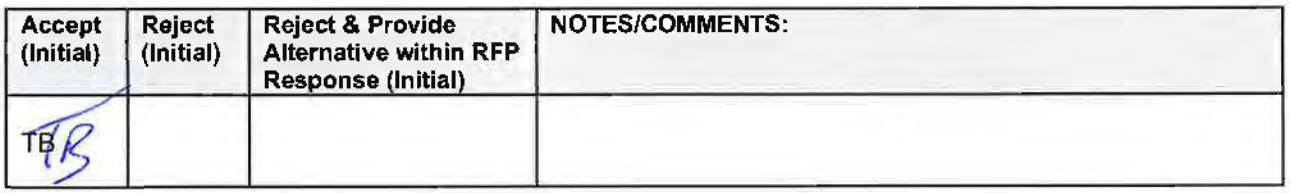

The acceptance of late performance with or without objection or reservation by a Party shall not waive any rights of the Party nor constitute a waiver of the requirement of timely performance of any obligations remaining to be performed.

#### **J. SEVERABILITY**

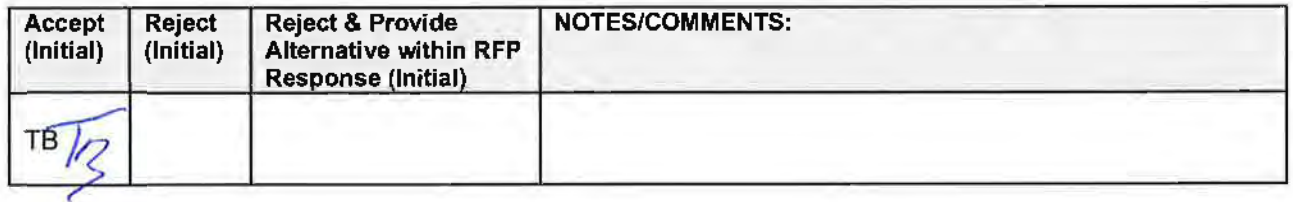

If any term or condition of the contract is declared by a court of competent jurisdiction to be illegal or in conflict with any law, the validity of the remaining terms and conditions shall not be affected, and the rights and obligations of the parties shall be construed and enforced as if the contract did not contain the provision held to be invalid or illegal.

#### **K. INDEMNIFICATION**

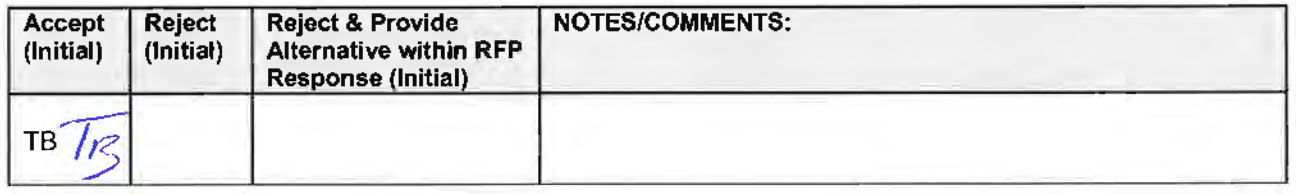

#### **1. GENERAL**

The Contractor agrees to defend, indemnify, and hold harmless the State and its employees, volunteers, agents, and its elected and appointed officials ("the indemnified parties") from and against any and all third party claims, liens, demands, damages, liability, actions, causes of action, losses, judgments, costs, and expenses of every nature, including investigation costs and expenses, settlement costs, and attorney fees and expenses ("the claims"), sustained or asserted against the State for personal injury, death, or property loss or damage, arising out of, resulting from. or attributable to the willful misconduct, negligence, error, or omission of the Contractor, its employees, Subcontractors, consultants, representatives, and agents, resulting from this contract, except to the extent such Contractor liability is attenuated by any action of the State which directly and proximately contributed to the claims.

#### **2. INTELLECTUAL PROPERTY**

The Contractor agrees it will, at its sole cost and expense, defend, indemnify, and hold harmless the indemnified parties from and against any and all claims, to the extent such claims arise out of, result from, or are attributable to, the actual or alleged infringement or misappropriation of any patent, copyright, trade secret, trademark, or confidential information of any third party by the Contractor or its employees, Subcontractors, consultants, representatives, and agents; provided, however, the State gives the Contractor prompt notice in writing of the claim. The Contractor may not settle any infringement claim that will affect the State's use of the Licensed Software without the State's prior written consent, which consent may be withheld for any reason.

If a judgment or settlement is obtained or reasonably anticipated against the State's use of any intellectual property for which the Contractor has indemnified the State. the Contractor shall, at the Contractor's sole cost and expense, promptly modify the item or items which were determined to be infringing, acquire a license or licenses on the State's behalf to provide the necessary rights to the State to eliminate the infringement, or provide the State with a non-infringing substitute that provides the State the same functionality. At the State's election, the actual or anticipated judgment may be treated as a breach of warranty by the Contractor, and the State may receive the remedies provided under this RFP.

#### **3. PERSONNEL**

The Contractor shall, at its expense, indemnify and hold harmless the indemnified parties from and against any claim with respect to withholding taxes, worker's compensation, employee benefits, or any other claim, demand, liability, damage. or loss of any nature relating to any of the personnel, including subcontractor's and their employees, provided by the Contractor.

#### **4. SELF-INSURANCE**

The State of Nebraska is self-insured for any loss and purchases excess insurance coverage pursuant to Neb. Rev. Stat.§ 81-8,239.01 (Reissue 2008). If there is a presumed loss under the provisions of this agreement, Contractor may file a claim with the Office of Risk Management pursuant to Neb. Rev. Stat. §§ 81-8,829 - 81-8,306 for review by the State Claims Board. The State retains all rights and immunities under the State Miscellaneous (Section 81-8,294), Tort (Section 81- 8,209), and Contract Claim Acts (Section 81-8,302), as outlined in Neb. Rev. Stat.§ 81-8,209 et seq. and under any other provisions of law and accepts liability under this agreement to the extent provided by law.

5. The Parties acknowledge that Attorney General for the State of Nebraska is required by statute to represent the legal interests of the State, and that any provision of this indemnity clause is subject to the statutory authority of the Attorney General.

#### **L. ATIORNEV'S FEES**

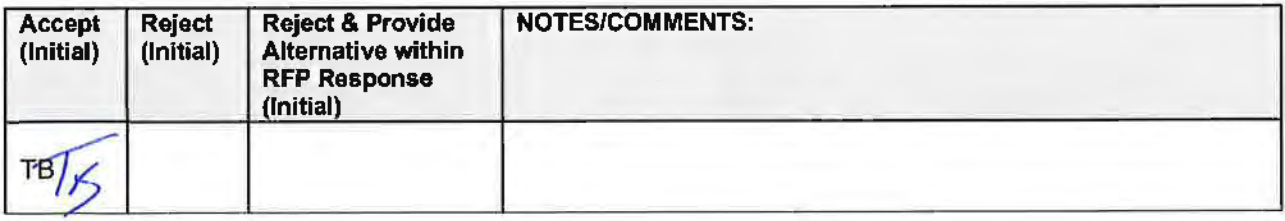

In the event of any litigation, appeal, or other legal action to enforce any provision of the contract, the Parties agree to pay all expenses of such action, as permitted by law and if order by the court, including attorney's fees and costs, if the other Party prevails.

#### M. LIQUIDATED DAMAGES

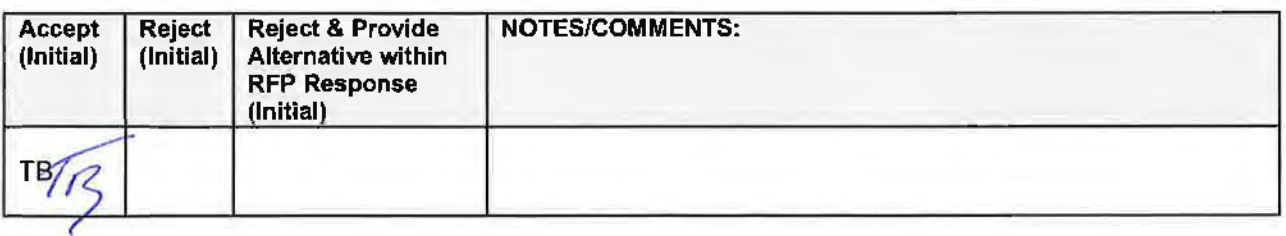

Failure to meet the timeframes for problem resolution during the Post-Implementation or Operations and Maintenance phase as agreed upon by the parties may result in an assessment of liquidated damages due the State as specified in Attachment G. Contractor will be notified in writing when liquidated damages will commence.

**N. ASSIGNMENT, SALE, OR MERGER** 

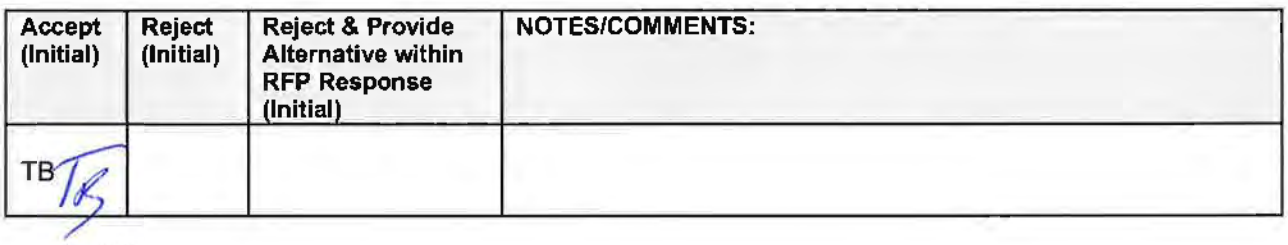

Either Party may assign the contract upon mutual written agreement of the other Party. Such agreement shall not be unreasonably withheld.

The Contractor retains the right to enter into a sale, merger, acquisition, internal reorganization, or similar transaction involving Contractor's business. Contractor agrees to cooperate with the State in executing amendments to the contract to allow for the transaction. If a third party or entity is involved in the transaction, the Contractor will remain responsible for performance of the contract until such time as the person or entity involved in the transaction agrees in writing to be contractually bound by this contract and perform all obligations of the contract.

#### 0. CONTRACTING WITH OTHER NEBRASKA POLITICAL SUB-DIVISIONS

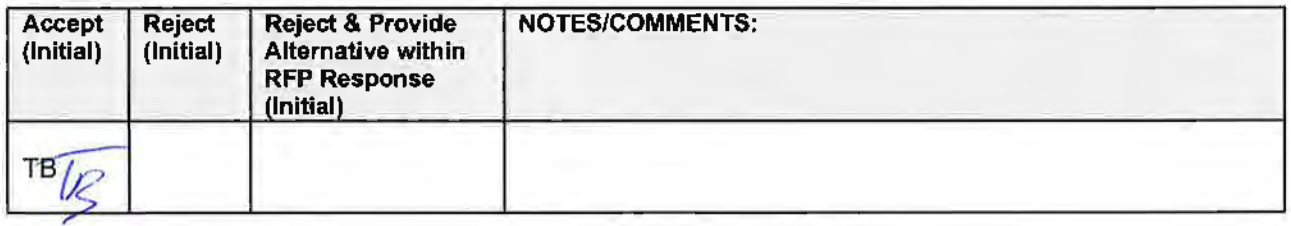

The Contractor may, but shall not be required to, allow agencies, as defined in Neb. Rev. Stat. §81-145, to use this contract. The terms and conditions, including price, of the contract may not be amended. The State shall not be contractually obligated or liable for any contract entered into pursuant to this clause. A listing of Nebraska political subdivisions may be found at the website of the Nebraska Auditor of Public Accounts.

#### **P. FORCE MAJEURE**

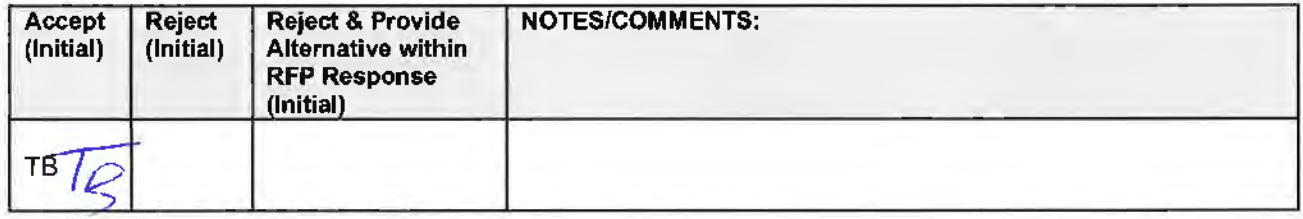

PeerPlace Networks LLC 9

Neither Party shall be liable for any costs or damages, or for default resulting from its inability to perform any of its obligations under the contract due to a natural or manmade event outside the control and not the fault of the affected Party ("Force Majeure Event"). The Party so affected shall immediately make a written request for relief to the other Party, and shall have the burden of proof to justify the reQuest. The other Party may grant the relief requested; relief may not be unreasonably withheld. Labor disputes with the impacted Party's own employees will not be considered a Force Majeure Event.

#### **Q. CONFIDENTIALITY**

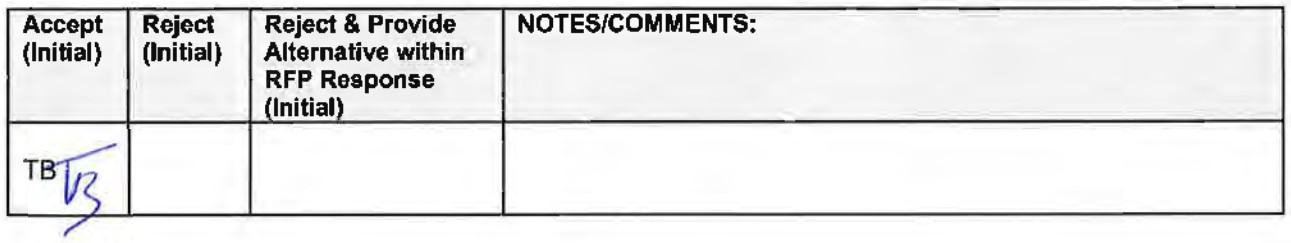

All materials and information provided by the Parties or acquired by a Party on behalf of the other Party shall be regarded as confidential information. All materials and information provided or acquired shall be handled in accordance with federal and state law. and ethical standards. Should said confidentiality be breached by a Party, the Party shall notify the other Party immediately of said breach and take immediate corrective action.

It is incumbent upon the Parties to inform their officers and employees of the penalties for improper disclosure imposed by the Privacy Act of 1974, 5 U.S.C. 552a. Specifically, 5 U.S.C. 552a (i}{1), which is made applicable by 5 U.S.C. 552a (m)(1 ), provides that any officer or employee, who by virtue of his/her employment or official position has possession of or access to agency records which contain individually identifiable information, the disclosure of which is prohibited by the Privacy Act or regulations established thereunder, and who knowing that disclosure of the specific material is prohibited, willfully discloses the material in any manner to any person or agency not entitled to receive it, shall be guilty of a misdemeanor and fined not more than \$5,000.

#### R. OFFICE OF PUBLIC COUNSEL (Statutory)

If it provides, under the terms of this contract and on behalf of the State of Nebraska, health and human services to individuals; service delivery; service coordination; or case management, Contractor shall submit to the jurisdiction of the Office of Public Counsel, pursuant to Neb. Rev. Stat. §§ 81-8,240 et seq. This section shall survive the termination of this contract.

#### s. LONG-TERM CARE OMBUDSMAN (Statutory)

Contractor must comply with the Long-Term Care Ombudsman Act, Neb. Rev. Stat. §§ 81-2237 et seq. This section shall survive the termination of this contract.

#### T. **EARLY TERMINATION**

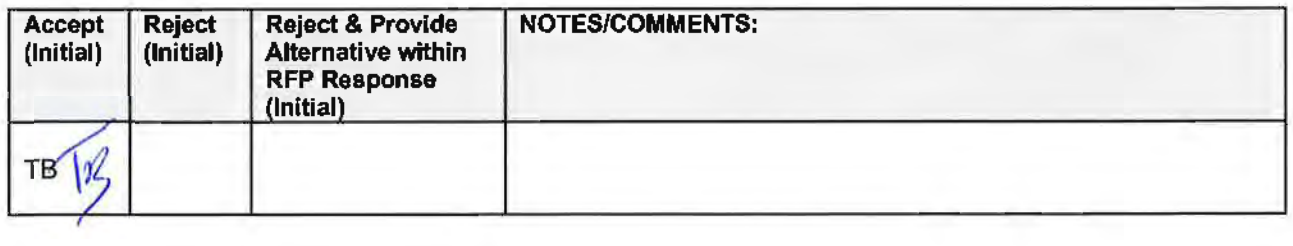

The contract may be terminated as follows:

- **1.** The State and the Contractor, by mutual written agreement, may terminate the contract at any time.
- 2. The State, in its sole discretion, may terminate the contract for any reason upon thirty (30) calendar day's written notice to the Contractor. Such termination shall not relieve the Contractor of warranty or other service obligations incurred under the terms of the contract. In the event of termination the Contractor shall be entitled to payment, determined on a pro rata basis, for products or services satisfactorily performed or provided.
- 3. The State may terminate the contract immediately for the following reasons:
	- a. if directed to do so by statute;
	- b. Contractor has made an assignment for the benefit of creditors, has admitted in writing its inability to pay debts as they mature, or has ceased operating in the normal course of business;
	- c. a trustee or receiver of the Contractor or of any substantial part of the Contractor's assets has been appointed by a court;
	- d. fraud, misappropriation, embezzlement, malfeasance, misfeasance, or illegal conduct pertaining to performance under the contract by its Contractor, its employees, officers. directors, or shareholders;
	- e. an involuntary proceeding has been commenced by any Party against the Contractor under any one of the chapters of Title 11 of the United States Code and (i) the proceeding has been pending for at least sixty (60) calendar days; or (ii) the Contractor has consented, either expressly or by operation of law, to the entry of an order for relief; or (iii) the Contractor has been decreed or adjudged a debtor;
	- **f.** a voluntary petition has been filed by the Contractor under any of the chapters of Title 11 of the United States Code;
	- **g.** Contractor intentionally discloses confidential information;
	- **h.** Contractor has or announces **it** will discontinue support of the deliverable; and,
	- i. In the event funding is no longer available.

#### **U. CONTRACT CLOSEOUT**

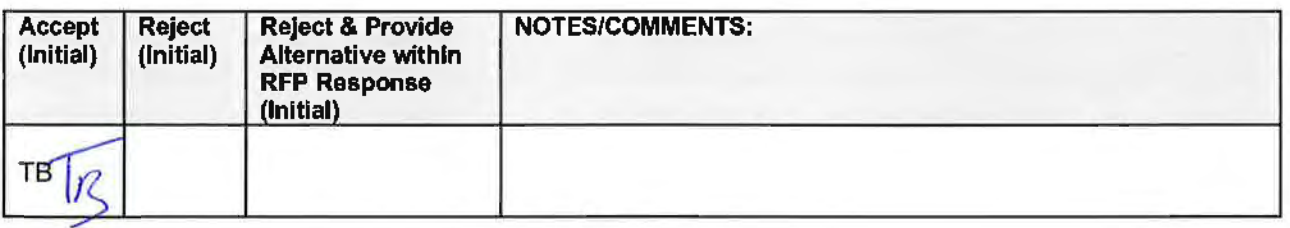

Upon contract closeout for any reason the Contractor shall within 30 days, unless stated otherwise herein:

- **1.** Transfer all completed or partially completed deliverables to the State;
- 2. Transfer ownership and title to all completed or partially completed deliverables to the State;
- 3. Return to the State all information and data, unless the Contractor is permitted to keep the information or data by contract or rule of law. Contractor may retain one copy of any information or data as required to comply with applicable work product documentation standards or as are automatically retained in the course of Contractor's routine back up procedures;
- 4. Cooperate with any successor Contactor, person or entity in the assumption of any or all of the obligations of this contract;
- 5. Cooperate with any successor Contactor, person or entity with the transfer of information or data  $\cdot$ related to this contract;
- 6. Return or vacate any state owned real or personal property; and,
- 7. Return all data in a mutually acceptable format and manner.

Nothing in this Section should be construed to require the Contractor to surrender intellectual property, real or personal property, or information or data owned by the Contractor for which the State has no legal claim.

픞

### Ill. CONTRACTOR DUTIES

#### **A. INDEPENDENT CONTRACTOR / OBLIGATIONS**

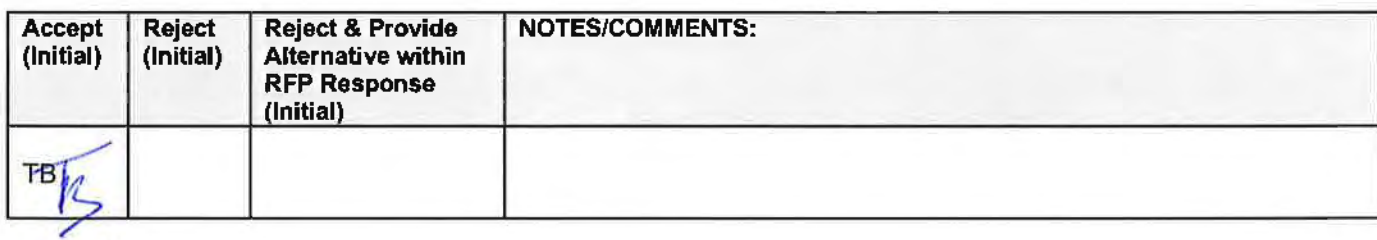

It is agreed that the Contractor is an independent contractor and that nothing contained herein is intended or should be construed as creating or establishing a relationship of employment, agency, or a partnership.

The Contractor is solely responsible for fulfilling the contract. The Contractor or the Contractor's representative shall be the sole point of contact regarding all contractual matters.

The Contractor shall secure, at its own expense. all personnel required to perform the services under the contract. The personnel the Contractor uses to fulfill the contract shall have no contractual or other legal relationship with the State; they shall not be considered employees of the State and shall not be entitled to any compensation, rights or benefits from the State, including but not limited to, tenure rights, medical and hospital care, sick and vacation leave, severance pay, or retirement benefits.

By-name personnel commitments made in the Contractor's proposal shall not be changed without the prior written approval of the State. Replacement of these personnel, if approved by the State, shall be with personnel of equal or greater ability and qualifications.

All personnel assigned by the Contractor to the contract shall be employees of the Contractor or a subcontractor, and shall be fully qualified to perform the work required herein. Personnel employed by the Contractor or a subcontractor to fulfill the terms of the contract shall remain under the sole direction and control of the Contractor or the subcontractor respectively.

With respect to its employees, the Contractor agrees to be solely responsible for the following:

- 1. Any and all pay, benefits, and employment taxes and/or other payroll withholding;
- 2. Any and all vehicles used by the Contractor's employees, induding all insurance required by state law;
- 3. Damages incurred by Contractor's employees within the scope of their duties under the contract;
- 4. Maintaining Workers' Compensation and health insurance that complies with state and federal law and submitting any reports on such insurance to the extent required by governing law; and
- **5.** Determining the hours to be worked and the duties to be performed by the Contractor's employees.
- **6.** All claims on behalf of any person arising out of employment or alleged employment (including without limit claims of discrimination alleged against the Contractor, its officers, agents, or subcontractors or subcontractor's employees)

If the Contractor intends to utilize any subcontractor, the subcontractor's level of effort, tasks, and time allocation should be clearly defined in the bidder's proposal. The Contractor shall agree that it will not utilize any subcontractors not specifically included in its proposal in the performance of the contract without the prior written authorization of the State.

The State reserves the right to require the Contractor to reassign or remove from the project any Contractor or subcontractor employee.

Contractor shall insure that the terms and conditions contained in any contract with a subcontractor does not conflict with the terms and conditions of this contract.

The Contractor shall include a similar provision, for the protection of the State, in the contract with any Subcontractor engaged to perform work on this contract.

#### **B. EMPLOYEE WORK ELIGIBILITY STATUS**

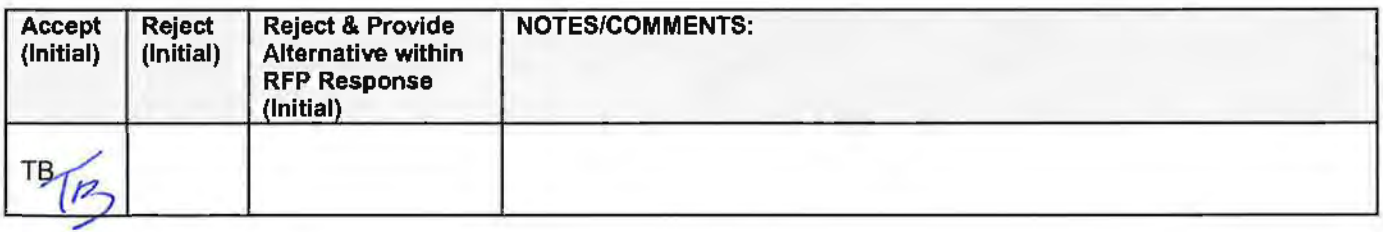

The Contractor is required and hereby agrees to use a federal immigration verification system to determine the work eligibility status of employees physically performing services within the State of Nebraska. A federal immigration verification system means the electronic verification of the work authorization program authorized by the Illegal Immigration Reform and Immigrant Responsibility Act of 1996, 8 U.S.C. 1324a, known as the E-Verify Program, or an equivalent federal program designated by the United States Department of Homeland Security or other federal agency authorized to verify the work eligibility status of an employee.

If the Contractor is an individual or sole proprietorship, the following applies:

1. The Contractor must complete the United States Citizenship Attestation Form, available on the Department of Administrative Services website at http://das.nebraska.gov/materiel/purchasinq.html

The completed United States Attestation Form should be submitted with the RFP response.

- 2. If the Contractor indicates on such attestation form that he or she is a qualified alien, the Contractor agrees to provide the US Citizenship and Immigration Services documentation required to verify the Contractor's lawful presence in the United States using the Systematic Alien Verification for Entitlements (SAVE) Program.
- 3. The Contractor understands and agrees that lawful presence in the United States is required and the Contractor may be disqualified or the contract terminated **if** such lawful presence cannot be verified as required by Neb. Rev. Stat. §4-108.

### **C. COMPLIANCE WITH CIVIL RIGHTS LAWS AND EQUAL OPPORTUNITY EMPLOYMENT/ NONDISCRIMINATION (Statutory)**

The Contractor shall comply with all applicable local, state, and federal statutes and regulations regarding civil rights laws and equal opportunity employment. The Nebraska Fair Employment Practice Act prohibits Contractors of the State of Nebraska, and their Subcontractors, from discriminating against any employee or applicant for employment, with respect to hire, tenure, terms, conditions, compensation, or privileges of employment because of race, color, religion, sex. disability, marital status, or national origin (Neb. Rev. Stat. §48-1101 to 48-1125). The Contractor guarantees compliance with the Nebraska Fair Employment Practice Act, and breach of this provision shall be regarded as a material breach of contract. The Contractor shall insert a similar provision in all Subcontracts for services to be covered by any contract resulting from this RFP.

#### **D. COOPERATION WITH OTHER CONTRACTORS**

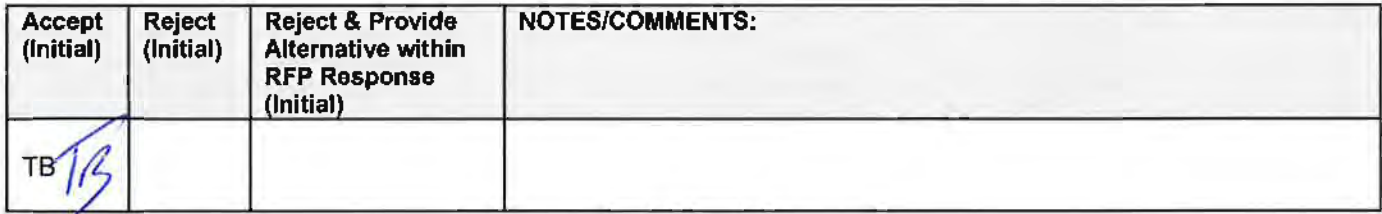

Contractor may be required to work with or in close proximity to other contractors or individuals that may be working on same or different projects. The Contractor shall agree to cooperate with such other contractors or individuals, and shall not commit or permit any act which may interfere with the performance of work. by any other contractor or individual. Contractor is not required to compromise Contractor's intellectual property or proprietary information unless expressly required to do so by this contract.

#### **E. PERMITS, REGULATIONS, LAWS**

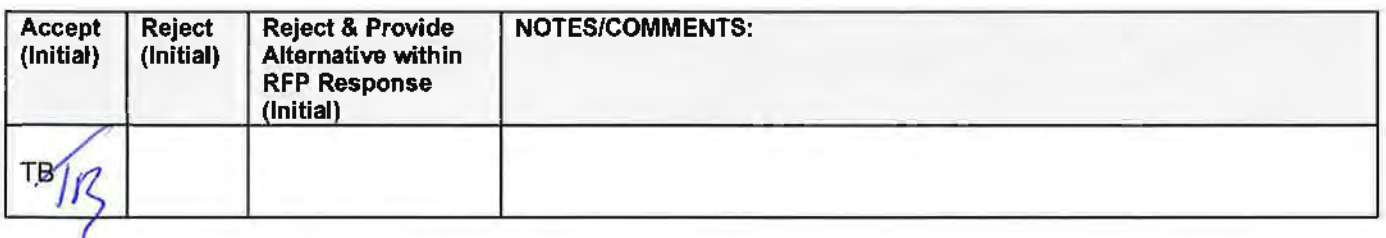

The contract price shall include the cost of all royalties, licenses, permits, and approvals, whether arising from patents, trademarks, copyrights or otherwise, that are in any way involved in the contract. The Contractor shall obtain and pay for all royalties, licenses. and permits. and approvals necessary for the execution of the contract. The Contractor must guarantee that it has the full legal right to the materials, supplies, equipment, software, and other items used to execute this contract.

#### **F. OWNERSHIP OF INFORMATION AND DATA/ DELIVERABLES**

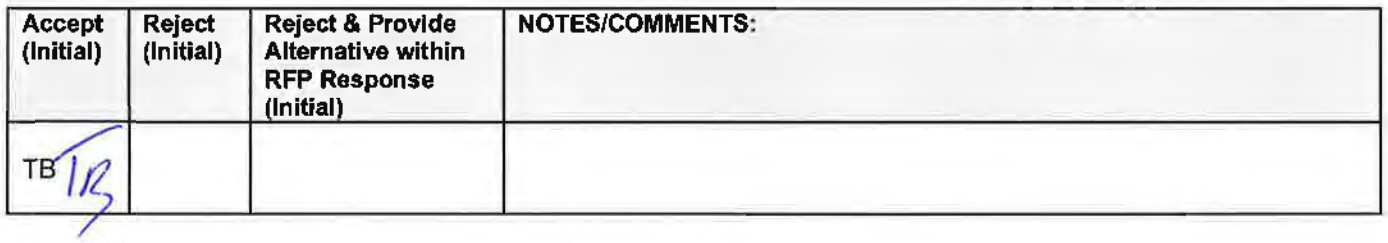

The State shall have the unlimited right to publish, duplicate, use, and disclose all information and data developed or obtained by the Contractor on behalf of the State pursuant to this contract.

The State shall own and hold exclusive title to any deliverable developed as a result of this contract. Contractor shall have no ownership interest or title, and shall not patent, license, or copyright, duplicate, transfer, sell, or exchange, the design, specifications, concept, or deliverable.

#### G. **INSURANCE REQUIREMENTS**

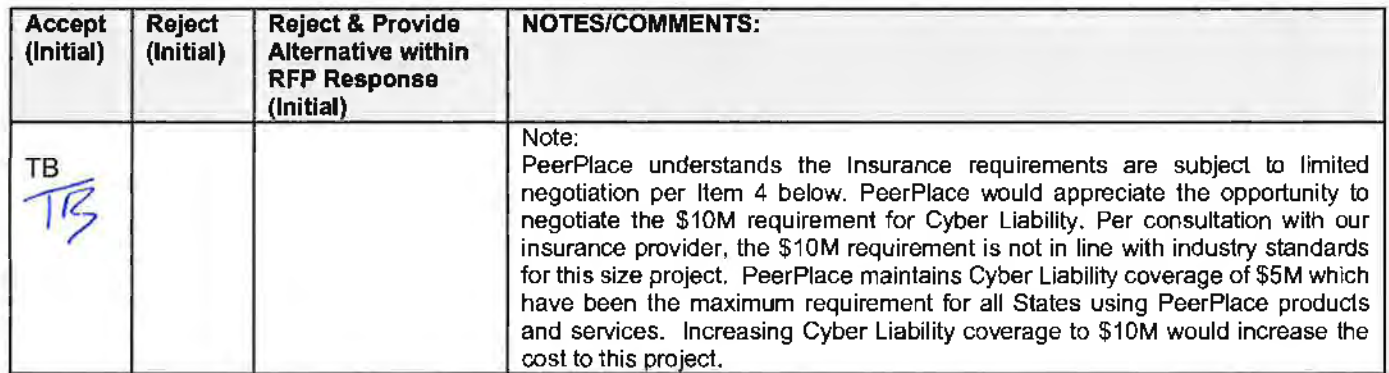

The Contractor shall throughout the term of the contract maintain insurance as specified herein and provide the State a current Certificate of Insurance/Acord Form (COi} verifying the coverage. The Contractor shall not commence work on the contract until the insurance is in place. If Contractor subcontracts any portion of the Contract the Contractor must, throughout the term of the contract, either:

- 1. Provide equivalent insurance for each subcontractor and provide a COi verifying the coverage for the subcontractor;
- 2. Require each subcontractor to have equivalent insurance and provide written notice to the State that the Contractor has verified that each subcontractor has the required coverage; or,
- **3.** Provide the State with copies of each subcontractor's Certificate of Insurance evidencing the required coverage.

The Contractor shall not allow any Subcontractor to commence work until the Subcontractor has equivalent insurance. The failure of the State to require a COi, or the failure of the Contractor to provide a COi or require subcontractor insurance shall not limit, relieve, or decrease the liability of the Contractor hereunder.

In the event that any policy written on a claims-made basis terminates or is canceled during the term of the contract or within five (5) years of termination or expiration of the contract. the contractor shall obtain an extended discovery or reporting period, or a new insurance policy, providing coverage required by this contract for the term of the contract and five (5) years following termination or expiration of the contract.

If by the terms of any insurance a mandatory deductible is required, or if the Contractor elects to increase the mandatory deductible amount, the Contractor shall be responsible for payment of the amount of the deductible in the event of a paid claim.

Notwithstanding any other clause in this Contract, the State may recover up to the liability limits of the insurance policies required herein.

#### 1. **WORKERS' COMPENSATION INSURANCE**

The Contractor shall take out and maintain during the life of this contract the statutory Workers' Compensation and Employer's Liability Insurance for all of the contactors' employees to be engaged in work on the project under this contract and, in case any such work is sublet. the Contractor shall require the Subcontractor similarly to provide Worker's Compensation and Employer's Liability Insurance for all of the Subcontractor's employees to be engaged in such work. This policy shall be written to meet the statutory requirements for the state in which the work is to be performed, including Occupational Disease. The policy shall include a waiver of subrogation in favor of the State. **The COi shall contain the mandatory COi subrogation waiver language found hereinafter.** The amounts of such insurance shall not be less than the limits stated hereinafter. For employees working in the State of Nebraska, the policy must be written by an entity authorized by the State of Nebraska Department of Insurance to write Workers· Compensation and Employer's Liability Insurance for Nebraska employees.

#### **2. COMMERCIAL GENERAL LIABILITY INSURANCE AND COMMERCIAL AUTOMOBILE LIABILITY INSURANCE**

The Contractor shall take out and maintain during the life of this contract such Commercial General Liability Insurance and Commercial Automobile Liability Insurance as shall protect Contractor and any Subcontractor performing work covered by this contract from claims for damages for bodily injury, including death, as well as from claims for property damage, which may arise from operations under this contract, whether such operation be by the Contractor or by any Subcontractor or by anyone directly or indirectly employed by either of them, and the amounts of such insurance shall not be less than limits stated hereinafter.

The Commercial General Liability Insurance shall be written on an **occurrence basis,** and provide Premises/Operations, Products/Completed Operations, Independent Contractors, Personal Injury, and Contractual Liability coverage. **The policy shall include the State, and others as required by the contract documents, as Additional lnsured(s). This policy shall be primary, and any insurance or self-insurance carried by the State shall be considered secondary and noncontributory. The COi shall contain the mandatory COi liability waiver language found hereinafter.** The Commercial Automobile Liability Insurance shall be written to cover all Owned, Nonowned. and Hired vehicles.

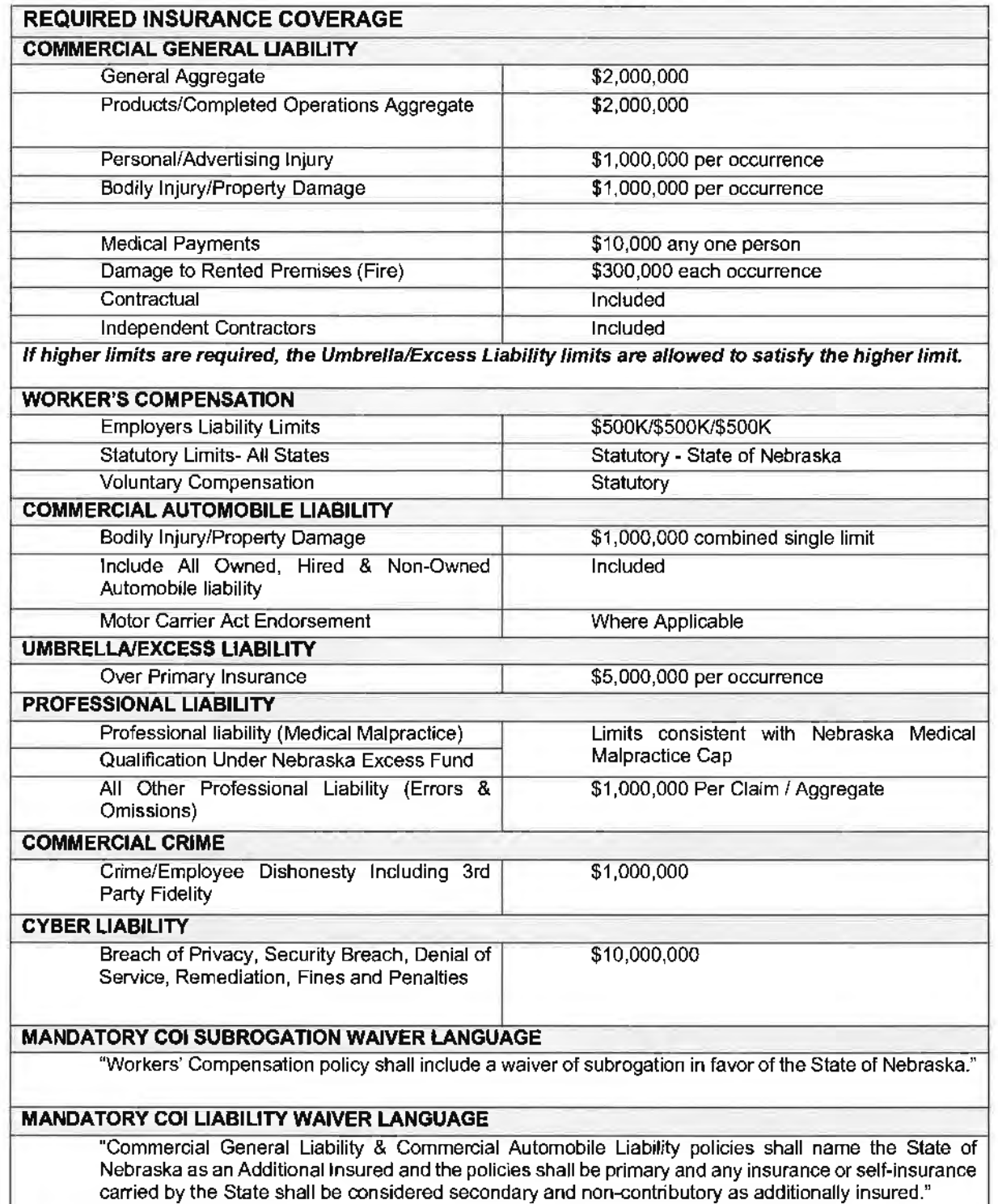

If the mandatory COI subrogation waiver language or mandatory COI liability waiver language on the COi states that the waiver is subject to, condition upon, or otherwise limit by the insurance policy, a copy of the relevant sections of the policy must be submitted with the COi so the State can review the limitations imposed by the insurance policy.

#### **3. EVIDENCE OF COVERAGE**

The Contractor shall furnish the Contract Manager, with a certificate of insurance coverage complying with the above requirements prior to beginning work at:

Department of Health and Human Services State Unit on Aging Medicaid and Long Term Care Attn: Contract Manager PO Box95026 Lincoln, NE 68509

These certificates or the cover sheet shall reference the RFP number, and the certificates shall include the name of the company, policy numbers, effective dates, dates of expiration, and amounts and types of coverage afforded. If the State is damaged by the failure of the Contractor to maintain such insurance, then the Contractor shall be responsible for all reasonable costs properly attributable thereto.

Reasonable notice of cancellation of any required insurance policy must be submitted to the contract manager as listed above when issued and a new coverage binder shall be submitted immediately to ensure no break in coverage.

#### **4. DEVIATIONS**

The insurance requirements are subject to limited negotiation. Negotiation typically includes, but is not necessarily limited to, the correct type of coverage, necessity for Workers' Compensation, and the type of automobile coverage carried by the Contractor.

#### H. **ANTITRUST**

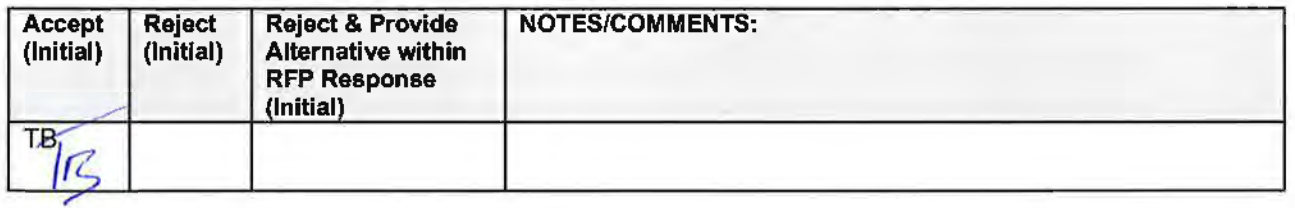

The Contractor hereby assigns to the State any and all claims for overcharges as to goods and/or services provided in connection with this contract resulting from antitrust violations which arise under antitrust laws of the United States and the antitrust laws of the State.

#### I. **CONFLICT OF INTEREST**

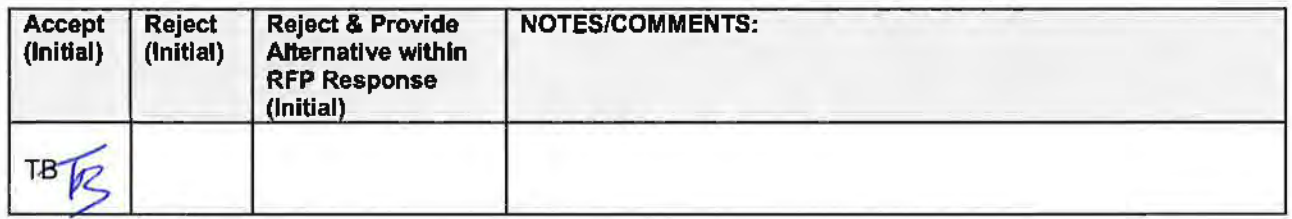

By submitting a proposal, bidder certifies that there does not now exist a relationship between the bidder and any person or entity which is or gives the appearance of **a** conflict of interest related to this RFP or project.

The bidder certifies that it shall not take any action or acquire any interest, either directly or indirectly, which will conflict in any manner or degree with the performance of its services hereunder or which creates an actual or an appearance of conflict of interest.

The bidder certifies that it will not knowingly employ any individual known by bidder to have a conflict of interest.

The Parties shall not knowingly, for a period of two years after execution of the contract, recruit or employ any employee or agent of the other Party who has worked on the RFP or project. or who had any influence on decisions affecting the RFP or project.

#### J. **STATE PROPERTY**

*c* 

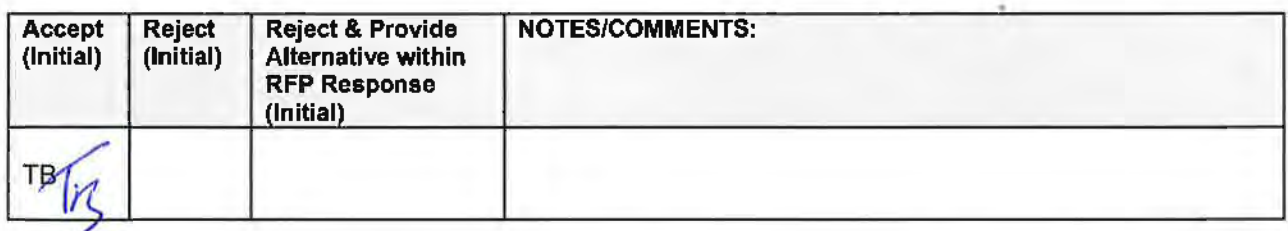

The Contractor shall be responsible for the proper care and custody of any State-owned property which 1s furnished for the Contractor's use during the performance of the contract. The Contractor shall reimburse the State for any loss or damage of such property; normal wear and tear is expected.

#### **K. SITE RULES AND REGULATIONS**

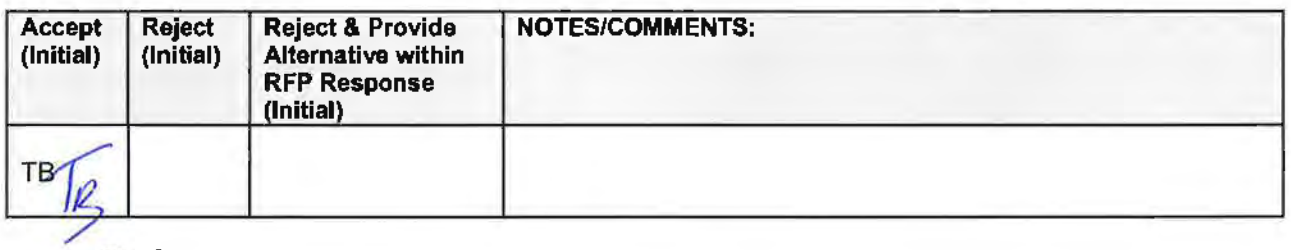

The Contractor shall use its best efforts to ensure that its employees, agents, and Subcontractors comply with site rules and regulations while on State premises. If the Contractor must perform on-site work outside of the daily operational hours set forth by the State, it must make arrangements with the State to ensure access to the facility and the equipment has been arranged. No additional payment will be made by the State on the basis of lack of access, unless the State fails to provide access as agreed to in writing between the State and the Contractor.

#### L. **ADVERTISING**

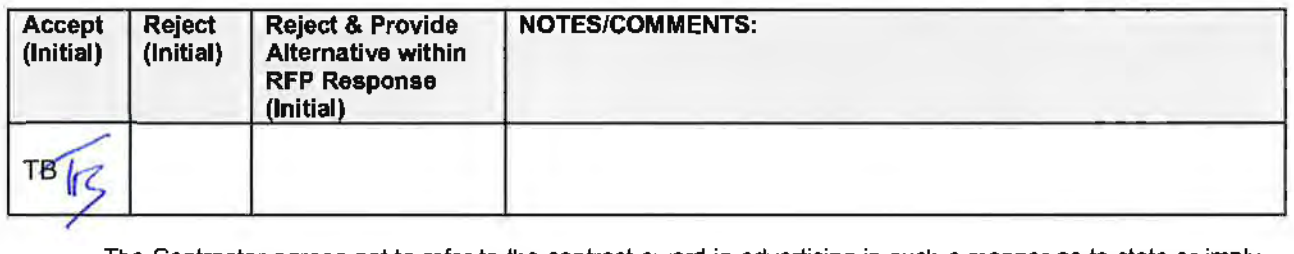

The Contractor agrees not to refer to the contract award in advertising in such a manner as to state or imply that the company or its services are endorsed or preferred by the State. Any publicity releases pertaining to the project shall not be issued without prior written approval from the State.

#### **M. NEBRASKA TECHNOLOGY ACCESS STANDARDS (Statutory)**

Contractor shall review the Nebraska Technology Access Standards, found at http://nitc.nebraska.gov/standards/2-201.html and ensure that products and/or services provided under the contract are in compliance or will comply with the applicable standards to the greatest degree possible. In the event such standards change during the Contractor's performance. the State may create an amendment to the contract to request the contract comply with the changed standard at a cost mutually acceptable to the parties.

#### N. DISASTER RECOVERY/BACK UP PLAN

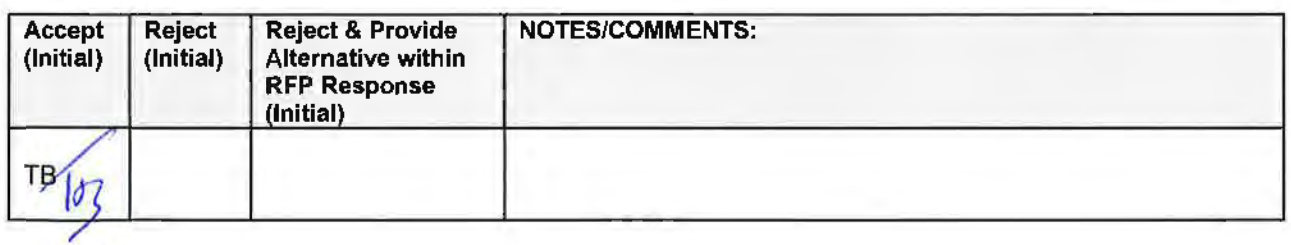

The Contractor shall have a disaster recovery and back-up plan, of which a copy should be provided upon request to the State, which includes, but is not limited to equipment. personnel, facilities. and transportation, in order to continue services as specified under the specifications in the contract in the event of a disaster.

#### **0. DRUG POLICY**

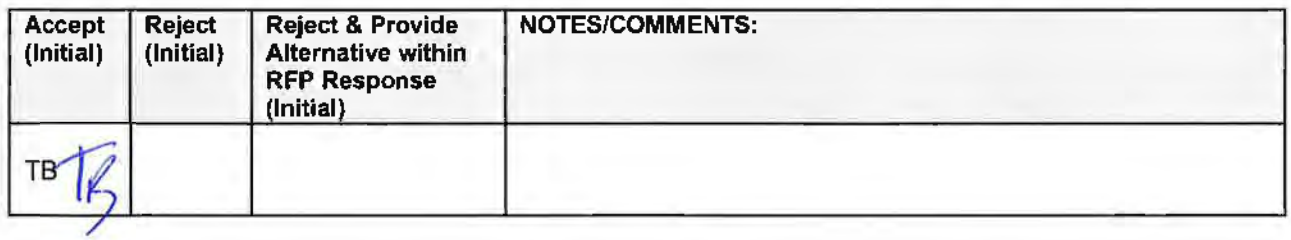

Contractor certifies it maintains a drug free work place environment to ensure worker safety and workplace integrity. Contractor agrees to provide a copy of its drug free workplace policy at any time upon request by the State.

#### **P. WARRANTY**

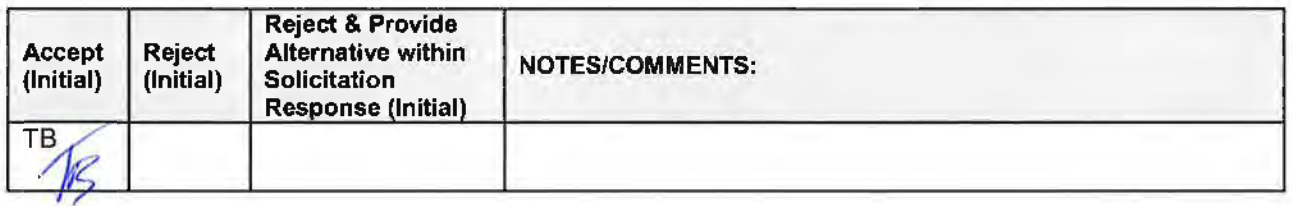

Despite any clause to the contrary, the Contractor represents and warrants that its services hereunder shall be performed by competent personnel and shall be of professional quality consistent with generally accepted industry standards for the performance of such services and shall comply in all respects with the requirements of this Agreement. For any breach of this warranty, the Contractor shall, for a period of ninety (90) days from performance of the service, perform the services again, at no cost to Customer, or if Contractor is unable to perform the services as warranted, Contractor shall reimburse Customer the fees paid to Contractor for the unsatisfactory services. The rights and remedies of the parties under this warranty are in addition to any other rights and remedies of the parties provided by law or equity, including, without limitation actual damages, and, as applicable and awarded under the law, to a prevailing party, reasonable attorneys· fees and costs.

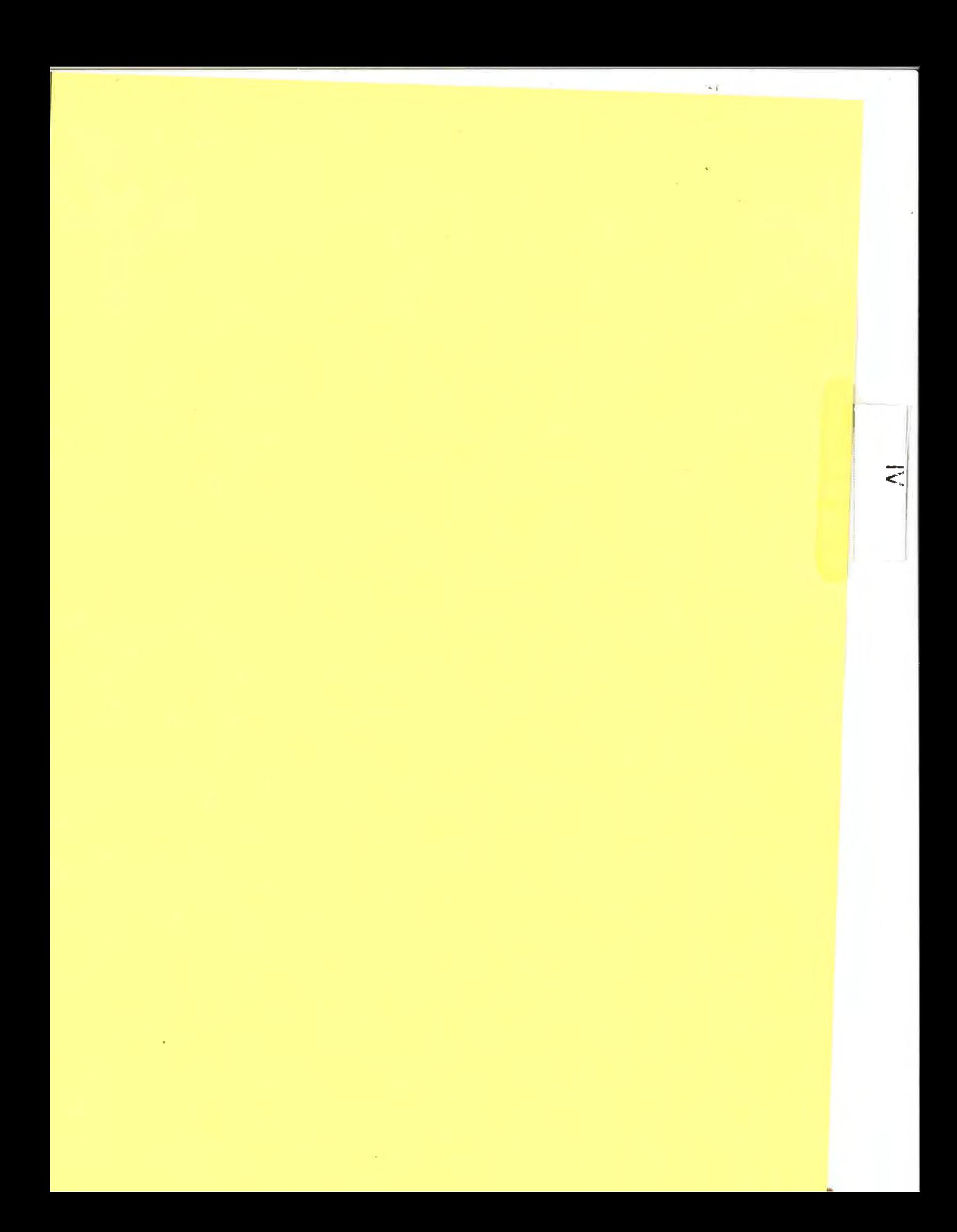

### IV. PAYMENT

#### **A. PROHIBITION AGAINST ADVANCE PAYMENT (Statutory)**

Payments shall not be made until contractual deliverable(s) are received and accepted by the State.

#### **B. TAXES (Statutory)**

The State is not required to pay taxes and assumes no such liability as a result of this solicitation. Any property tax payable on the Contractor's equipment which may be installed in a state-owned facility is the responsibility of the Contractor.

#### **C. INVOICES**

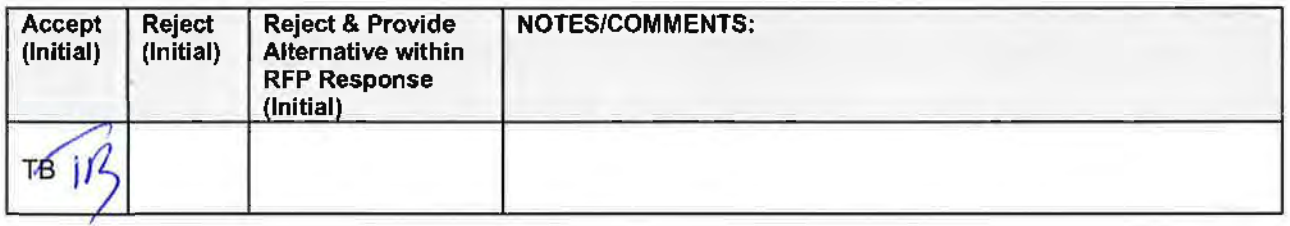

Invoices for deliverables prior to implementation may be bundled. Invoices for payments must be submitted by the Contractor to the agency requesting the services with sufficient detail to support payment. Send Invoices to Administrator - State Unit on Aging, 301 Centennial Mall S., Lincoln, NE 68508. The terms and conditions included in the Contractor's invoice shall be deemed to be solely for the convenience of the parties. No terms or conditions of any such invoice shall be binding upon the State, and no action by the State, including without limitation the payment of any such invoice in whole or in part, shall be construed as binding or estopping the State with respect to any such term or condition, unless the invoice term or condition has been previously agreed to by the State as an amendment to the contract.

#### **D. INSPECTION ANO APPROVAL**

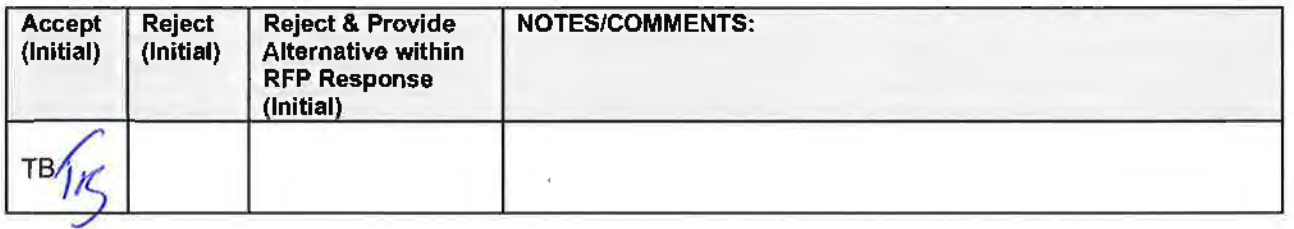

Final inspection and approval of all work required under the contract shall be performed by the designated State officials.

The State and/or its authorized representatives shall have the right to enter any premises where the Contractor or Subcontractor duties under the contract are being performed, and to inspect, monitor or otherwise evaluate the work being performed. All inspections and evaluations shall be at reasonable times and in a manner that will not unreasonably delay work.

#### **E. PAYMENT**

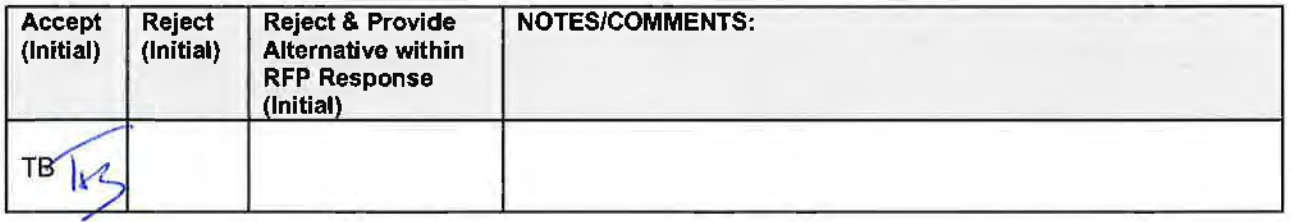

State will render payment to Contractor when the terms and conditions of the contract and specifications have been satisfactorily completed on the part of the Contractor as solely determined by the State. (Neb. Rev. Stat. PeerPlace Networks LLC 20 Section 73-506(1)) Payment will be made by the responsible agency in compliance with the State of Nebraska Prompt Payment Act (See Neb. Rev. Stat. §81-2401 through 81 -2408). The State may require the Contractor to accept payment by electronic means such as ACH deposit. In no event shall the State be responsible or liable to pay for any services provided by the Contractor prior to the Effective Date of the contract, and the Contractor hereby waives any claim or cause of action for any such services.

#### F. **LATE PAYMENT (Statutory)**

The Contractor may charge the responsible agency interest for late payment in compliance with the State of Nebraska Prompt Payment Act (See Neb. Rev. Stat. §81-2401 through 81-2408).

#### **G. SUBJECT** TO **FUNDING/ FUNDING** OUT CLAUSE FOR LOSS OF **APPROPRIATIONS**

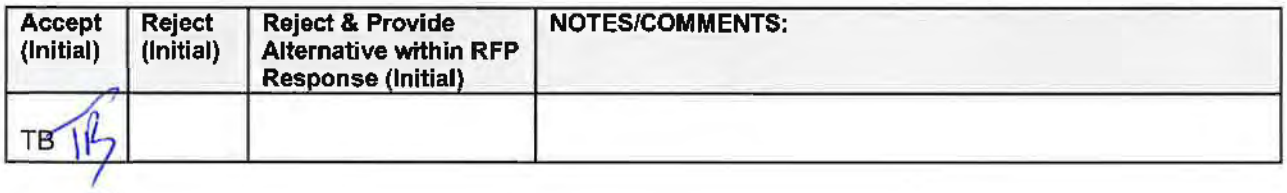

The State's obligation to pay amounts due on the Contract for a fiscal years following the current fiscal year is contingent upon legislative appropriation of funds. Should said funds not be appropriated, the State may terminate the contract with respect to those payments for the fiscal year(s) for which such funds are not appropriated. The State will give the Contractor written notice thirty (30) calendar days prior to the effective date of termination. All obligations of the State to make payments after the termination date will cease. The Contractor shall be entitled to receive just and equitable compensation for any authorized work which has been satisfactorily completed as of the termination date. In no event shall the Contractor be paid for a loss of anticipated profit.

#### H. RIGHT TO AUDIT (First Paragraph is Statutory)

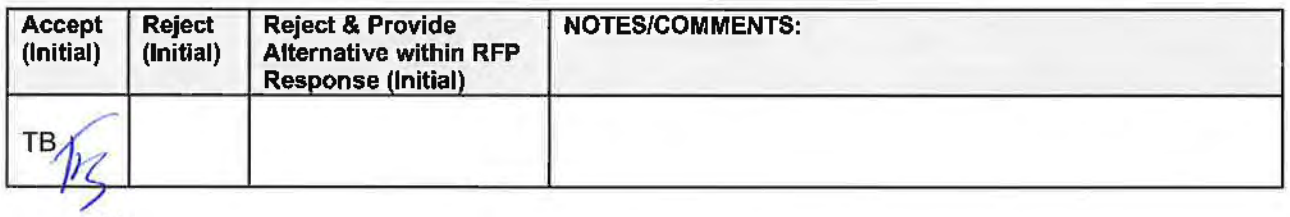

The State shall have the right to audit the Contractor's performance of this contract upon a 30 days' written notice. Contractor shall utilize generally accepted accounting principles, and shall maintain the accounting records, and other records and information relevant to the contract (Information) to enable the State to audit the contract. The State may audit and the Contractor shall maintain, the Information during the term of the contract and for a period of five (5) years after the completion of this contract or until all issues or litigation are resolved, whichever is later. The Contractor shall make the Information available to the State at Contractor's place of business or a location acceptable to both Parties during normal business hours. If this is not practical or the Contractor so elects, the Contractor may provide electronic or paper copies of the Information. The State reserves the right to examine, make copies of, and take notes on any Information relevant to this contract, regardless of the form or the Information, how it is stored, or who possesses the Information. Under no circumstance will the Contractor be required to create or maintain documents not kept in the ordinary course of contractor's business operations, nor will contractor be required to disclose any information, including but not limited to product cost data, which is confidential or proprietary to contractor.

The Parties shall pay their own costs of the audit unless the audit finds a previously undisclosed overpayment by the State. If a previously undisclosed overpayment exceeds one-half of one percent (.5%) of the total contract billings, or if fraud, material misrepresentations, or non-performance is discovered on the part of the Contractor, the Contractor shall reimburse the State for the total costs of the audit. Overpayments and audit costs owed to the State shall be paid within ninety days of written notice of the claim. The Contractor agrees to correct any material weaknesses or condition found as a result of the audit.

### V. PROJECT DESCRIPTION AND SCOPE OF WORK

PeerPlace Networks understands the mission and goals outlined by the Department of Health and Human Services (DHHS) in this RFP and is proposing a combination of our Commercial Off the Shelf (COTS} software and Professional Services. PeerPlace will provide a team of experienced professionals to provide the planning, analysis, design, development, data migration, testing, training and integration services required to meet the scope of the RFP. In addition, the proposed solution will allow DHHS to implement a COTS solution that supports the Office of the Ombudsman to track ombudsman activities, manage facilities and track resident complaints in Long-Term care facilities across the State.

PeerPlace is uniquely qualified to provide the scope of work required to meet these needs and has successfully implemented agency, county and state level Data Management systems for State Units on Aging (SUA) across the country. PeerPlace has statewide Data Management deployments for State Units on Aging in Colorado, New York, Virginia, Minnesota, Illinois, and California as well as regional deployments in Tennessee, Alabama, Missouri, Ohio, New Jersey, Michigan, North Carolina and Washington.

#### **Summary of Project Scope**

The Nebraska Department of Health and Human Services would like to replace the current Nebraska Aging Management Information System {NAMIS), ADRC system and Ombudsman system with newer systems to provide an integrated data management system for AAAs, ADRCs, Ombudsman and providers to provide better support the citizens of the State of Nebraska.

#### **Challenges of the current environment:**

- Current technology has reached the end of life
- Lack of support for current technology
- Pending NAPIS and NORS reporting changes
- Multiple systems being used between the State, AAAs and Providers
- Lack of integration between systems
- Duplicate entry is being done unnecessarily
- Managing multiple funding sources
- Managing Multiple Federal and Funder Reports

#### **Solutions:**

- Implement PeerPlace's Data Management System supported through a Software as a Service (SaaS) model
- Implement an Integrated Service Directory with the Information and Referral Database
- Provide **a** Service Directory for Public Use
- Implement PeerPlace·s Ombudsman Software supported through a Software as a Service (SaaS) model
- Migrate Client Data into PeerPlace systems
- Migrate facility data into PeerPlace Ombudsman software
- Interface with AAA SAMS systems to provide 360-degree visibility of services delivered across the state
- Provide Professional Services to analyze, design and develop Nebraska specific solutions to meet unique requirements of the RFP

#### System Value:

- Improve quality of services to seniors
- Share client data across agencies and services through consent
- Provide better case management tools to AAAs and Providers
- Provide better tools to manage services such as Transportation, Respite, Home Delivered Meals, Etc.
- Track and manage multiple funding sources
- Improve reporting capabilities for Federal, State, AAA and Funder requirements
- Reduce internal cost of support
- Improve system support services
- Flexible framework that can be modified to meet changing needs

 $\mu$ 

 $\tilde{\mathbf{L}}$ 

#### **A. PROJECT OVERVIEW**

- **1.** The Nebraska Department of Health and Human Services (DHHS) is soliciting bids for an Aging Information System Software Solution addressing the client services, care and case management, funding splits, administration requirements, and federal reporting requirements. This project will be funded with a combination of federal and state funds. The State requires a bidder hosted solution for the following:
	- **a. Replacement of the current agency developed software; Nebraska Aging Management** Information System (NAMIS);
	- **b.** Case management and services for aged and disabled clients;
	- c. Information & referral database for employee and public use; and
	- **d.** Website with service directory for public use; and

#### Optional:

Ombudsman Microsoft Access database utilized by the State Long-Term Care Ombudsman.

- 2. The Nebraska Department of Health and Human Services organizational structure is provided online: http://dhhs.ne.gov/AgingRFP.
	- a. The State Unit on Aging (SUA) is located within the Division of Medicaid and Long-Term Care.
		- i. The Nebraska SUA ensures that Nebraska's elders have access to the supportive services necessary to live with dignity, security. and independence. Funded by the Older Americans Act (OAA) competitive Federal grants, the Nebraska Community Aging Services Act and the Nebraska Department of Health and Human Services, the SUA has broad responsibilities for addressing the concerns of aging Nebraskans. Headed by an Administrator and guided by a twelve-person, governor-appointed advisory committee, the SUA is responsible for the planning, development. and administration of programs as outlined in the OAA. In doing so, the SUA administers OAA programs for supportive services (in-home services, access services), legal services (fraud prevention, financial advice), and nutrition services (home delivered meals, congregate meals, education, counseling). It also administers programs that provide senior community employment, legal services, and respite care for caregivers. In accordance with the OAA, the SUA developed a four (4) year State Plan on Aging. The current State Plan is valid through September 30, 2019. The current and draft version can be found online at: http://dhhs.ne.gov/AgingRFP

For more information please visit the SUA's website located at: http://dhhs.ne.gov/Aging

- ii. SUA issues grants and subawards of state and federal funds to the eight Area Agencies on Aging (AAA), and a handful of non-profits, in Nebraska to support local programs and services. With the assistance of community partners and advisory groups, each AAA determines needs and develops a plan to provide an appropriate array of services for its aging population. The SUA works closely with the aging network to provide these services. Partners include Nebraska's AAA, senior centers, Medicaid. the State Long-Term Care Ombudsman, the Office of the Public Guardian, and many others who provide services to older adults. Federal reports regarding units of service and funds expended are produced based on these funds and programs.
- iii. In 2016, the SUA and AAAs implemented three Aging and Disability Resource Center (ADRC) demonstration projects. This was an expansion of collaborative efforts with the disability network. The ADRC became permanent in 2018. The ADRC is part of a No Wrong Door (NWD) model. An ADRC service directory was launched in September, 2015. This product will sunset with the new software solution. http://nebraska.networkofcare.org/aging/
	- **a) A** referral dashboard is used by Options Counselors with the Information & Referral database through the Trilogy's Network of Care ™.
- b) A public service directory is available.
- iv. The OAA promotes the well-being of older individuals by providing services and programs designed to help them live independently in their homes and communities.
	- a) At the Federal level. the Administration for Community Living, Administration on Aging (ACL/AoA), awards funds for nutrition and supportive home and community-based services to 56 SUAs, 629 AAAs, 244 Tribal organizations. and 2 Native Hawaiian organizations. In addition. funds are awarded for disease prevention/health promotion services, elder rights programs (long-term care ombudsman program, legal services, and elder abuse prevention efforts). the National Family Caregiver Support Program (NFCSP) and the Native American Caregiver Support Program (NACSP}.
	- **b)** Nebraska receives federal formula grants, awarded through the OAA: Title III-B, III-C, III-D, III-E, Title VII, and Title IV. Nebraska also receives Title V funding through a federal grant through the US Department of Labor, Senior Community Services Employment Program (SCSEP).
	- c) OAA funding for programs is allocated to each State based primarily on the number of persons 60 years of age and over (70 years of age and older for the NFCSP} in the state.
- v. Nebraska funds a separate care management service through legislative appropriation. This program has similar, but more stringent and detailed, reporting requirements than the OAA case management service.
- vi. Nebraska funds programs through the Community Aging Services Act (CASA). This funding is used to supplement OAA programs.
- vii. In Nebraska, the SUA grants funds to the AAA designated for each Planning and Service Area (PSA). The AAA determines the needs of older persons in the PSA and works to address those needs through the funding of local services and through advocacy. The ACUAoA grants funds directly to Federally Recognized Tribal Organizations based on the number of Tribal elders who are 60 years of age and older. See the AAA & ADRC map online: http://dhhs.ne.gov/AgingRFP
	- a) Services in all 93 counties:
		- 1). In home services to more than 35,000 seniors,
		- **2).** Caregiver services,
		- 3). Programs at about 200 Senior Centers,
		- **4).** Provide more than 1,500,000 congregate and home delivered meals,
		- 5). Provide 60,000 hours of care/case management to older adults,
		- **6).** Provide 150,000 one-way trips transportation and assisted transportation services,
		- 7). Support more than 325,000 Information and Assistance inquiries, and
		- **8).** Provide more than 9,000 emergency response client months in a year.
	- **b)** Structure:
		- 1). North East Nebraska AAA,
		- **2).**  South Central Nebraska AAA,
		- 3). Midland AAA.
		- 4). Blue Rivers AAA,
		- 5). West Central Nebraska AAA,
		- **6).**  Aging Office of Western Nebraska,
- 7). Lincoln AAA, dba Aging Partners (acronym is LAAA or AP), in Lincoln, is run by the City of Lincoln;
- **8).** Eastern Nebraska Area Agency on Aging (ENOA), in Omaha, is part of Eastern Nebraska Health Services Agency (ENHSA).
- viii. AAAs submit two, three, or four year area program plans and an annual budget to the SUA.
	- a) SUA Staff review program content, descriptions, & budgets. Approvals and subawards are issued by the SUA to each AAA for programs funded through Federal and State funds.
	- **b)** Funding oversight by the State of the AAAs is a combination of Federal and State appropriations. A funding formula is applied to Federal and State funds, based on OAA guidelines and priorities. The basics include: persons over 60 and over 75, incorporating Poverty, and Minority statistics by service area.
	- c) Local funding includes a wide variety of City, County, Nebraska Department of Transportation Medicaid Waiver, grants, and local donations.
	- **d)** Nebraska offers services through the AAA http://nebaaaa.org/, and DHHS. Medicaid & Long-Term Care, Medicaid Waiver http://dhhs.ne.gov/AgingRFP
- ix. The SUA has issued a Program Reference Guide that outlines services, definitions, and reporting expectations. It is located online at: http://dhhs.ne.gov/AgingRFP
- x. The Active Program Instruction, Information Memoranda and guidance documents are located online at: http://dhhs.ne.gov/AgingRFP
- **xi.** Client and potential dient information is located online at: http://dhhs.ne.gov/AgingRFP
- **xii.** The AAA's Area Plans, Reports, and Subawards are located online at: http://dhhs.ne.gov/AgingRFP
- 3. The State Long-Term Care Ombudsman serves clients living in congregate settings, including nursing homes, assisted living, veteran's homes, and similar group home settings. More information can be found online at: http://dhhs.ne.gov/AgingRFP

**PeerPlace Response:** Based on our 18 years of industry experience supporting State Units on Aging (SUAs), PeerPlace is uniquely qualified to deliver and support the requirements of this RFP. PeerPlace understands these requirements and the organizational structure outlined in sections A1- A3 and will meet the requirements and support the State of Nebraska with a combination of our Commercial off the Shelf products and Professional Services. PeerPlace has a unique system structure that allows for the creation of a master Client Profile, tracking of all services and funding sources for a client with robust reporting capabilities to get the State and Local AAAs the data they need, while also including many other service- specific benefits to assist the user in effectively and efficiently serving their clients.

#### **B. PROJECT ENVIRONMENT**

Nebraska covers two time zones. All times of availability described within the proposal must be provided for Central Time (CT} and Mountain Time (MT}. Core hours of operation are 8am-5pm CT.

The State is soliciting bids for software to meet the needs of the SUA, the AAA. and a public service directory,

The service component environments are as follows:

**1.** The SUA utilizes software (NAMIS) built by DHHS staff in the 1990s. The platform is Microsoft Visual Basic 6. Microsoft Visual Basic 6 is no longer supported. Staff with historical background and experience are no longer on the team supporting this software. NAMIS is utilized by each of the 8 AAAs, and the SUA. NAMIS does not have a current user manual. The software provides reporting

of service units and program costs to fulfil the federal reporting requirements. SUA staff receive approximately 2-3 NAMIS support calls per week.

- a. All of the AAAs utilize NAMIS. Six use it exclusively. All in-house Microsoft Excel spreadsheets are utilized to track clients and services.
- **b.** ENOA (Omaha area) utilizes WellSky® for home delivered meal routing and volunteer program tracking. Duplicate entry is made into NAMIS to meet state reporting requirements. ENOA uses NAMIS for all other program activities.
- e. Aging Partners (Lincoln area) utilize We11Sky® for most case and care management activities. Duplicate entry is made into NAMIS to meet state reporting requirements. Aging Partners is currently using the SAMS (case management} and Information & Referral modules.
- 2. The State Long-Term Ombudsman utilizes a Microsoft Access database, developed in-house, for Ombudsman program tracking. The State is looking into an Optional Long-Term Ombudsman Database. please see Attachment C.
- **3.** AAAs are Medicaid Waiver service providers. The Nebraska Division of Medicaid and Long-Term Care oversees the Medicaid Home and Community Based Waiver program. AAA staff currently utilize a public assistance system. This is not directly overseen by the SUA.
- **4.** Trilogy's Network of Care product has a public component and an internal staff component. The public component is a website for the ADRC/NWD pilot project. The address is: http://nebraska.networkofcare.org/aging. The SUA provides content input, approves updates, and Trilogy Network of Care manages the website. Two of the website features include an online personal health record and an online provider service directory. Any member of the public with an email address can create a personal health record using the Trilogy Network of Care Software. It allows a person to securely store health history, patient preferences, and upload important documents. The proposed system must replace the Network of Care product.

The public service directory provides a list of approximately 1,500 agencies and programs organized following Alliance of Information and Referral Systems (AIRS) taxonomy. An agency listing includes hours of operation, contact information (phone number, email, website, etc.), address, services provided, target populations, and a brief description of the agency or program. The State is responsible for managing the content, and receives Microsoft Excel workbooks with a "database dump" for easy checking. There is also a public feedback option that allows any member of the public to make an addition or edit suggestion to be reviewed by the State and approved or denied.

The internal staff component is tied to the public service directory. It is an internal dashboard that allows ADRC/NWD staff members to record Information & Referral (l&R) and Options Counseling client contacts. Referrals are made and tracked using the same service directory database that the public website utilizes.

**PeerPlace Response:** PeerPlace has read and understands the current project environment as described in sections B1- B4 above.

#### **C. SCOPE OF WORK**

Nebraska is soliciting bids for an Aging Information System Software Solution addressing the client services, care and case management, funding splits, administration requirements, and federal reporting requirements.

**Peer Place Response:** Peer Place understands the scope of work requirements identified in section C. PeerPlace is proposing our Commercial Off the Shelf (COTS) Information Management Systems coupled with Peer Place Professional Services to meet the requirements of the RFP. Please see **Appendix A** for additional details on PeerPlace COTS Products.

#### **D. TECHNICAL REQUIREMENTS**

#### **1. FUNCTIONAL REQUIREMENTS**

The proposed System must meet the Business Requirements per Attachments Band Technical Requirements per Attachment D.

The system will comply with State and Federal requirements, including but not limited to the Older Americans Act, Nebraska Revised Statutes 68-110 7, 68-1111 to 68-1119; 81-2201 to 81-2228, 81- 2229-2235, 2237 - 2263, and Nebraska Administrative Code, Title 15,. Significant changes that are required in order to comply with new regulations will be addressed through the change control process identified in this RFP. Smaller changes will be considered to be part of the Operations and Maintenance responsibilities of the contractor. Any applicable requirements that are published and publicly available at the time of proposal submission. including requirements with a future effective date (albeit within the contract term) will be considered included in the contract scope and the State will not agree to any additional charges or costs to comply with these requirements.

**PeerPlace Response:** PeerPlace understands the functional requirements outlined in D1 above. PeerPlace Networks LLC provides continual compliance with the following Federal reporting standards: NAPIS, NORS/OAAPS and HIICAP/STARS at no cost to the customer as part of our ongoing maintenance.

#### **2. SYSTEM USERS**

The solution must allow for 200 users across the, SUA, IS& T team, AAA teams, and senior center teams to access the current system without negatively impacting performance.

**PeerPlace Response:** PeerPlace understands the functional requirements outlined in 02 above. PeerPlace hosts our Information Management systems with Amazon Web Services (AWS) in the United States. AWS currently provides on-demand scalability for more than 10,000 PeerPlace users per day.

#### **3. SYSTEM PRIVACY**

The solution must comport with all applicable laws and regulations regarding privacy, including but not limited to the Health Insurance Portability and Accountability Act (HIPAA), and the provisions contained in the Business Associate Agreement Provisions - Attachment. B

In the provision of any service under this contract, the Contractor must comply with all applicable law, including but not limited to federal and state: statutes, rules and regulations, and guidance documents. Compliance includes, but is not limited to:

The Health Information Protection and Portability Act (HIPAA), as set forth in Attachment F: and The Medicaid-specific, above-and-beyond-HIPAA privacy protections found at 42 CFR Part 431, Subpart F.

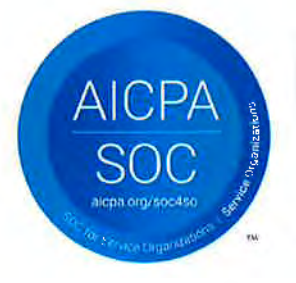

**PeerPlace Response:** PeerPlace complies with the requirements listed above. PeerPlace is SSAE SOC II certified and audited annually. Please see **Appendix B** for additional security details.

#### **4. HARDWARE AND SOFTWARE REQUIREMENTS**

The State requires a solution where all hardware and software are hosted and maintained by the contractor.

#### **a. HARDWARE**

The bidder must provide all necessary hardware, systems software (operating systems licenses, auxiliary or support systems software, etc.), and disk storage space required to optimally effect the solution. The solution offered must take into consideration storage requirements over the entire contract term, including all optional renewal and extension periods. The solution must consider the State's records retention requirements. Below is the link to AAA records:

http://www.sos.ne.gov/records-management/pdf/156%20-%20NE%20Area%20Agencies%20on%20Aging%20WEBSITE%204-5-11.pdf

And below is the link to the DHHS, MLTC, SUA records: http://www.sos.ne.gov/records-management/pdf/150-3-7-medicaid-long-term-care.pdf

#### **b. SOFTWARE VERSIONS**

The contractor will, during the entire contract, maintain any and all third-party software products at their most current version at no more than two (2) versions back from the most current version at no additional cost to the State. All security patches for the software must be applied and kept up to date.

**PeerPlace Response:** PeerPlace is a Software as a Service (SaaS) and is hosted on AWS servers in the United States. PeerPlace and AWS meet the requirements of section 4 above by maintaining all hardware, software updates and licensing on behalf of our customers.

#### **E. PROJECT PLANNING AND ANALYSIS PHASE**

The following table contains the list of reQuirements and due dates expected of the contractor for the Planning and Analysis phase of the project. Details for these requirements follow in the text after the table.

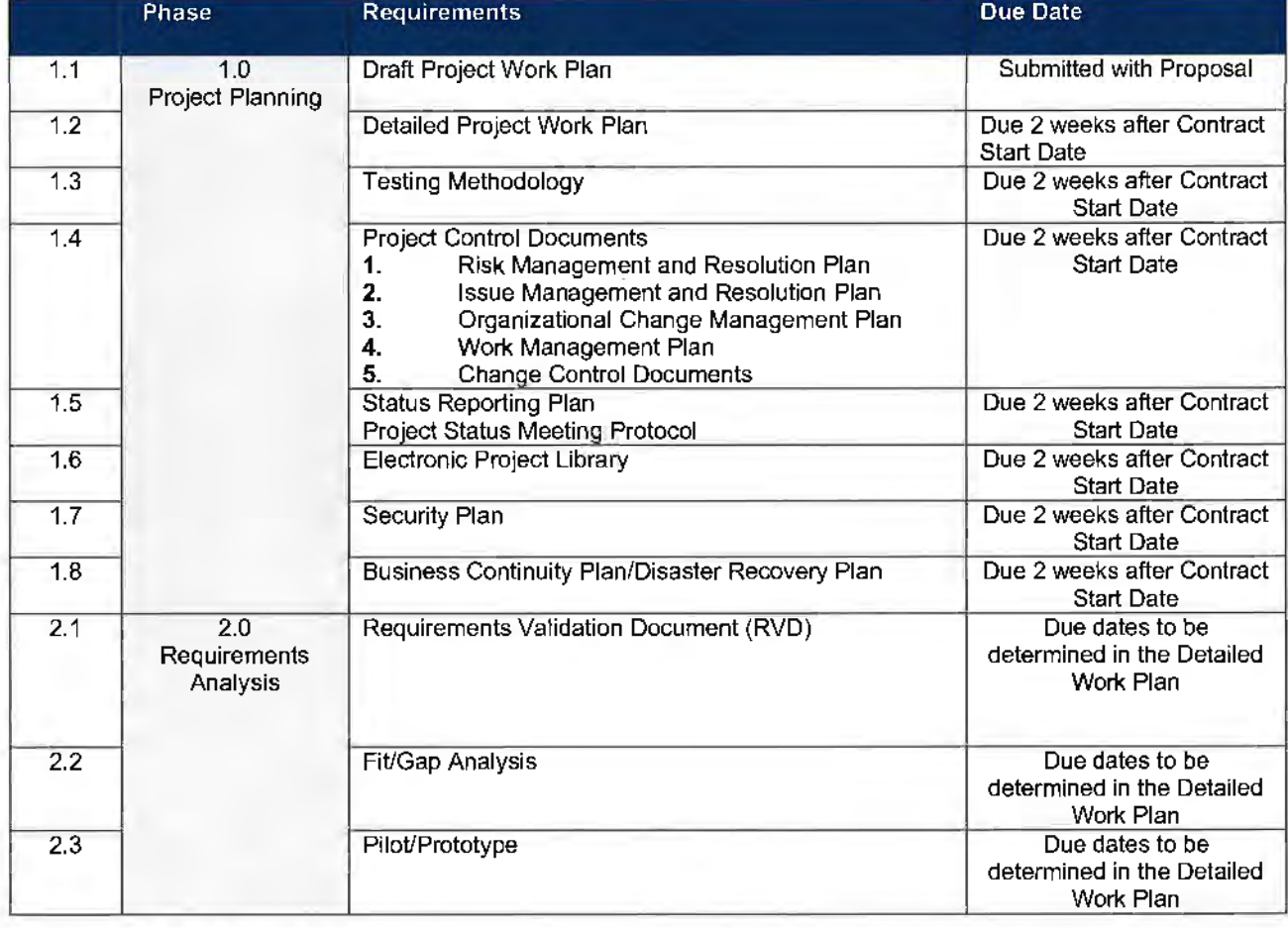

#### **TABLE** 1

#### **1. PROJECT PLANNING (1.0)**

The State requires that each bidder has established project management processes and has integrated these into its organizational culture and projects of similar scope and size. Proven methodologies and standards, used to control all project activities, are crucial to the success of this project. The State is not dictating a specific methodology or approach; it prefers that the bidder use an approach that has proved
successful in the past. However, DHHS reserves the right to mandate the approach be revised if it does not result in the completion of timely and quality project deliverables, or it affects the project's success.

#### **a. DRAFT PROJECT WORK PLAN (submitted with proposal) (1.1)**

Integral to the success of the project is a solid project plan and the management of that plan. The bidder shall prepare a Draft Project Work Plan to be submitted with its Proposal. The bidder shall develop a viable Project Plan that meets contractual requirements and timelines with the timing necessary for successful pre-implementation activities.

**PeerPlace Response:** PeerPlace agrees to the requirements in (1.0 through 1.1) above. PeerPlace has provided a draft work plan in section VI, 3.e. PeerPlace will manage the entire project using Microsoft Project for the full project plan and a formal Status Report that will be updated each week, used during status calls and sent out the entire project team.

### **b. DETAILED PROJECT WORK PLAN (1.2)**

Within two (2) weeks from the contract start date, the contractor will develop a Detailed Project Work Plan that includes a schedule and Gantt chart (for all project tasks, subtasks, and activities). milestones. and Detailed Project Work Plan deliverables. Resources from the contractor and the number and type of DHHS staff needed must be included for all tasks, subtasks, and activities that exist as line items within the Detailed Project Work Plan. The contractor's Project Work Plan will also maintain the following date-sensitive information:

- i. Originally scheduled Start and End dates for all tasks, subtasks, and activities (including milestones and deliverables)
- ii. Anticipated Start dates for tasks. subtasks, and activities, if schedule fluctuation has occurred
- iii. Anticipated End dates for tasks, subtasks, and activities, if schedule fluctuation has occurred
- **iv.** Task Durations
- **v.** Actual Start dates for all current and completed tasks, subtasks. and activities
- vi. Actual End dates for all completed tasks, subtasks, and activities
- **vii.** Descriptions of projects tasks

The contractor will collaborate with the DHHS Project Leader to maintain an integrated Detailed Project Work Plan for all project related activities on an ongoing basis and identify issues that affect deadlines. The contractor shall notify DHHS of any proposed updates to the Detailed Project Work Plan for review as needed. The contractor shall submit an updated Detailed Project Work Plan to DHHS for review on at least a weekly basis. DHHS may approve or reject, in writing, proposed updates to the Detailed Project Work Plan.

PeerPlace Response: PeerPlace agrees to the requirements in (1.2) above and will provide a detailed project work plan within 2 weeks of the project start date. Project communication between all team members will be critical to the success of this project. PeerPlace Project Managers will work closely with DHHS Project leaders to ensure good communication across the entire project. PeerPlace Project Managers will provide weekly project status updates using a formal Status Report and status meetings with the project team.

#### **c. TESTING METHODOLOGY (1.3)**

The contractor must present methods for developing and maintaining test scenarios, test sets. test cases, and test steps. Testing Methodologies must also address the contractor's approach 10 documenting test procedures and test results.

**PeerPJace Response:** The PeerPlace testing team will test all components of the DHHS project to certify that each program, module and sub-system meets or exceeds all of the functional, technical and performance requirements prior to implementation.

A. Testing Components

1. Software system development and industry compliance

- 2. Interface development with Mediware/ WellSky (SAMS)
- 3. Data conversion of client demographic data from NAMIS and ADRC referral dashboard systems
- B. Testing Process Overview
	- 1. Testing team and developers create testing plan for each component
	- 2. Testing environment created to mirror production environment
	- 3. Developer completes development & performs unit tests
	-
	- 4. Testing team creates test script/checklist<br>5. Testing team performs test and approves 5. Testing team performs test and approves
	-
	- 6. Testing team reviews with project manager<br>7. Project manager to demo and train DHHS to Project manager to demo and train DHHS team for testing purposes
	- 8. DHHS to perform user acceptance testing<br>9. DHHS to approve for production
	- DHHS to approve for production
	- 10. PeerPlace to move to production
- C. Testing Considerations and Standards
	- 1. Create detailed test scripts and test cases
	- 2. Determine expected results
	- 3. Establish test procedures and protocols
	- 4. System releases and code vs. configuration test procedures

5. Inclusion of all system functions in software and network, data content, output and connectivity

- a. Internet browser testing
- b. Link access internal and external
- c. External portal page loads
- d. Field validation of type and maximum input
- e. Error messages
- f. ReQuired vs. optional fields
- g. Spelling errors
- h. Print on screen and PDF loads
- i. Database table and application comparison
- j. Provider search function
- k. ViewBuilder function
- I. Report function and 508 compliance/accessibility
- 6. Documentation of test results, errors and corrections

### **d. PROJECT CONTROL DOCUMENTS (1.4)**

Within two (2) weeks from the contract start date, the contractor shall submit plans for the project, including:

#### i. **Risk Management and Resolution Plan (1.4)**

This provides a description of the tasks and activities that will be performed as part of the contractor's Risk Management Plan. At a minimum it shall include the following:

- **a)** Preliminary Risk Assessment
- b) A description of the most significant project risks and a description of proposed mitigation strategies for each risk. This assessment also includes a description of the impact associated with any identified potential failures.
- **c)** Ongoing Risk Identification Plan
- **d)** A description of the contractor's ongoing approach to the identification of potential risks. tracking of potential risks, and provision of information to DHHS that supports the monitoring of risk across the project.
- **e)** Risk Response Plan
- **f)** A description of the contractor's ongoing approach to the determination of actions necessary to reduce threats and enhance the Project's activities. Where applicable, contingency plans for various risks should be documented and contingency plan triggers should be identified.

**PeerPlace Response:** PeerPlace agrees to the requirements in (1.4) above. PeerPlace will deliver a Risk Management and Resolution Plan within 2 weeks of contract award. The Risk Management plan will be reviewed and updated weekly with the Status Report. If any risks are identified as being high risk, it will be

escalated to the Project Managers and discussed during weekly status calls until resolved.

### ii. **Issue Management and Resolution Plan (1.4)**

The plan presents a description of the contractor's standard process for resolution of problems identified and reported by the contractor and DHHS staff. This description must include the contractor's plan for ensuring that issues, requests, and decisions are recognized, agreed upon, assigned to an owner, incorporated to an issue log, monitored, documented, and managed.

**PeerPface Response:** PeerPlace agrees to the requirements in (1.4) above. PeerPlace will deliver an Issue Management and Resolution Plan within 2 weeks of contract award. The Issue Management plan will be reviewed and updated weekly with the Status Report. If any issues are identified, it will be escalated to the Project Managers and discussed during weekly status calls until resolved.

#### iii. **Organizational Change Management Plan (1.4)**

This section presents a description of the contractor's Organizational Change Management Plan. The contractor must work with DHHS to develop an Organizational Change Management Plan that establishes the method and approach to organizational change management, including organizational change management roles and responsibilities, processes, and methods necessary for communicating and managing organizational change during the life of the Project.

**PeerPlace Response:** PeerPlace agrees to the requirements in (1.4} above. PeerPlace will deliver an Organizational Change Management Plan within 2 weeks of contract award.

#### **iv. Work Management Plan (1.4)**

This part of the plan is for ongoing management of the Detailed Project Work Plan. At a minimum, this includes information on frequency of updates, a description of how schedule-related issues will be addressed, and a strategy for integrating elements of the Work Plan with Issue Management, Status Reports, and other related project management deliverables.

PeerPlace Response: PeerPlace agrees to the requirements in (1.4) above. PeerPlace will deliver a Work Management Plan within 2 weeks of contract **award.** 

### **v. Change Control Documents (1.4)**

Change Control Process

The contractor must work with DHHS to establish a change control process. Change control is the formal process for identifying changes that arise in the natural flow of the project (but do not impact scope, deliverables, or budget) and determining the disposition of the requested change or correction. The Change Control Process will span the entire project life cycle and incorporate a formal change request process, including formal DHHS review and approval.

Control Request will:

- **a)** Provide a clear description of what is included from each change request.
- **b)** Delineate impacts to the project's schedule.
- **c)** Require successful completion of testing before the implementation stages.
- **d)** Incorporate multiple levels of priority for change requests (e.g., critical, must-have, desired, etc.).
- e) Support the Change Control Process by estimating impacts, investigating solutions, identifying alternatives, inputting appropriate information into the Project tracking tools, participating in the decision-making process, and implementing the agreed-upon solution.

Change Control Tracking System

The contractor must provide a change control tracking system that provides the following minimum requirements:

- a) The means to control and monitor change requests
- b) A process for reporting the status of all change requests
- c) The ability for DHHS to set and change priorities on individual change requests
- **d)** A method for DHHS to determine the estimated and actual hours allocated to each change request and the personnel assigned to each request
- **e)** A method to schedule a completion date provided by DHHS for each change request

**PeerPlace Response: PeerPlace agrees to the requirements in (1.4) above.** PeerPlace has a proven Change Control methodology and will work with DHHS to establish a mutually agreeable Change Control Process for this project.

#### **b. Status Reporting Plan (1.5)**

The protocol for submittal of Status Reports. including the format and media for submittal and the procedure(s) for submittal. Key infonnation for these reports includes: summary of recent accomplishments; identification of, resolution plans, and documentation for critical issues and risks (from issue and risk management tools); activities planned for the next reporting period; and a summary of the project's progress according to the schedule, budget, and task list. Schedule monitoring will include identification of any project schedule variance that has occurred. The contractor shall submit a formal month-end Status Report in a format approved by DHHS.

**PeerPlace Response:** PeerPlace agrees to the requirements in (1.5) above. PeerPlace recognizes that one of the most important aspects of any successful project is good communication. The more clearly tasks are understood, the better the communication and the more efficient and successful the whole project will be. A format status reporting process will be employed to facilitate communication during the project. PeerPlace will provide weekly and monthly status reports for this project. The Change Control document will be shared, reviewed and agreed upon as a team during project kick off.

#### c. **Project** and **Status Meetings Protocol (1.5)**

This is the protocol for project Status Meetings. Status Meetings will be scheduled every week. The contractor's project management team, DHHS's Project Lead, and other key staff will attend the Status Meetings. Meetings will follow a standard pre-set agenda jointly prepared by the contractor and the DHHS Project Lead. The meeting agenda will be distributed twenty-four (24) hours before the scheduled meeting. The agenda should be flexible to allow discussion of other issues or concerns. The contractor must create written meeting records, in an agreed format, for the DHHS Project Lead. All meeting records and related documents will be stored in electronic fonnat within the Electronic Project Library (EPL) (to include an index of meeting records).

**PeerPlace Response:** PeerPlace agrees to the requirements in (1.5) above. The process outlined above for Project and Status Meeting Protocol emulates the current process used by our Project Management staff. As previously stated, communication is critical to the project and PeerPlace supports and agrees **to** this process.

#### **d. Electronic Project Library (EPL) (1.6)**

The contractor is required to use SharePoint to serve as a foundation for documenting contractor's efforts on this project and also acts as a repository to retain, share, and track critical project information. The EPL will include both current and historical versions of the Detailed Project Work Plan as well as all other project documents. The EPL will be maintained and remain accessible to both DHHS and the contractor's project teams throughout the life of the contract including all renewals and extensions. All project staff will be given appropriate folder-level and file-level access and restrictions according to standards agreed upon between the contractor and DHHS. The contractor will provide a description of the security measures that will be put in place to ensure that only authorized personnel have access to the EPL. As appropriate, all materials in the EPL will be

indexed for easy retrieval. Contractor's designated documents and files will be maintained as part of the EPL.

**PeerPlace Response:** PeerPlace agrees to the requirements in (1.6) above. PeerPlace is SSAE SOC II certified and audited annually. PeerPlace will enforce our internal policy for password control to ensure only authorized personnel access the EPL.

**e. Security Plan (1.7)** 

The bidder shall describe how the proposed System shall provide application controls to prevent unauthorized use, maintain system process controls, and log all transactions. In addition, the proposed System shall provide security to limit availability to application functionality, software screens, data records, data elements, and data element values where appropriate.

If the contractor hosts the solutions, the contractor shall develop a Security Plan and document the contractor's plan to prevent unauthorized use and disclosure of sensitive and confidential data. The Security Plan shall include administrative, physical and technical safeguards. The plan must also conform to State and federal laws and regulations. The State must initially approve the Security Plan, and will, from time to time. conduct audits of the Security Plan. The contractor will provide full cooperation during those audits.

**PeerPlace Response:** PeerPlace agrees to the requirements in (1. 7) above. PeerPlace end-user logins are constrained to a single concurrent session. and the password strength, complexity and expiry rules of the PeerPlace customer. Specific role-based security mappings control the data to which the end-user has access. In addition, PeerPlace enforces a 30-minule lockout after three unsuccessful login attempts. Each customer can change the lockout period and the number of unsuccessful attempts that will trigger it. Application sessions that have been inactive for 30 minutes will be automatically logged out.

PeerPlace Networks hosts its SaaS products in Tier-4 data centers with AWS located in Northern Virginia, with disaster recovery Tier-4 data centers in Northern California and Oregon. All data centers maintain staffed hours of operation of 24 hours per day, 7 days per week, 365 days per year. Each data center is served by multiple independent, highbandwidth Internet connections to provide fast network response and fault tolerance. PeerPlace will deliver **a** security plan within 2 weeks of contract award.

**See Appendix B** for more details on PeerPlace security.

**f. Business Continuity/Disaster Recovery (1.8)** 

The contractor must develop a Business Continuity Plan which includes the following:

- i. Identification of the core business processes
- ii. For each core business process:
	- a) Identification of potential system failures for the process,
	- **b)** Risk analysis,
	- **c)** Impact analysis, and
	- **d)** Definition of minimum acceptable levels of outputs.
- iii. Documentation of contingency plans;
- **iv.** Definition of triggers for activating contingency plans;
- **v.** Discussion of establishment of a business resumption team;
- **vi.** Maintenance of updated disaster recovery plans and procedures; and
- vii. Plan for replacement of personnel

**PeerPlace Response:** PeerPlace agrees to the requirements in (1.8) above. PeerPlace will provide **a** Disaster Recovery Plan within 2 weeks of contract award.

#### **2. REQUIREMENTS ANALYSIS (2.0)**

The outcome of Requirements Analysis is a set of documents that define the details of the system functionality. These documents will be developed in conjunction with the Functional and Technical Requirements Traceability Matrices.

### **a. REQUIREMENTS VALIDATION DOCUMENT (RVD) (2.1)**

Attachments B and D contain DHHS' functional and technical requirements for the proposed solution. The bidder shall validate existing RFP requirements to provide the level of detail necessary for any further design, development, or implementation activities that address each of the two Divisions' requirements. Such further detail and definition are to be considered within the scope of the original RFP requirements and contract.

#### **b. FIT/GAP ANALYSIS (2.2)**

The fit/gap analysis will document the disposition of each requirement and the resolution of identified gaps (e.g., customization, workaround, eliminate requirement). The contractor shall assist DHHS in identifying appropriate business process improvemenl opportunities, documenting the recommended changes, and planning and implementing approved business process changes. Traceability and mapping are key components throughout this process.

### **c. PILOT/PROTOTYPE (2.3)**

The Requirements Analysis activity will include a pilot prototype system integrated with the business process analysis and software configuration process. A Pilot/Prototype can be a business model (user screens, test system, or diagrams) of how the proposed user functionality will work. It ensures that that the State requirements are being met. Generic data will be accepted.

**PeerPlace Response:** PeerPlace agrees to the requirements in (2.0 through 2.3} above. PeerPlace is proposing our COTS-based solution coupled with our Professional Services to address the Information Management System requirements for the State of Nebraska. Documented project requirements will be incorporated into the project requirement traceability matrix (RTM). Peer Place will provide product demonstrations and workflow charts to review core functionality with the project team.

#### **F. DESIGN, DEVELOPMENT, AND IMPLEMENTATION PHASE**

The following table contains a list of the requirements and due dates expected of the contractor for the Design, Development, and Implementation (DDI) phase of the project. Details for these requirements follow. in the text after the table.

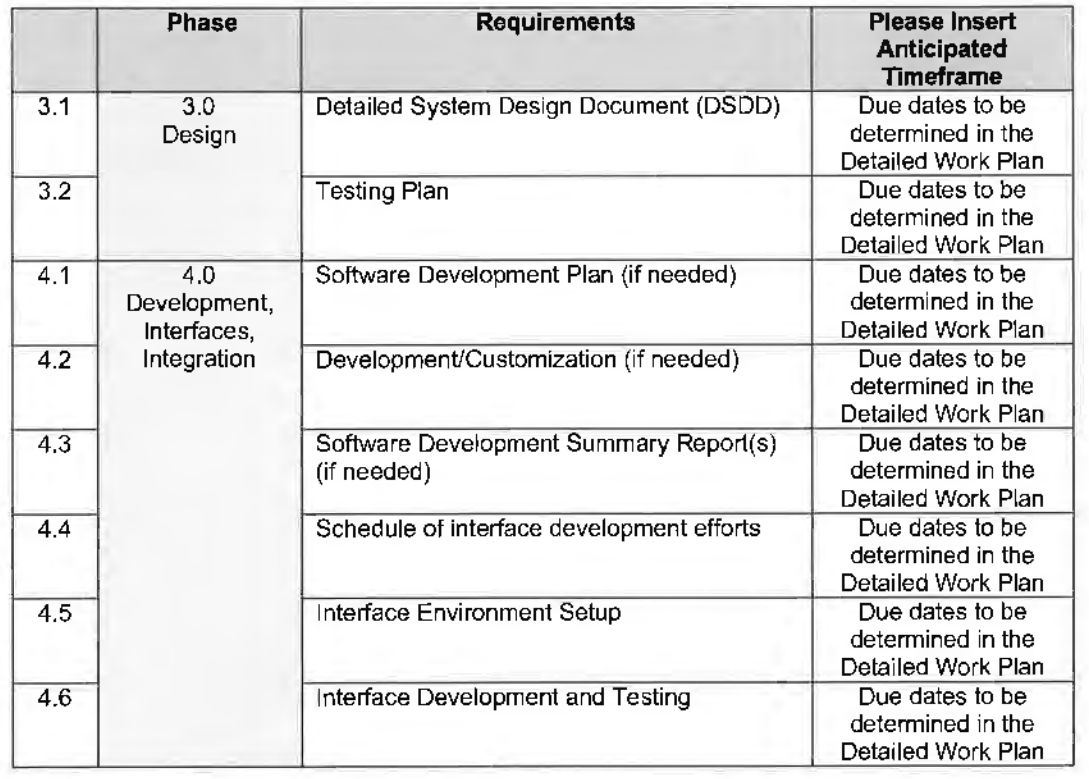

### TABLE 2

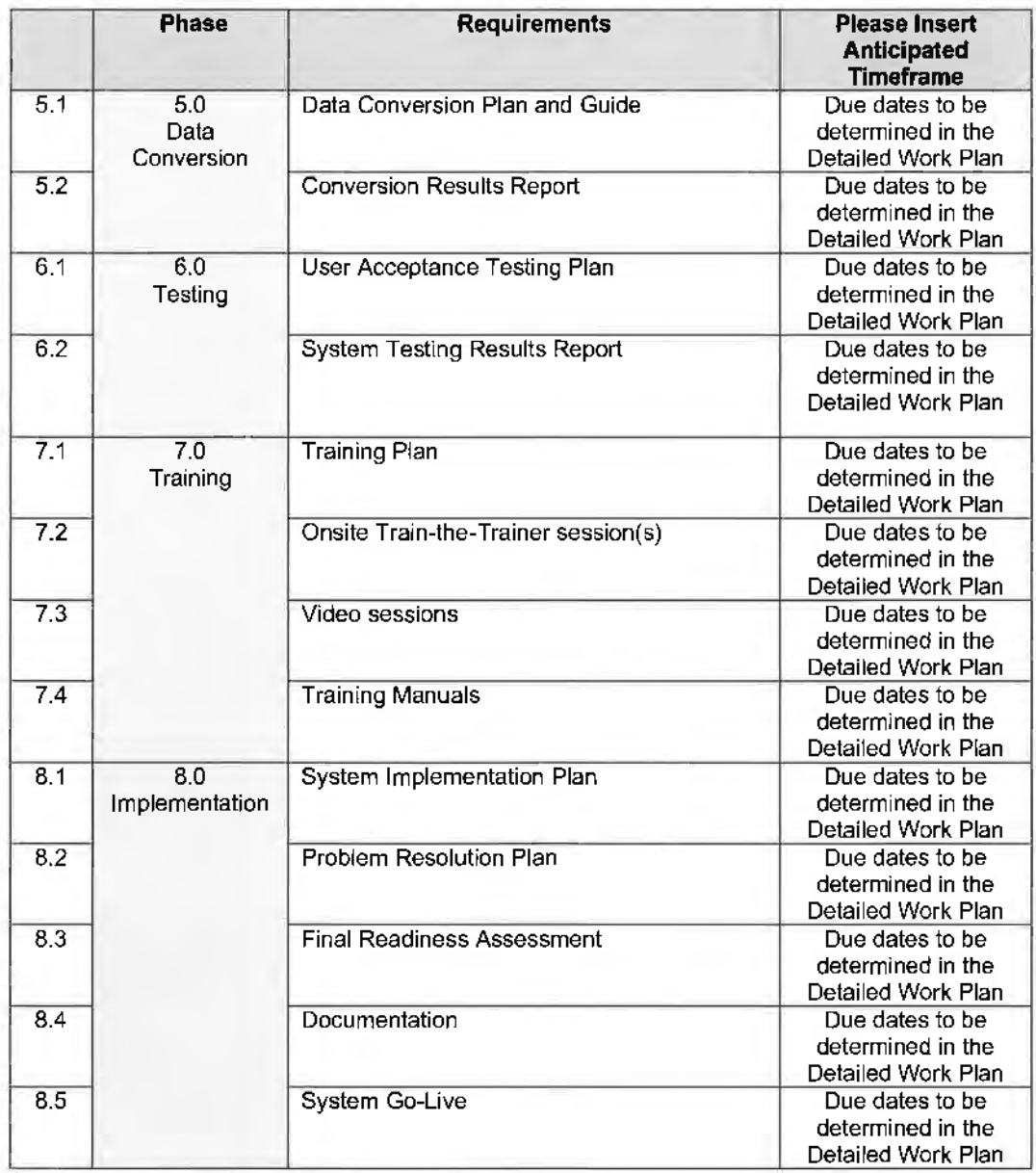

#### 1. **DESIGN (3.0)**

As necessary to meet the requirements of this contract, the contractor will conduct design sessions. Joint Application Development (JAD) sessions, business rules sessions, and workflow sessions to develop the Design requirements. Prior to each session, the contractor shall develop/update proposed preliminary designs to the extent that it is possible and present it at the session.

- a. The contractor shall evaluate the detailed design and test requirements considering:
	- **viii.** Traceability to the requirements of the software item
	- **ix.** Consistency with architecture
	- **x.** Feasibility of testing
	- **xi.** Feasibility of operation and maintenance

### **b. Detailed System Design Document (DSDD) (3.1)**

The DSDD shall be approved by DHHS. The DSDD must be updated to reflect changes identified through the DDI phase. Updated sections must be provided to DHHS for review and written approval within ten (10) days of a system change.

c. **Testing Plan (3.2)** 

The contractor shall also define and document test requirements and a schedule for testing software units. Testing requirements shall include any compliance testing with the industry standards and regulations.

**PeerPlace Response:** PeerPlace agrees to the requirements in (3.0 through 3.2) above. These requirements follow PeerPlace's project delivery methodology. PeerPlace supports and will follow the methodology listed above. PeerPlace believes that proper upfront design sessions with both teams and formal business requirements and specification documents are critical for project success. These documents will be created and finalized before development begins.

### **2. DEVELOPMENT, INTERFACES, AND INTEGRATION (4.0)**

#### **a. DEVELOPMENT**

- i. Software Development Plan (4.1) If needed. the contractor shall create the Software Development Plan, which shall describe the contractor's methods and process for using a systematic, documented approach for all software development activities and the environment.
- 

ii. Development/Customization (4.2) If needed the contractor shall complete any customization development.

iii. Software Development Summary Report (4.3)

If needed, the contractor shall provide to DHHS a Software Development Summary Report (4.2) during the Development work as requested. The report must contain, at a minimum:

- **a)** Major products developed, delivered, or updated
- **b)** Identification of all issues that have arisen and resolutions (identification of issues/risks that may impact the next phase)

PeerPlace Response: PeerPlace agrees to the requirements in (4.0 through 4.3) above. Custom development requirements will be documented during the JAD sessions and managed against the RTM. Any custom items will have a formal specification document that will be agreed upon and signed off on before development begins. The specification will also be used by the development team for unit testing and the testing team for formal test scripts.

#### b. **INTERFACES**

Two AAAs have chosen to use the WellSky SAMS product in addition to state supported software (NAMIS). The proposed system must electronically interface client and service information with We11Sky SAMS product. This interface will go in one direction from WellSky to the Aging Information System Solution. The proposed system must interface at least four times per day.

The proposed System must also support functionality to extract a file in a standard file format (i.e .. xis, .csv, etc). Appendix A-1 & 2 reflects software in production.

- i. Schedule of interface development efforts (4.4} Develop a master schedule of interface development efforts (4.4) that is integrated with the Detailed Project Work Plan.
- ii. Interface Environment Setup (4.5) The Contractor is responsible for ensuring that a stable and accessible interface testing environment is available by an agreed upon date.
- iii. Interface Development and Testing (4.6)

The contractor shall be responsible for developing all the necessary interfaces. This includes interface design, development, validation, testing, and documentation. DHHS will coordinate any required interactions with other parties who will need to modify their systems to use these inbound and outbound interface datasets.

The contractor shall be responsible for developing interface standards for any electronic interfaces into the proposed System. The contractor shall also assist the electronic interfaces into the proposed System by providing consulting support and assistance with testing at no additional cost to the State.

**PeerPlace Response:** PeerPlace agrees to the requirements in (Section b.) above. During the design phase, PeerPlace will conduct separate JAD sessions to document the interface requirements between PeerPlace and Mediware/WellSky (SAMS) A formal specification document will need to be created and agreed upon before development will begin. Please see **Appendix C** - PeerPlace Interoperability Guide for additional detail.

### **3. DATA CONVERSION (5.0)**

The contractor shall have responsibility for converting client demographic data from the NAMIS and ADRC referral dashboard systems into the proposed System. The contractor shall have the responsibility of importing service units, contracts/rates, and service providers from July 1, 2019 through Go-Live into the proposed System. The contractor shall have responsibility for converting ADRC service directory providers into the proposed solution. The contractor will work with DHHS to obtain data conversion files containing the data elements in the format and the agreed-to timeframe necessary to support testing, conversion, and overall project plan.

#### **a. DATA CONVERSION PLAN AND GUIDE (5.1)**

The contractor shall lead interactive conversion strategy sessions with DHHS and other stakeholders to develop a Data Conversion Plan that addresses all components of the data conversion phases to include but not be limited to: development of conversion rules and process (Conversation Guide (5.2)) such as data element mapping crosswalks, data cleansing, data synchronization for initial and interim conversion activities leading up to the final data conversion, and frequency of interim conversion events and final conversion execution.

#### **b. CONVERSION RESULTS REPORT (5.2)**

The contractor shall execute the data conversion activities according to the Data Conversion Plan and Guide. The final step of the data conversion process is the Conversion Results Report.

**PeerPlace Response:** PeerPlace agrees to the requirements in (5.0 through 5.2) above. Formal data migration specification and mapping documents will be created and agreed upon before formal development begins. Please see **Appendix O** - PeerPlace Data Migration Overview for additional detail.

#### **4. TESTING (6.0)**

The contractor shall be responsible for carrying out unit, system, and integration testing for all programs, modules, and sub-systems throughout the development and management life cycles. The contractor is responsible for successfully completing system and user acceptance testing prior to implementation.

The contractor is responsible for certifying that each program. module, and sub-system meets or exceeds all of the functional, technical, and performance requirements prior to implementation. The contractor shall be responsible for working with DHHS in structuring testing environments that mirror the production environment.

#### **a. USER ACCEPTANCE TESTING PLAN (6.1)**

The contractor is also responsible for the initial development of User Acceptance Testing test scenarios, building detailed testing scripts, determining expected results, establishing testing procedures and protocols, etc. DHHS must approve in writing all test scenarios prior to testing. Acceptance testing will include testing by users of all system functions, including but not limited to, proper functioning of software, hardware and network components, as well as both data content, output, and connectivity components. It also offers the opportunity to test documentation, procedures, and business processes.

#### **b. USER ACCEPTANCE TESTING RESULTS (6.2)**

The contractor is responsible for the management of the testing effort and other related events and communicating this ongoing information with the State testing team. The contractor must provide DHHS with all test results, to include the tracking and correction of deficiencies. DHHS will not procure testing tools for this project and any testing tools proposed shall be provided by the contractor and licensed by the contractor for use by its staff and the applicable DHHS staff for the project at the testing site. If needed, the contractor shall provide any required training on the proposed testing tools to all State staff that will be required to use the proposed testing tools at no cost to the State. At the end of the engagement. testing artifacts will be transferred to DHHS. The contractor shall also provide any needed testing infrastructure (desktops, servers. etc.) and/or licensing to support any contractor-provided testing tools.

**PeerPlace Response:** PeerPlace agrees to the requirements above in (6.0 through 6.2). PeerPlace will provide the user acceptance testing (UAT) environment for testing, as well as all test scripts for each component of the application. PeerPlace also provides demonstrations of the system prior to formal UAT to ensure the testers are clear of the expectations. PeerPlace team is available for any questions or assistance needed during the testing process. Issues log is provided to the UAT team and weekly touchpoints are scheduled between the project teams to review any questions or issues.

#### **5. TRAINING (7.0)**

#### **a. TRAINING PLAN (7.1)**

The contractor shall detail all activities for training in the proper use of the proposed System. The Training Plan will provide a description of the train-the-trainer strategy including methods, materials, and timing. The contractor must submit the Training Plan to DHHS one (1) month prior to the train-the-trainer session(s).

#### **b. TRAIN-THE-TRAINER SESSION(S)** (7.2)

The contractor shall provide onsite training {6.2) for approximately twenty (20) trainers at a single DHHS location in Lincoln, Nebraska. Training materials for the train-the-trainer session shall be provided to DHHS a minimum of two  $(2)$  weeks before the onsite training session(s). The contractor shall provide leave-behind materials specific to the trainer group and will be available for limited on-going advice to ensure the success of the train-the-trainer approach.

The contractor shall provide, at no additional cost to the State, supplemental training for the trainer group if the State determines that significant system updates occurred. This supplemental training may occur onsite or via video conference, web portal, manual, or other mutually agreeable delivery method.

### **c. VIDEO TRAINING MATERIALS (7.3)**

The contractor may make available video training for those who need a refresher lesson after the training. Multiple instances of each function will need to be developed if there are variations between the participating AAA's as each may have a slightly different view of the system (menus, options, and workflow differ based on user log in). These video sessions may be provided via web portal, CD, or other mutually agreeable delivery method.

#### **d. TRAINING MANUALS (7.4)**

The contractor shall provide manuals for each type of training (such as new user and administrator) including quick start guides and FAQs. These manuals may be provided via web portal, CD, or other mutually agreeable delivery method.

**PeerPlace Response:** PeerPlace agrees to the training requirements above in (7.0 through 7.4) and will provide a training plan (2} months prior to the train-the-trainer sessions. In addition, PeerPlace provides standard video training materials for every area of the application, as well as a full product user manual, quick steps and flow charts for each area of the system as part of the support link on the user portal.

#### **6. IMPLEMENTATION (8.0)**

**a. SYSTEM IMPLEMENTATION PLAN (8.1)** 

The Contractor shall develop a System Implementation Plan that includes, but not limited to:

- i. Activities needed immediately prior to implementation
- ii. Staffing requirements
- iii. Communication activities
- iv. Plan for completion of knowledge transfer
- v. Checklists of work to be performed and/or outputs to be produced on the first day and at the end of the first week, month, quarter, and year of operation
- vi. Rollback plan to include in detail what will be done if the implementation does not succeed

#### **b. PROBLEM RESOLUTION PLAN (8.2)**

The contractor shall establish procedures for receiving, recording, and tracking problem reports and modification requests from users and providing feedback to users. Whenever problems are encountered, the problems shall be recorded and entered into the problem resolution process.

The contractor and OHHS will develop a mutually agreeable Problem Analysis and Resolution Plan prior to completion of the system implementation.

#### **c. FINAL READINESS ASSESSMENT (8.3)**

The contractor shall create the Final Readiness Assessment to assist in the determination of final implementation readiness. Written approval of this Assessment constitutes DHHS' decision to move forward with implementation. At a minimum, the Assessment must address the following:

- i. An Assessment Summary that includes the analysis completed, risks, and mitigation associated with implementation and a recommendation for proceeding
- ii. Status of data migration/conversion efforts and its completion
- iii. An assurance that Disaster Recovery, where applicable. is documented and ready
- iv. Documentation of user acceptance testing approval by DHHS
- v. Knowledge transfer sign-off by DHHS
- vi. Assurance that all locations, system users, and security profiles have been identified and set up
- vii. Documentation that Help Desk is ready and staffed for deployment
- viii. Confirmation that training participants designated in 7.2 (Onsite Train-the-Trainer session(s)) are available and ready to assist at a central location to be determined at a later date for initial deployment

Throughout the DDI Phase, the contractor's objective shall be to implement all required system functionality. The proposed System shall satisfy contractual functional and technical requirements, and conform to the approved System Implementation Plan.

**PeerPlace Response:** PeerPlace agrees to the requirements in (8.0 - 8.3) above.

#### **d. DOCUMENTATION (8.4)**

Additionally, the contractor must develop and maintain the following documentation:

- i. On-line Help **(8.4)** for all web portal features, functions, and data element fields. as well as descriptions and resolutions for error messages, using help features including indexing, searching, tool tips. and context-sensitive help topics.
- ii. On-line User Manual (8.4) with a printable version available. The documentation should include full mock-ups of all screens/windows and provide narratives of the navigation features for each window/screen.
- Iii. On-line Reporting Manual (8.4) with a printable version available that includes descriptions, definitions, and layouts for each standard report. Include definitions of all selection criteria parameters and each report item/data element, all field calculations defined in detail, and field and report titles.
- iv. On-line Installation and Technical System Operation Manual (8.4) with a printable version available. The documentation should include operating procedures to assist technical staff in operation and maintenance of the system. These procedures help define and provide understanding of system operations and

performance. Documentation for all hardware and software products including reference guides, user guides, technical guides/manuals, and technical documentation (e.g. system administration, configuration workbook, system architecture, application architecture, etc.)

**PeerPlace Response:** PeerPlace agrees to the requirements in (8.4) above. PeerPlace does provide many online help features for the users in terms of on-screen messages/instructions, questions and pop-up windows.

PeerPlace also provides a full suite of quick step documents for each area of the system. PeerPlace provides a full user manual with screenshots for each area of the system.

For reports, PeerPlace will provide details in a master Best Practice Spreadsheet, which includes a tab on each report complete with report title. description, which programs/users have access and overall comments. PeerPlace also creates a formal definition tab on each excel report that explains all details, data elements, calculations, etc. in the report. We have found it helpful for the users to have access to the information right in the report itself, so they do not have to go to another source for it.

Finally. PeerPlace does have links to PeerPlace system requirements and any specification installation requirements when needed (i.e. barcode scanner utility) under the portal support link for ease of access.

#### **e. SYSTEM GO-LIVE (8.5)**

System go-live is the date on which the solution has been fully implemented and meets all established functional and technical requirements. The system go-live shall target a Go-Live date of October 1, 2019 and no later than December 1, 2019. The System Go-live date is dependent on DHHS's approval.

**PeerPlace Response:** PeerPlace agrees to the requirements in (8.5) above. PeerPlace has created the draft project work plan based on the five milestones and eight phases of the project. This is open for review and discussion during project kick off. PeerPlace would like to advise that we have added ample time to project requirements gathering and specifications, as well as development based on past project experiences. If the team would like to move faster on the requirements gathering and agree to timely sign off for items to go to development, the timeline could be shortened.

### **G. OPERATIONS** & **MAINTENANCE PHASE**

The following table contains the list of requirements and due dates expected of the contractor for the Operations and Maintenance (O&M) phase following the implementation of the solution. Details for these requirements follow in the narrative after the table.

|     | <b>Phase</b>                         | <b>Requirements</b>               | Due Date                                                      |
|-----|--------------------------------------|-----------------------------------|---------------------------------------------------------------|
| 9.1 | 9.0<br>Operations and<br>Maintenance | <b>Operating Procedures Guide</b> | Due dates to be<br>determined in the<br>Detailed Work<br>Plan |
| 9.2 |                                      | <b>Help Desk</b>                  | Due dates to be<br>determined in the<br>Detailed Work<br>Plan |
| 9.3 |                                      | <b>Problem Resolution</b>         | Due dates to be<br>determined in the<br>Detailed Work<br>Plan |

TABLE 3

1. Operations & Maintenance (O&M) activities include, but are not limited to. the following:

a. Perform system maintenance, including testing, documentation, etc.

b. Record, track, and resolve system defects at no additional cost to the State.

- **c.** Maintain ongoing operations
- **d.** Conduct necessary software updates
- **e. Conduct maintenance of interfaces**<br>**f** Provide beln desk support with prec
- **f.** Provide help desk support with predefined technical support prioritization levels
- **g.** Provide security management
- **h.** Support policy and process changes
- i. Keep portal up to date
- j. Keep all written material. including all system documentation and scripts, up to date as changes occur

**PeerPlace Response:** PeerPlace agrees to the requirements above.

#### 2. **OPERATING PROCEDURES GUIDE (9.1)**

The contractor shall develop and maintain documentation on operating procedures to assist technical staff in operation and maintenance of the proposed System. These procedures help define and provide understanding of system operations and performance. The operations procedures will address all facets of the technical operation of the system. The Operating Procedure Guide must be continuously updated (at a minimum quarterly) to reflect the latest changes.

**PeerPlace Response:** PeerPlace agrees to the requirements above. As new items are added to the system, the PeerPlace Account Services Team will update the corresponding documentation.

### **3. HELP DESK (9.2)**

The contractor shall be responsible to operate and support the Help Desk and shall be responsible for providing a single toll-free number and a single local number for use. The contractor shall also provide voice mail capability and shall provide an on-call staff person with paging capability during non-operating hours.

The contractor shall create the Help Desk Procedures Manual, which defines and documents the processes and procedures for Help Desk operations. These procedures will include, at a minimum, problem identification and initial diagnosis, problem escalation procedures, problem ticketing, problem logging, assignment of priority, and the ability to search through previous problems to find resolutions for new problems. A clear, quick, and effective escalation path is critical to DHHS for this system.

PeerPlace Response: PeerPlace agrees to the requirements in (9.2) above. PeerPlace has a toll· free Help Desk number, with voicemail capability. PeerPlace also has an online help desk ticket system so that users can submit Help Desk tickets anytime. which will be answered during operating hours. PeerPlace will also provide a complete Help Desk plan that lays out all Help Desk procedures (ticket types, resolution types, assignment, notifications when complete, etc.). See Appendix E - Help Desk and Support.

#### **4. PROBLEM RESOLUTION (9.3)**

The contractor shall continue to receive, record, and track problem reports and modification requests from users and provide feedback to users. Whenever problems are encountered, the problems shall be recorded and entered into the problem resolution process. The contractor shall provide interactive support for users to report system problems.

**PeerPJace Response:** Users can submit Help Desk tickets and track the process through completion. PeerPlace has a Notifications section in the system that allows us to Notify users of any new items, issues, updates, etc. on the system. See Appendix E - Help Desk and Support.

#### **H. DELIVERABLES**

The awarded contractor's system shall deliver the following documents and activities that meet with DHHS approval. The Bidder shall submit a Deliverable Schedule detailing the number of weeks each deliverable will require from beginning to completion and the payment percentage of the total project cost of each deliverable, not including on-going O&M annual fees or licensing fees. Under no circumstances shall the sum percentage of deliverables prior to completion of implementation exceed 35%. The deliverables prior to Implementation are Project Planning. Requirements Analysis, Design, Development, Interfaces and Integration, Data Conversion, Testing, and Training.

### TABLE 4

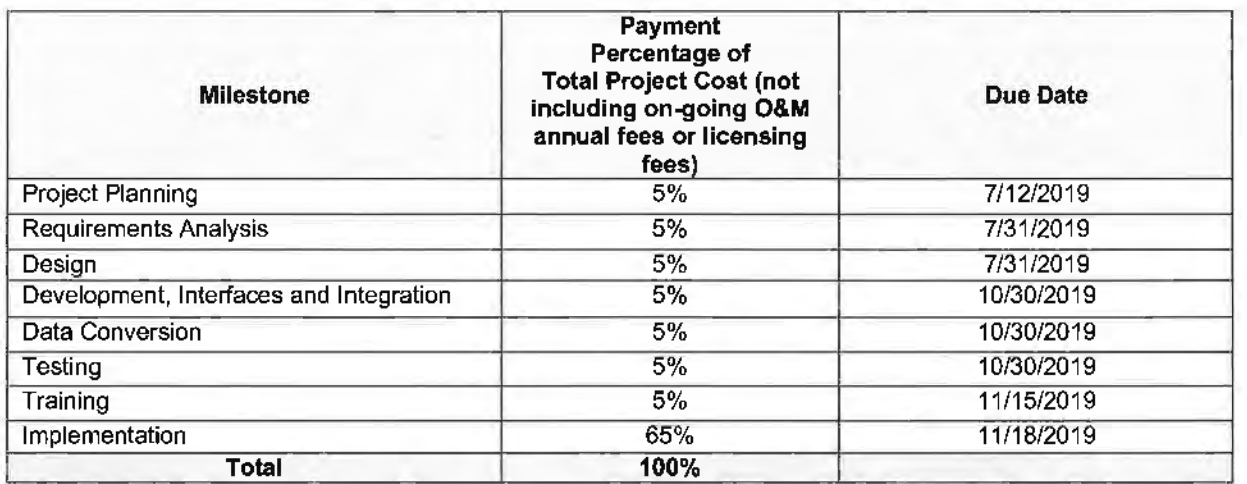

- 1. Project Planning
	- a. Detailed Project Work Plan
	- b. Testing Methodology
	- c. Risk Management, Issue Management, and Organizational Change control, Work Management, Change Control procedures
	- d. Status Reporting Plan
	- e. Project Status Meetings Protocol
	- f. Electronic Project Library
	- g. Security Plan
	- h. Business Continuity Plan/Disaster Recovery Plan
- 2. Requirements Analysis
	- a. Requirements Validation Documents
	- b. Fit/Gap Analysis
	- c. Pilot/Prototype
- 3. Design
	- a. Detailed System Design Documentation
	- b. Testing Plan
- 4. Development, Interfaces, and Integration
	- a. Software Development Plan
	- b. Development/Customization
	- c. Software Development Summary Report
	- d. Schedule of Interface Development Efforts
	- e. Interface Environment Setup
	- f. Interface Development and Testing
- 5. Data Conversion
	- a. Data Conversion Plan and Guide
	- b. Conversion Results Report
- 6. Testing
	- a. User Acceptance Plan and Testing
	- b. User Acceptance Testing Results
- 7. Training
	- a. Training Plan
	- b. Training Sessions
	- c. Video Sessions
	- d. Training Manuals
- 8. Implementation
	- a. Implementation Plan
	- b. Final Readiness Assessment

PeerPlace Networks LLC 43

- c. Documentation
- d. Problem Resolution Plan
- e. System Go-Live
- 9. Operations and Maintenance

**PeerPlace Response:** PeerPlace agrees to the requirements in (H) above. Please see section **(3. TECHNICAL APPROACH,** -f. Oeliverab(e& and Due Date&) in the RFP response.

# **REQUEST FOR PROPOSAL FOR CONTRACTUAL SERVICES FORM**

## BIDDER MUST COMPLETE THE FOLLOWING

By signing this Request for Proposal for Contractual Services form, the bidder guarantees compliance with the procedures stated in this Request for Proposal, and agrees to the terms and conditions unless otherwise indicated in writing and certifies that bidder maintains a drug free work place.

Per Nebraska's Transparency in Government Procurement Act, Neb. Rev Stat§ 73-603 DAS is required to collect statistical information regarding the number of contracts awarded to Nebraska Contractors. This information is for statistical purposes only and will not be considered for contract award purposes.

NEBRASKA CONTRACTOR AFFIDAVIT: Bidder hereby attests that bidder is a Nebraska Contractor. "Nebraska Contractor'' shall mean any bidder who has maintained a bona fide place of business and at least one employee within this state for at least the six (6) months immediately preceding the posting date of this RFP.

I hereby certify that I am a Resident disabled veteran or business located in a designated enterprise zone in accordance with Neb. Rev. Stat. § 73-107 and wish to have preference, if applicable, considered in the award of this contract.

I hereby certify that I am a blind person licensed by the Commission for the Blind & Visually Impaired in accordance with Neb. Rev. Stat. §71-8611 and wish to have preference considered in the award of this contract.

# **FORM MUST BE SIGNED USING AN INDELIBLE METHOD (NOT ELECTRONICALLY}**

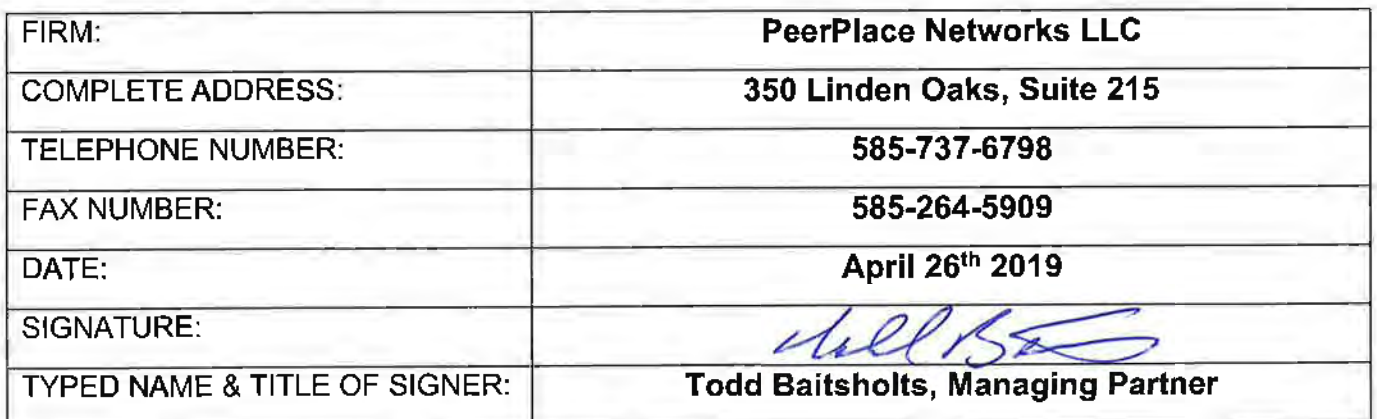

# VI. PROPOSAL SUBMISSION

### 1) REQUEST FOR PROPOSAL FORM

a. See form inserted in front of this section.

### 2) CORPORATE OVERVIEW

PeerPlace's mission is to provide best-in-class data management software for human services and healthcare organizations.

To better understand the commitment behind that statement, requires an understanding of the history of PeerPlace Networks LLC. In 1999, PeerPlace (Then Jaw Networks) was approached by the United Way along with the Monroe County Office of the Aging in greater Rochester, New York with an idea. These organizations had a vision of connecting 40 providers offering 67 different services together in what would be one of the first No Wrong Door Networks in the country. PeerPlace was chosen as the technology partner because of our corporate experience in software development, networking and internet knowledge. The project was wildly successful and for the first time, client information and services could be shared across all the connected agencies in the county.

The owners of the company saw the need to be able to help other agencies achieve these same results and made the commitment to refocus the company specifically on Social Service Data Management systems. This decision is what shaped the direction and success of what PeerPlace is today.

As a result of the strong relationships developed during this project, PeerPlace hired Lorrie Anderson who was the AAA Director for Monroe County as well as the New York State Association Director. Lorrie brought an invaluable knowledge set of AAA services, workflow and reporting to PeerPlace. With Lorrie's input, the first version of PeerPlace with NAPIS reporting was developed from the ground up and designed to specifically meet the needs of **a AAA** and their data collection and reporting requirements. As a result, PeerPlace installed its first AAA Data Management system in Monroe County New York. From this one installation, PeerPlace has grown to support all 59 counties in New York including New York City.

Over the past 18 years, PeerPlace has continued to enhance our core product functionality to support the changing needs of our customers. Today, our cloud-based data management solutions support more than 1000 organizations across the nation with our Commercial Off the Shelf (COTS) applications. Those organizations represent state units on aging, State Office of the Ombudsman, Area Agencies on Aging and contracted Providers. More than 10,000 users conduct their business on a daily basis through PeerPlace by documenting activity, tracking related case information and client activity, generating reports and tracking outcomes.

However, PeerPlace's true success comes from the relationships we build with our clients. We make sure we listen to our clients' needs and continue to support our clients over the long-term. PeerPlace is there as a technology and post implementation partner, not just **a** software vendor. We continue to support our clients with enhancements, customization, training, webinars, account services check-ups and sales support from implementation to post-implementation on.going support. One of our proudest accomplishments is that we continue to support the very same customers that helped make PeerPlace successful since the early 2000s.

### a. BIDDER IDENTIFICATION AND INFORMATION

- PeerPlace was founded in 2001 in the State of New York under the name of Jaw Networks. The company was legally re-named to PeerPlace Networks LLC in 2005.
- PeerPlace Networks is organized as a Limited Liability Corporation in the State of New York and is not affiliated with any other parent company. PeerPlace Networks LLC will be performing 100% of the work for this RFP.
- Currently PeerPlace has 28 Employees in our Rochester, NY Office. All project employees will be assigned out of the Rochester, NY office.

#### b. FINANCIAL STATEMENTS

PeerPlace Networks is a privately held company and does not provide financial statements.

PeerPlace Networks is headquartered in Rochester, New York and has 18 years' experience providing cloud-based data management services for more than 1000 organizations and more than 10,000 users across the nation with commercial off-the-shelf (COTS) applications. Those organizations represent state units on aging, area agencies on aging and contracted providers of aging services.

PeerPlace has statewide aging services deployments in New York, Virginia, Minnesota. Illinois, and California as well as regional deployments in Tennessee, Alabama, Missouri, Ohio, New Jersey, Michigan, North Carolina, Washington, and Florida.

#### **Bank Reference;**

Patrick N. Socker Vice President, Business & Professional Banking M&T Bank at 3 City Center 180 South Clinton Avenue, Suite 600 Rochester, NY 14604 Office 585-258-8453 Cell 585-755-5286 Fax 585-258-8364

#### c. CHANGE OF OWNERSHIP

PeerPlace does not anticipate any change in ownership during the 12 months following the proposal due date. PeerPlace understands that any change in ownership will require notifying the State.

### d. OFFICE LOACTION

Currently PeerPlace has 28 Employees in our Rochester, NY Office. All project employees will be assigned out of the Rochester, NY office located at 350 Linden Oaks, Rochester New York, 14625.

#### e. RELATIONSHIP WITH THE STATE

PeerPlace has not had any previous contracts with the State of Nebraska.

### f. BIDDERS EMPLOYEE RELATIONS TO STATE

PeerPlace does not have any employees that had been previously employed by the State of Nebraska.

 $\vec{b}$ 

#### g. CONTRACT PREFORMANCE

PeerPlace has not had any contracts terminated for default.

#### h. SUMMARY OF BIDDERS EXPERIENCE

PeerPlace's mission is to provide best-in-class data management software for human services and healthcare organizations.

To better understand the commitment behind that statement, requires an understanding of the history of PeerPlace Networks LLC. In 1999, PeerPlace (Then Jaw Networks) was approached by the United Way along with the Monroe County Office of the Aging in greater Rochester, New York with an idea. These organizations had a vision of connecting 40 providers offering 67 different services together in what would be one of the first No Wrong Door Networks in the country. PeerPlace was chosen as the technology partner because of our corporate experience in software development, networking and internet knowledge. The project was wildly successful and for the first time, client information and services could be shared across all the connected agencies in the county.

The owners of the company saw the need to be able to help other agencies achieve these same results and made the commitment to refocus the company specifically on Social Service Data Management systems. This decision is what shaped the direction and success of what PeerPlace is today.

As a result of the strong relationships developed during this project, PeerPlace hired Lorrie Anderson who was the AAA Director for Monroe County as well as the New York State Association Director. Lorrie brought an invaluable knowledge set of AAA services, workflow and reporting to PeerPlace. With Lorrie's input, the first version of PeerPlace with NAPIS reporting was developed from the ground up and designed to specifically meet the needs of a AAA and their data collection and reporting requirements. As a result, PeerPlace installed its first AAA Data Management system in Monroe County New York. From this one installation, PeerPlace has grown to support all 59 counties in New York including New York City.

Over the past 18 years, PeerPlace has continued to enhance our core product functionality to support the changing needs of our customers. Today, our cloud-based data management solutions support more than 1000 organizations across the nation with our Commercial Off the Shelf (COTS) applications. Those organizations represent state units on aging, State Office of the Ombudsman, Area Agencies on Aging and contracted Providers. More than 10,000 users conduct their business on a daily basis through PeerPlace by documenting activity, tracking related case information and client activity, generating reports and tracking outcomes.

However, PeerPlace's true success comes from the relationships we build with our clients. We make sure we listen to our clients' needs and continue to support our clients over the long-term. PeerPlace is there as a technology and post implementation partner, not just a software vendor. We continue to support our clients with enhancements, customization, training, webinars, account services check-ups and sales support from implementation to post-implementation on-going support. One of our proudest accomplishments is that we continue to support the very same customers that helped make PeerPlace successful since the early 2000s.

Narrative Project Description of Similar Projects

#### **Virginia Department for Aging and Rehabilitative Services (OARS)**

Statewide AAA/NAPIS, ADRC/SART. Ombudsman/NOR\$, APS Data Management System

Following an extensive nationwide competitive bidding process in 2008, PeerPlace was selected and installed as the statewide system for the Commonwealth of Virginia under their No Wrong Door Initiative, the Aging and Disability Resource Center in Virginia. The system was built for the Department for Aging and Rehabilitative Services (DARS - formerly the Virginia Department for the Aging and Virginia Department of Rehabilitative Services) numerous other state agencies, including the Department of Medical Assistance Services (Medicaid), Department of Social Services and Department of Mental Health, Mental Retardation and Substance Abuse Services; the 25 area agencies on aging and up to 7,000 non-profit providers of services to the aging and disability communities.

No Wrong Door is designed to help older adults, caregivers, adults with disabilities, veterans and their families find the services that will benefit them no matter where they start the process or what their unique combination of needs may be. By establishing a single HIPAA-protected, cloud-based shared

client database, NWD provides the technology and protocols for providers to share client information and enable better coordination of services. When used across multiple agencies, NWD reduces duplicate entry of information, increases accuracy of cross-agency referrals and tracks use of services.

A Universal Assessment Instrument (UAI) was adopted by all participating state agencies for their case management activities. This is an extensive and ever-evolving project as Virginia builds out its system. The following additional elements have been added:

- Complete PeerPlace system rollout for all area agencies on aging programs with workflow and service tracking. Also included were the design. development, user training, and data migration from all individual statewide legacy AIMS systems and "Go Live" services.
- On-line and Off-line assessment functionality
- Design and development of the consent process
- Custom application for Community Living Program (CIL), including the Federal 704 Report
- Development and installation of CRIA program (Communication, Referral, Information & Assistance) across the Commonwealth for information and assistance
- DMAS (Medicaid Claim) Interface
- Custom funder reports, plus NAPIS and SRT
- Monthly User Group Training Webinars for new and existing users
- On-going Hosting and Help Desk services

#### **PeerPlace Partners with SeniorNavigator® on the No Wrong Door Installation**

In 2008, PeerPlace created a formal partnership with SeniorNavigator® to create the Aging and Disability Resource Center, "No Wrong Door"for the Commonwealth of Virginia's Department for Aging and Rehabilitative Services-VARS).

SeniorNavigator® is **a** 501c3 non-profit organization that provides free information about resources available to all Virginians including elders and their caregivers as well as residents of any age with disabilities. This service is implemented through a variety of means, including a web-based resource directory provided by SeniorNavigator®.

PeerPlace and SeniorNavigator® built an interface between SeniorNavigator's® public facing database and PeerPlace's client management database. This enables service providers to automate referrals from one agency to another, saving time and money and to reduce duplication of effort across multiple agencies collecting the same information on shared clients. The deployment of a single secure statewide system leveraged the consent functionality to restrict user access to client records for only those who have been provided explicit permission to do so.

#### **DARS Contract Renewed with PeerPlace**

In 2013, the Virginia Department of Aging and Rehabilitative Services renewed their 5-year contract with PeerPlace and outlined plans for further development of the system. PeerPlace supports more than 500 users across the Commonwealth of Virginia at this time.

#### **2014 Adult Protective Service Module Developed**

A key project underway in 2014 was the development of a new comprehensive statewide system for the Adult Protective Service program, replacing their current system, ASAPS. The new PeerPlace program will be used in 129 local Adult Protective Service offices by 800 -1200 users across the Commonwealth. The following list of features will be included in the new system:

- Guardianship Report Tracking
- **ASAP\$** Eligibility
- ASAPS Security User Accounts
- ASAPS Changes for ALF and PAS
- ASAPS Service Planning
- ASAP\$ APS Report
- ASAP\$ Investigation
- DMAS Reports
- ASAPS Reports for AS and APS
- UC 30 Miscellaneous Requirements
- PeerPlace Business Intelligence Reporting Module (Tentative as of this writing).

In Virginia. all new users were initially trained on-site by PeerPlace staff. Currently, new users are trained by Virginia staff.

#### **2017 PeerP/ace Statewide Ombudsman Data Management System installed.**

The PeerPlace COTS Ombudsman software was created for state ombudsman, state administrative staff, regional staff and volunteers to track investigation and resolution of complaints made by individual residents in long-term care facilities.

#### **2018 - 5 Year Contract Extension with PeerPlace**

#### **On-Going Helpdesk and Support**

PeerPlace has a standard Support Package that is provided to all customers. It includes the following:

- 24/7 HIPAA-compliant Hosting
- Dedicated Account Manager who can be contacted for assistance on any new projects that are needed.
- For new clients, regularly scheduled status meetings to keep everything on track.
- Help Desk availability on-line or by phone.
- Free, regularly scheduled webinars that offer users the opportunity to review segments of the system.
- Free webinars scheduled when new functionality is introduced.
- Suite of Training Videos. accessible on the website, covering all functions of the product.
- On-line User Manual.
- Password Reset Users can reset their own passwords anytime of the day right from the log in screen.

All elements of this project have been completed on time and on budget since 2008.

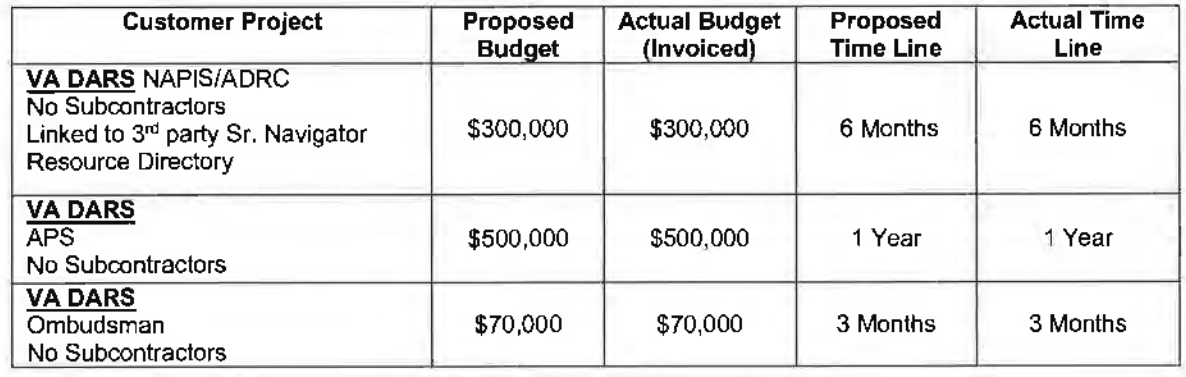

#### **Reference:**

Virginia Department of Aging and Rehabilitative Services Leonard Eshmont - 8004 Franklin Farms Drive- Henrico, VA 23229 **Telephone:** (804) 662-7000 **Email Address:** Leonard.Eshmont@dars.virginia.gov

#### Colorado Department of Human Services (CDHS) State Unit on Aging

Statewide AM/NAPIS, ADRC/SART, Ombudsman/NORS Data Management System

#### **NAPIS and ADRC Data Management System**

In 2017, PeerPlace was awarded a statewide contract by the Colorado Department of Human Services State Unit on Aging, following a nationwide competitive bidding process, to replace the Mediware / We11Sky system used by the area agencies on aging, ADRC and NORS Ombudsman in Colorado. The solution includes all 14 area agencies on aging, their contracted providers delivering Older Americans Act-funded services, ADRC and Non-Title Ill Medicaid services. Reporting includes NAPIS/SRT, NORS/ORT, ADRC/SART and numerous custom state reports. PeerPlace continues to support more than 500 users across the state.

#### **Long Term Care Ombudsman Program** - **Ombudsman Data Management System**

The PeerPlace COTS Ombudsman software was created for state ombudsman, state administrative staff, regional staff and volunteers to track investigation and resolution of complaints made by individual residents in long-term care facilities.

At the State Ombudsman level, the PeerPlace Ombudsman software was created to help plan and budget activities, document Human Resource activities, and generate NORS reports. At the State Administrative Staff level, the PeerPlace Ombudsman software can be used for bulk data entry, referral management, generating NORS and other reports, and satisfaction survey management. The PeerPlace Ombudsman system can be used by Regional staff to record facility visits, record in-office activities, assist and train volunteers, and enter on-site training related and media related activities. Volunteers can use the PeerPlace Ombudsman system to record facility visits and record in-office activities.

#### **On-going Support from PeerPlace**

PeerPlace has a standard Support Package that is provided to all customers. It includes the following:

- 24/7 HIPAA-compliant Hosting
- Dedicated Account Manager who can be contacted for assistance on any new projects that are needed.
- For new clients, regularly scheduled status meetings to keep everything on track.
- Help Desk availability on-line or by phone.
- Free, regularly scheduled webinars that offer users the opportunity to review segments of the system.
- Free webinars scheduled when new functionality is introduced.
- Suite of Training Videos, accessible on the website, covering all functions of the product.
- On-line User Manual.
- Password Reset Users can reset their own passwords anytime of the day right from the log in screen.

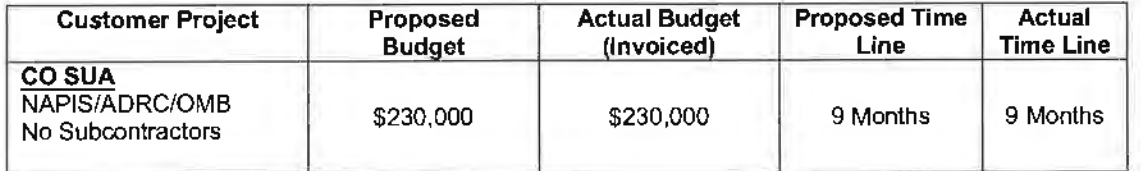

#### **Reference:**

Colorado Office of Community Access & Independence State Unit on Aging Todd Coffey 1575 Sherman St.. 10th Floor, Denver, CO 80203 **Telephone:** (303) 866-2750 **Email Address:** todd.coffey@state.co.us

#### **New York City Departmentfor the Aging (NYCDFTA)**

#### **New York City Department for the Aging• Largest AAA in the Country**

In July 2012 a contract was signed by PeerPlace and the New York City Department for the Aging following a nationwide competitive bidding process. The task was to build a new, cloud-based, comprehensive Client Tracking Data System. The system is now deployed to Department for the Aging staff and 320 contracted service providers for a total of 2, 150 individual users.

The initial planning process included multiple JAD (Joint Application Design) sessions to document specific requirements for each program; configuration of each program into a "Best Practice model," quality testing by both PeerPlace and the customer and on-site training of all users. Training materials were customized for this installation.

Bar Code scanning functionality was developed during Phase I for senior centers to collect and manage client-level service units for services provided in the senior centers of New York City. Key tags were issued to active senior center participants and are scanned to record each event they participate in daily.

Since the scope of the project was so extensive, the project was divided into phases. In Phase I, the following programs were implemented - on time and on budget: senior centers, legal services, transportation, Naturally Occurring Retirement Communities (NORCs), HEAP/WRAP, and health promotion. In addition, data for these programs was migrated into the PeerPlace system for use on April 1, 2013, the "Go Live" date, with the Scan & Attach module also included. Standard Views and Reports were made available as well.

Other functionality provided in Phase I included the Data Warehouse; Health Information. Insurance and Counseling Program Module (HIICAP); and Emergency Preparedness.

Phase II development was also completed on-time and on-budget and includes case management programs, home delivered meals, home care, nutrition counseling. Foster Grandparents Program and Senior Employment Services. Client data for these programs was migrated to the new system from multiple databases. Phase II Training was completed in mid-October 2013.

In addition, **a** single comprehensive program for Elder Abuse and Elderly Crime Victims Resource Center activities will be rolled out in November 2013. As always, a Welcome Kit will be completed that identifies program details, service types and funding sources. Custom Forms, Views and Reports were configured and made available to users.

#### **2013 Older Superstorm Sandy Victims Receive Assistance through PeerP/ace**

PeerPlace has partnered further with NYC OFTA to add a Mental Health module to their STARS database that provides automated screening, assessment, case management and reporting of Super Storm Sandy Survivors in need of mental health support services. The new mental health module is named Sandy Mobilization, Assessment, Referral and Treatment for Mental Health (SMART-MH) and it is utilized by a SMART-MH intervention team that delivers support for the mental health distress of Sandy survivors. The SMART-MH program pathway tracks training. outreach, assessments. and clinical evaluations and provides mental health treatment referrals and mental health interventions for Sandy survivors.

The SMART-MH program pathway includes 1 Intake, 1 SMART-MH Assessment, 1 lnterRAI Community Mental Health Assessment, PHQ2, PHQ9, GAD7, Audit-C and SCIO Screenings. The PEARLS Depression Program and Suicide Risk Assessment will also be added to the SMART-MH program pathway.

The SMART-MH module will have the capability for data tracking and generating progress reports of the interventions; produce weekly reports and monthly summaries on assessments, referrals, and clinical services that can then be reviewed by the SMART-MH project team.

### **2017 Managed Services Organization (MSO) Care Coordination Module**

The MSO module was created to enable NYC DFTA to contract with and manage members of the largest Health Plan in NYC. Services offered to health plans by NYC DFTA include Care Coordination and electronically tracking and managing evidence-based programs such at Matters of Balance, Tai-Chi, SAIL, CDSMP and DSME.

#### **On-Going Support**

PeerPlace has a standard Support Package that is provided to all customers. It includes the following:

- 24/7 HIPAA-compliant Hosting
- Dedicated Account Manager who can be contacted for assistance on any new projects that are needed.
- For new clients, regularly scheduled status meetings to keep everything on track.
- Help Desk availability on-line or by phone.
- Free, regularly scheduled webinars that offer users the opportunity to review segments of the system.
- Free webinars scheduled when new functionality is introduced.
- Suite of Training Videos, accessible on the website, covering all functions of the product.
- On-line User Manual.
- Password Reset Users can reset their own passwords anytime of the day right from the log in screen.

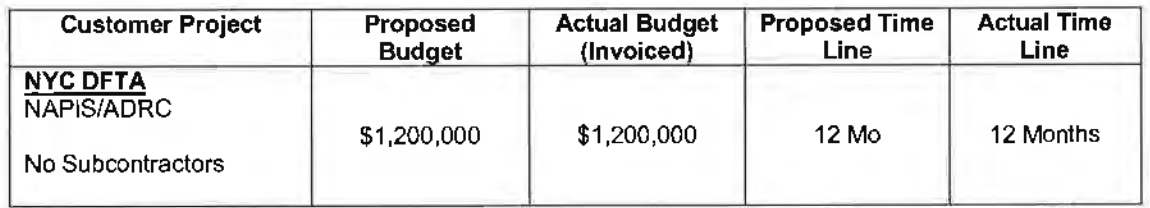

#### **Reference:**

New York City Department for the Aging

Michael Bosnik, Deputy Commissioner for Aging

2 Lafayette Street, 7th Floor, New York, New York 10007

Telephone: (212) 602-4111 Email Address: mbosnick@aging.nyc.gov

### i. SUMMARY OF BIDDERS PROPOSED PERSONNEL/ MANAGEMENT APPROACH

The key to success for any project is teamwork, leadership, communication and process. These 4 components make up the foundational walls to support any project. It will be critical to the success of the project that PeerPlace team members and Nebraska project team members work together during each phase of the project to ensure a successful outcome. It will be equally critical that project managers and team leaders follow a proven process and provide clear communication across the team as they move through the project. To keep all of these critical components in sync, PeerPlace will develop a Project Plan and lead all team members through our proven process to ensure success.

The PeerPlace Project lead will be Carrie Frey, VP Account Services, PMP. Carrie has 15 years' experience delivering regional and state-wide information management systems for State Units on Aging and AAAs. The team members that will be assigned to this project are listed below. All team members are direct employees of PeerPlace and no contractors will be used on this project.

Details with regard to PeerPlace Delivery Methodology can be found in section 3 ·b "Proposed Development Approach below.

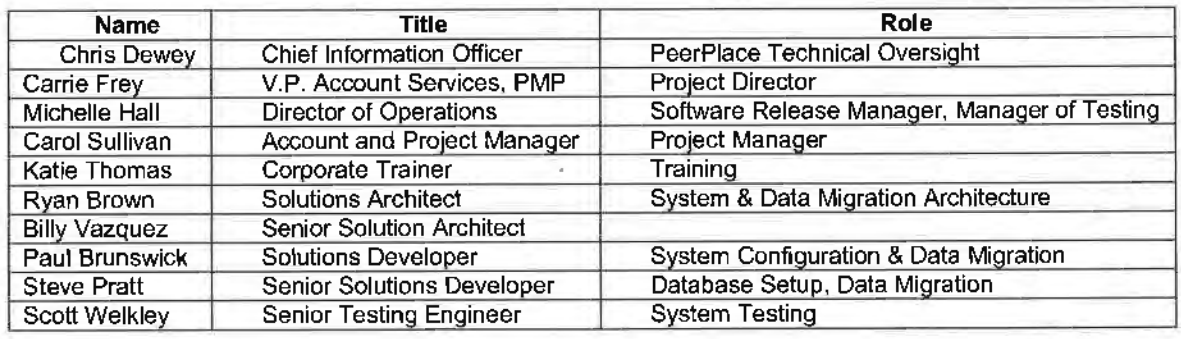

**Please refer to Appendix G for team member resumes.** 

#### j. SUBCONTRACTORS

PeerPlace will be using (CCNY, INC) as our partner and subcontractor for this project. PeerPlace has a strong relationship with this company and both of our companies are located in the technology sectors of upstate NY.

CCNY. Inc Phone: 716-855-0007 x317 Cell: 716-404-9758 Address: 567 Exchange Street, Buffalo, NY 14210

PeerPlace will use CCNY 's AIRS Taxonomy certified Arounja product for the public facing resource directory and portal for this project.

PeerPlace expects the subcontracted portion of this project to be no more than 12-18% of Implementation and Annual maintenance costs.

### 3) TECHNICAL APPROACH

#### a. Understanding of the project requirements

PeerPlace Networks understands the mission and goals outlined by the Department of Health and Human Services (DHHS) in this RFP and is proposing a combination of our Commercial Off the Shelf (COTS) software and Professional Services. PeerPlace will provide a team of experienced professionals to provide the planning, analysis, design, development, data migration, testing, training and integration services required to meet the scope of the RFP. In addition, the proposed solution will allow DHHS to implement a COTS solution that supports the Office of the Ombudsman to track ombudsman activities, manage facilities and track resident complaints in Long-Term care facilities across the State.

PeerPlace is uniquely qualified to provide the scope of work required to meet these needs and has successfully implemented agency, county and state level Data Management systems for State Units on Aging (SUA) across the country. PeerPlace has statewide Data Management deployments for State Units on Aging in Colorado. New York, Virginia, Minnesota, Illinois, and California as well as regional deployments in Tennessee, Alabama, Missouri, Ohio, New Jersey, Michigan, North Carolina and Washington.

#### **Summary of Project Scope**

The Nebraska Department of Health and Human Services would like to replace the current Nebraska Aging Management Information System (NAMIS), ADRC system and Ombudsman system with newer systems to provide an integrated data management system for AAAs, ADRCs, Ombudsman and providers to provide better support the citizens of the State of Nebraska.

#### **Challenges of the current environment:**

- Current technology has reached the end of life
- Lack of support for current technology
- Pending NAPIS and NORS reporting changes
- Multiple systems being used between the State, AAAs and Providers
- Lack of integration between systems
- Duplicate entry is being done unnecessarily
- Managing multiple funding sources
- Managing Multiple Federal and Funder Reports

#### **Solutions:**

- Implement PeerPlace's Data Management System supported through a Software as a Service (SaaS) model
- Implement PeerPlace's Ombudsman Software supported through a Software as a Service (SaaS} model
- Migrate Client Data into PeerPlace systems
- Migrate facility data into PeerPlace Ombudsman software
- Implement Resource Directory and Consumer interface
- Interface with AAA SAMS systems to provide 360-degree visibility of services delivered across the state
- Provide Professional Services to analyze, design and develop Nebraska specific solutions to meet unique requirements of the RFP

#### **System Value:**

- Improve quality of services to seniors
- Share client data across agencies and services through consent
- Provide better case management tools to AAAs and Providers
- Provide better tools to manage services such as Transportation, Respite, Home Delivered Meals. Etc.
- Track and manage multiple funding sources
- Improve reporting capabilities for Federal, State, AAA and Funder requirements
- Reduce internal cost of support
- Improve system support services
- Flexible framework that can be modified to meet changing needs

### b. Proposed Development Approach

The PeerPlace methodology organizes the approach into five distinct processes during the implementation project lifecycle. Your certified PMP Project Manager carries out these processes that line up with the Project Management Institute (PMI) Global Standards. The five processes include:

- 1. **Initiating**  Processes performed to define the new project by obtaining authorization to start the project.
- 2. **Planning**  Processes required to establish the scope of the project, refine the objectives, and define the course of action required to attain the objectives that the project is undertaken to achieve.
- 3. **Executing**  Processes performed to complete the work defined in the Project Management Plan to satisfy the project specifications.
- 4. **Monitoring and Controlling** Processes required to track, review, and regulate the progress and performance of the project; identify any areas that changes to the plan are required; and initiate the corresponding changes.
- 5. **Closing**  Processes performed to finalize all activities across all previous process groups to formally close the project.

PeerPlace uses these processes as the major milestones in the formal Microsoft Project Management Plan.

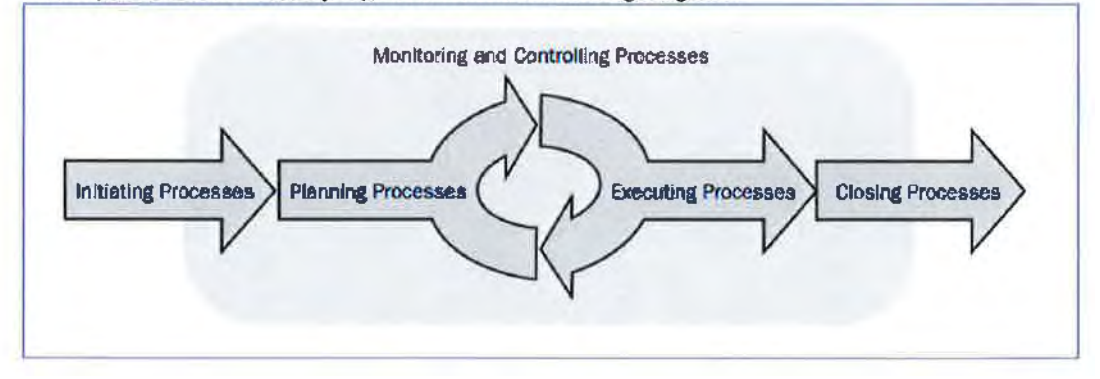

These processes are visually represented in the following diagram:

Within the five processes described above, the PeerPlace Project Manager and Account Services Team have traditionally used our eight phases to manage the PeerPtace project from start to finish. The current Implementation Plan would include:

- 1. Finalize Contract Initiating
- 2. Finalize Project Work Plan Planning
- 3. Design (JAD Review Sessions & Welcome Kit Facilitation) Planning
- 4. Development Executing
- 5. Testing and Quality Assurance Executing
- 6. Training Executing
- 7. Go Live Executing
- 8. Post Implementation Acceptance & Ongoing Support Monitor, Controlling & Closing

\*Note that the main process is listed beside each phase in blue for reference. 11 is important to also note that the Monitoring & Controlling is going on through every phase.

#### Phase 1: Execution of Contract with the Client

Sign contract and approve the start of project.

#### Phase 2: Finalize Project Work Plan

Once the contract has been signed. PeerPlace with work with the client to schedule the onsite project kickoff to review all documents, including the detailed Project Work Plan which will be reviewed and then finalized and approved by all parties. The Project Work Plan will include the final Project Plan with associated dates for each step; details regarding the Review JAD Sessions/Design, Development; Testing and Quality Assurance Phases; Training; Go Live; and Post-Implementation Hosting Plan.

#### Phase 3: Design (Review JAD Sessions & Welcome Kit Facilitation)

PeerPlace believes strongly in the importance of the upfront review Joint Application Design (JAD) sessions with team members with decision-making ability from every area and the creation of final specification documents for every area of the system. During the JAD sessions the PeerPlace Project Manager will document the workflow for each program and any major decisions that were made and why they were made to have as a reference throughout the project life cycle.

This phase. will begin with identification of PeerPlace and Client team members for each area and each member's respective role. A complete PeerPlace demonstration will be given and discussions will begin to help all team members understand the development and configuration possibilities and the corresponding decisions that need to be made. It is important that the client team members can make executive decisions regarding overall system workflow; new system forms, reporting specifications, data migration decisions and overall system rollout.

Team members, led by the Project Director, will be responsible for documenting the "Best Practice" model for every service/program during the onsite design sessions and ongoing on-line meetings using the "GoToMeeting" web tool. These sessions will result in an approved specification document for the installation of the complete system. The completed Requirements Document will serve as a blueprint for the Development and Implementation Teams to build the entire application.

The Design phase for this project will be kicked off with a two-day onsite collaborative session with all team members. Additional sessions will be held on site and via conference calls, as needed, to complete all aspects of the project. Once the sessions are over, it is up to the Project Director and client team members to complete and approve the specification documents.

The database-wide Welcome Kit will assist in establishing the client-specific fields and dropdown choices that will be utilized by everyone. These are areas that need to be defined once. regardless of agency. This is the first area that needs to be completed so we can begin to build out the master database as soon as possible.

There will also be corresponding Agency level Welcome Kits, which will be used to gather the formal Agency Name and Program Names for all identified services that the agencies and their subcontractors provide. PeerPlace plans to provide multiple webinars so that each agency can receive an overview of the project and what is needed from each of them. Each Agency will be required to attend one webinar, however, multiple webinars will be provided so that everyone can be sure to attend a session. We believe that the upfront communication will get the project off to the right start and assist with the completion of the Welcome Kits in the designated timeframe. With the pre-work that has already been done to define the best practices program paths, we anticipate that each Agency will only need 2-8 hours to complete their portion of the Welcome Kit. The range depends on the size of the agency and the number of providers.

#### Phase 4: Development Phase

Once the Welcome Kits and Functional Specification documents are approved, the PeerPlace Development and Implementation Teams will begin work. Work will begin on the client master database set up, workflow, new forms configuration by Program/Service type, report generation, interface build out, new tool development, data migration mapping and test data loads. PeerPlace Networks provide the configuration services on behalf of the customer to maintain the integrity of the product and to enable accurate reports to be generated at the "push of a button."

This also allows for a significant level of standardization across a specific service area.

In addition, PeerPlace Networks staff members bring their expertise to the project by understanding the wide array of reporting requirements and applying that knowledge to the PeerPlace application. This process negates the need for customers to learn the intricacies of the product to configure it on their own as some software products require. Experience has shown that the implementation process is completed more quickly and more accurately when PeerPlace staff members are responsible for the configuration.

We would also like to point out how we "kick off" the development of each area. Once the specifications are final, the PeerPlace Implementation Manager distributes them to the developers who will be working on that area of the project and provides them a formal review of all tasks from start to finish. The Client Team is invited to send a representative to join via conference call for this review.

The initial data load will take place during this phase, with the final loading taking place just before Go Live. We also believe in sharing the progress of any new items being developed during our weekly meetings to ensure that you are comfortable with the output as we go rather than waiting until it is 100% complete.

#### Phase 5: Testing & Quality Assurance

Once the database is set up, the application is configured, reports are built and the testing will begin. Many scenarios are tested as each form and file is tested, workflow processes are verified from start to finish and reports are reviewed for accuracy.

Testing is critical to a successful implementation. It will be conducted at many levels beginning with the PeerPlace Testing Team, the Client Testing Team and then end user PeerPlace Champion testing.

The PeerPlace Project Director and Training Team will support end users during their testing by providing a complete training session, training materials, the PeerPlace Support Ticket system and weekly phone calls to monitor the progress of the testing. The Team will receive test cases to practice with that simulate a real-life experience.

The end user testing will be performed on a replica of the live system called the QA site. This will allow the users to emulate a production environment with test data to follow a client through the entire system from beginning to end. This will include the full working system itself, any system enhancements or modifications the Client Team has made and will include interfaces that have been developed.

If issues are found during testing, they will be entered into the PeerPlace Issue Log for proper tracking and follow up by the PeerPlace Team. Once an item is submitted, it is reproduced and then passed to the Development Team to be remedied, sent back for further PeerPlace testing and then into user testing. It is also important to note that even after Go Live, PeerPlace will keep the QA site available as a training and test environment for new users and new features that come over time. The QA site will always be an exact replica of the live site.

#### Phase 6: Training

The Client Team and PeerPlace Training Manager will work together to develop a complete Training Program for the project rollout, including options for ongoing training. The program will consist of a complete Training Curriculum that addresses training needs for each program.

PeerPlace believes that user training is one of the most important aspects of a successful implementation. It is important that all PeerPlace users understand not only how to use the system but why they are using different pieces of the system. We believe that if users are initially trained correctly and supported with effective materials and "hands on" practice time, their "Go Live" experience will be positive. This will result in better data collection and more accurate reports in the long run.

#### Phase 7: Go Live!

The "Go Live" Phase is where all the efforts of the project team come together for a successful transition to the new PeerPlace solution! Key activities in this phase include final data migration, user set up and the actual move to the new production environment.

Upon successful completion of Testing by Key Users, a business go/no-go decision is made on whether to proceed with the Go-Live date or to defer until any identified issues are resolved.

The Infrastructure and Technical teams prepare the production environment for the cutover tasks that lead to the Go-Live state. Tweaks to the configurations may be made and performance tuning will be performed, if necessary.

The final data load will take place and the PeerPlace Client Master Database. and all new Programs, Services, Forms, Tools and Reports will be made live on the production site so users can start using the new system.

The Technical Team performs a production environment audit and obtains final system approval from the customer. The system is now ready for Go-Live and any subsequent environment changes are placed under the change control process. All PeerPlace team members wilt be available "Go Live" day and beyond, as well as making additional Help Desk lines available if needed.

#### Phase 8: Post Implementation -Acceptance & Ongoing Support

The Client Team will give final acceptance on all aspects of the live system. The system is operational, and the ongoing hosting and maintenance support begin. The Help Desk will be fully operational to assist users anytime they need help.

Modifications can be made to the system via the Change Control process. Support staff will continue to work with users to ensure the system is operating as smoothly as possible.

It is also important to note that PeerPlace will continue to monitor, evaluate and accept feedback from users at any time.

### **Project Close**

The Closing process involves the final activities that are required to close out the implementation project and transition the solution and knowledge to the customer. The Program Management team prepares the final invoices, lessons learned, and the project closure report. The team also prepares a folder with all the project deliverable documents with their acceptance forms. These documents are reviewed with the customer to obtain final approval and acceptance.

The Functional and Technical teams hand off the resources required to provide post Go-Live support, resolving any issues that arise out of deployment. At this point, the Support team is activated and stands ready to resolve any new issues that may arise. The smooth transition of the solution to the customer is assured and on-going support is in place.

Any remaining items that were not covered during the previous phases are completed in this phase. Upon completion of the post Go-Live support activities, the team completes all necessary logistical activities, and obtains final signoff on the project.

The project will be considered complete, when any of the following are met:

All of the service deliverables identified within the Project Plan and Requirements Documents have been completed, delivered and accepted or deemed accepted, including approved Change Request Forms.

Please note that the nature of this project is that PeerPlace will be live and used for years to come. Even though the original project work will be complete, PeerPlace will continue supporting the client for many years to come. The Help Desk will be active, and any new features can be reviewed and purchased through the Change Request process.

# c. Attachment D

Attachment B is included on the following pages.

Control Ro

 $\sim$ 

# Attachment D

Technical Requirements Traceability Matrix

Request for Proposal Number 6056 Z1

### **General Technical Requirements**

This section presents the overall technical requirements that apply to the software. Describe in the Response how the proposed solution meets the requirement.

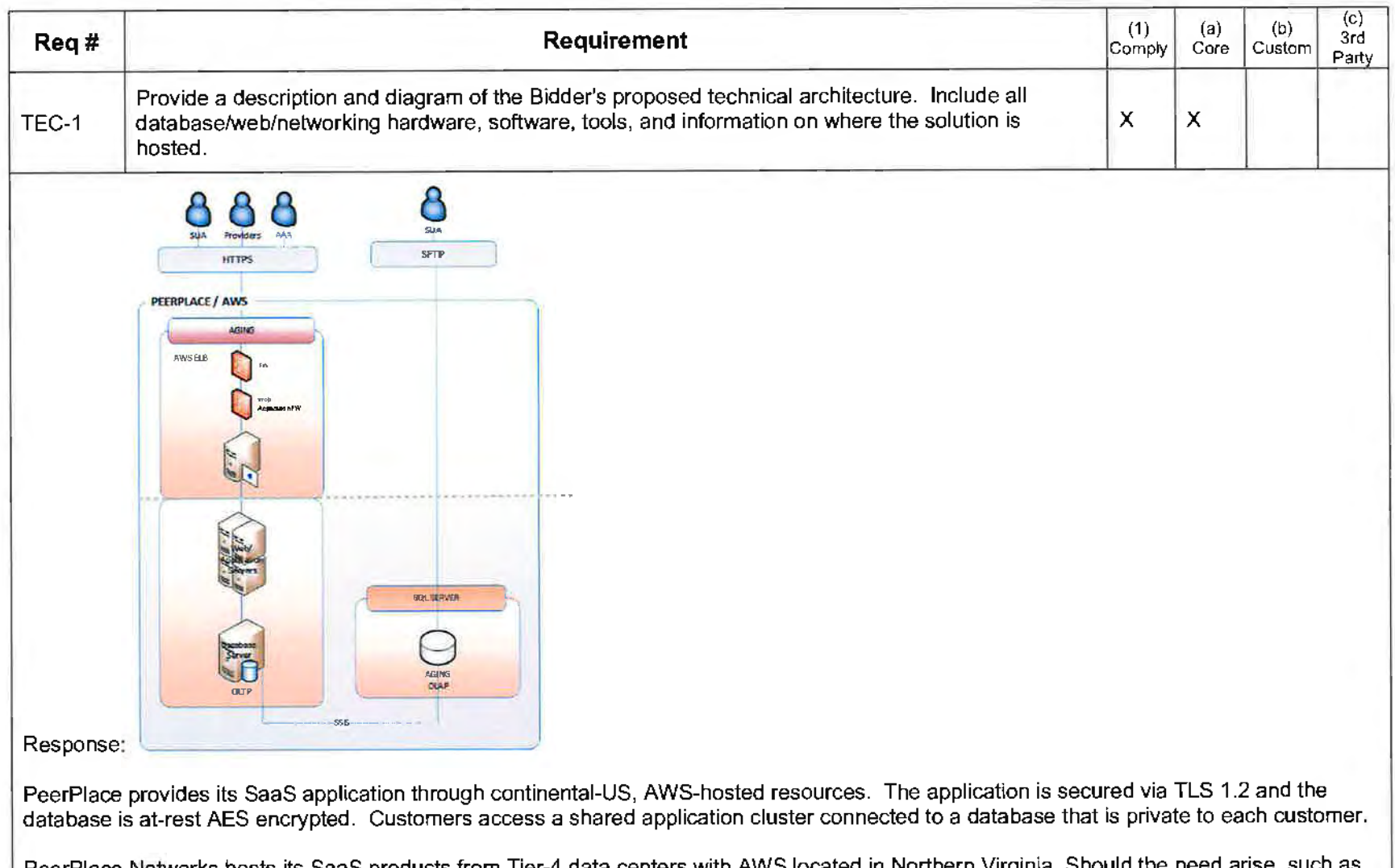

PeerPlace Networks hosts its SaaS products from Tier-4 data centers with AWS located in Northern Virginia. in the case of disaster recovery, our data center and infrastructure vendor also operate Tier-4 data centers in Northern California and Oregon. All data centers maintain staffed hours of operation of 24 hours per day, 7 days per week, 365 days per year. Each data center is served by multiple independent, high-bandwidth Internet connections to provide fast network response and fault tolerance.

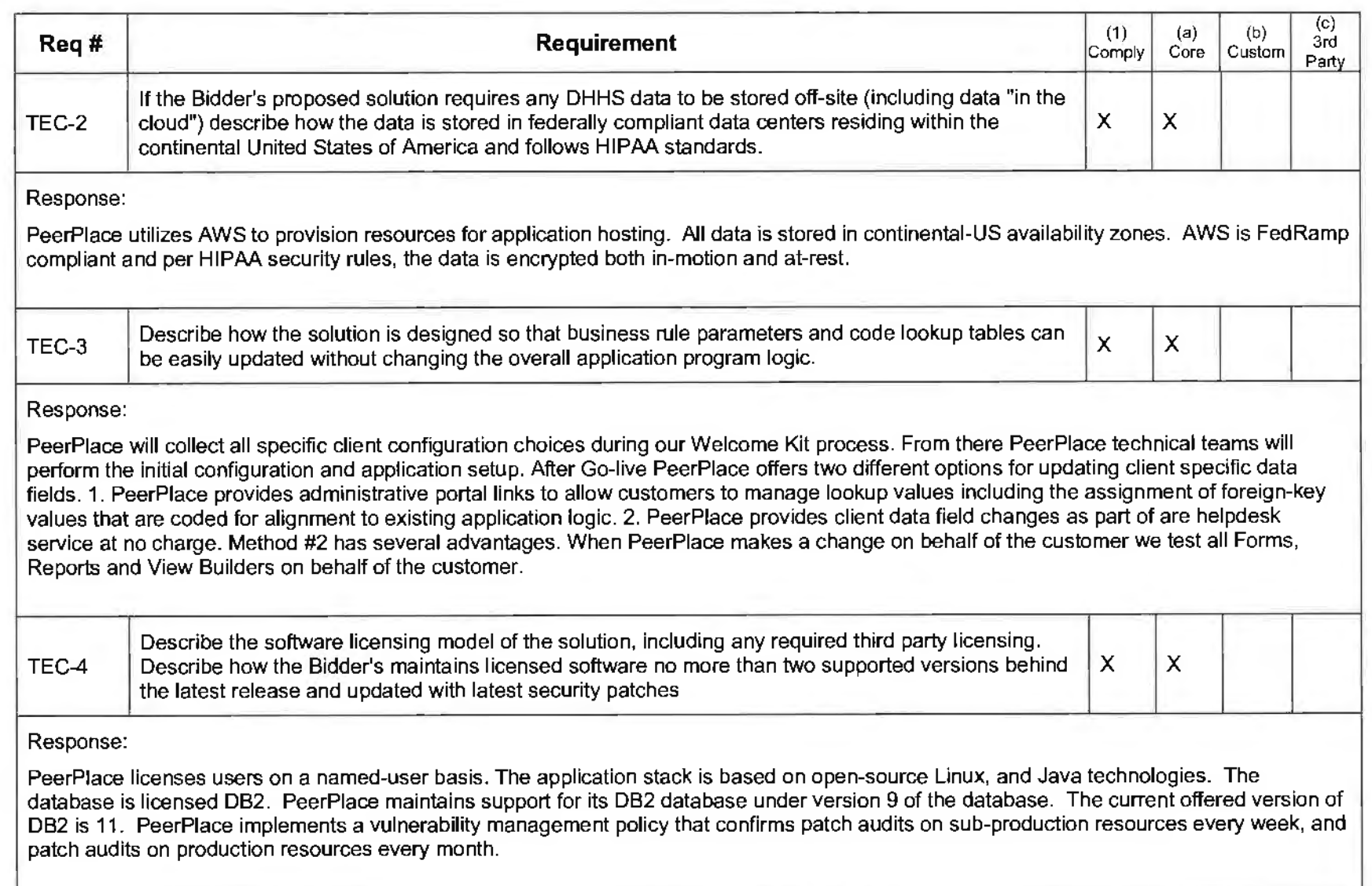

 $\sim$ 

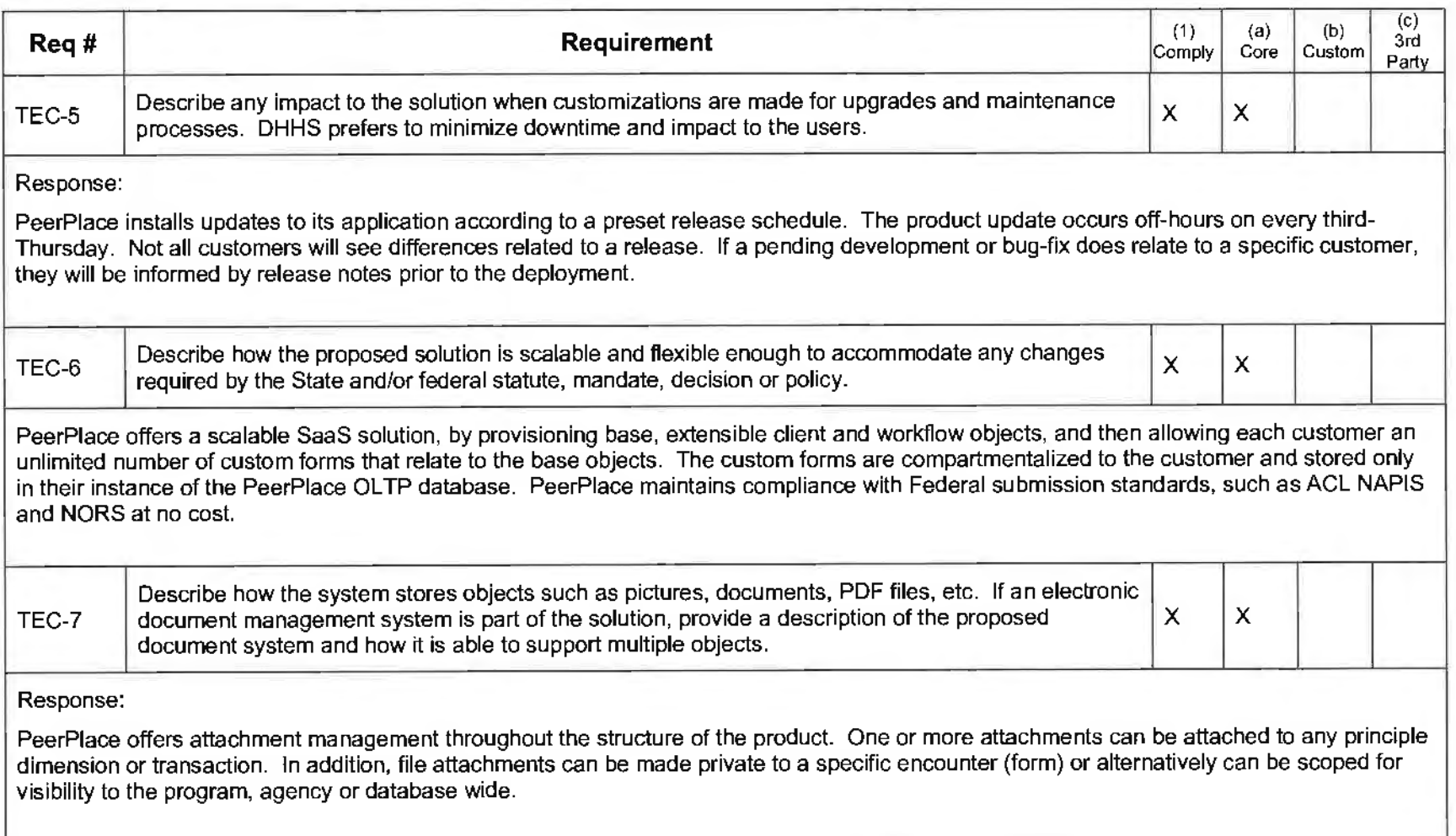
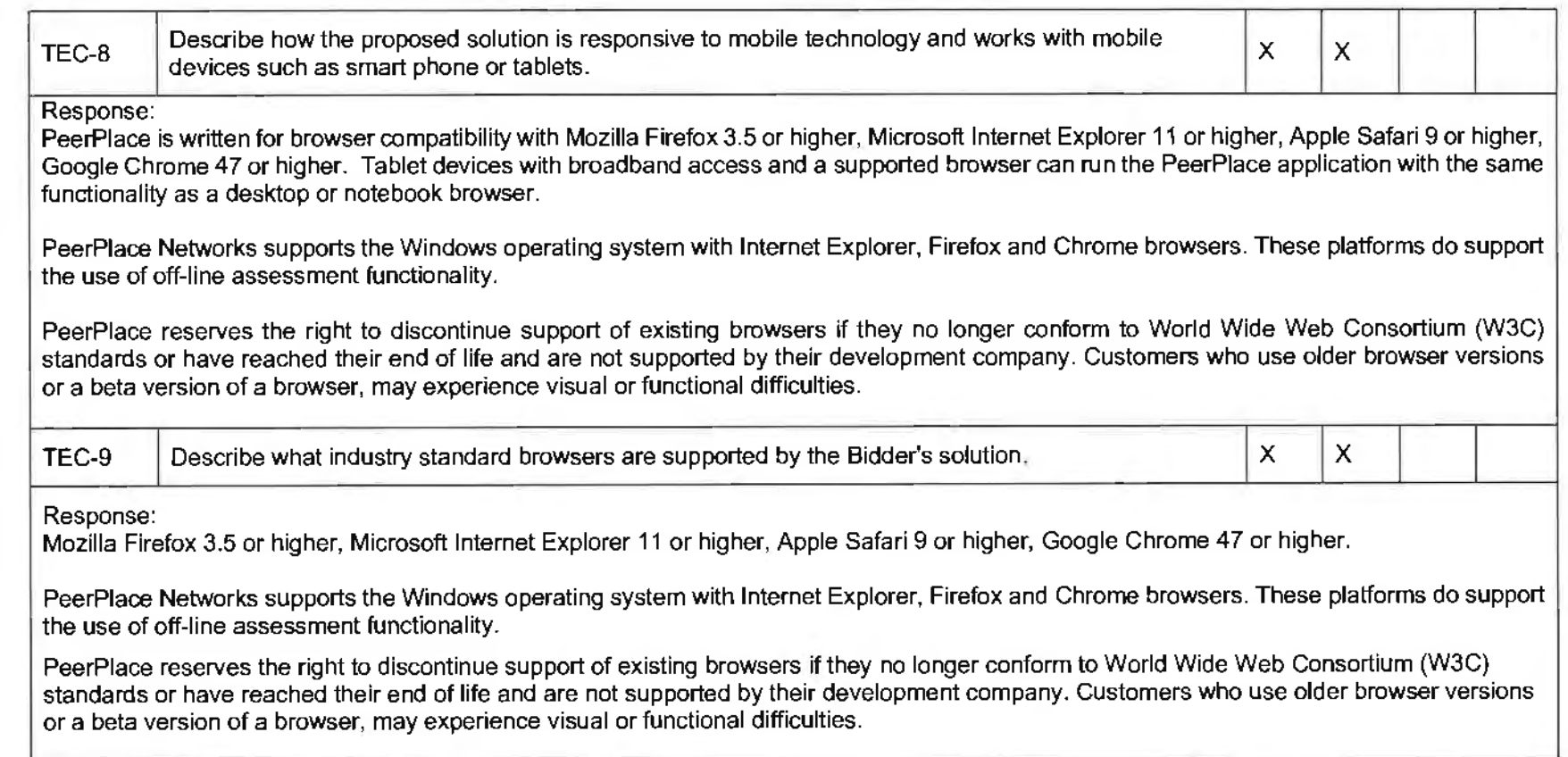

# **Standards Requirements**

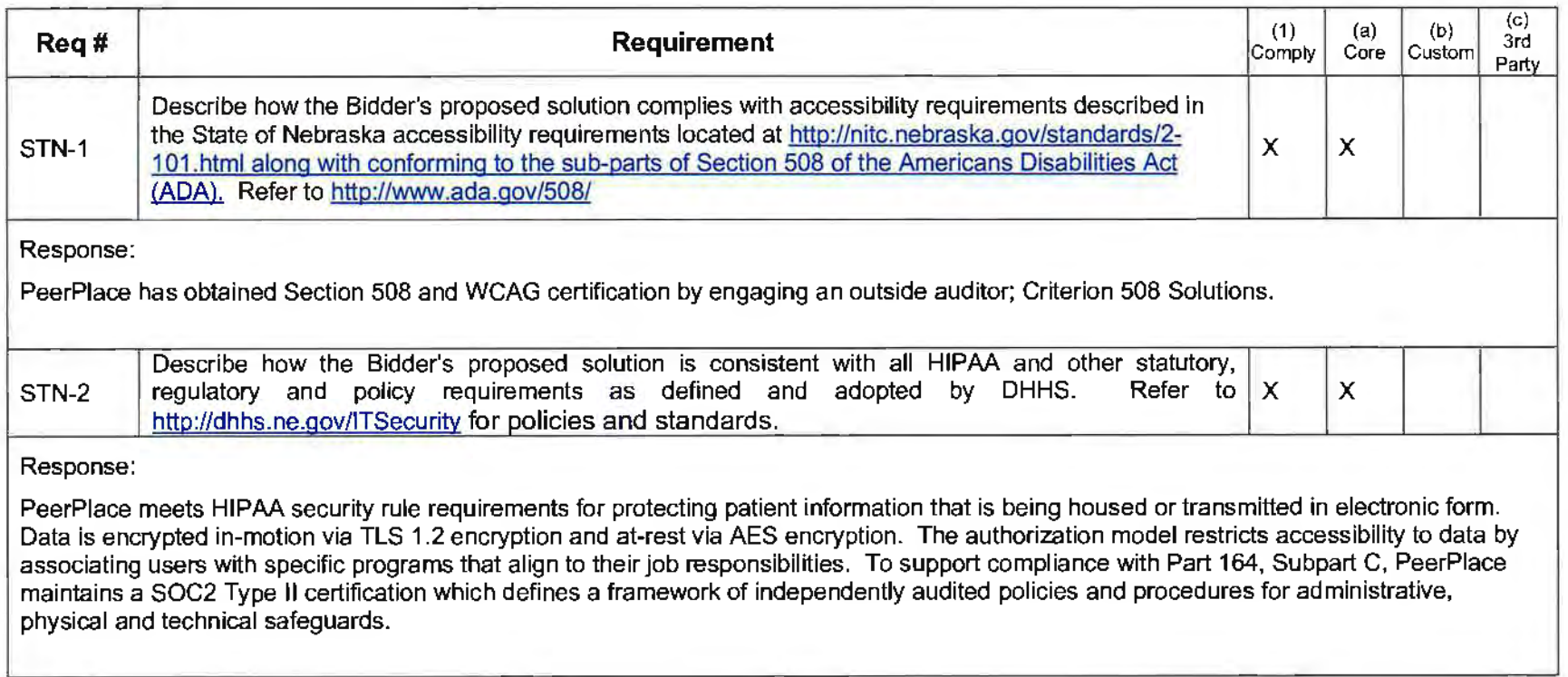

# **Error Handling Requirements**

The management of the system requires that all occurrences of errors be logged for review and that critical errors be accompanied by appropriate alerts. Authorized users need to be able to query and review the error log and configure the alerts.

**College** 

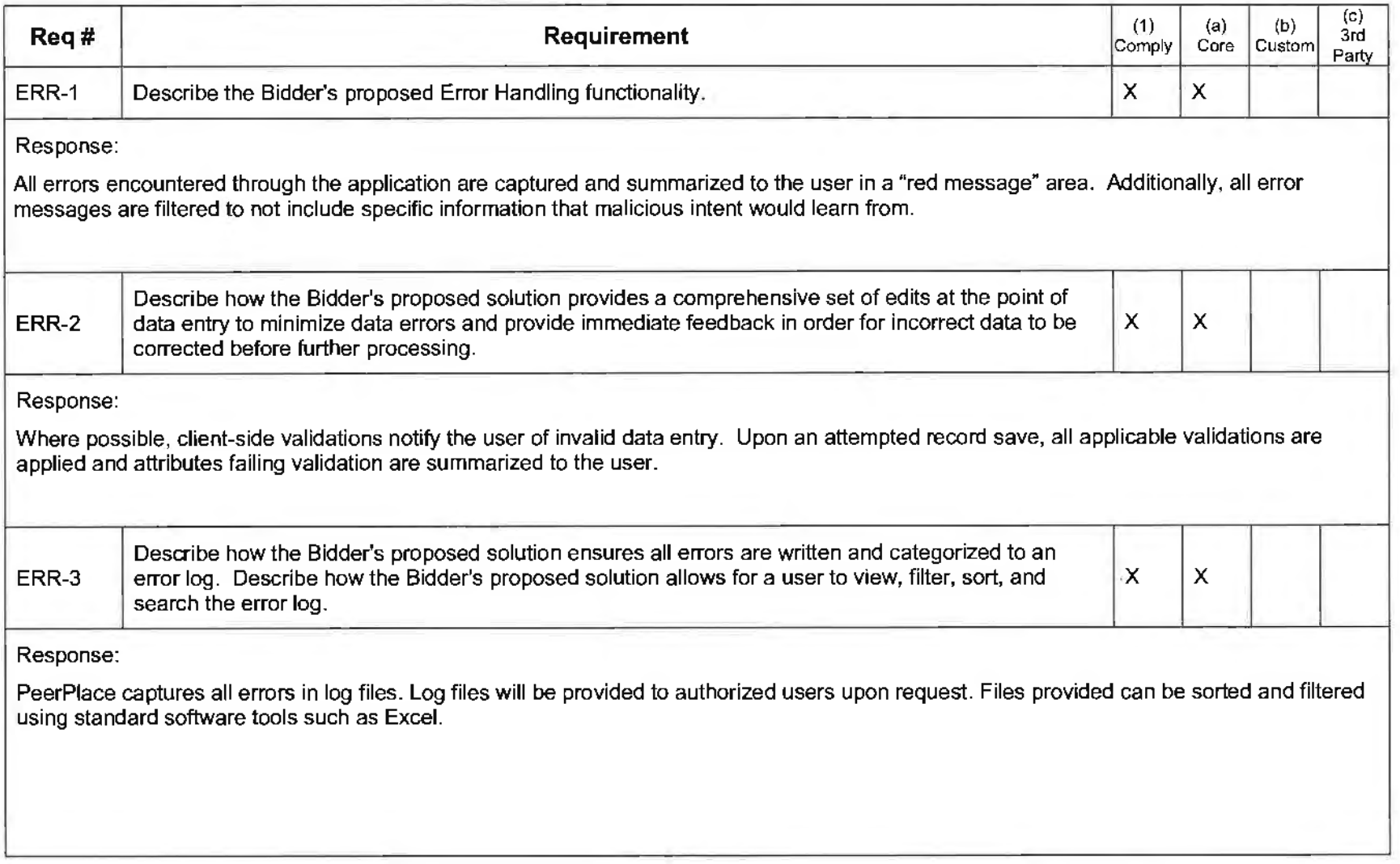

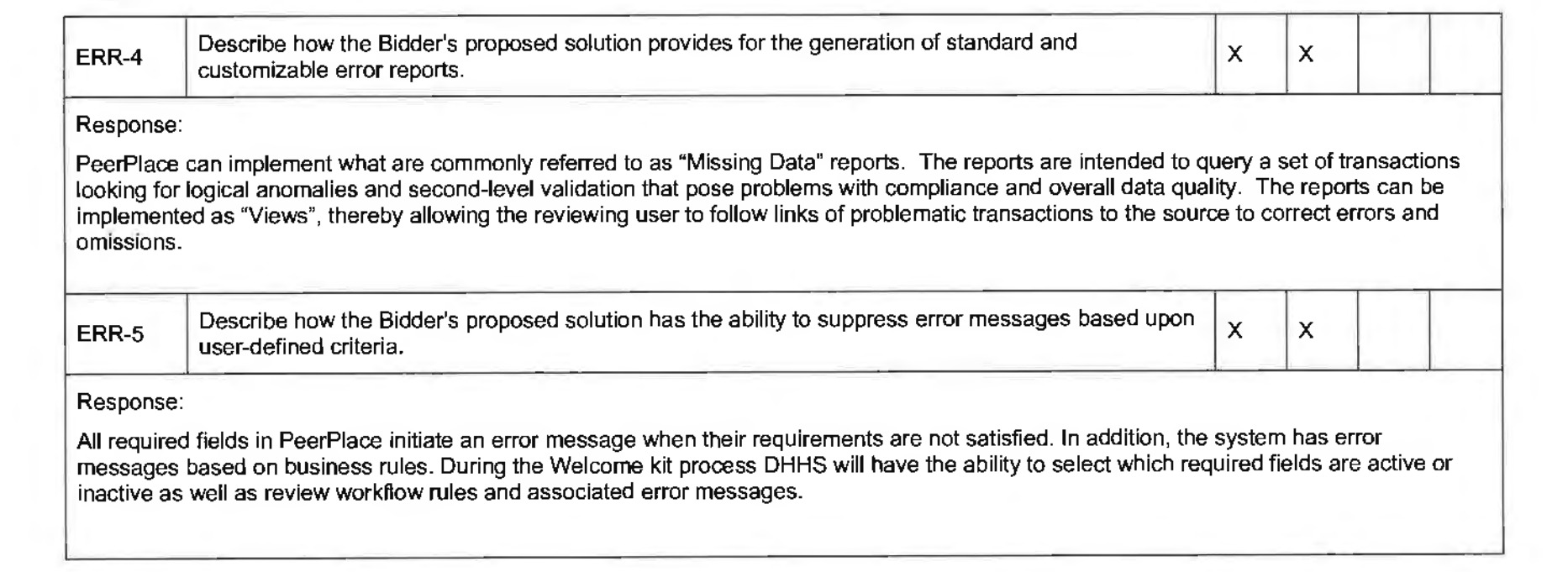

# **Database/Data Management Requirements**

DHHS requires the benefits inherent with a relational database management system (RDBMS). The accessibility, flexibility and maintainability achieved through normalized data structures are essential to achieving the business objectives outlined in this RFP.

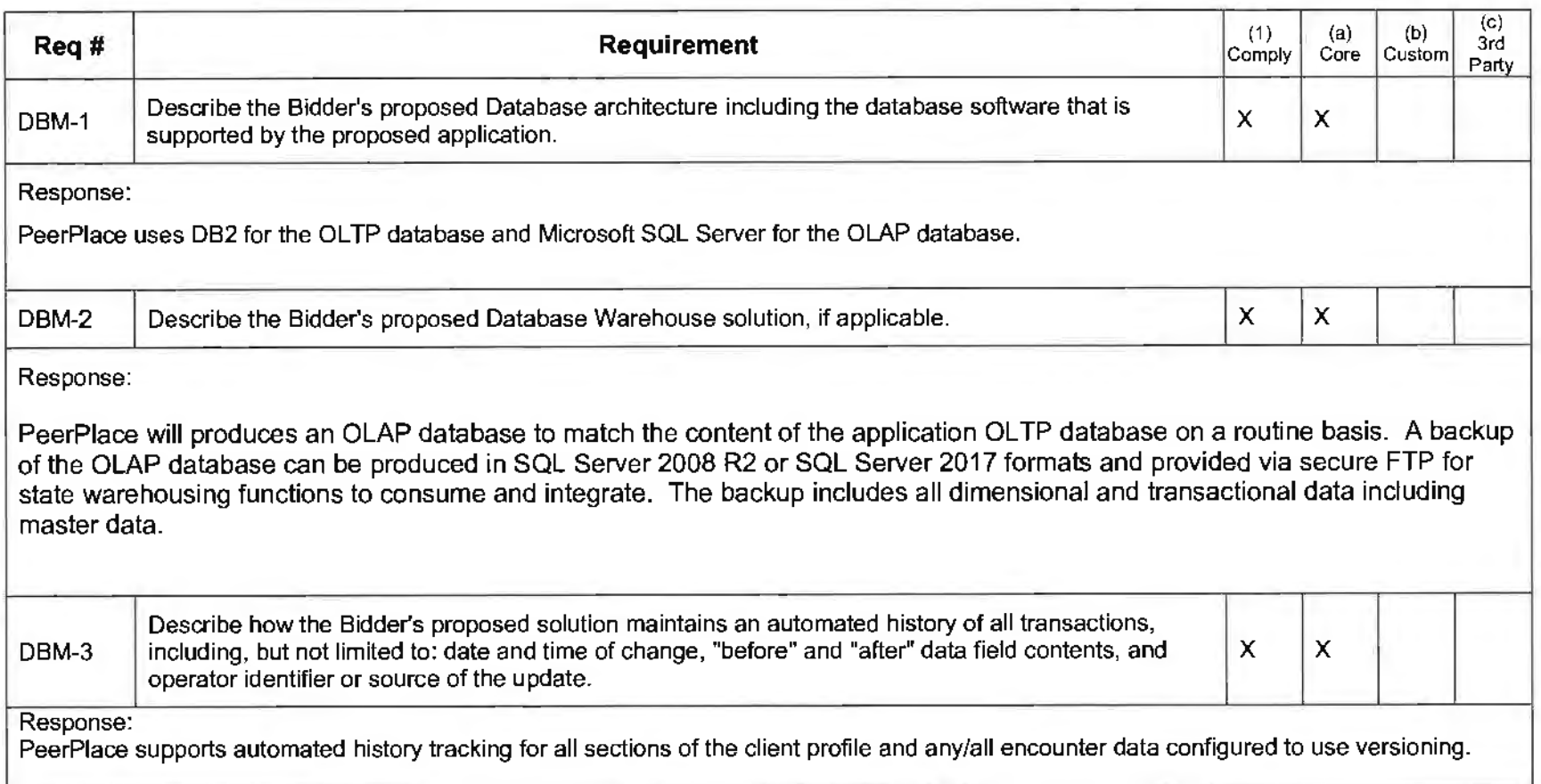

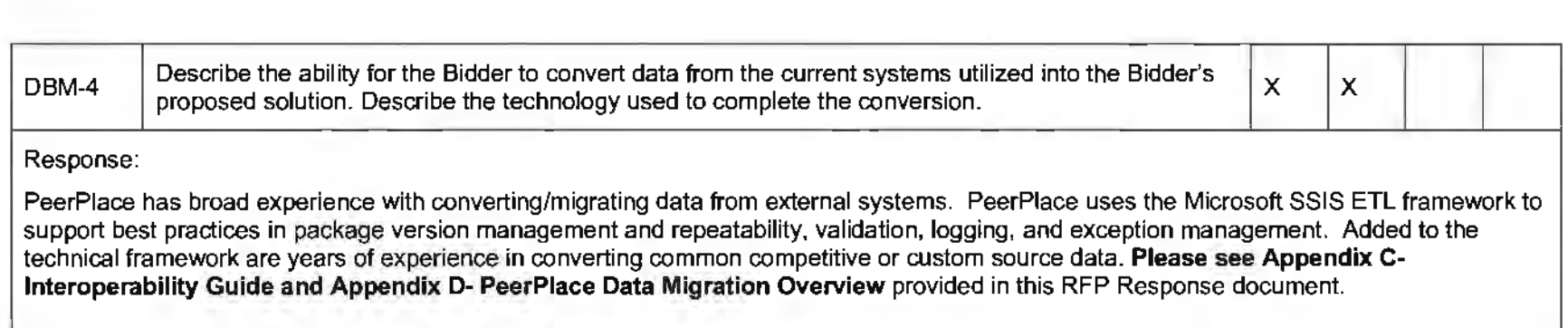

 $\sigma^{\mu}$ 

# **Backup and System Recovery Requirements**

DHHS requires the ability to create backup copies of the software and to restore and use those backup copies for the basic protection against system problems and data loss. This requirement refers to all application system files, data files, and database data files. The Bidder's proposed solution should provide a comprehensive and easily manageable backup and recovery process that is responsive to DHHS needs.

The Bidder's proposed solution should identify and implement a system recovery plan that ensures component failures do not disrupt services. The plan should be completed, implemented, and tested prior to system implementation.

The successful Bidder's solution should specify all needed hardware, software, and tools, and the plan should clearly define all roles, responsibilities, processes, and procedures. The solution should be sufficiently flexible to integrate with existing DHHS capabilities and accommodate future changes.

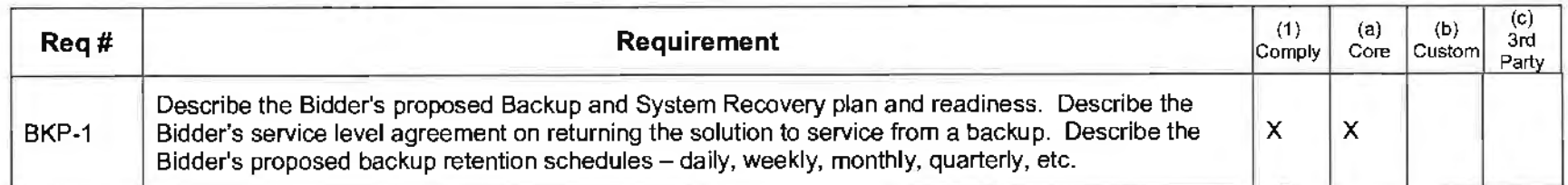

Response:

PeerPlace operates with a standard RPO service level of 24 hours. All backups are performed daily during off-hours. Monday-Saturday are online backups involving no disruption of service. Sunday backups are offline and include planned service disruption. 8 weeks of backups are held in tier-2 disk storage. 52 weeks of backups are held in tier-3 disk storage. Additionally, if a restore is required and the logs are still accessible, PeerPlace will be able to restore from the latest RPO and subsequently apply logged transactions for an effective RPO of less than 24 hours.

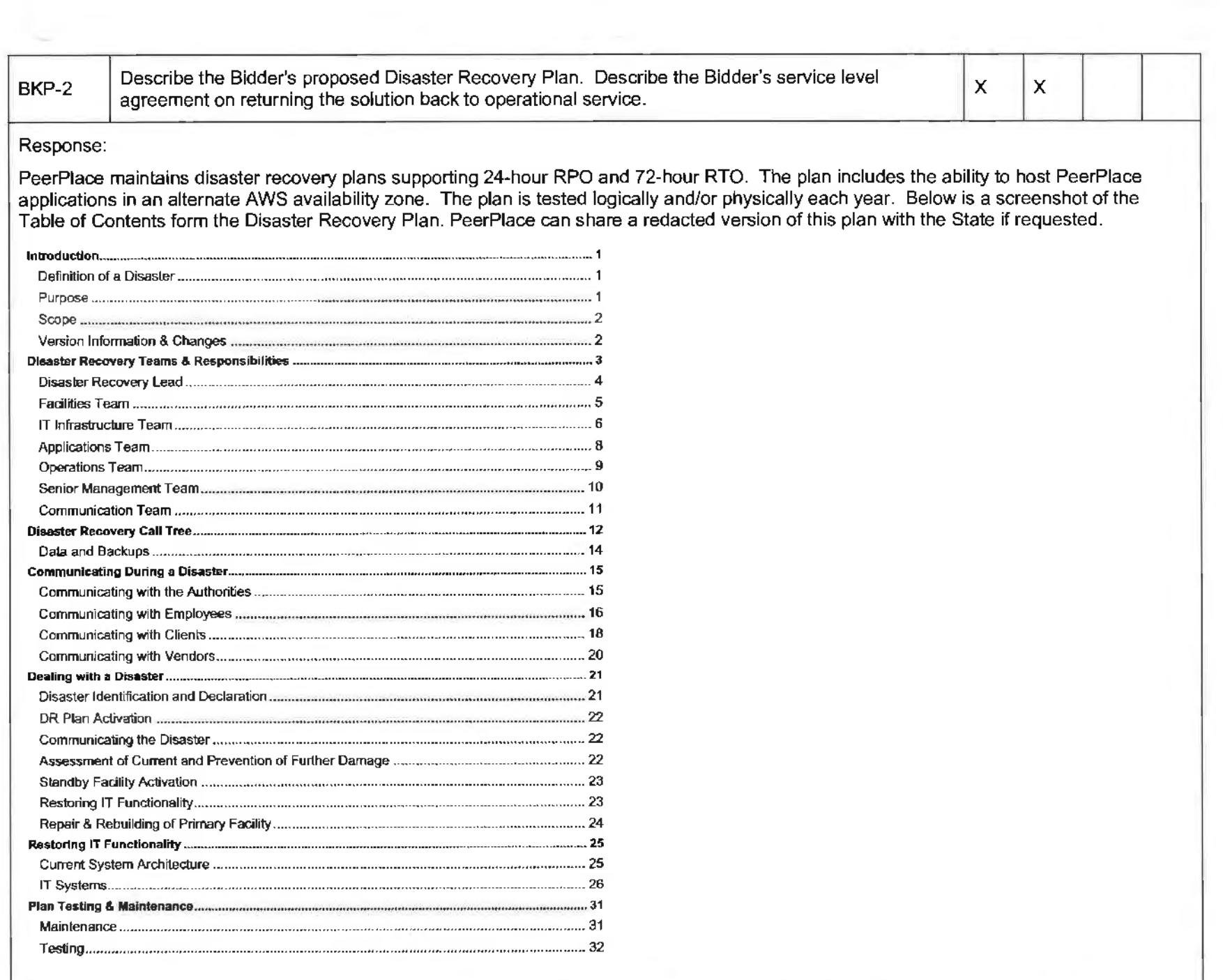

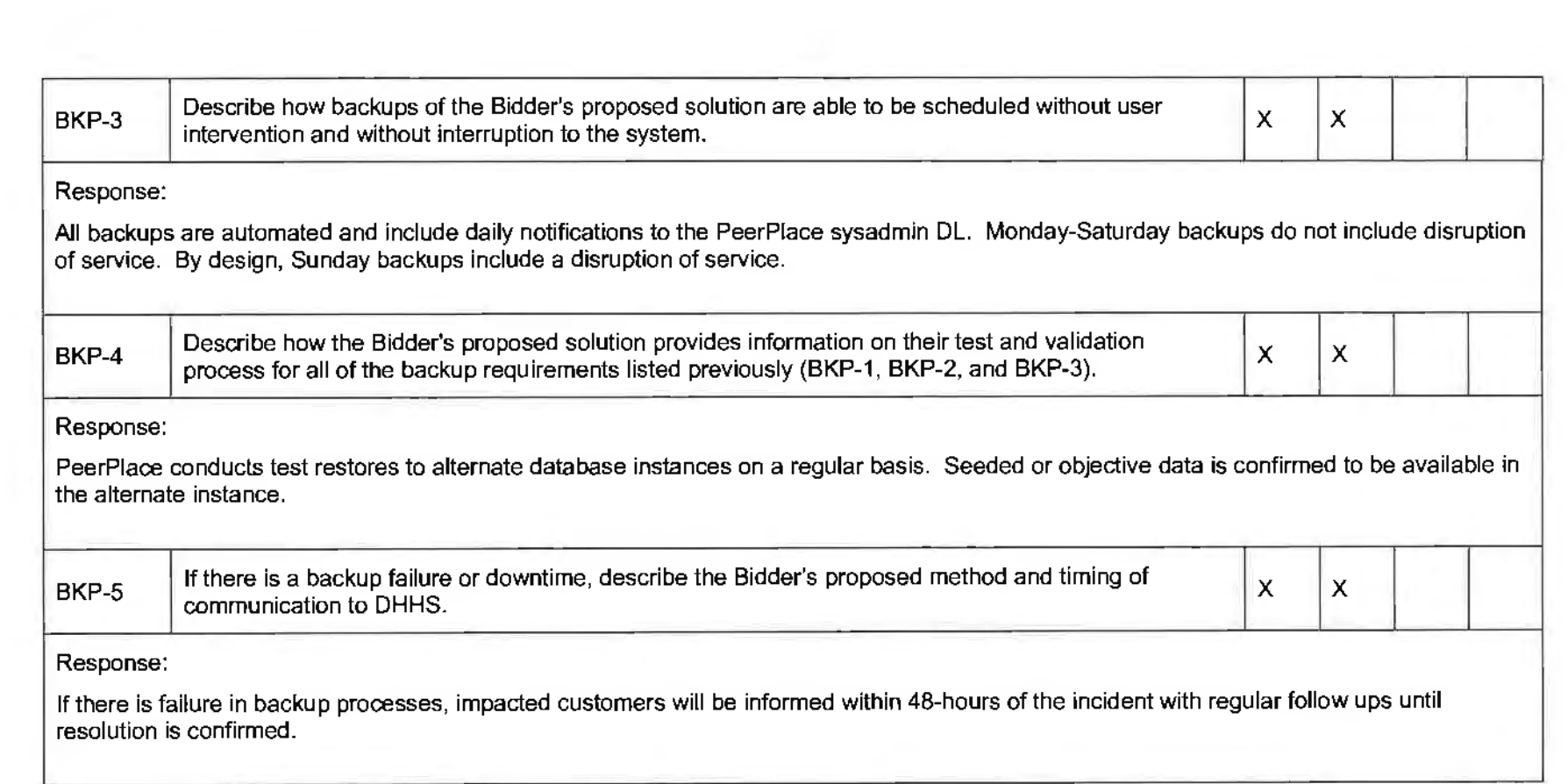

# **Security and Audit Requirements**

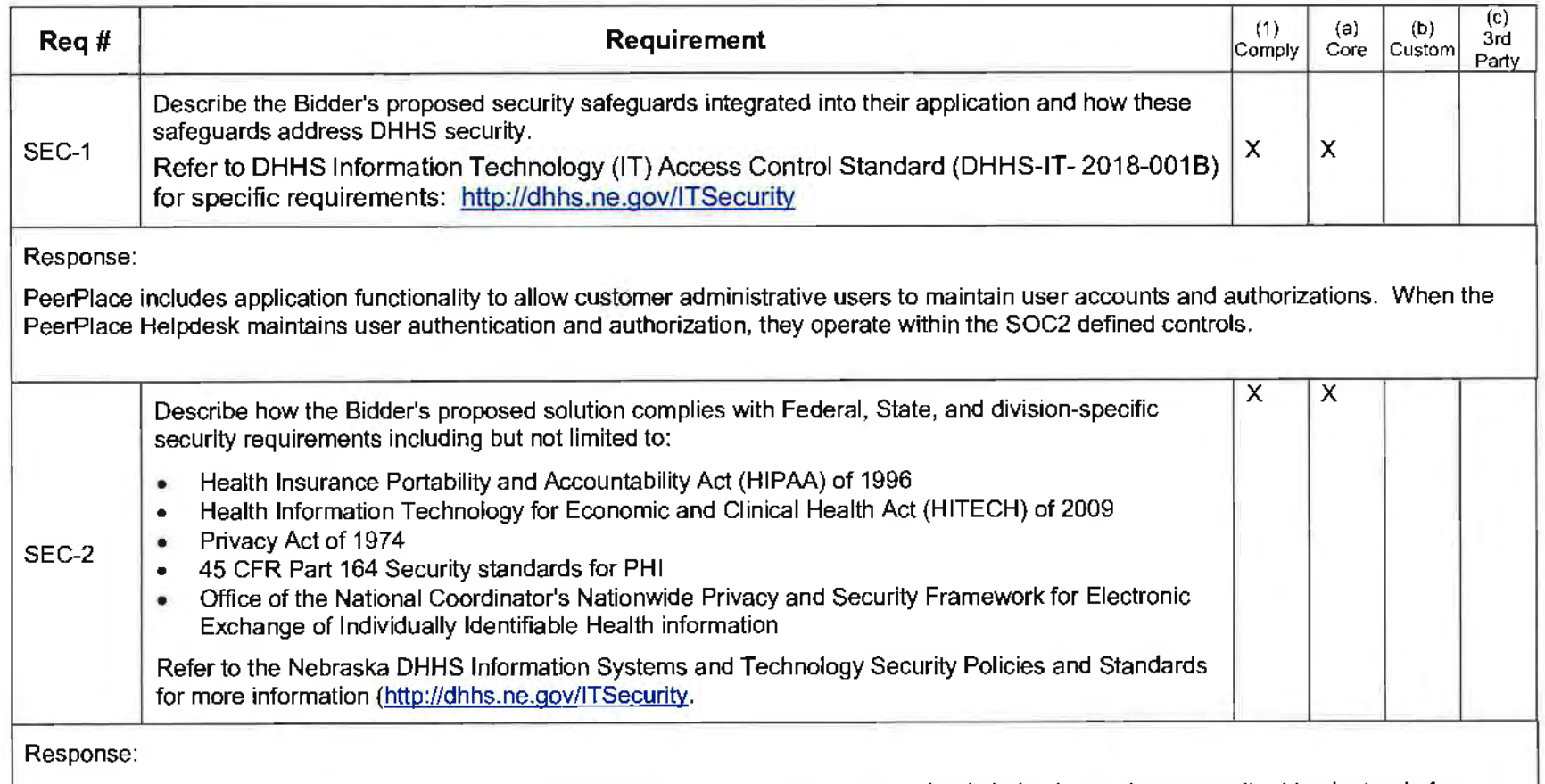

PeerPlace meets HIPAA security rule requirements for protecting patient information that is being housed or transmitted in electronic form. Data is encrypted in-motion via TLS 1.2 encryption and at-rest via AES encryption. The authorization model restricts accessibility to data by associating users with specific programs that align to their job responsibilities. To support compliance with Part 164, Subpart C and HITECH, PeerPlace maintains a S0C2 Type II certification which defines a framework of independently audited policies and procedures for administrative, physical and technical safeguards.

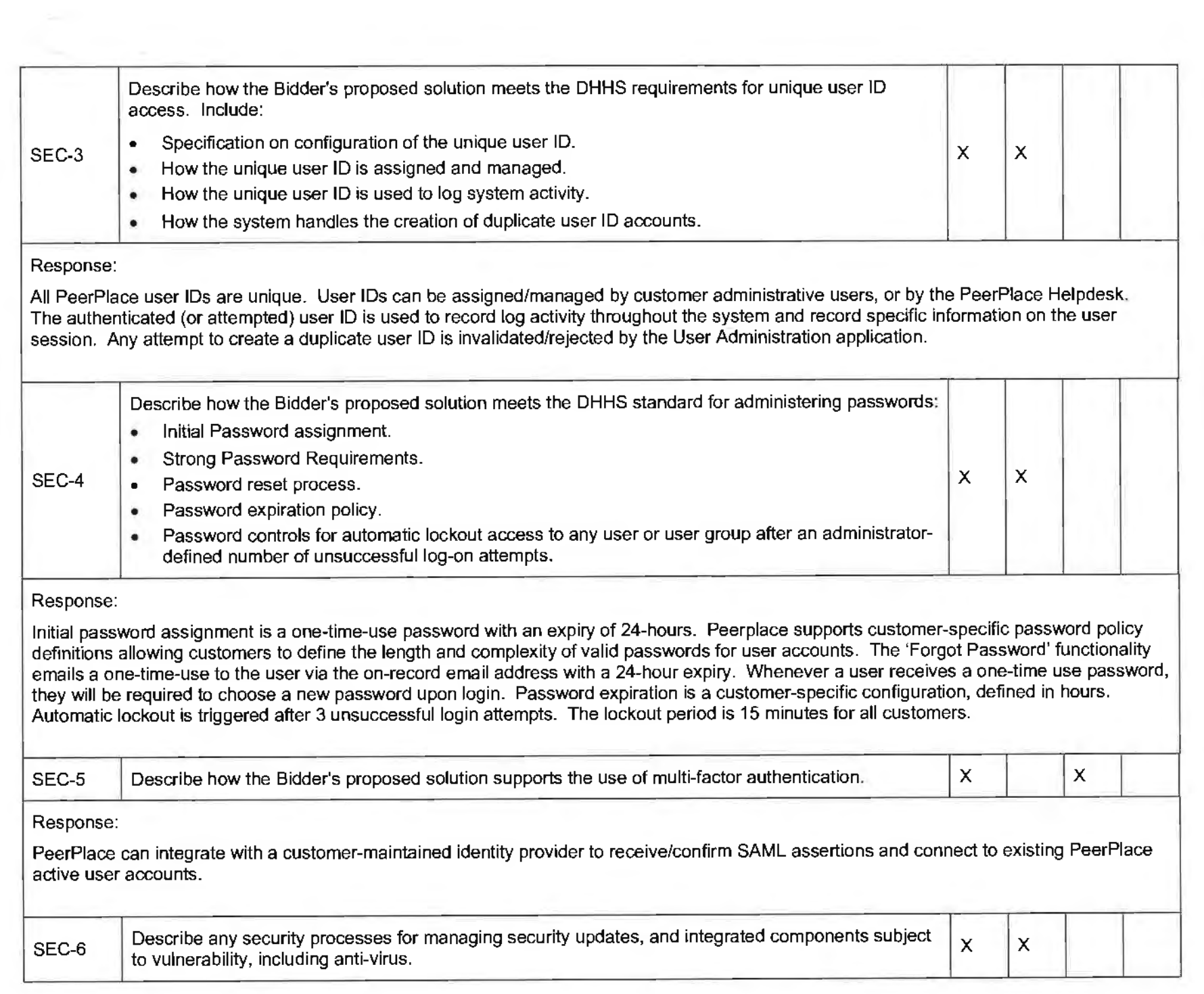

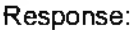

PeerPlace maintains a Vulnerability Management Policy which defines weekly and monthly patch audits. Sub-production environments are patch audited weekly with notifications provided to the PeerPlace sysadmin DL. Production environments are patch audited monthly with notifications provided to the PeerPlace sysadmin DL. Administrators apply and test patches to sub-production environments to determine stability and suitability for application to production equivalents. Threat traffic is monitored and blocked by web application firewalls and Apache mod security filtering. Anti-virus products are not installed on application or database servers.

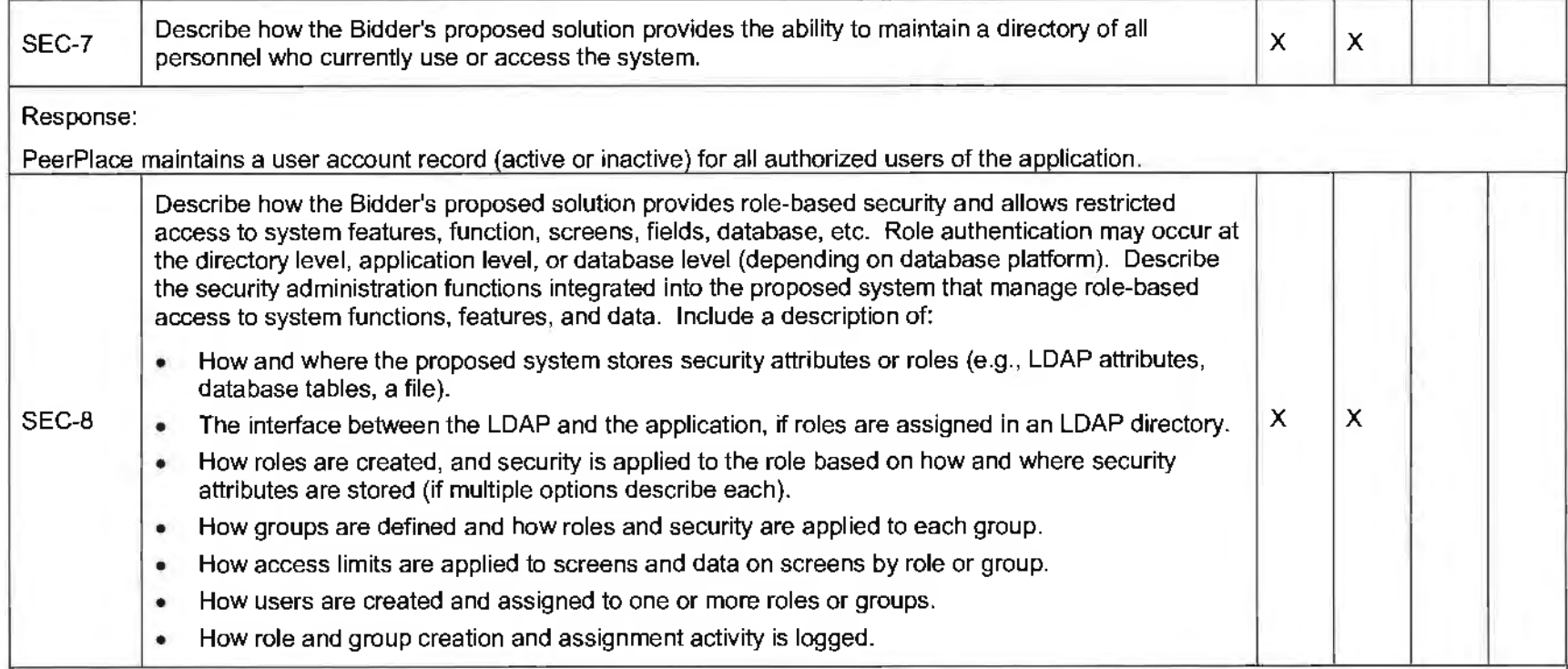

# Response:

Admin/Non-Admin user roles are included in the definition of a PeerPlace user account and are stored in database tables. User groups/categories are an extension of user roles and can be created for a specific customer definitions/requirement. User groups/categories are implemented by enabling/disabling specific application functionality by PeerPlace updating desired form meta-data to react to the group/category of the current user. Groups/categories are available **for** account management functions, either customer or PeerPlace Helpdesk via the User Admin tools.

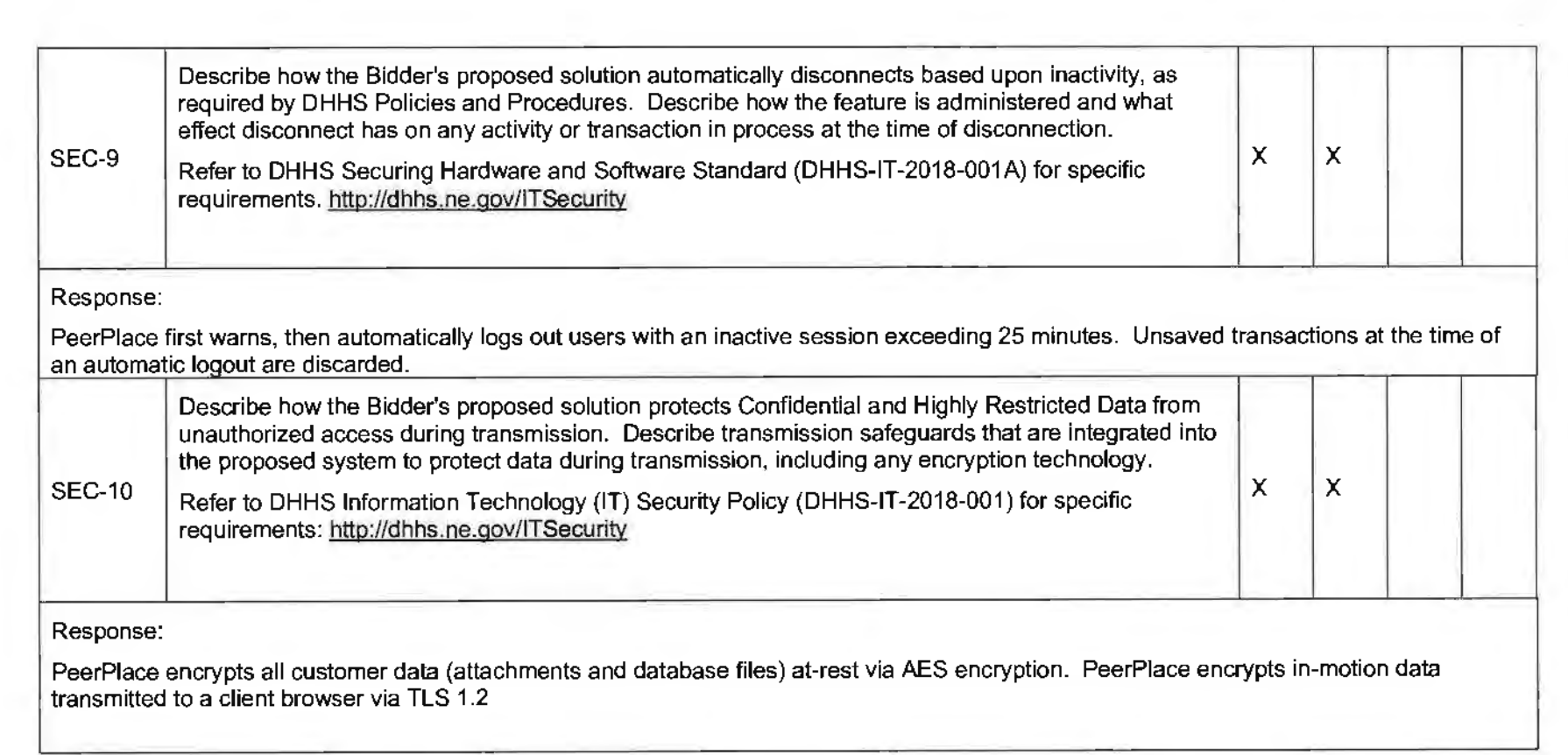

**College** 

 $\mathcal{A}^{\mathcal{A}}$ 

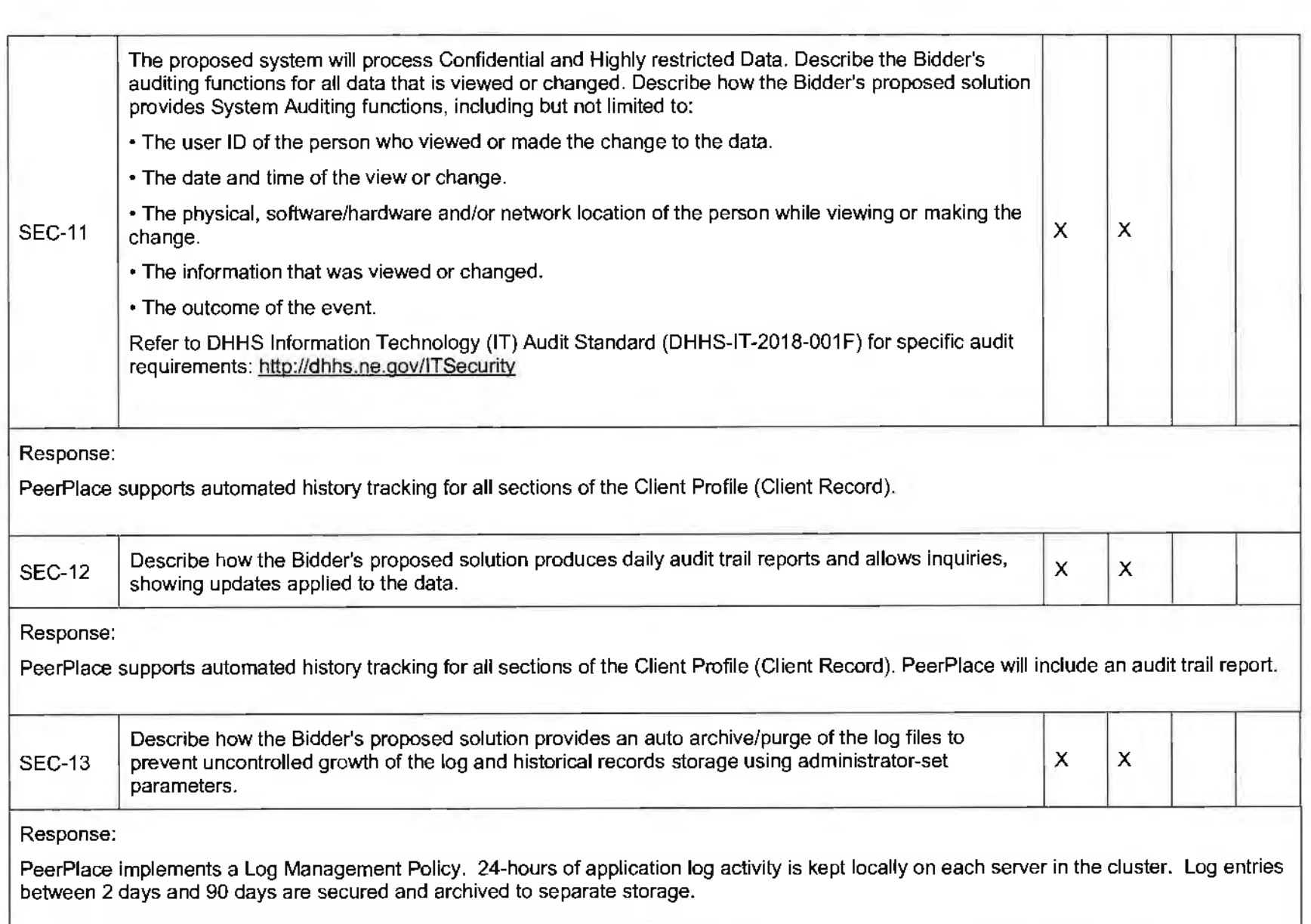

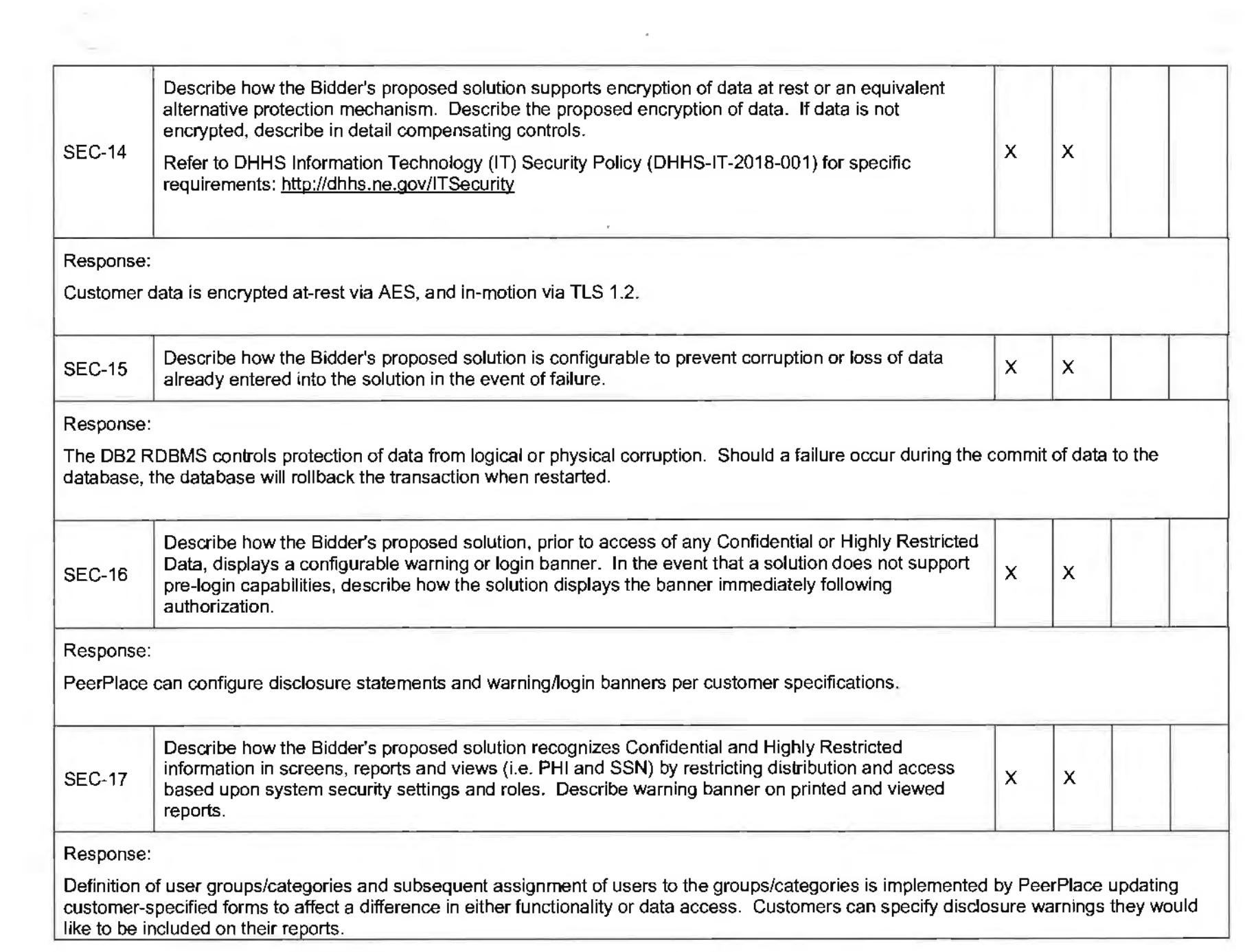

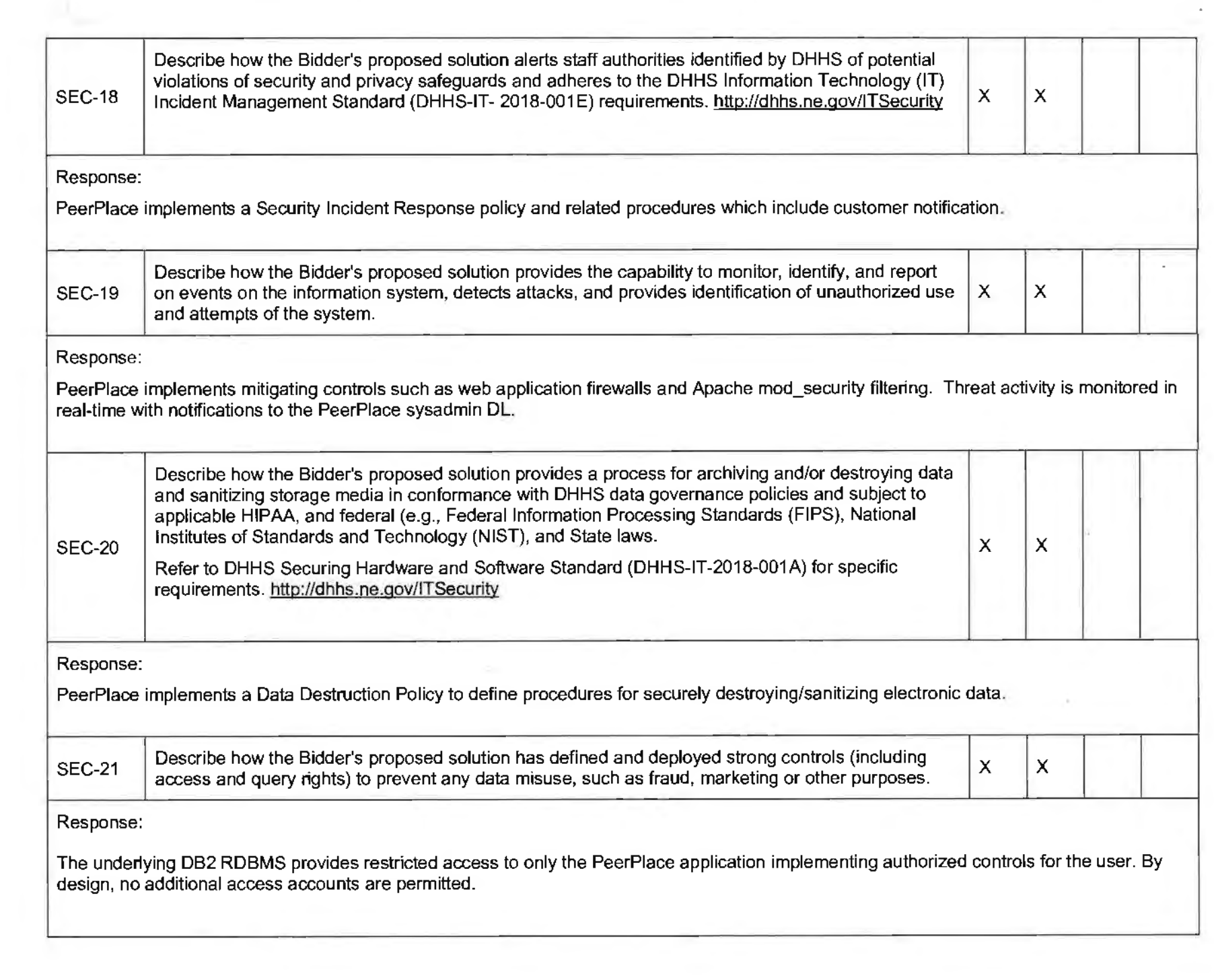

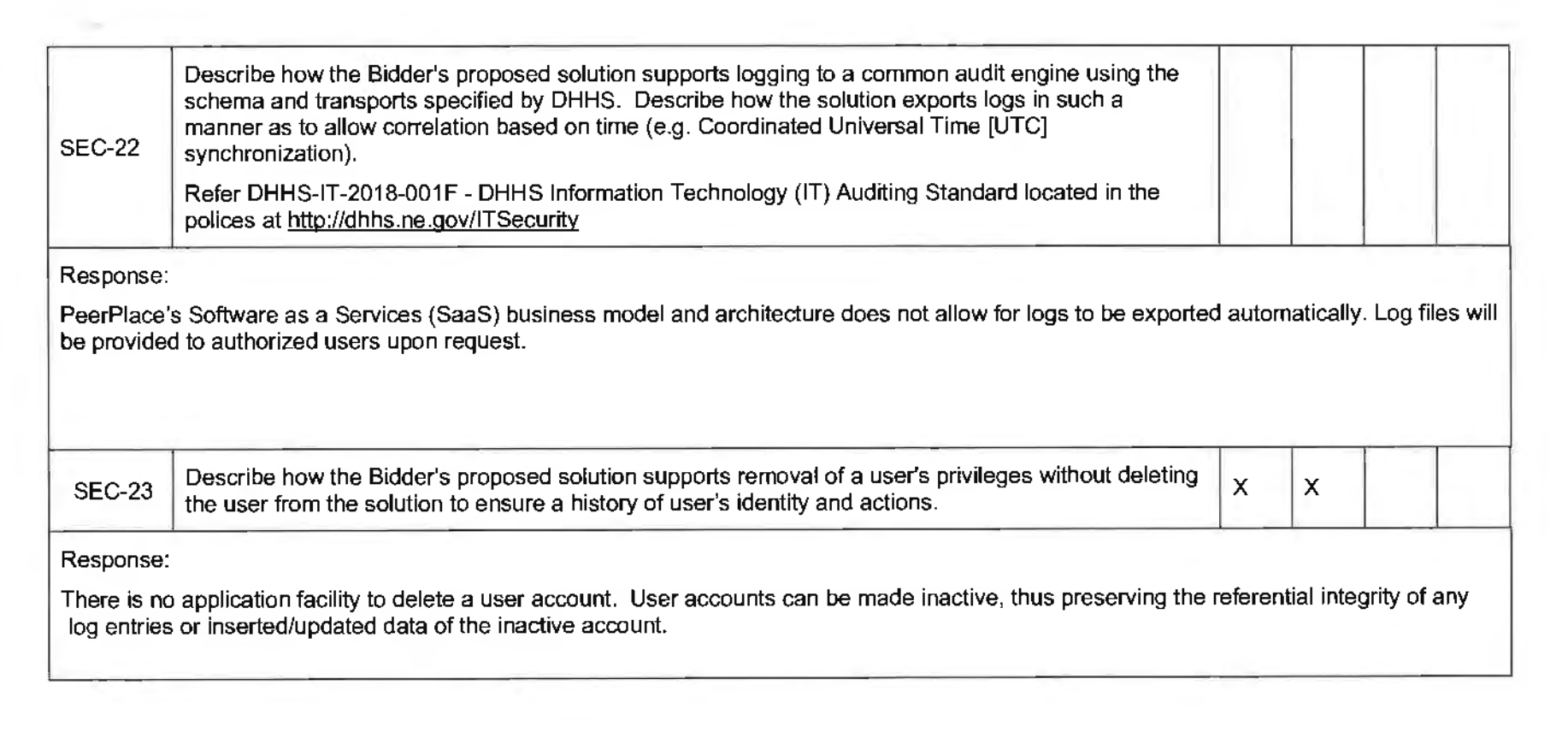

the control of the control of the

# **System and User Documentation Requirements**

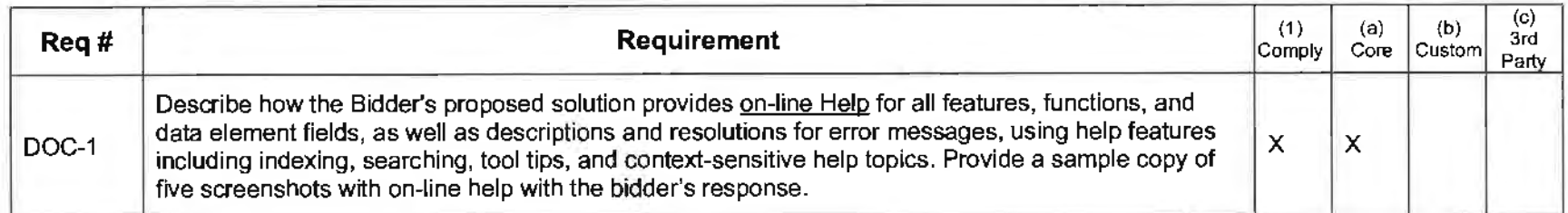

Response:

PeerPlace provides on-line help to users starting from the login-screen as well as under the Support Link on the user Portal Page. From the login-in page users have access to password reset functions as well as the ability to contact Support Services. From the Support Link, user have access to searchable on-line manuals, training videos, system documentation, utilities, the helpdesk ticket system and more.

Users encountering an error message from normal system use are also provided a resolution for how to correct the error.

eerplace Please enter a valid Username and Password to login. Username:  $\mathbb{F}_2$ Password: √ Login PeerPlace is intended for authorized users only. By accessing and using this system you are consenting to system monitoring for law enforcement and other purposes. Linauthorized use of this computer system may subject you to State and Federal criminal prosecution or penalties. Forgot your password? What is PeerPlace? | Contact us @ 2019 PeerPlace Networks LLC

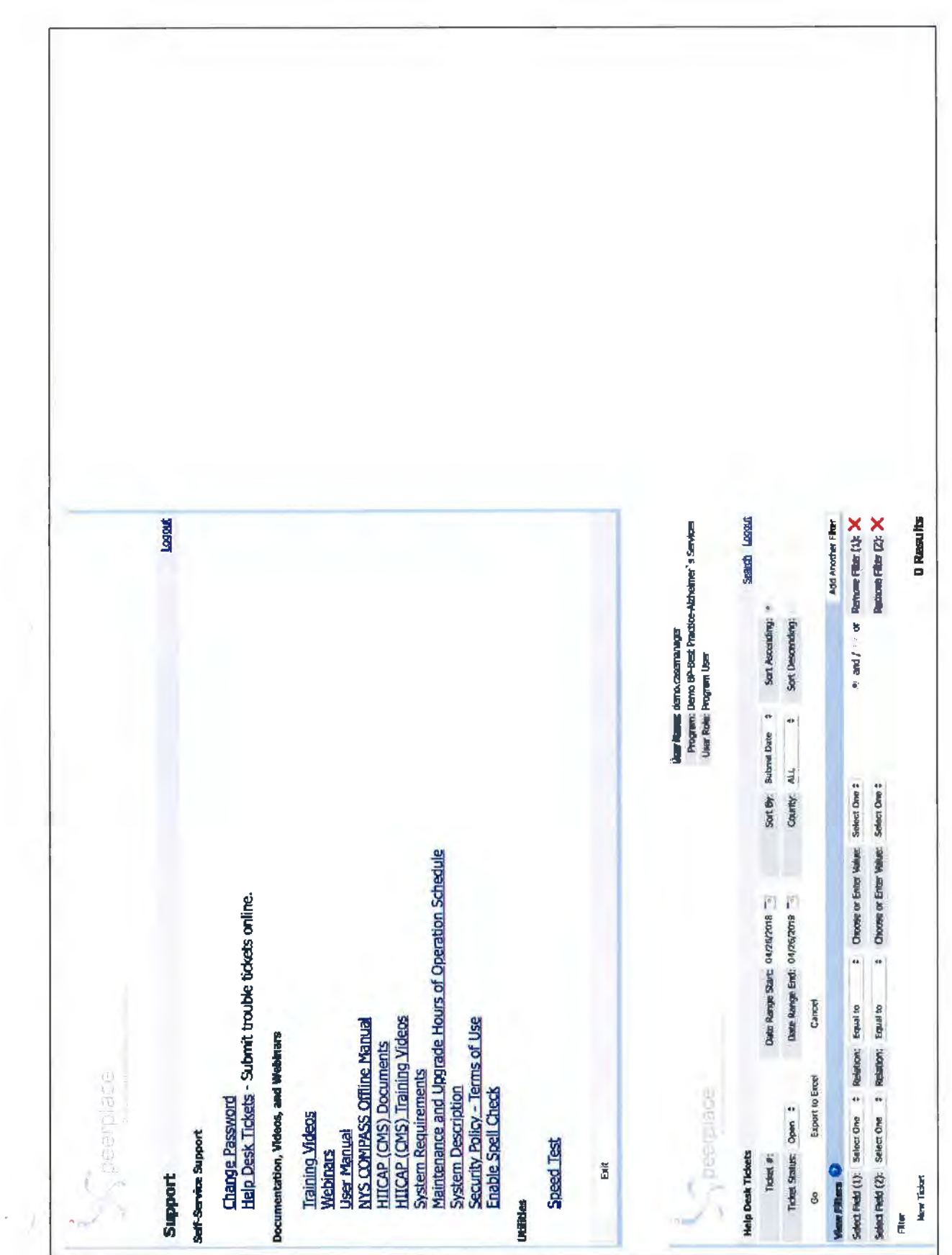

## **Training Videos**

peerplace

Support Logout

The following training videos were created to assist users as they learn the PeerPlace product. Separate videos were created for each section to allow users to wardh portions of the training as time allows or to refer to one specific session when more training is necessary.

To view a video, simply click on the link and the video will begin. Training videos are best vlawed if you maximize your screen, So make sure your speakers are on, sit back and enjoy the training!

- 1. PeerPlace Basics Product Overview (30:14) This video provides a high level overview of the core PeerPlace product. It includes a description of the core product features, a walkthrough of the portal page, instructions on searching, creating a new Client Profile and an overview of the Client Profile sections.
- 2. Service Tickets (2:18) This video provides instructions on how to create a Service Ticket. This tool is used for quick, one time services for a client.
- 3. Referral & Queue Process (7:25) This video provides instructions on how to create and send a Referral to another program and check your Queue to receive Referrals from other programs.
- 4. JA Record (15:28) This video provides instructions on how to create and enter details on the JA Record for both the JA Contact and Care Receiver scenarios.
- 5. Activating/Inactivating Clients Registration Path (4:42) This video provides instructions on how to activate a client in a Registration Path, as well as, provides a review of the Registration form sections.
- 6. Activating/Inactivating Clients Intake Path (6:54) This video provides instructions on how to activate a client in an Intake Path, as well as, creating Case Notes, Units Entry, Case Manager Assignment and Closing.
- 7. Activating/Inactivating Clients Case Management Path (6:25) This video provides instructions on how to activate a client in the Casefile path. It also includes a review of the Casefile sections, including, filling out a Case Monitor, creating Case Notes, Units Entry, Assessments, Care Plan, Case Reviews and Closing.
- 8. Event Profile (8:53) This video provides instructions on how to view all of your open events, create a new event, sign up clients and do ongoing bulk unit entry.
- 9. View Builder Basics (5:16) This video provides basic instructions for running, sorting, filtering and exporting view builder data into Excel.
- 10. Reporting Basics (5:49) This video provides basic instructions for creating, running, downloading, re-running and deleting report templates.
- 11. Linked Clients Caregiver and Care Receiver Linking (6:43) This video provides instructions on how to link two clients together, including instructions for linking to an existing client and creating a new one. Linking clients is required for all Caregiver/Care Receiver programs. That being said, linking clients can be used in any program to link two clients together if desired.
- 12. User Admin Views (12:19) This video takes User Administrators through the process to get to the User List View and reset a user's password, add a new programs access or delete a programs access.
- 13. Delete Process (8:29) This video provides instructions from beginning to end how to delete forms in the system.
- 14. NY COMPASS Offline (16:24) This video provides instructions on how to check out and check in a COMPASS.

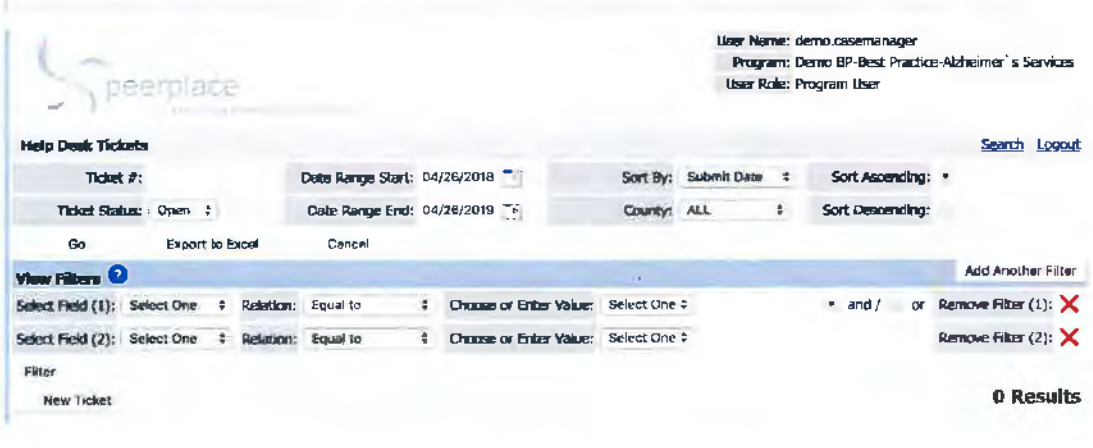

 $\mathbf{A}^{\left( \mathbf{1}\right) }$  ,  $\mathbf{A}^{\left( \mathbf{1}\right) }$  ,  $\mathcal{L}^{\mathcal{L}}(\mathcal{D})$  $\lambda_{\rm c} = \frac{1}{2}$  . The set of  $\lambda_{\rm c}$  $\mathcal{L}_{\mathcal{A}}$  . The set of  $\mathcal{L}_{\mathcal{A}}$  $\mathcal{P}$ 

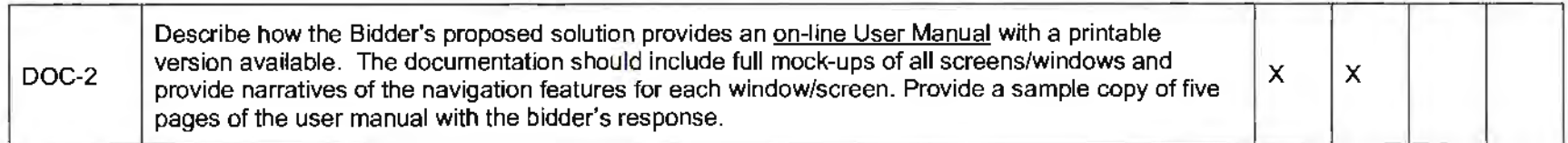

Response:

PeerPlace provides an online user's manual as well as training videos that are 508 compliant for all system features as part of the Support Section of the Portal Page. The User Manual is provided in .PDF format and can be viewed online or printed by all users.

peerplace

# **Support**

**Self-Service Support** 

Change Password .<br>Help Desk Tickets - Submit trouble tickets online.

**Documentation, Videos, and Webinars** 

Training Videos Webinars User Manual NYS COMPASS Offline Manual HIICAP (CMS) Documents HIICAP (CMS) Training Videos System Requirements Maintenance and Upgrade Hours of Operation Schedule **System Description** Security Policy - Terms of Use Enable Spell Check

**Utilities** 

Speed Test

Logout

# 2. PeerPlace® Login

PeerPlace® is a web-based System, which means you can login from anywhere as long as you have an Internet connection.

PeerPlace® has created a System that is unique, based on the individual's Username and Password. When you login, the Portal Page that is displayed is based on the Agency and Program(s) that you have been given access to, as well as the roles that you have in that Agency or Program(s).

# 2.1 PeerPlace® Login Steps

Use the following steps to Login to PeerPlace®:

1. In your web browser, go to: https://www. (your database url)

2. Type in the Username and Password that was supplied to you and click the Login button.

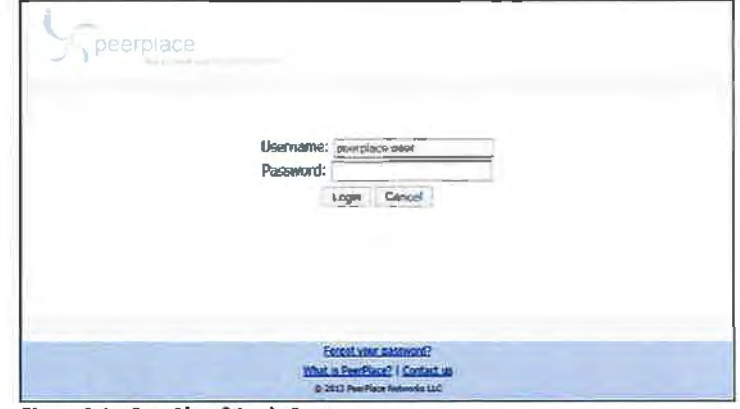

Figure 2.1 - PeerPlace® Login Page

## **2.2 Password Requirements**

User passwords are required to have all four (4) of the requirements listed below:

- Passwords must be at least 8 characters long:
- . have at least one (1) upper case letter;
- . have at least one (1) lower case letter;
- . have at least one (1) number

Strong Password Example meeting all Password Requirements: P33rplac3

## **1.7 Fixed Field Formats**

There are certain fields in PeerPlace® where you have to enter information in a particular format. For example, when entering dates, the format must follow mm/dd/yyyy. If you do not use the correct format, the System will give you a Red Error Message to correct it.

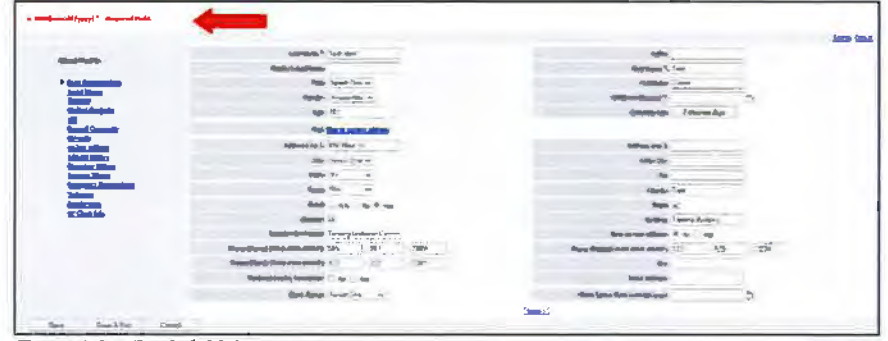

Figure 1.4 - Fixed Field Formats

## 1.8 Single versus Multi-Select Drop-downs

Throughout PeerPlace®, you will see many drop-down lists with data choices in them to save you time and reduce the amount of manual entry. Sometimes you will see a single drop-down where you can only select one item from the list. Other times, you will see a longer drop-down list that allows you to select multiple items from the dropdown. For the multi-select option, hold down the [Control] key and select more than one item on the list. If you need to deselect, hold down the [Control] key and click again on any highlighted item you want to remove from the selection.

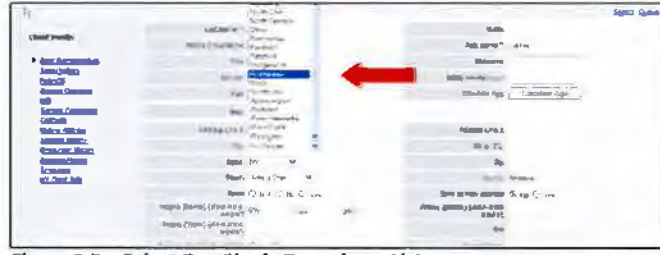

Figure 1.5 - Select One Single Drop-down List

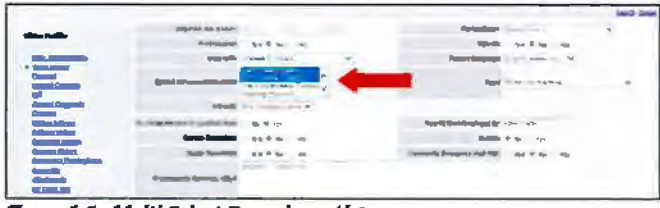

Figure 1.6 -Multi-Select Drop-down List

# **3. Portal Page**

Once you login to PeerPlace®, you will see the Portal Page. The Portal Page is the primary point of entry for all Users of the System. From this one screen, the User can navigate to any area of the application. The Portal Page options will change slightly from Program to Program, depending on which program path and tools each Program has access to. Certain items on the Portal Page will also light up and have a number next to them to alert you when you have a new item or something due on a certain date (new Referrals, new Intakes, Ticklers due on today's date). These indicators are helpful as they give the Users immediate notification upon logging into the system.

The Portal Page was designed with the User in mind. It was created to be one place for a User to go to navigate throughout the System. There are many different options available from the Portol Poge. You can use the center PeerPlace® Pinwheel Icon, the top PeerPlace® Blue Bar, and My PeerPlace® Left Margin Menu to navigate the System.

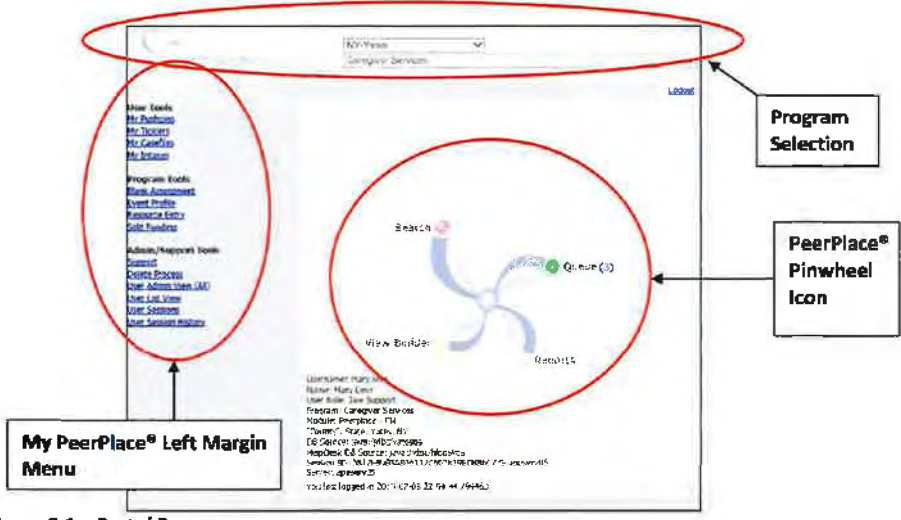

Figure 3.1 - Portal Page

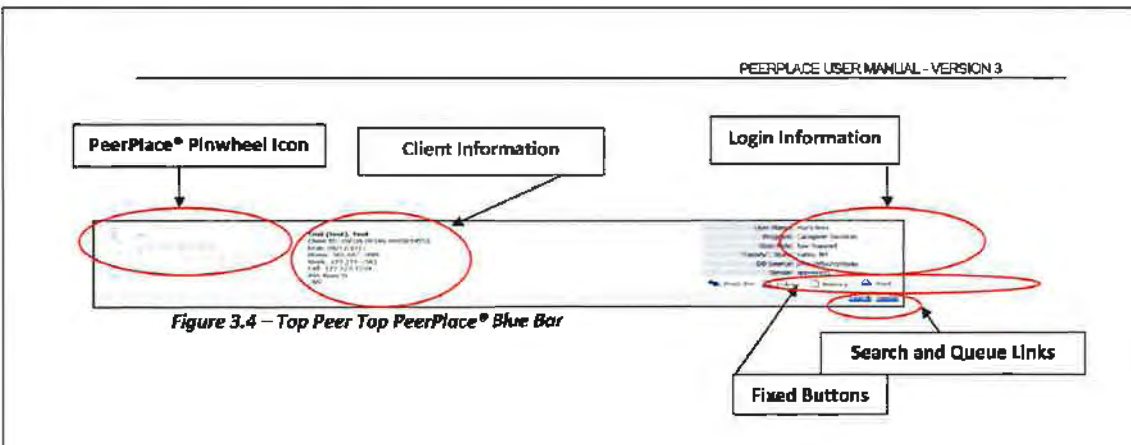

### **Change Program Portal**

Some Users have access to more than one Program. PeerPlace<sup>®</sup> accommodates these Users by allowing them to easily switch back and forth between Programs without having to login again. The drop-down list is customized for each User, based on their access role(s).

### **Logout**

This button allows you to Logout of the application. You should always use this button to end your session and not the red x of your browser window. Using the (Logout] button will log you off of the PeerPlace® servers, where the red x simply closes the browser. You will eventually be logged off of the server when the timeout occurs.

### 3.4 My PeerPlace® Left Margin Menu Base Product Options and Links

This location has been created for the User to find their specific tools in an easy to view format. The My PeerPlace• Left Margin Menu options will change slightly from User to User, depending on which tools each User has access to in the system. This is located on the left side of the Portal Page.

The Tools or Hotlinks that are displayed on the My PeerPlace® Left Margin Menu depend upon Database Access, Program Type, and the User Role. Below is a list of all Hotlinks, and their descriptions that a User may have access to from their PeerPlace• *left Margin Menu.* 

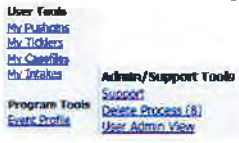

### **My Push Pins -Screen shots need to be replaced bas to log** In **and user**

*My Push Pins provides the ability to create a bookmark, or Push Pin. If work is being done on a Client and* there is a need to navigate away to do something else, the User can be automatically returned to the original place in the file of the first Client. The ten most recent Push Pins are saved and listed.

### My Ticklers

*My Tickiers* allow the User to post a prompt or *Tickler*, to remind you or another User to perform some type of actiVity on a certain date. Also, Users are notified on the Portal Page if any Ticklers are due on today's date and it will put the number of these items in parentheses, next to the My Ticklers link.

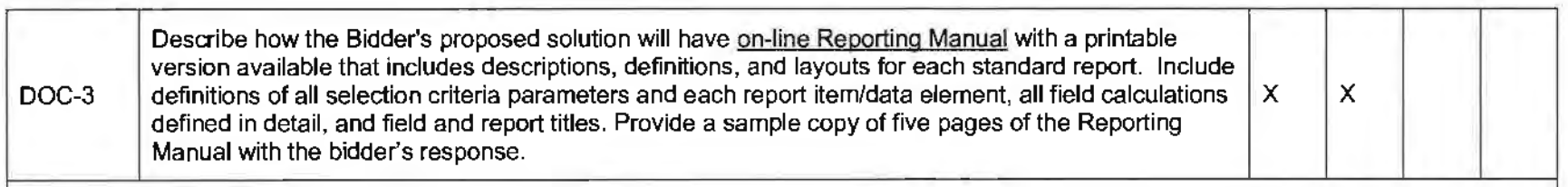

Response:

The user manual incorporates all system functions including those for reporting. The manual is accessible on the Support page and includes guidance on all View Builders and Reports available from the system. In addition, PeerPlace provides videos on the use of both the dynamic ViewBuilder and Static Reporting tools. Each Report available in PeerPlace includes a definition tab which provides detailed information for each attribute on the report. A complete list of reports and ViewBuilder Views can be found in **Appendix A** of this proposal.

# 17. Reports

All Programs have different Reporting needs. The PeerPlace® Reporting Engine allows for many different report types. While the View Builder allows you to obtain many different types of data, the Reporting Engine allows you to run predefined template Reports. There are many PeerPlace® Product reports that have been developed for you that you will have available when beginning with PeerPlace®.

There are also many types of Reports that have been built for different customers. These Reports were defined by states or agencies and the template was built by PeerPlace®. Once a Report is built, you can run it as often as you like. Keep in mind that any type or style Report can be built as long as the data is being collected by the System. Additional charges will apply for new Reports and Views beyond those provided in the initial implementation of PeerPlace<sup>®</sup>.

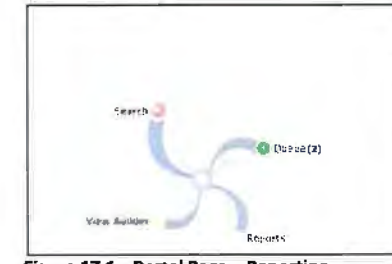

Figure 17.1 - Portal Page - Reporting

### 17.1 Report Details

In order to run a Report, you need to complete the Report Type, Report Title, Status, Start Date and End Date fields. To get to the Report Details screen, you must click the [New Report] button located in the Main Report Section from the Portal Page. All fields in the New Report screen are marked as mandatory (asterisk \*) fields. You must fill in the New Report screen so that the Report engine knows which data to pull.

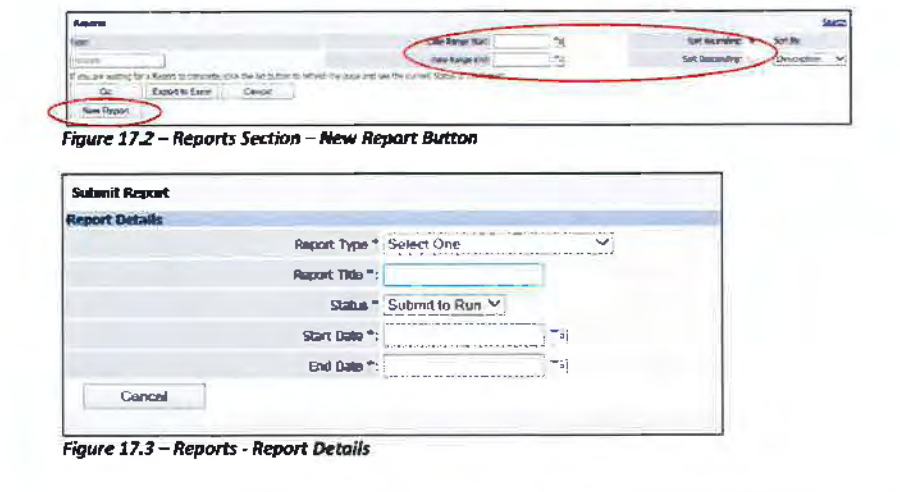

## **Report** Type•

The Report Type is a drop-down list of all Reports that you have access to within the Reporting section.

**Please Note:** Users may have access to different Reports depending upon Program Access, User Roles and Job Needs. ff you do not see a report in the drop-down list that yov think you need, see your PeerPlace"' Program Administrator.

After selecting your Report Type, the screen may refresh and pull up additional fields that need to be completed for that Report type.

### Report Title\*

The *Report Title* field allows you to select whatever name you would like to name the report. This is used so when you look at your list of all Reports ran you can tell which one is whidi.

### Status\*

The *Status* drop-down list box is a list of actions you can take when creating, editing, or rerunning a Report. The following is a list of Status options you can choose from:

Submit to Run -This is the default status when creating a new Report. This status will submit the Report and it will be run in the order it was received.

Canceled - This status gives you have the ability to cancel any Report in Submit to Run Status.

**Delete Report.** If you would like to remove the Report from your list, you can change the status to "Delete" and it will be removed.

**Hold** - You can set a Report to Hold status if you are still working on defining the Report but are not ready to run it yet.

**Select One - If you are re-running an old Report template, the default is Select One, which** will prompt you to select *Submit to Run* when you are ready to run the Report again.

## **Start Date•**

*The Start Date* or the first date that you want the System to pull your data from and should be in the following format DD/MM/YYYY.

## **End Date\***

The End Date or the last date that you want the System to pull your data from and should be in the following format DD/MM/YYYY.

## **Other Fields**

Depending on your Reports and their customization, additional Report Detail fields may be available to you when creating and running a Report. The fields listed above are the main or base sections for any report. You will always have those fields above included in any of your Reports. Additional fields may be required based on the information your customized Report needs to pull from the PeerPlace® database.

# 17.2 Running a Report

Follow the steps below to run a report.

1. To run a Report, select the Report link from the main Portal Page.

2. Click the New Report button to create a new Report.

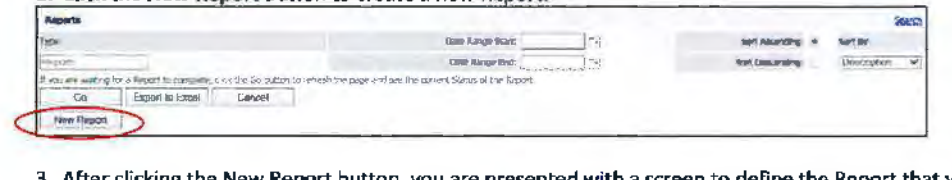

3. After clicking the New Report button, you are presented with a screen to define the Report that you would like to run. Observe that all fields in the New Report screen are marked as mandatory (asterisk \*).

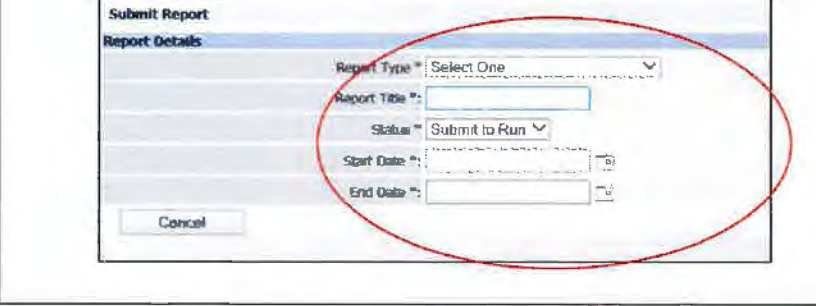

- 4. From Report Type drop-down list, select the Report Type.
- 5. In the Report Title textbox, type a title for your Report. You can name the Report whatever you would like.
- 6. From the Status drop-down list, select a Report Status.
- 7. In the Start Date text field, type the first or start date that you want the System to pull your data from in the following format: DD/MM/YYYY.
- 8. In the End Date text field, type the last or end date that you want the System to pull your data from in the following format: DD/MM/YYYY.
- 9. Fill out any additional fields.
- 10. Once you fill in all of the appropriate report data, click the Save & Exit button. Make sure that the Status is [Submit to Ruo] so that the job engine knows to run the Report. This will submit the Report and it will be run in the order it was received. Once the job is running, the status column will say Running and when it is complete it will say Completed. In the last column, Download will show up once the Report is complete.

11. Click the Download link to open the Report so you can review and/or print it.

PeerPlace<sup>®</sup> Helpful Hint: You will need to refresh the screen display to see a completed Report. Click [F5] or click on the [Go] button. Reports are run in the order that they are submitted. Depending on the volume of Reports, running, you may have to wait for your Report to become available for Download. The actual run time is when the report shows "Running" in the status column and time stamps will populate in Last Run Start and Last Run End.

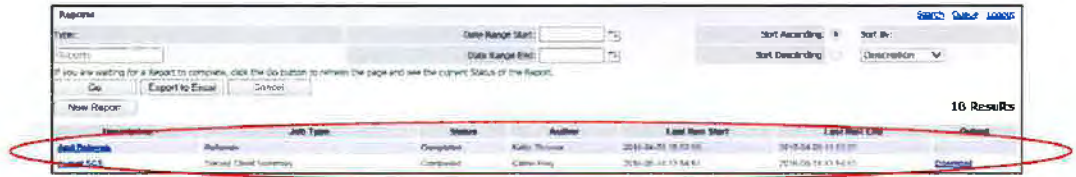

Figure 17.4 - Reports - Submitted Report

### 17.3 Re-Running a Report

You have the ability to run any Report at any time and as many times as you wish. If you would like to re-run a Report, you can click on the title in the Description column of the Report from your job list, change any of the fields as needed, change the status back to Submit to Run, and click (Sove & Exit).

PeerPlace® Helpful Hint: The [Download] Status Link will not stay on the Report List View forever. Completed Reports are typically removed after two weeks due to database storage needs. If the [Dawnload] Link is no longer there, simply rerun the Report.

### 17.4 Deleting a Report

To remove a Report from your job list, you can click the title of the Report from your job list in the Report Section and change the Status field to Delete Report, and click the [Save and Exit] button. This will remove the Report from your list. It is good to clean out your Reports from time to time; otherwise your list will get very long. Remember, you can always run the Report again in the future if you need it for any reason.

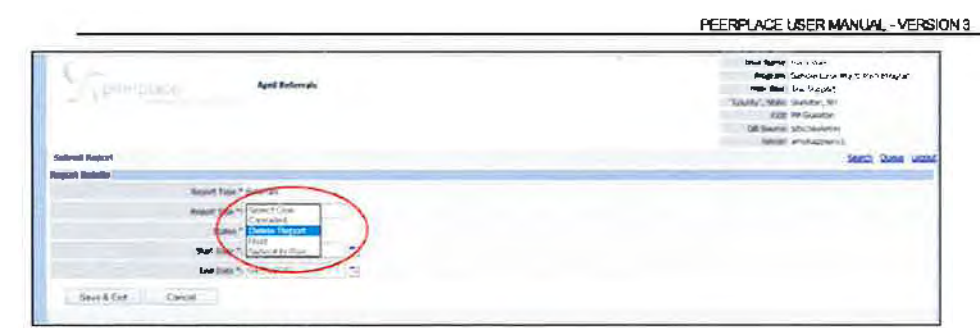

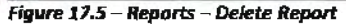

## 17.5 Sorting Options for Report Display

Within the Reports Section, you can use the [Sort Ascending] and [Sort Descending] Radio buttons and the Sort By drop-down list to sort all of the Reports that you have created and saved.

You can choose either the [Sort Ascending] or [Sort Descending] radio button, and/or one of the options from the Sort By down-list and click the [Go] button. This is a time saver if you have multiple pages of saved Reports on your list.

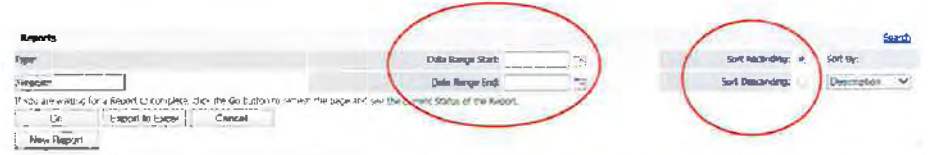

Figure 17.6 - Reporting - Filtering

### Sort Ascending and Sort Descending Radio Buttons

The [Sort Ascending] Radio button sorts your Reports in a symbol-numeric-alpha list. (It starts the sorted list with symbols, then lowest number to highest, and then letters  $A - Z$ ).

The [Sort Descending] Radio button sorts your Reports in an alpha -numeric-symbol list. (It starts the sorted list with the letters Z - A, then highest number to lowest, and then symbols).

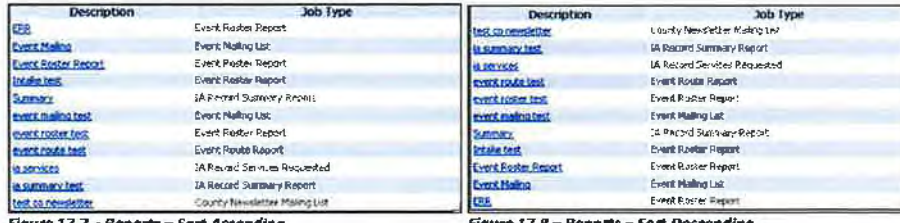

Figure 17.7 - Reports - Sart Ascending

Figure 17.8 - Reports - Sort Descending

PeerPlace® Helpful Hint: All Reports are defaulted to Sort Ascending and Sort By Description order. If you would like to Sort Descending or Sort By a different drop-down option, you will need to select the Sort Descending Radio button and a different Sort By option from the drop-down list.

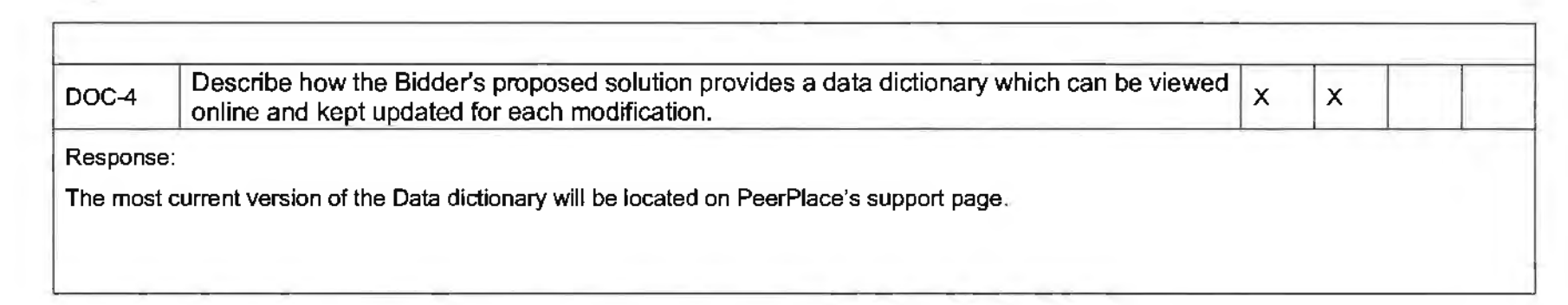

# **Training Requirements**

This section presents the overall training requirements that apply to the software. They are not specific to any technology or platform.

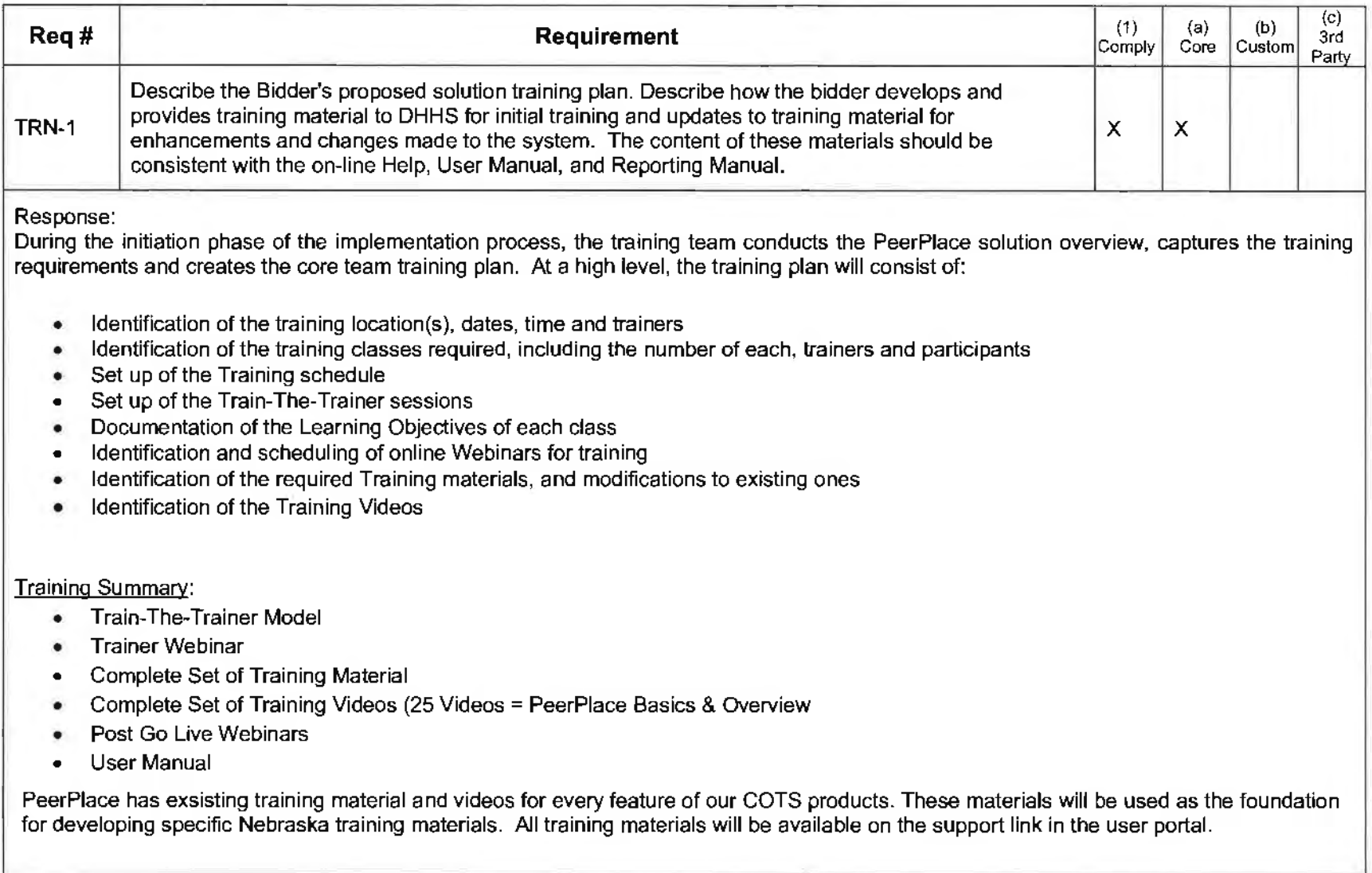

# **Production, Test and Training Requirements**

DHHS requires three separate environments (Production, Test, and Training) in order to operate the solution on an ongoing basis:

**Test Environment-A** test environment is required that mirrors the live production environment, including hardware and software. All data should be de-identified. This test environment will be used to test application changes before they are deployed to production. This step is an important part of quality assurance, where all changes are tested to minimize the risk of adverse reactions in the production environment. While it is necessary to mirror all of the functions of the production environment, it is not necessary to maintain the same load capacity.

**Training Environment** - A Training environment is also required that allows DHHS to provide hands-on training to users. This environment would allow DHHS to maintain unique de-identified data for use in training and conduct training without interference with the test or production environments. This environment will have occasional use.

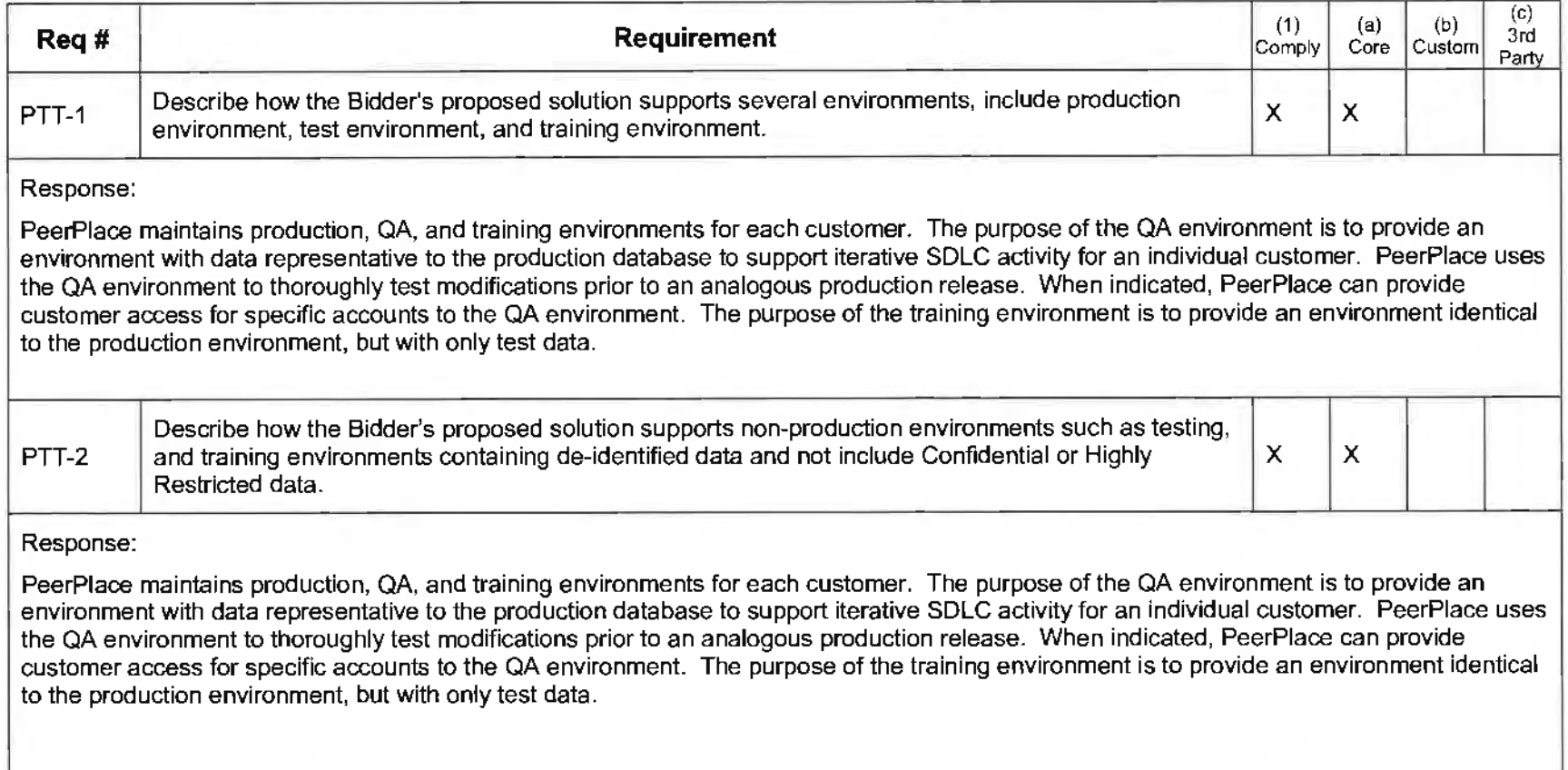

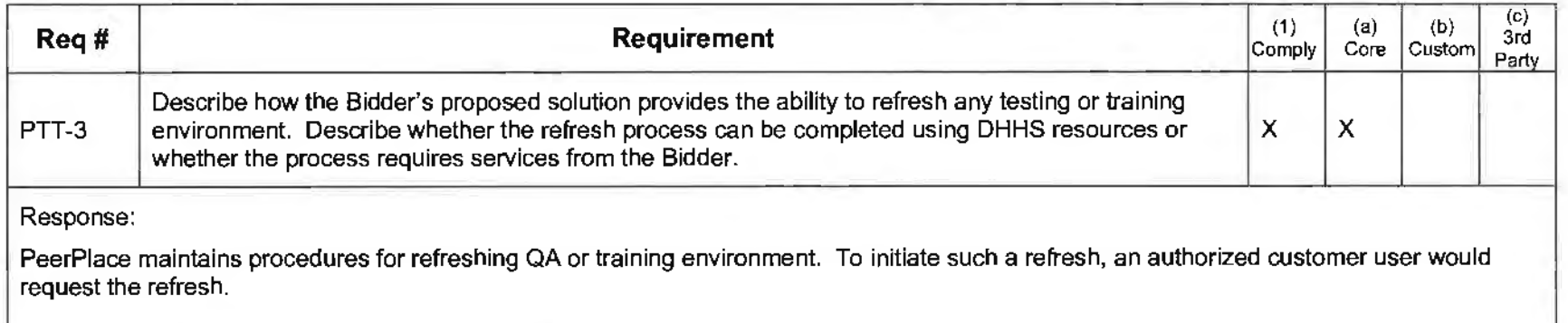
The proposed software solution is expected to be able to interface with other computer systems as necessary.

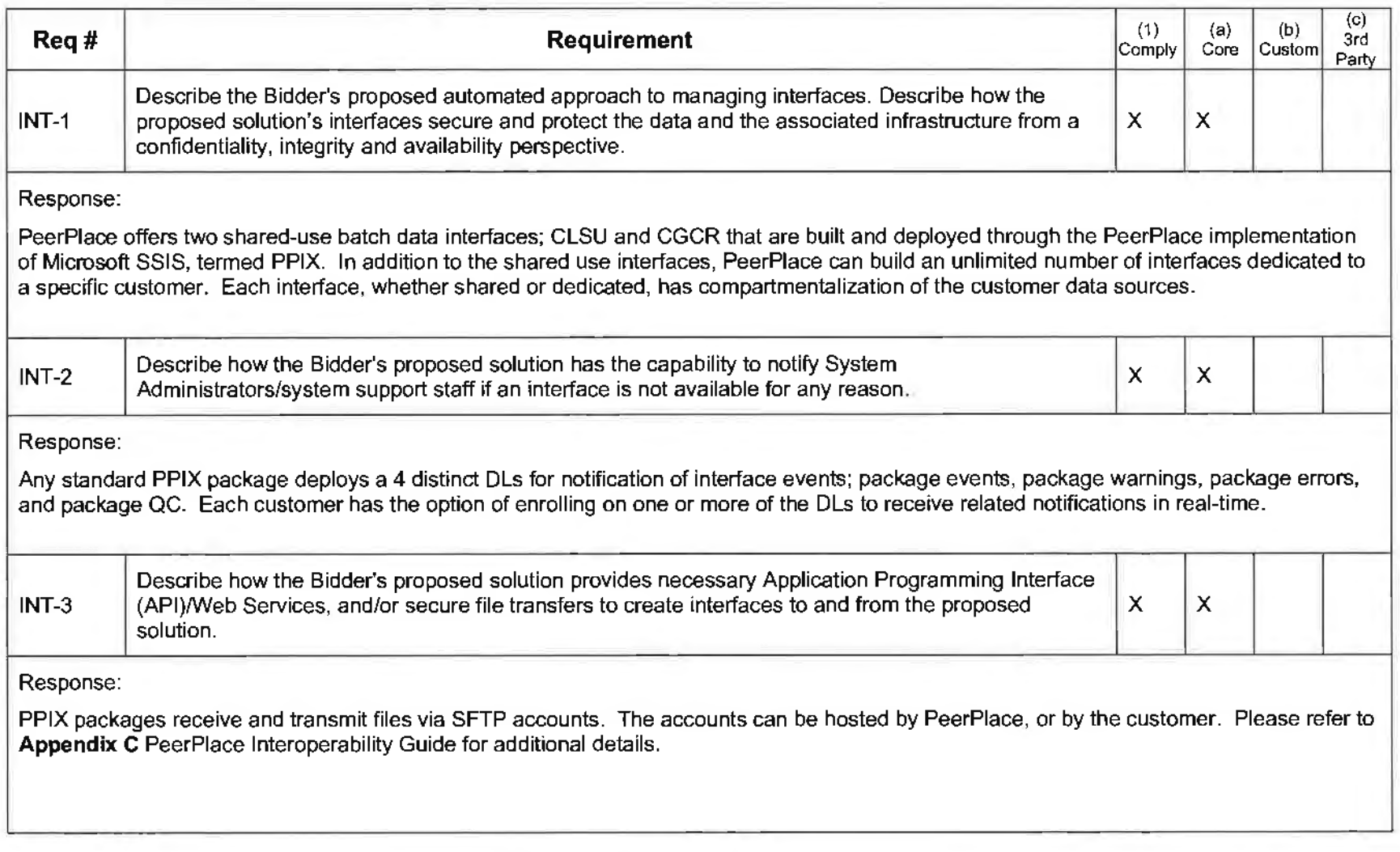

### **System Performance Requirements**

This section describes requirements related to the proposed systems' on-line performance, response times, and sizing from a system architecture standpoint.

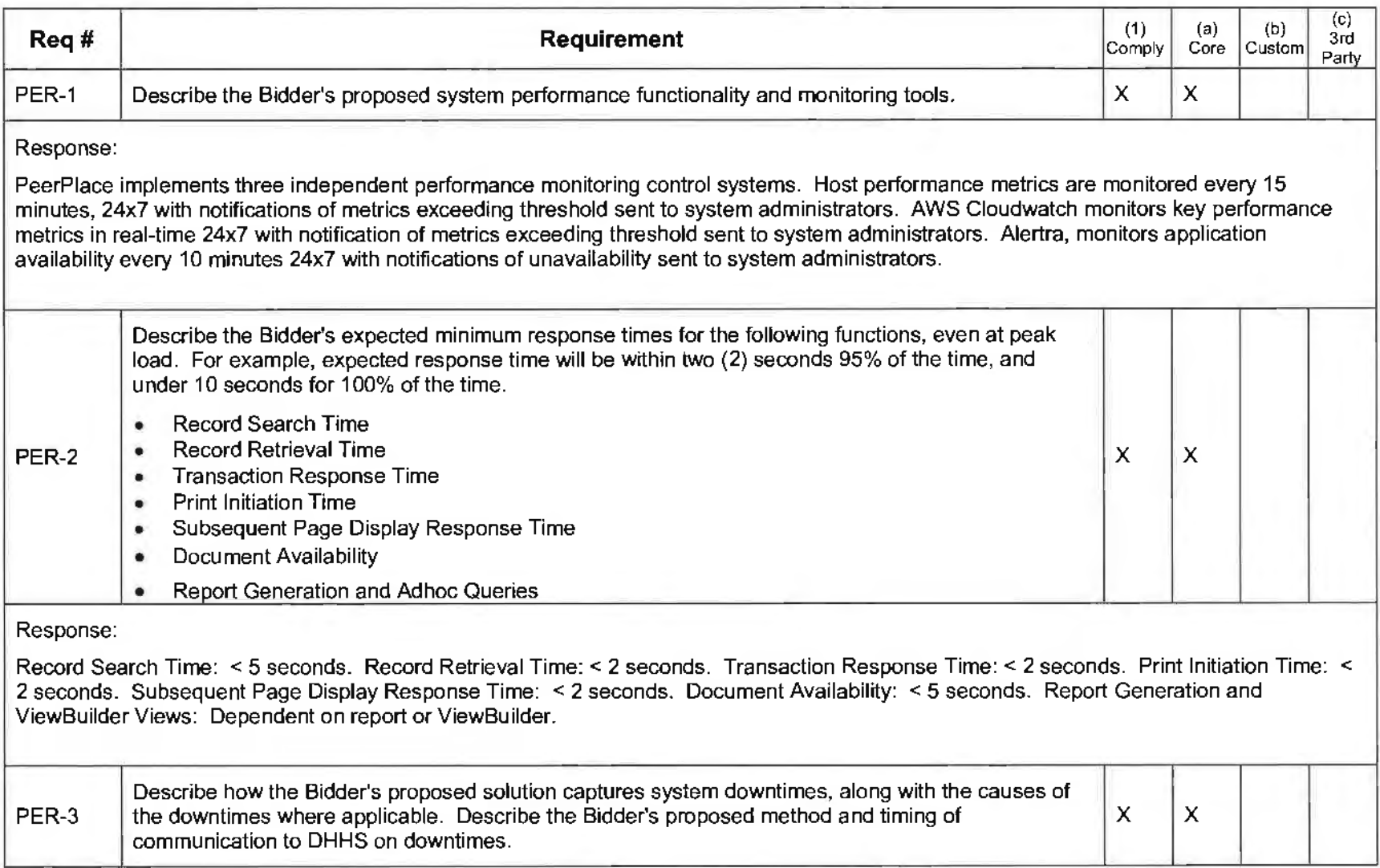

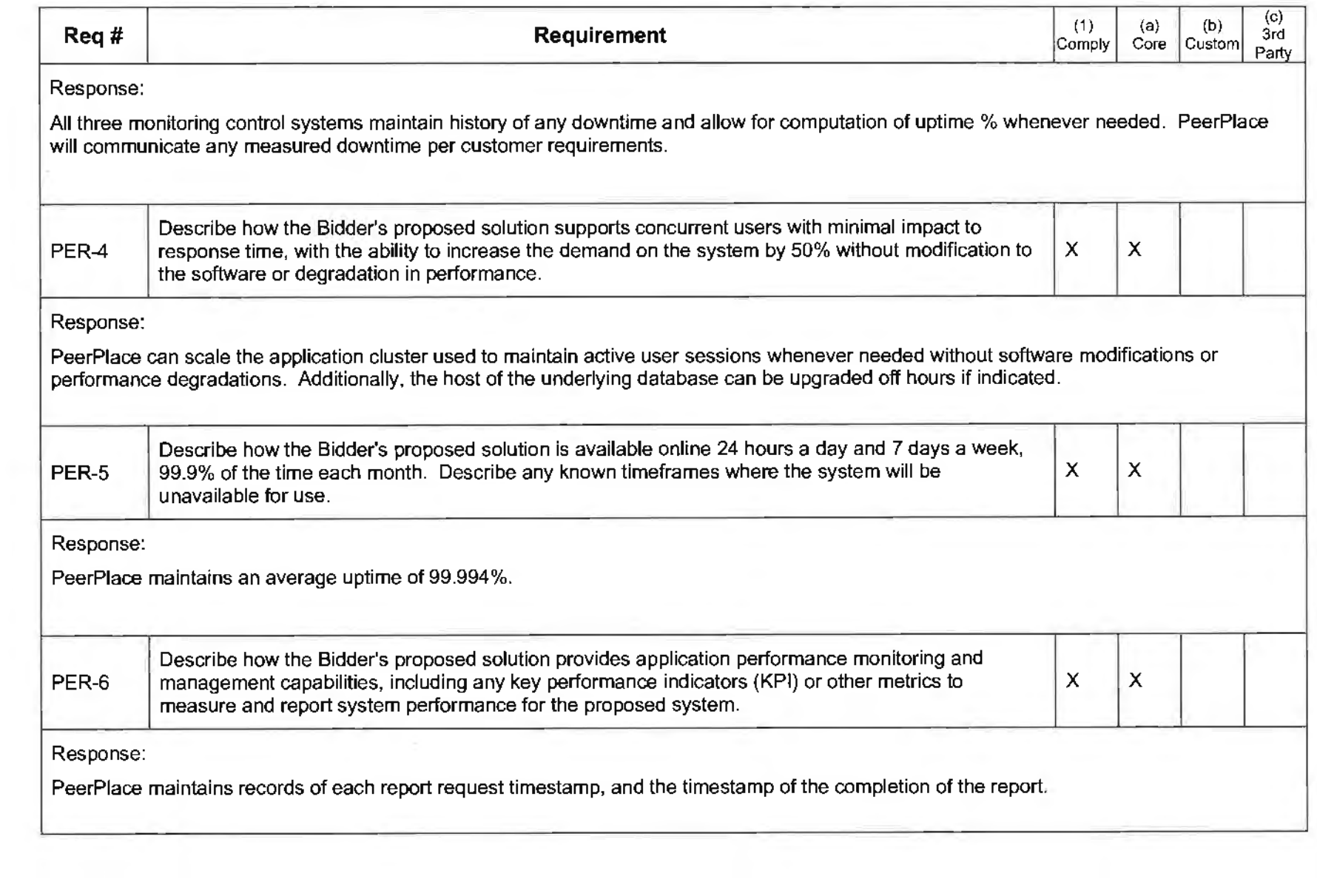

 $\mathcal{L}_{\text{max}}$  and  $\mathcal{L}_{\text{max}}$ 

 $\sim 10^{-1}$ 

**Contractor** 

### d. Attachment B

 $\frac{1}{T_{\rm B}}$  .

 $\mathcal{L}_{\text{eff}}$ 

 $\sum$  ).

Attachment B is included on the following pages.

 $\sim$ 

# **Attachment B Business Requirements Traceability Matrix Request for Proposal Number 6056 21**

- 1. State Unit on Aging requirements:<br>**a.** Clients
	- **a.** Clients

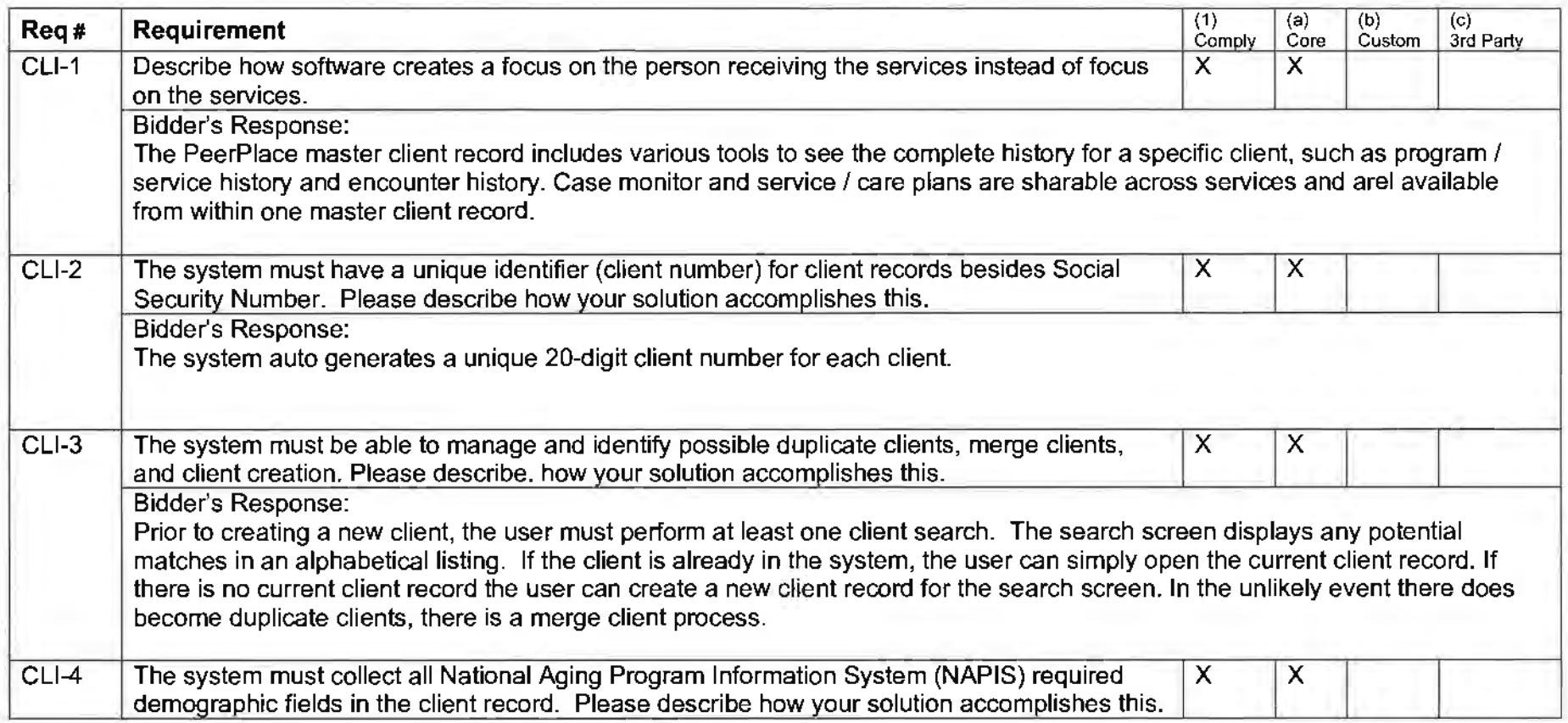

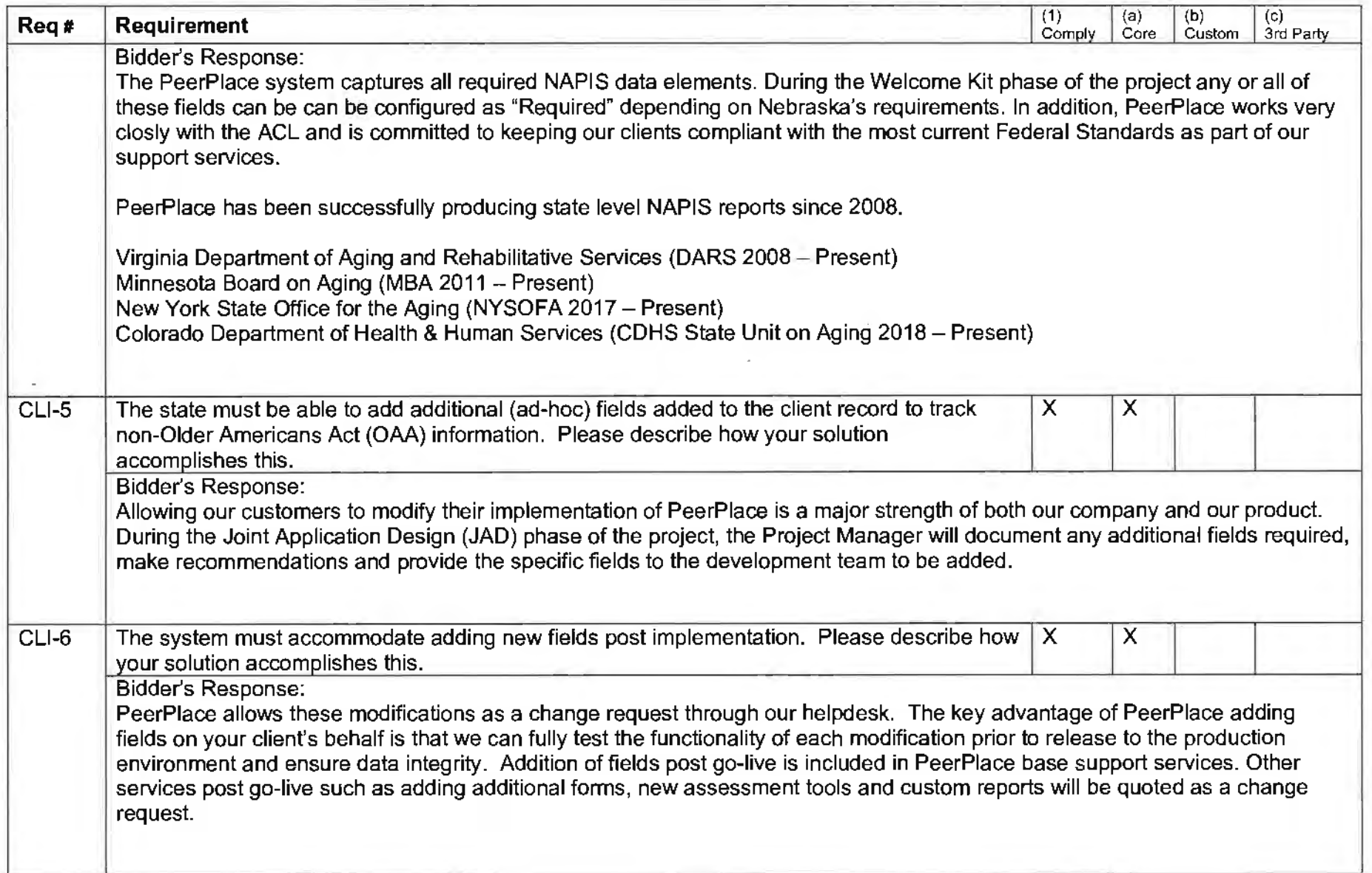

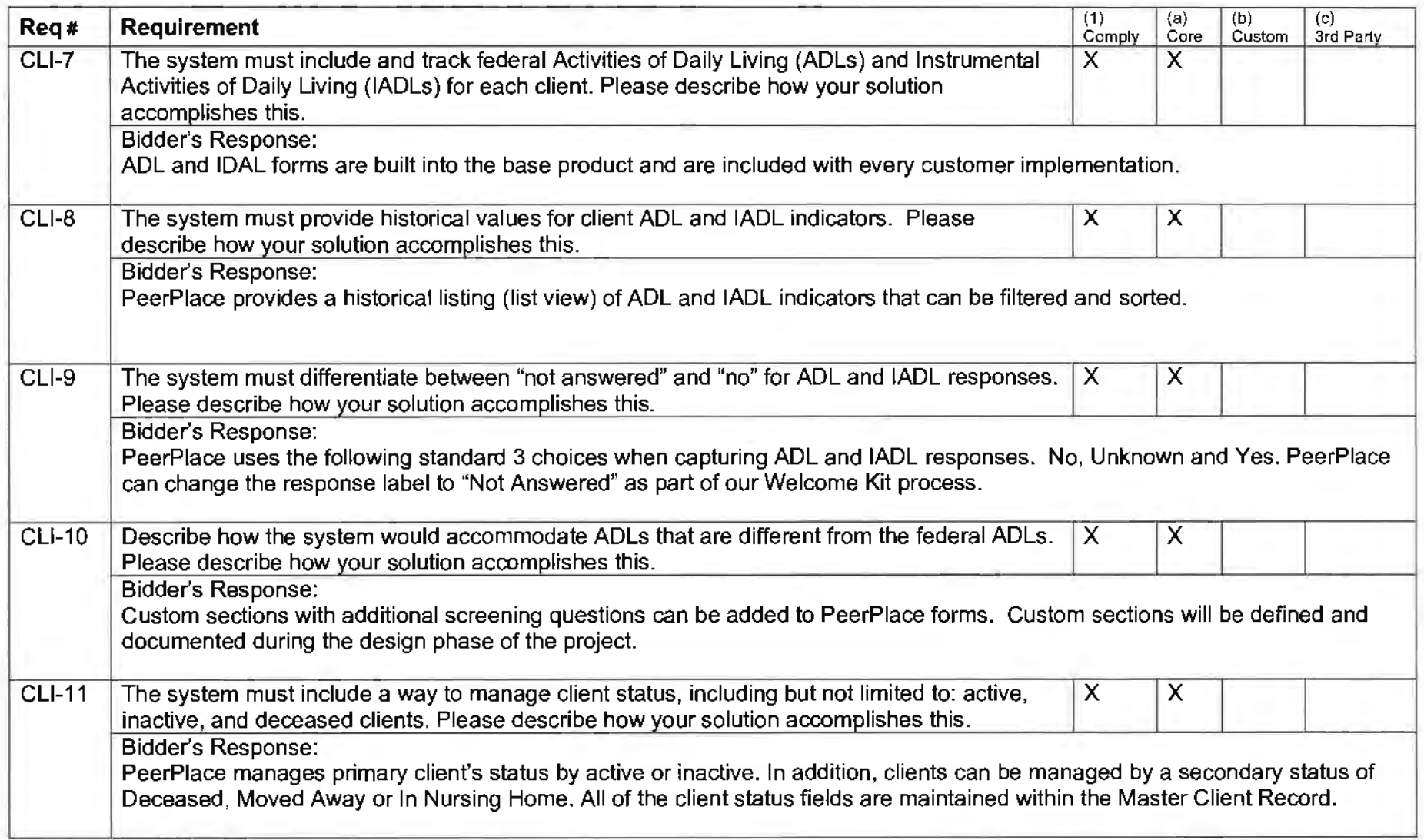

 $\mathbf{a}$ 

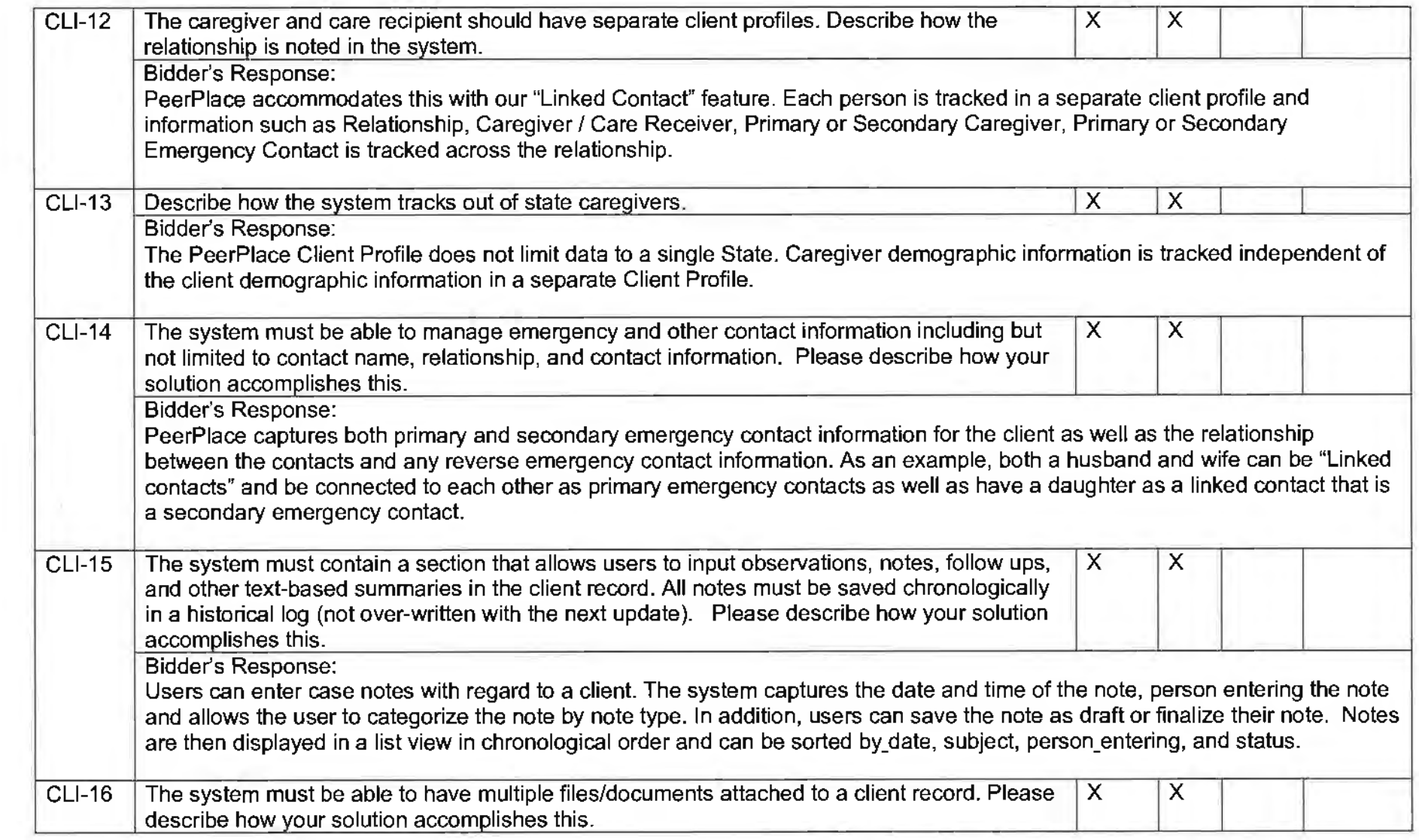

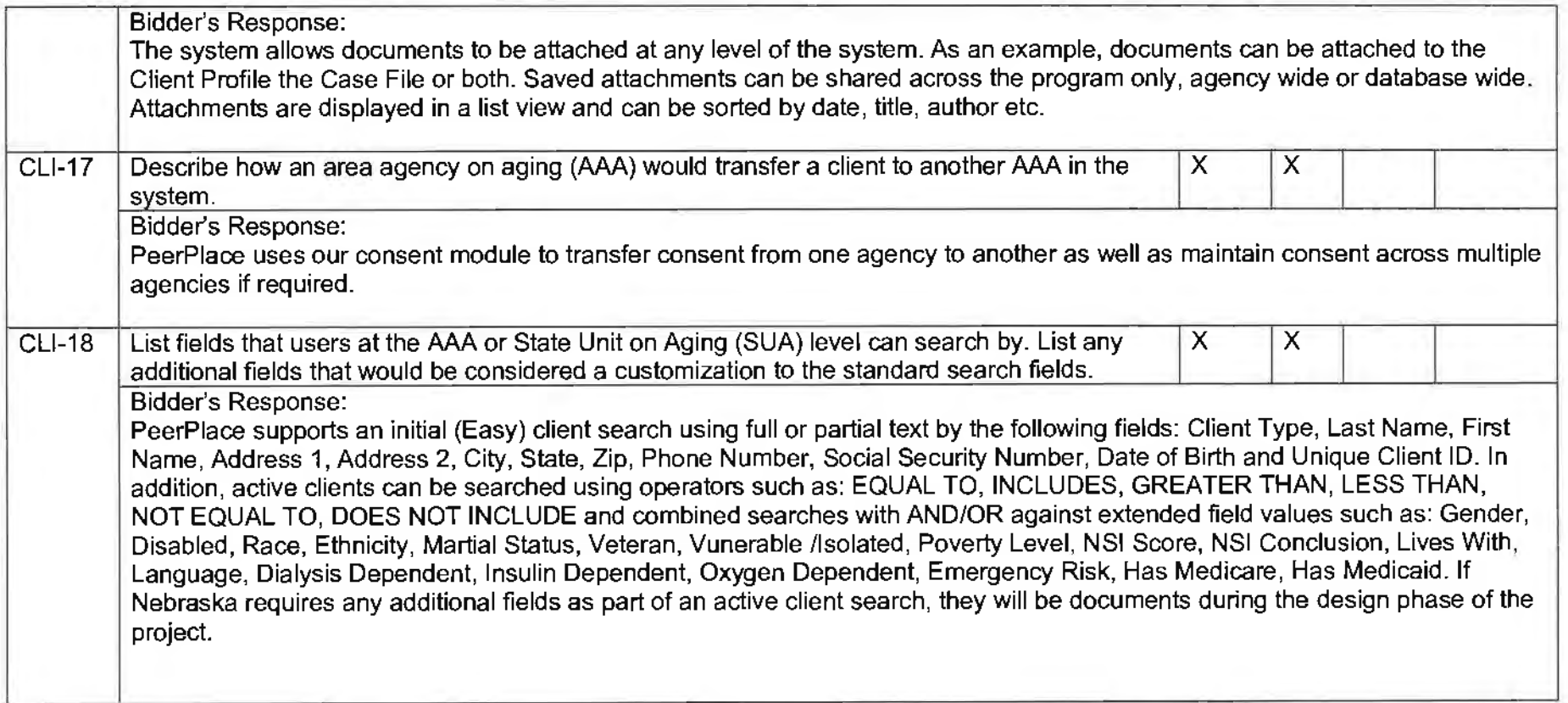

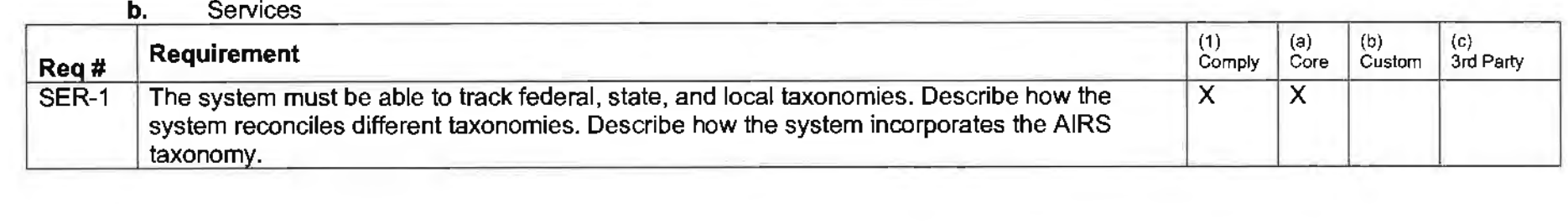

 $\mathcal{L}(\mathcal{L}^{\mathcal{L}})$  and  $\mathcal{L}(\mathcal{L}^{\mathcal{L}})$  and  $\mathcal{L}(\mathcal{L}^{\mathcal{L}})$ 

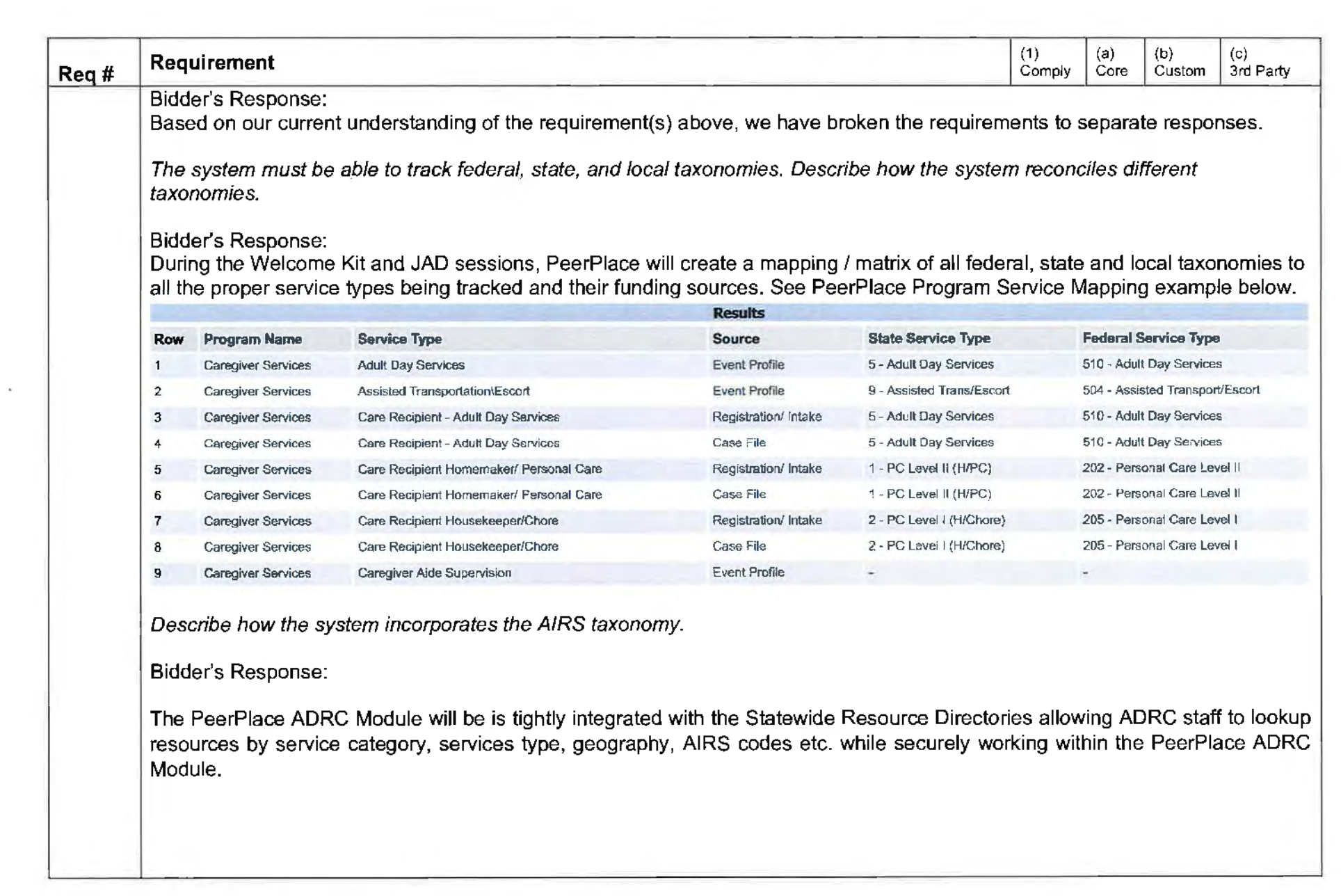

 $\sim$ 

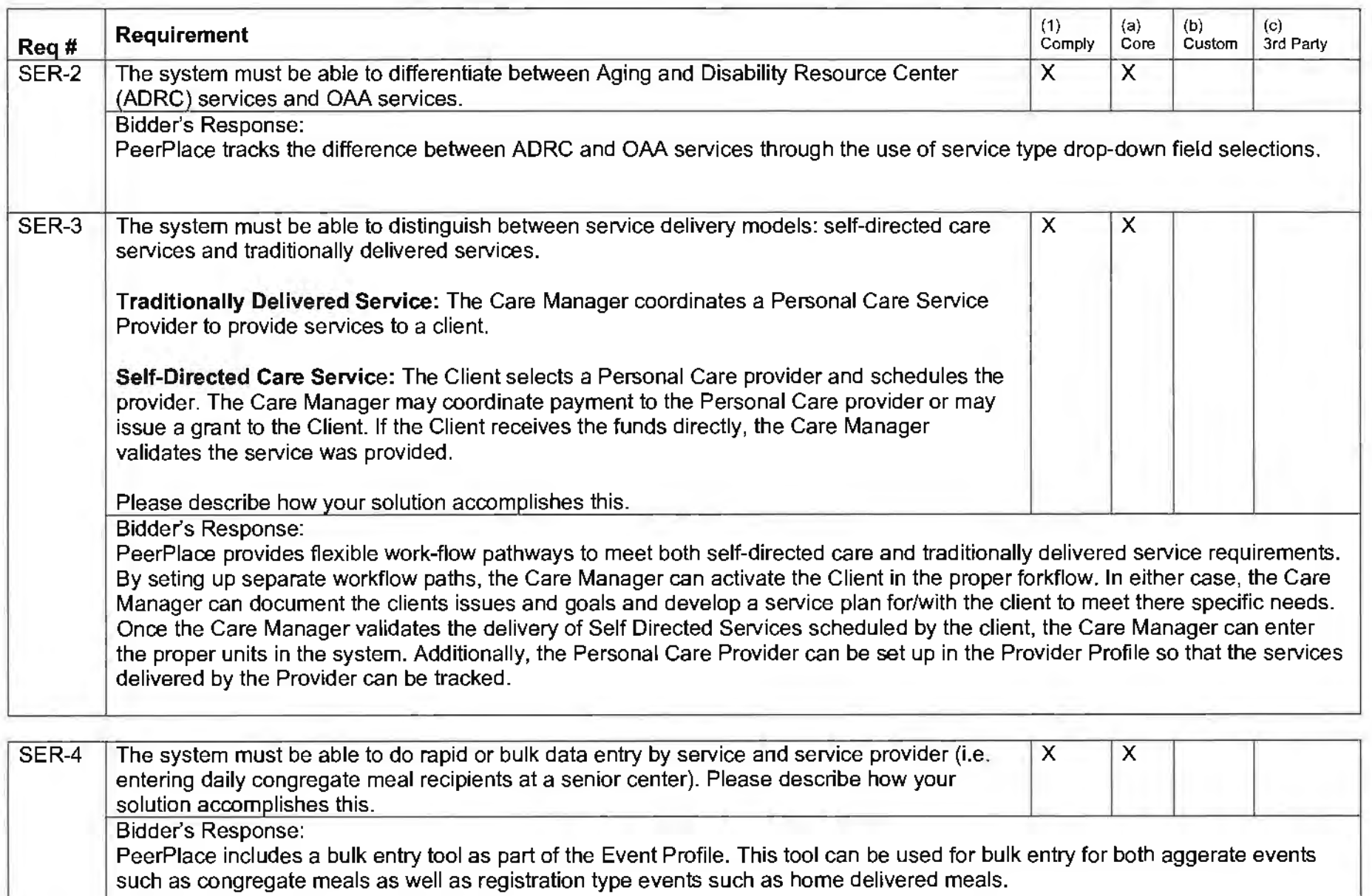

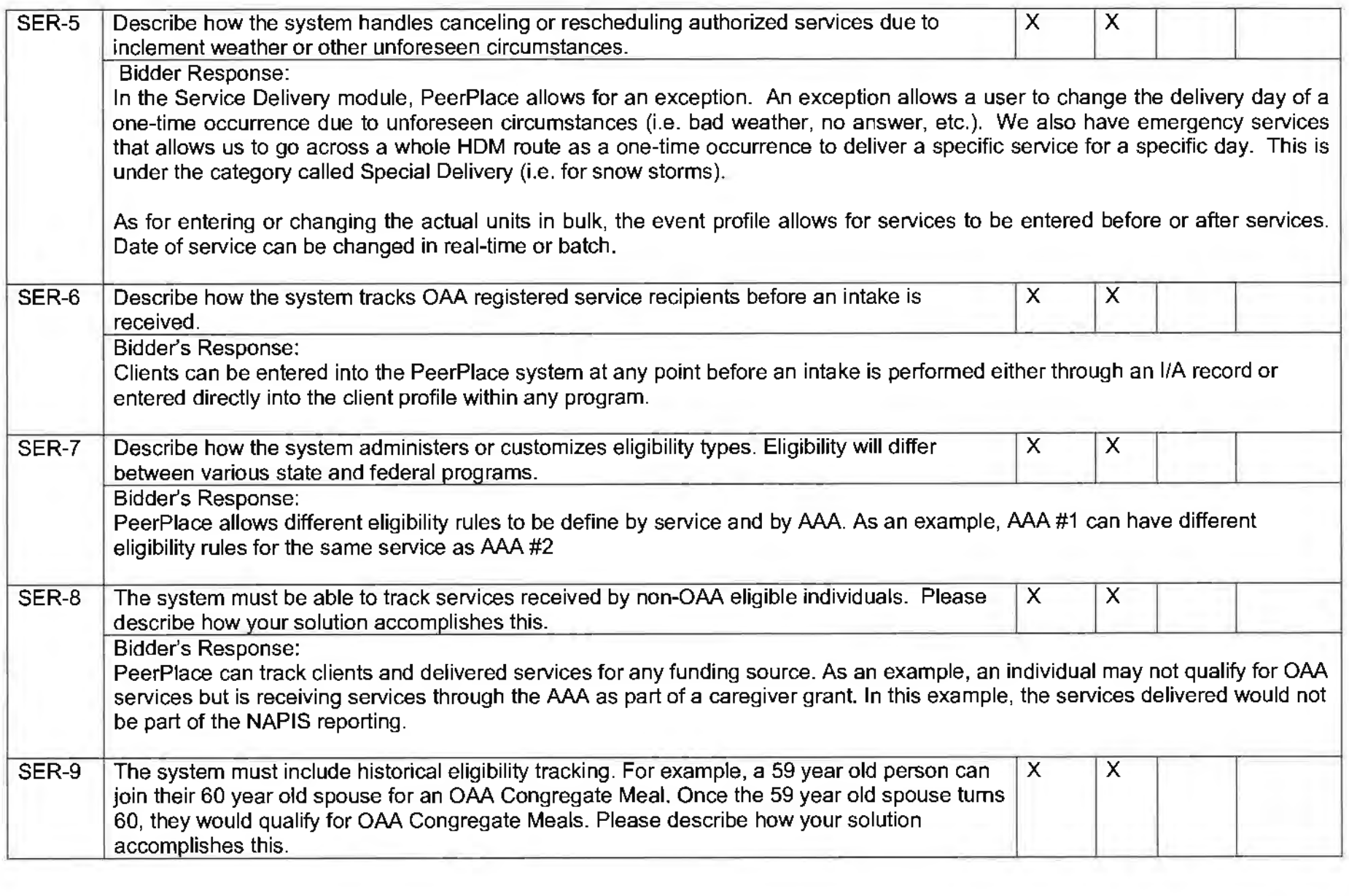

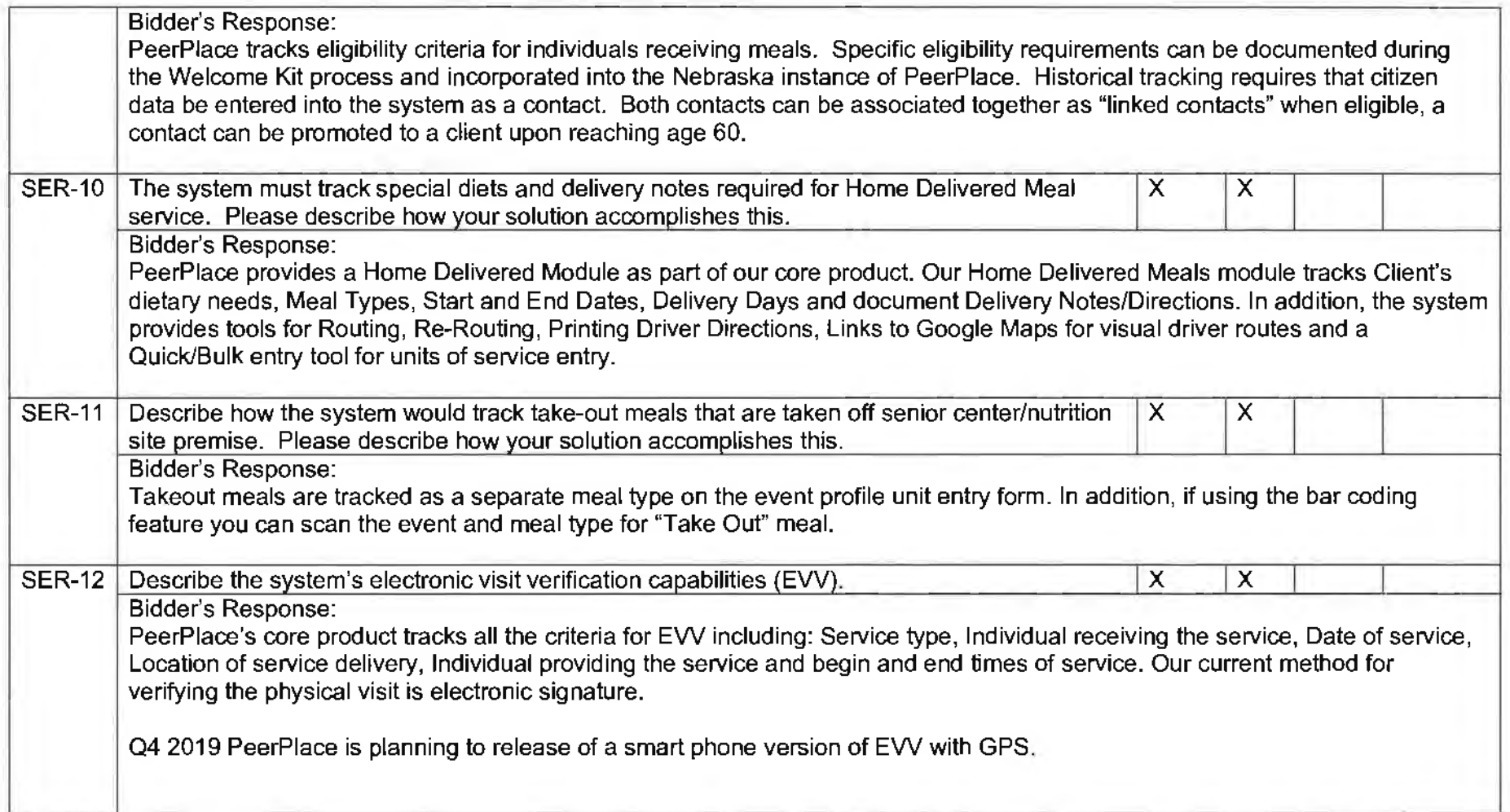

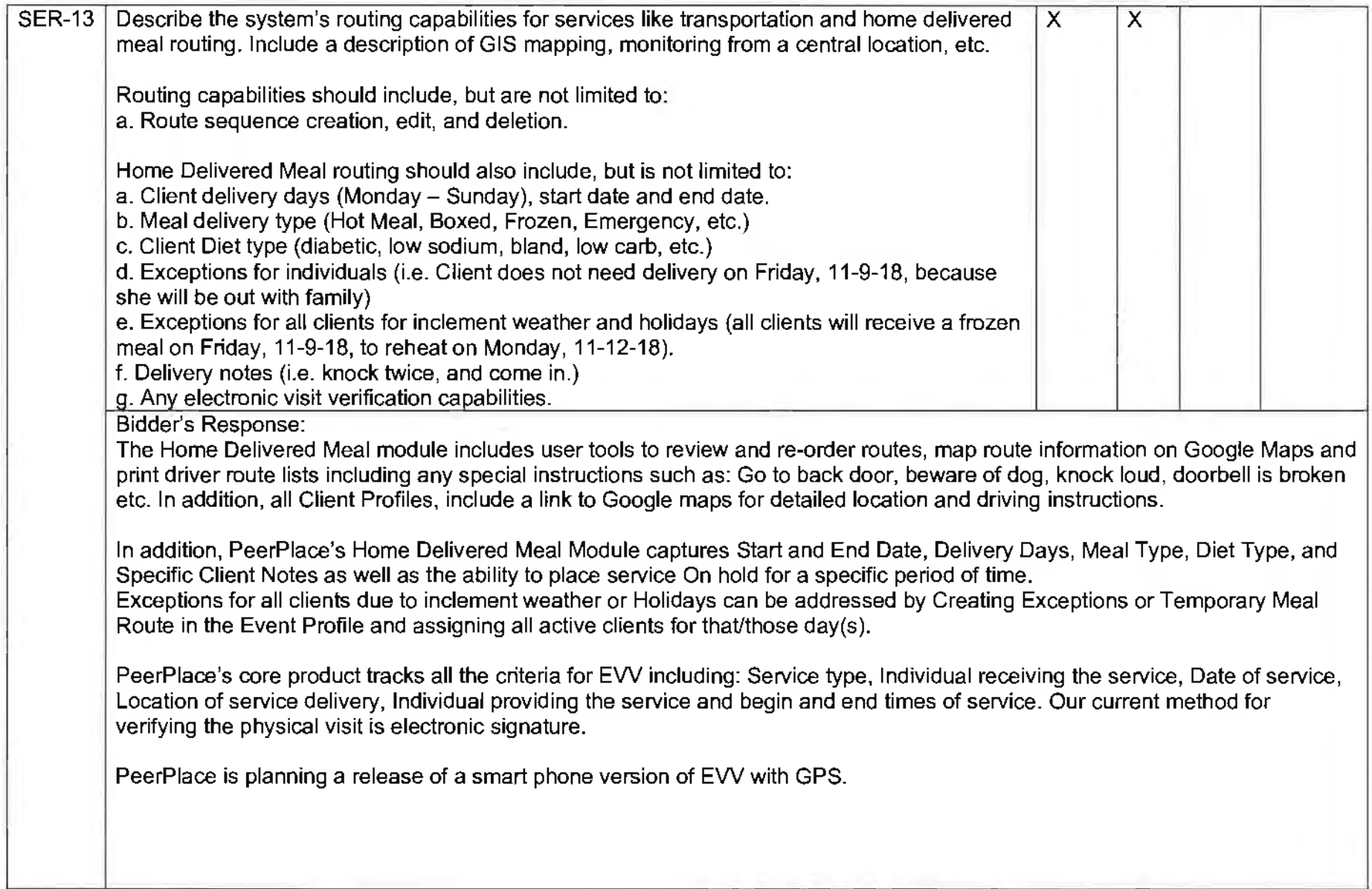

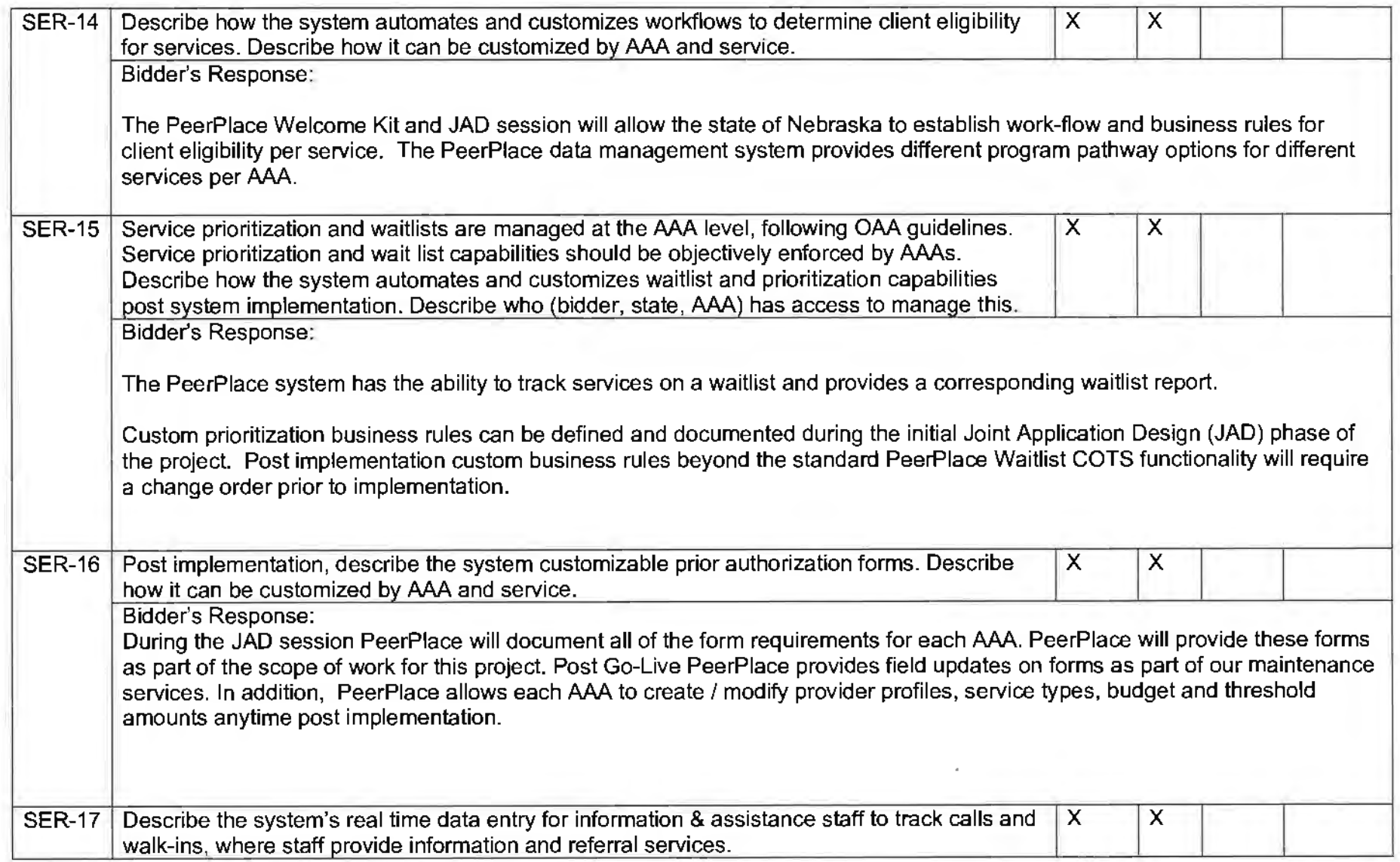

 $\star$ 

Bidder's Response:

The PeerPlace COTS l&A / ADRC program is based on our very successful statewide ADRC deployment in Virginia for the Department of Aging and Rehabilitative Services (in production since 2008) and most recent deployment for the State of Colorado. The ADRC solution in Virginia called Community Referral and Information Assistance (CRIA) has been continually enhanced through multiple ADRC grant cycles through present day. PeerPlace proposes to deploy same CRIA ADRC COTS program for the State of Nebraska. The CRIA ADRC program includes ongoing SART compliance at no additional change to the State of Nebraska.

The PeerPlace ADRC COTS program establishes a common community record to track what supports an individual may have in the community or how the individual moves from one HCBS provider to another.

PeerPlace ADRC COTS provides a No Wrong Door (NWD) framework **that** is designed to offer a virtual single point of entry for accessing public and private HCBS for Older adults, Individuals with Disabilities, Family Caregivers and for universal use by Public and Private partners.

The PeerPlace ADRC COTS program established a virtual statewide network of long-term care providers that enables partners to:

- Share client data in a secure web-based system
- Make electronic automated referrals between providers
- Track individual progress
- Access reports related to referrals
- Provides links to statewide resource directory
- Provides localized drop-downs for region, service and funding source
- Links with statewide AAA COTS to enable universal referrals
- Shares client-level data within a secure web-based environment between partners
- Tracks real-time status of referrals (pending, accepted or rejected)
- Automates reports on individual, staff, agency and state levels

#### **ADRC COTS Includes Options Counseling**

PeerPlace ADRC COTS is based on statewide standards for Options Counseling that were establish through a grant from the Administration on Community Living (ACL). This has allowed our customers to establish universal service requirements and consistent messaging to consumers.

PeerPlace ADRC COTS provides the following Options Counseling features:

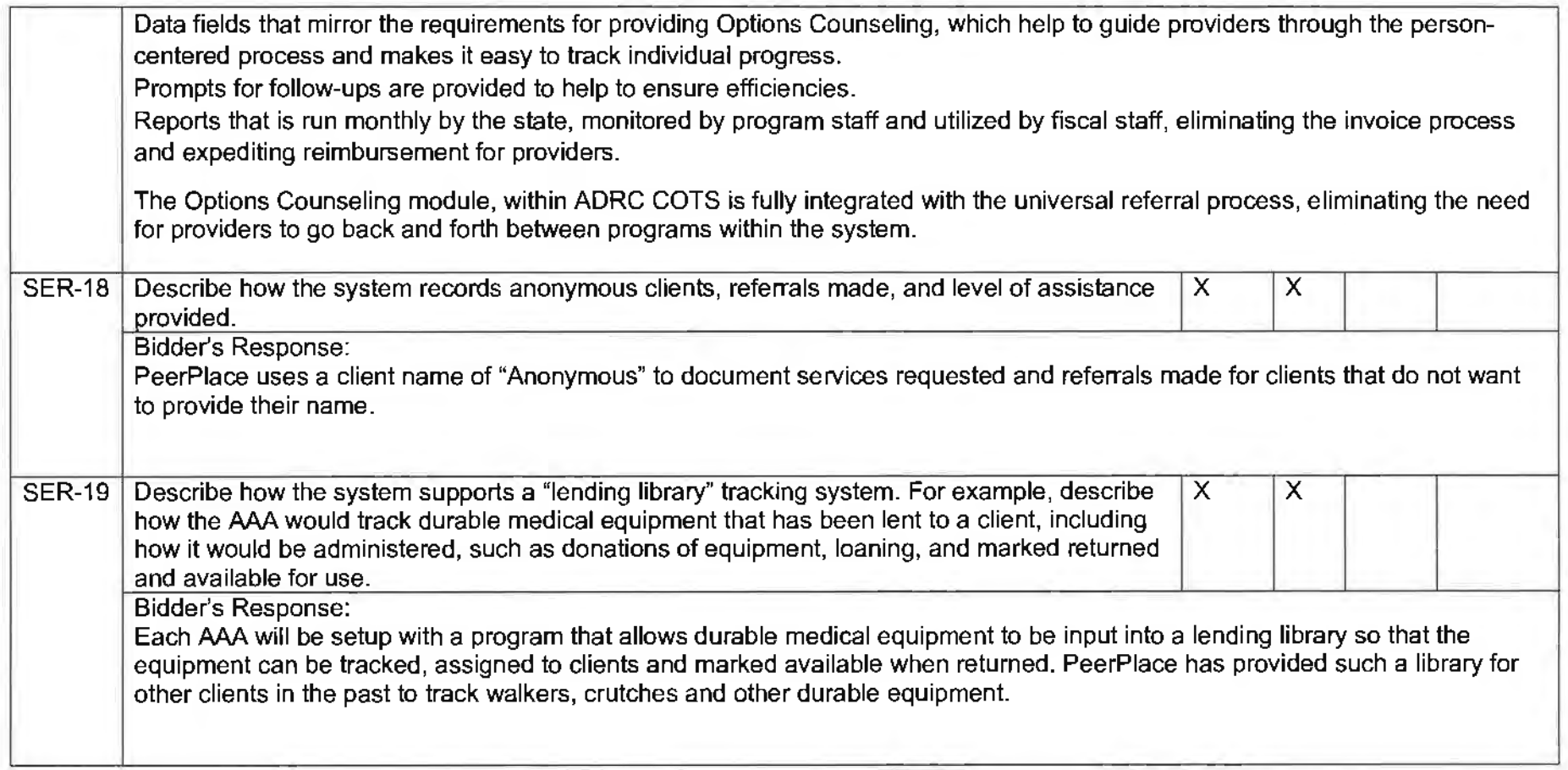

#### **c.** Assessments

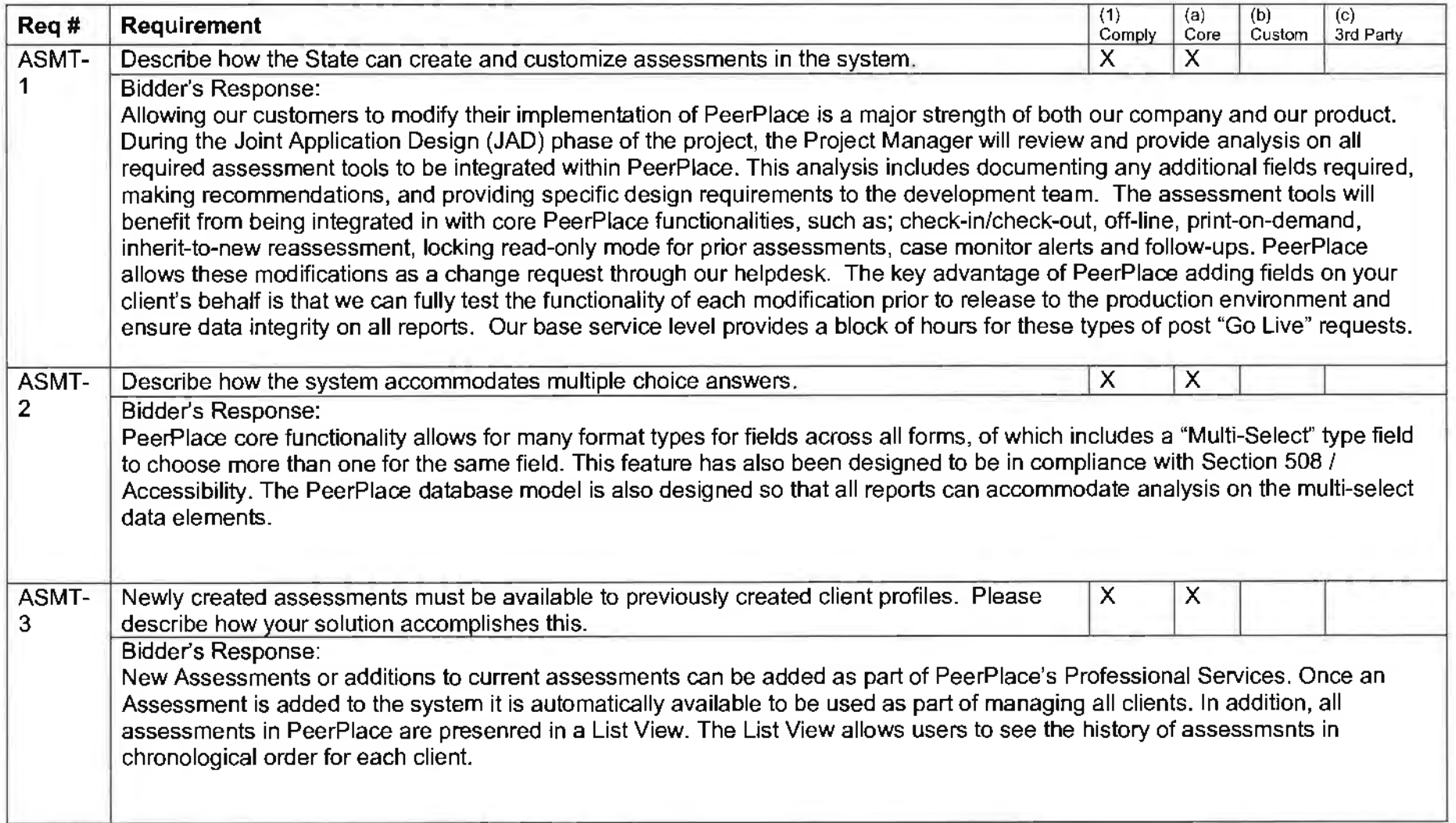

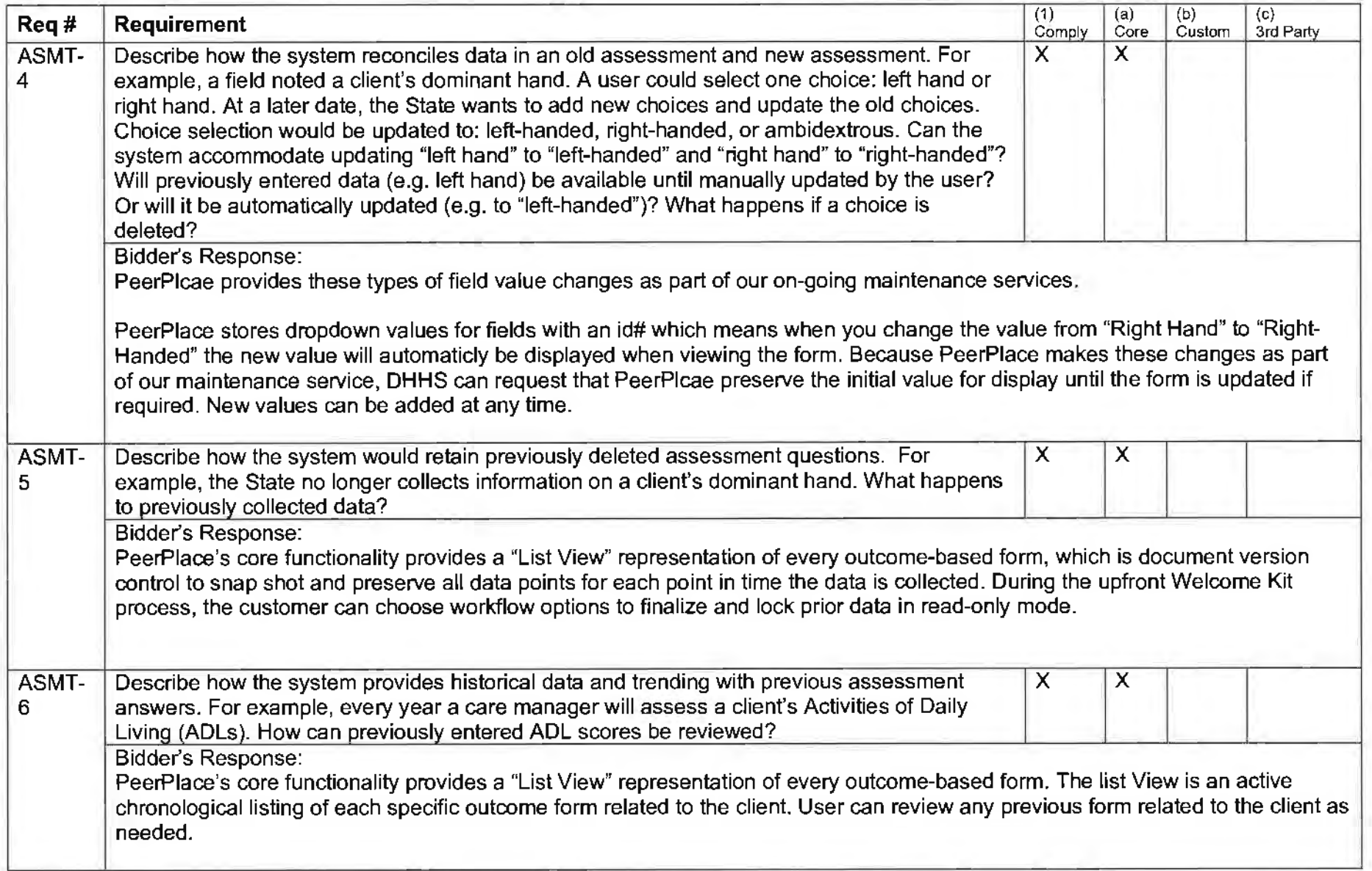

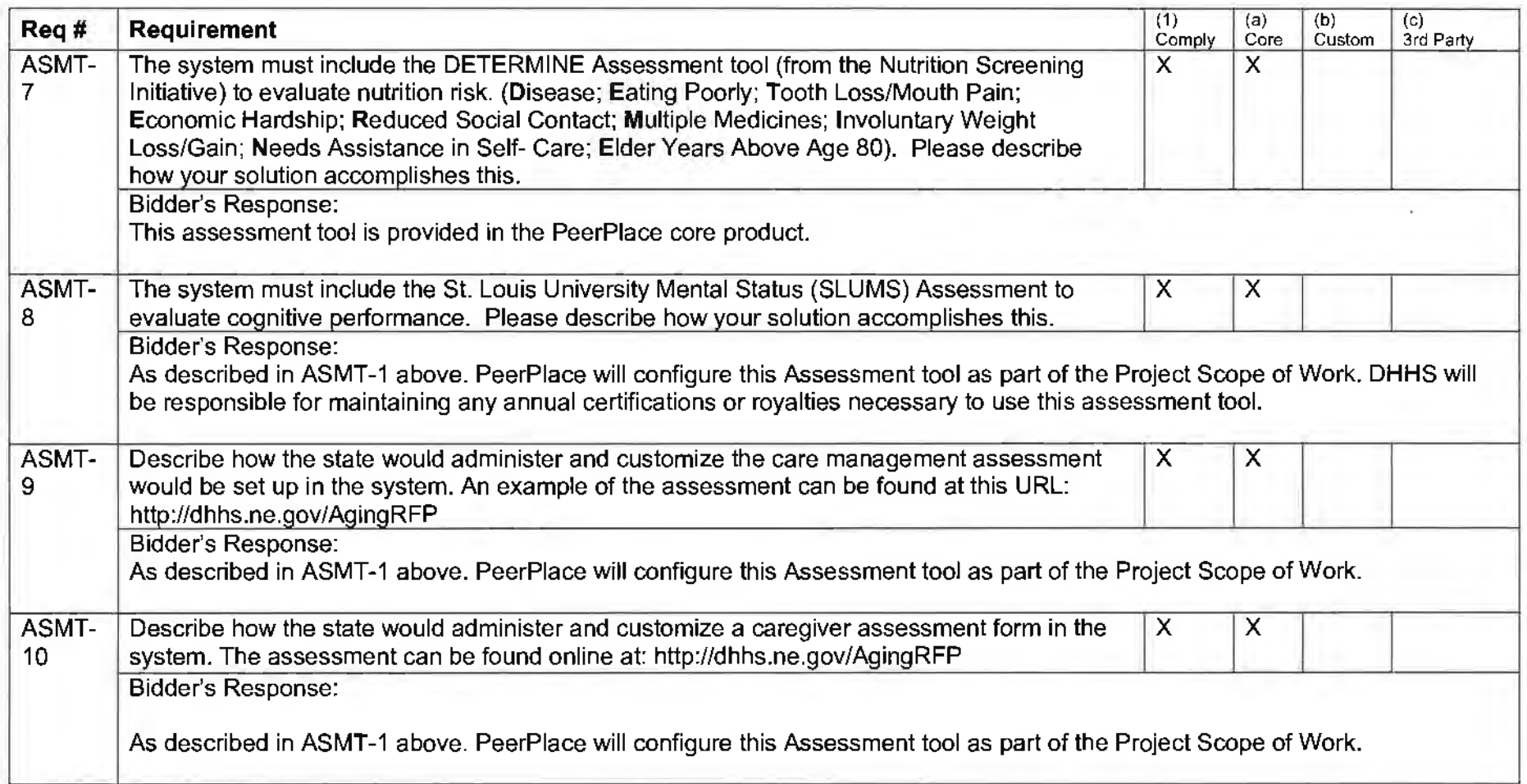

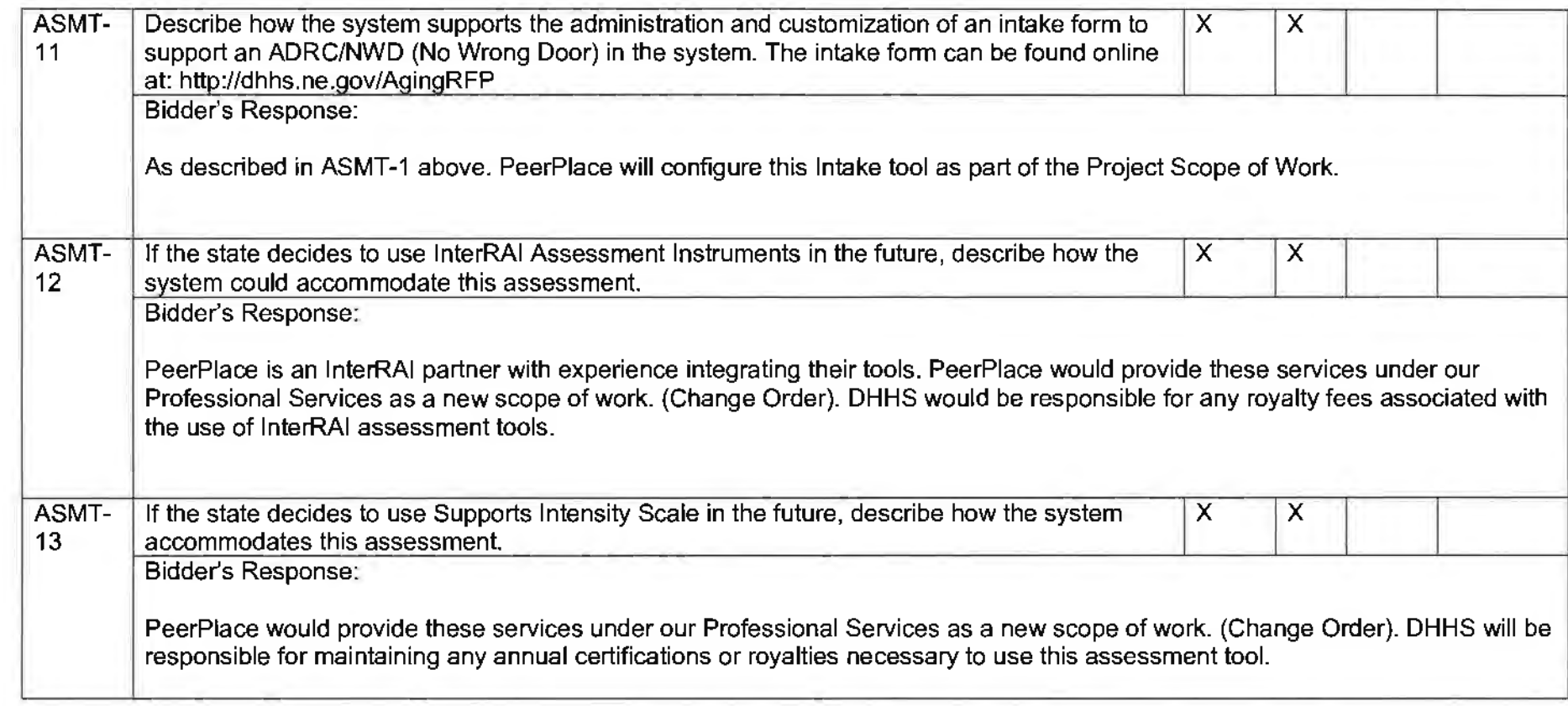

## **d.** Usability

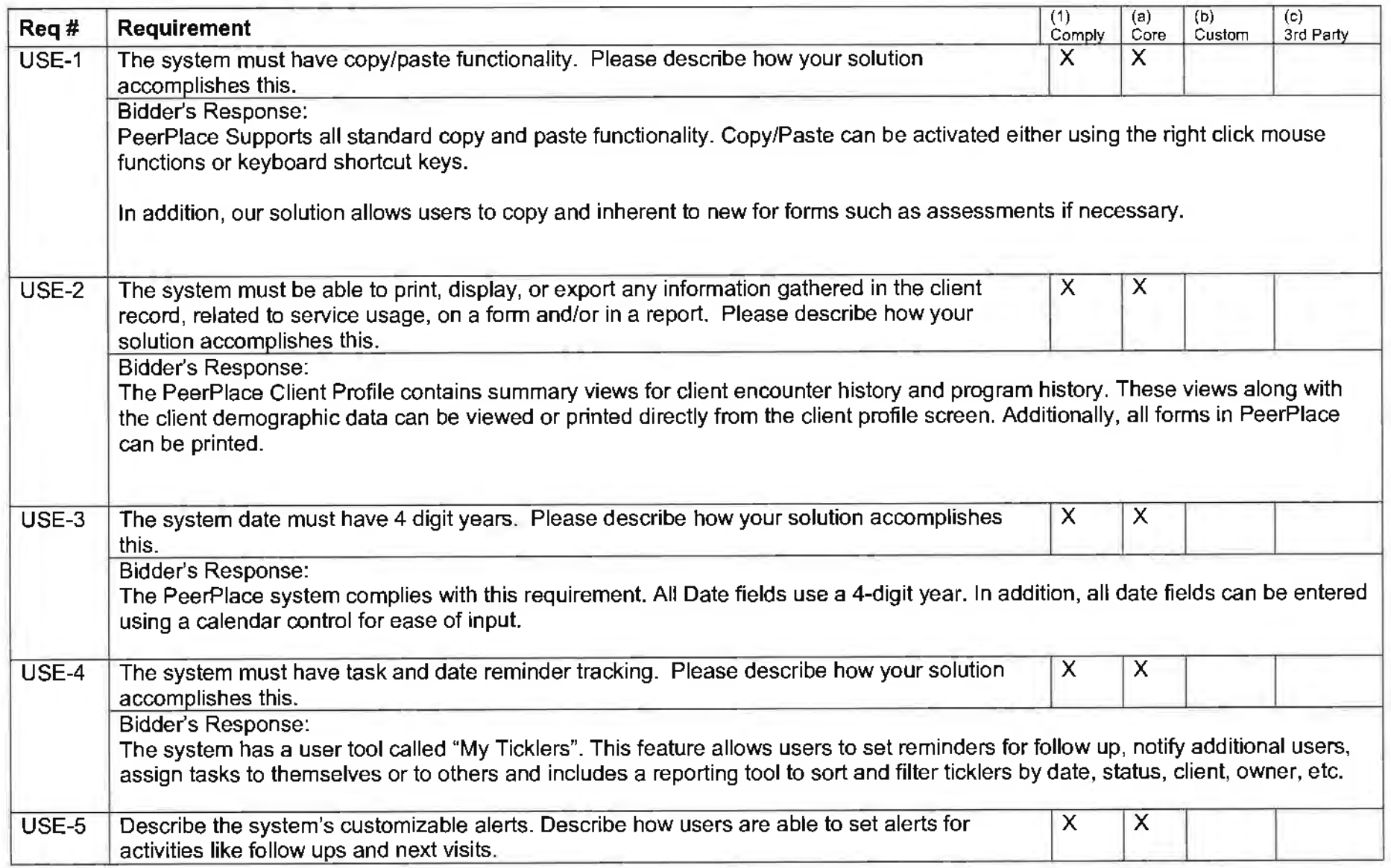

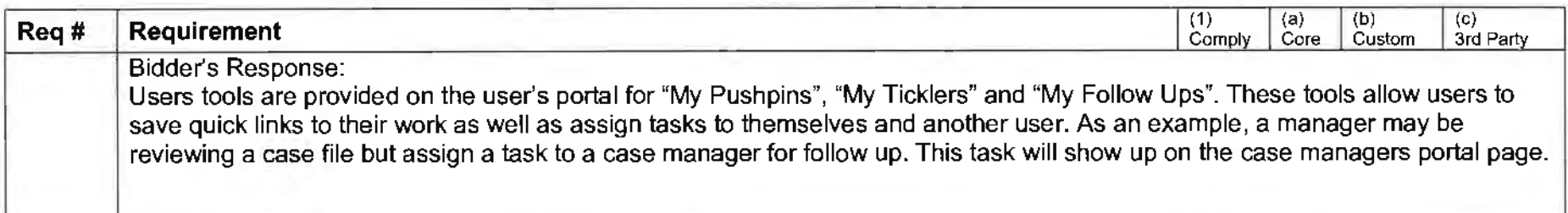

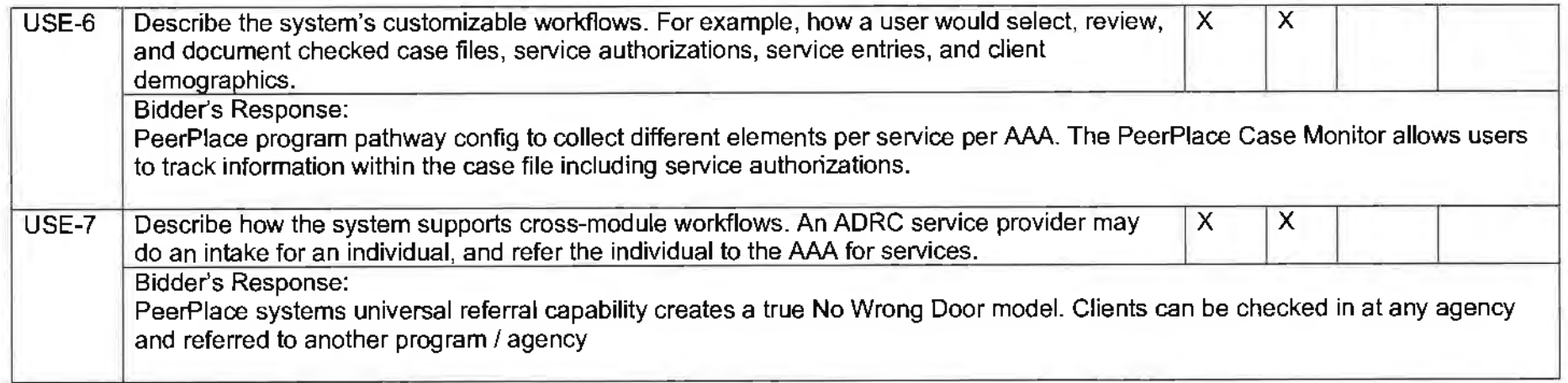

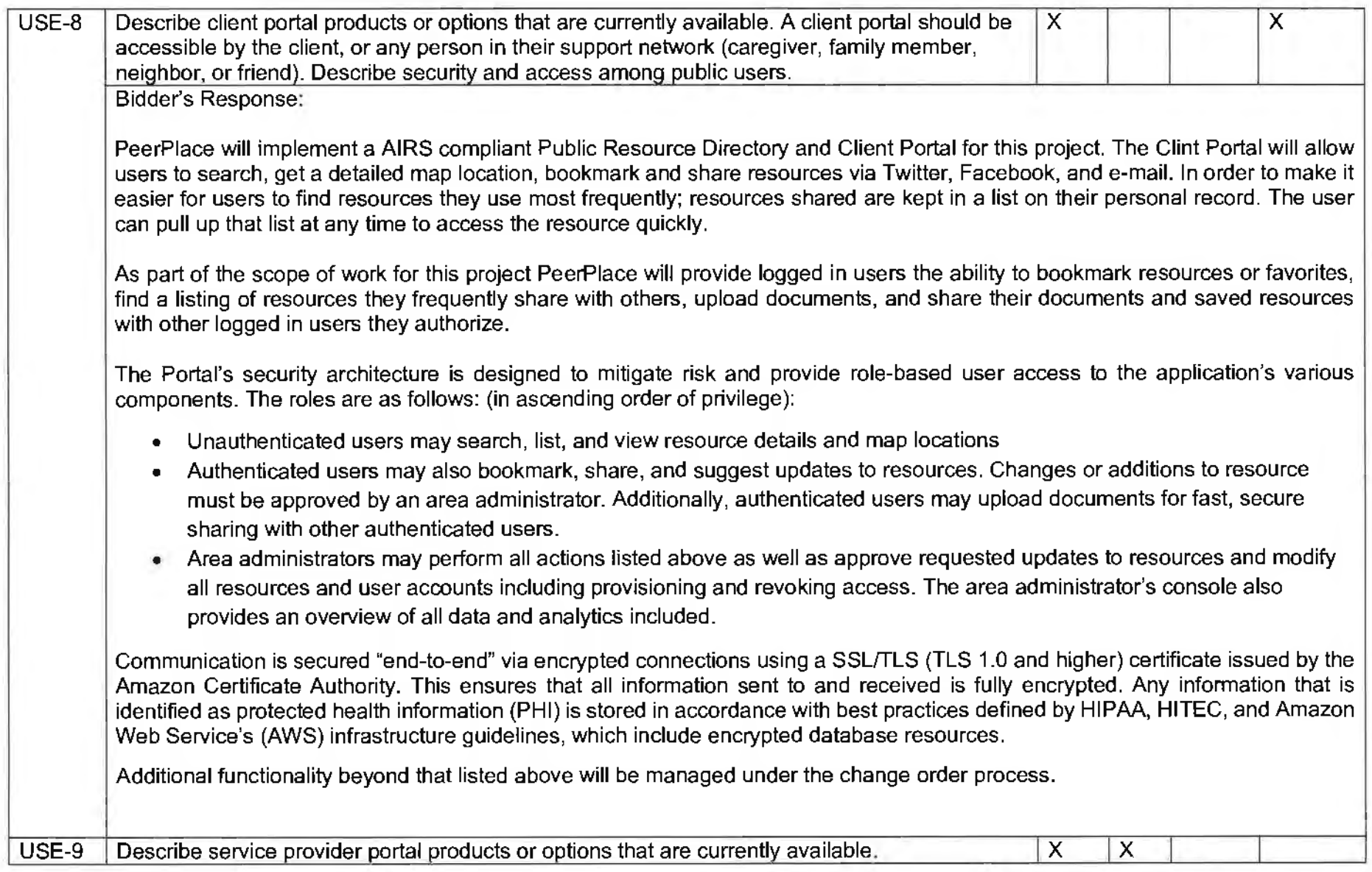

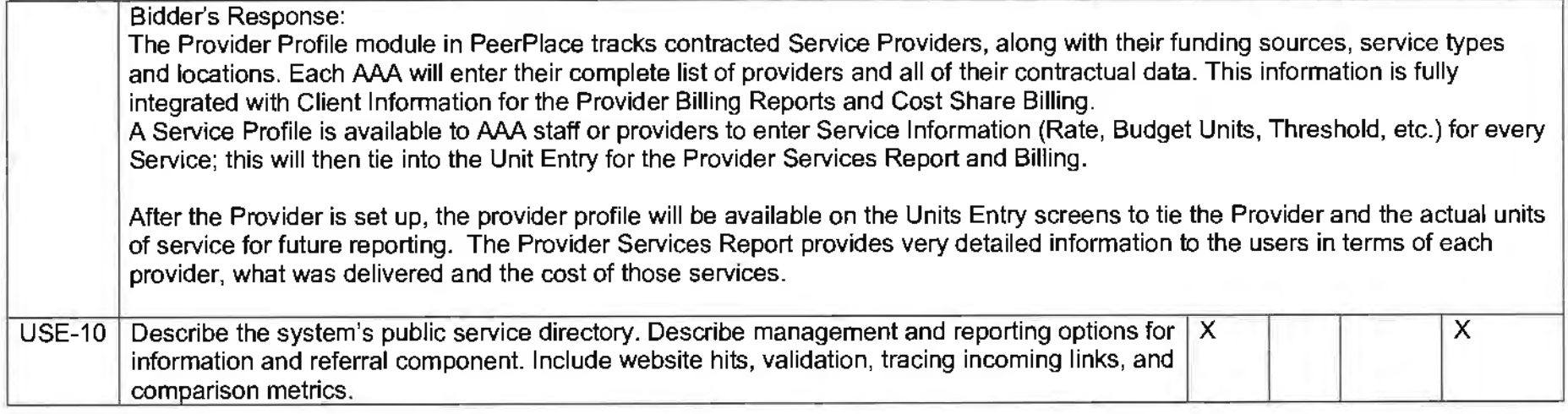

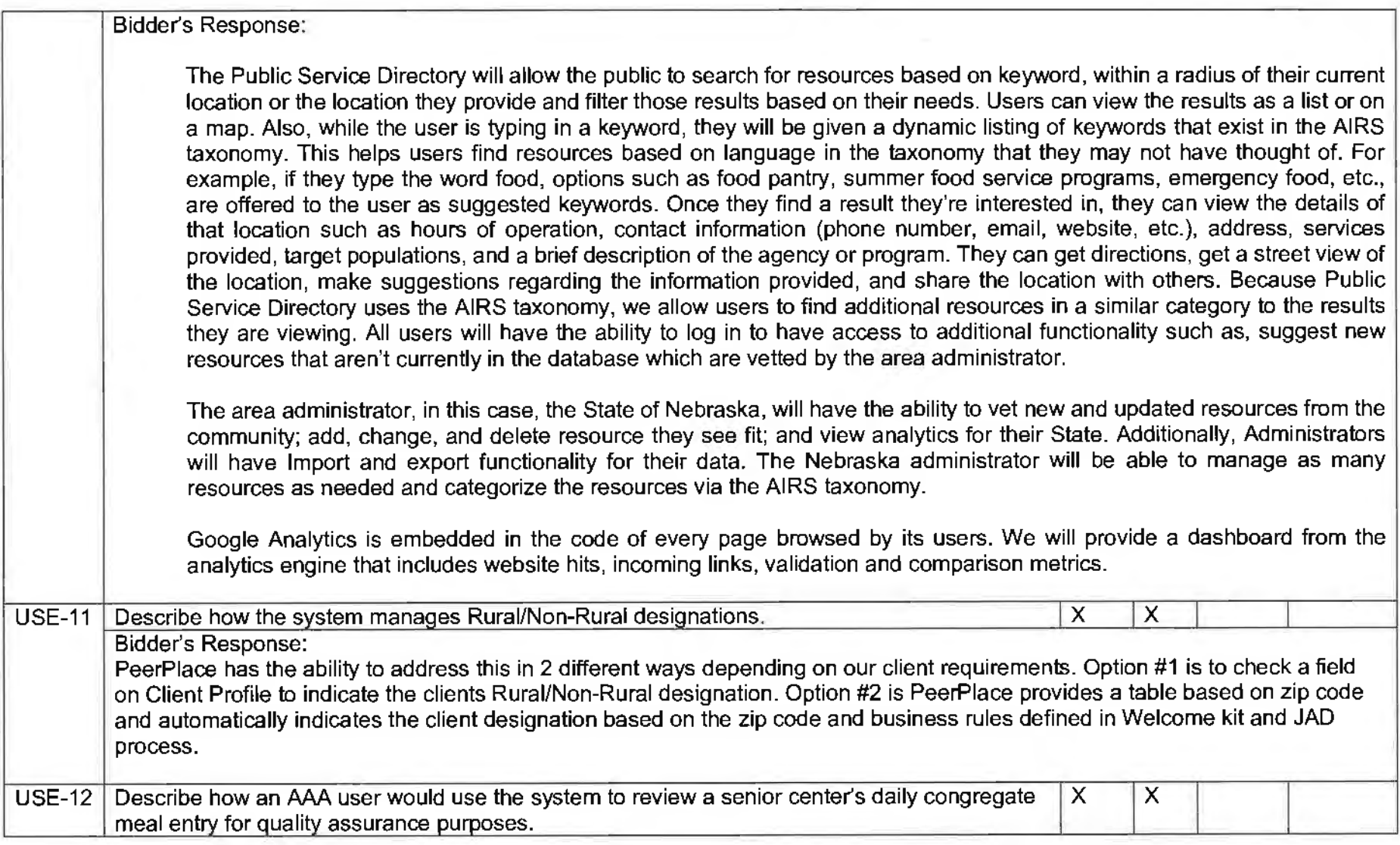

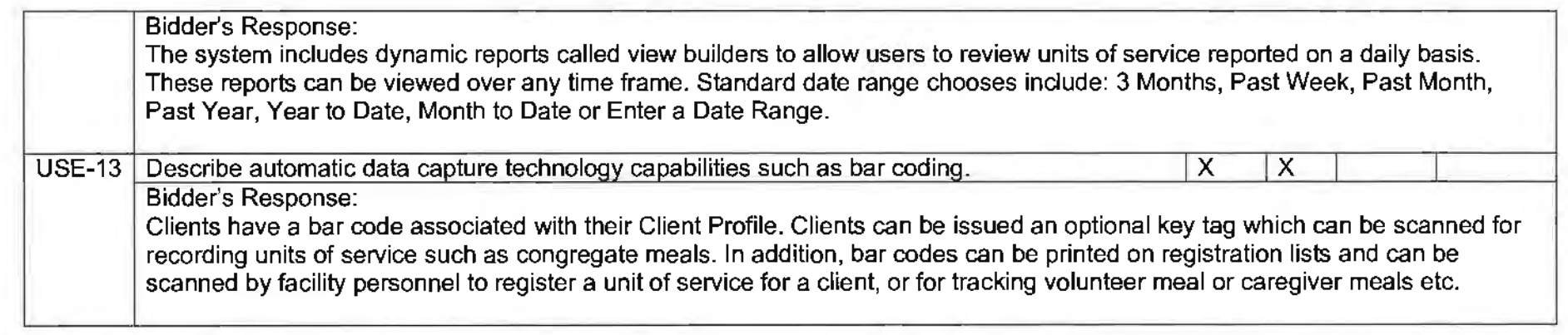

 $\sim$ 

#### e. Fiscal

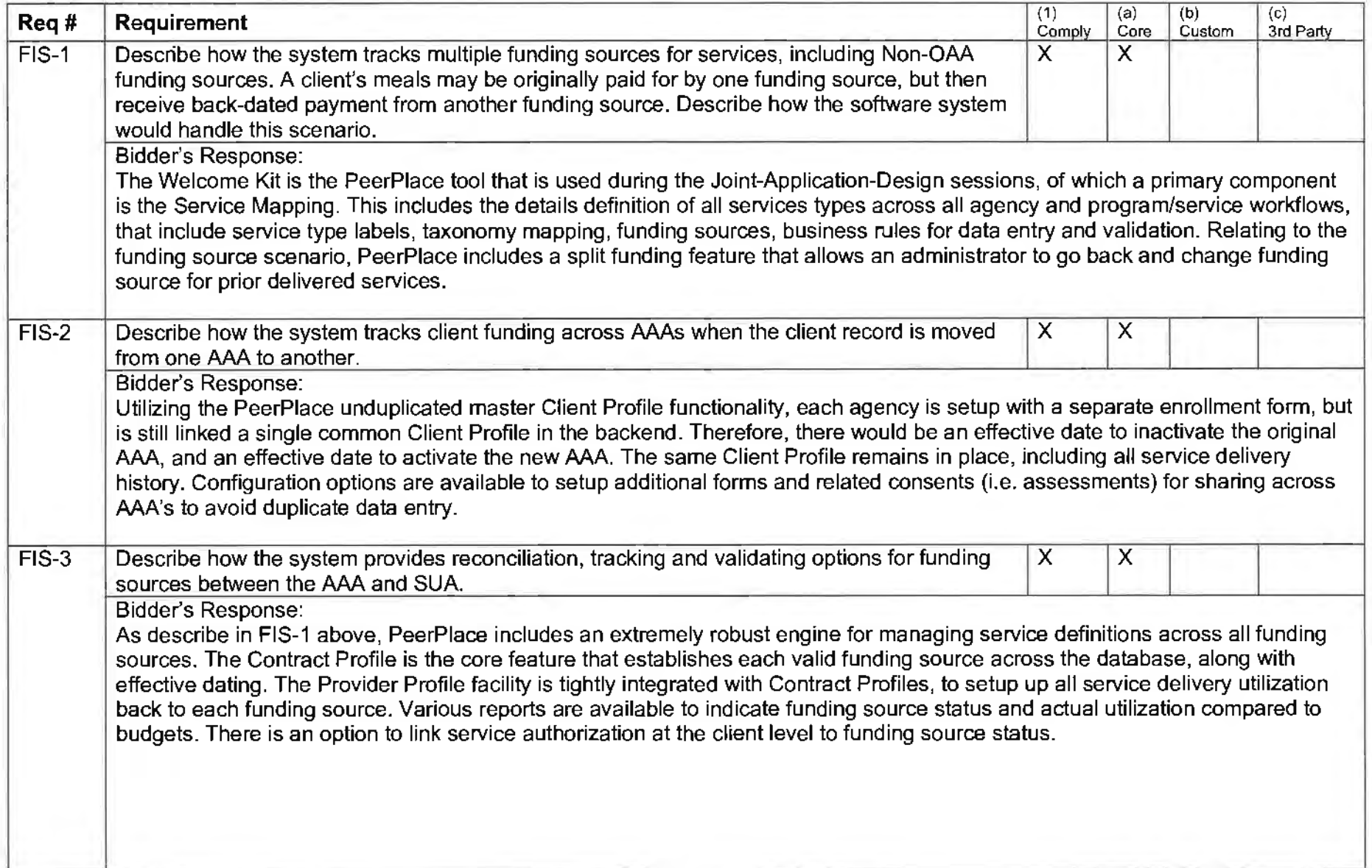

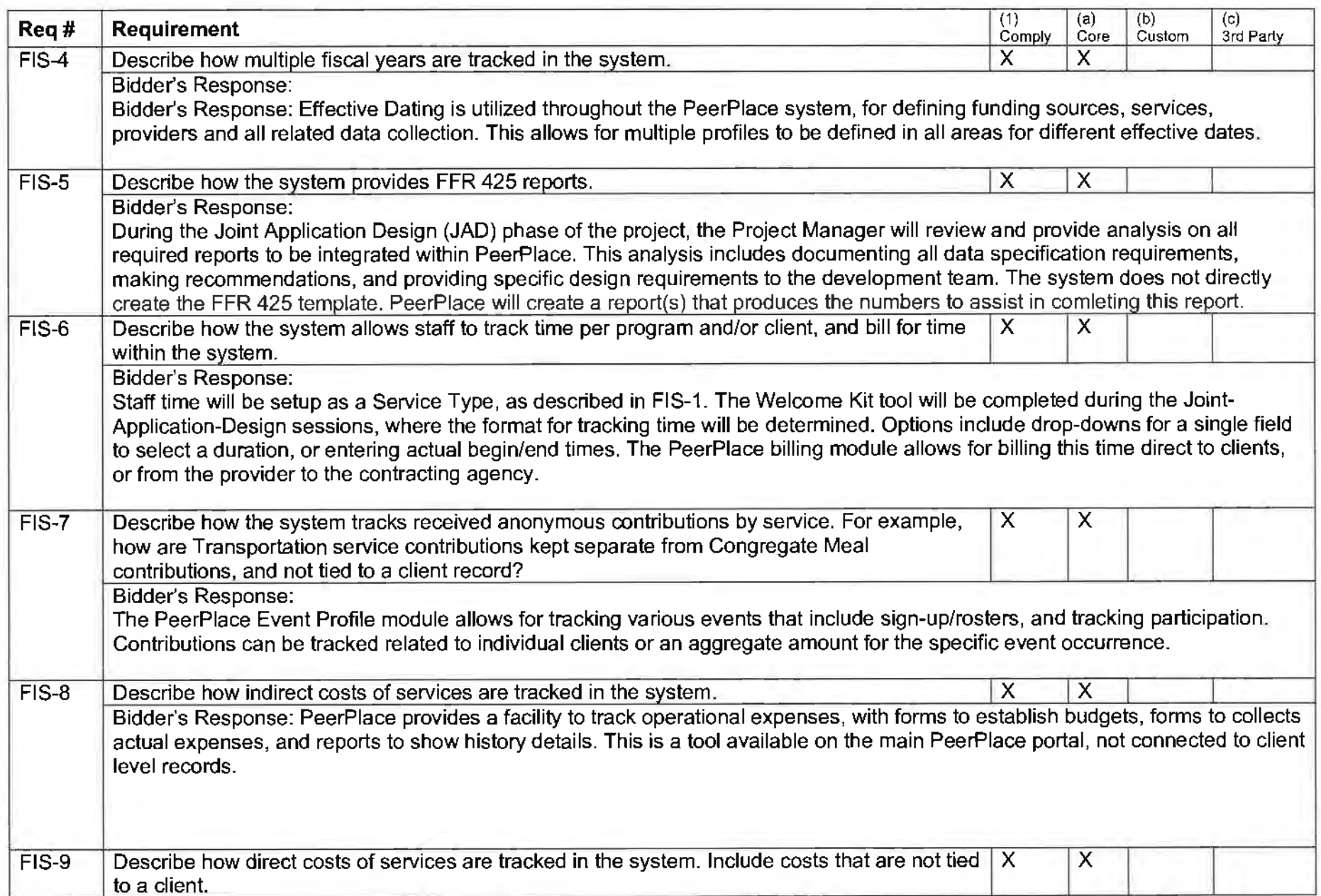

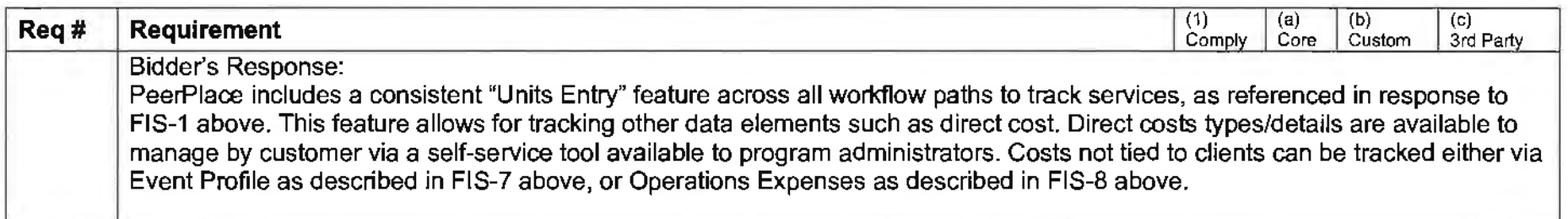

# **f.** Reporting

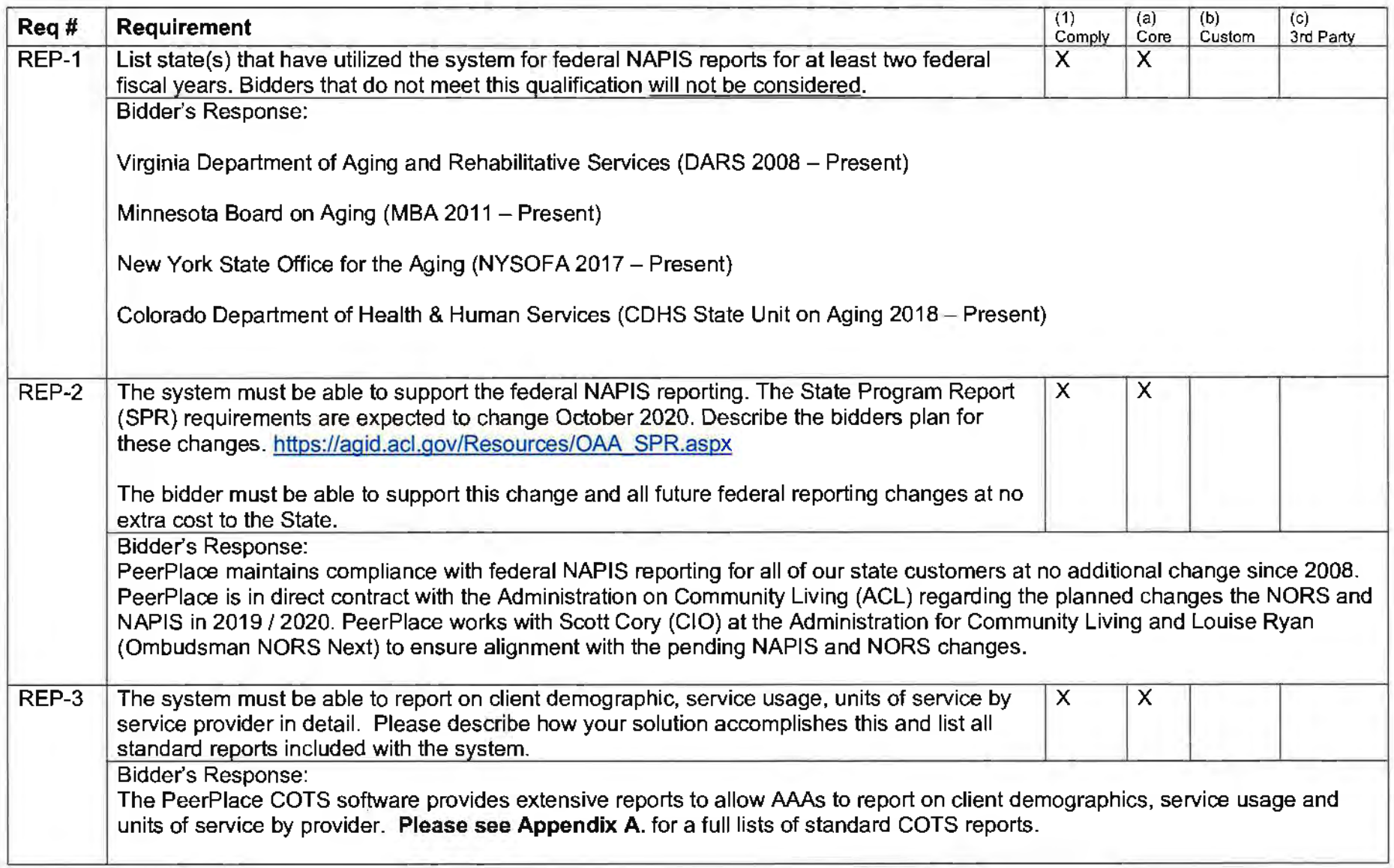

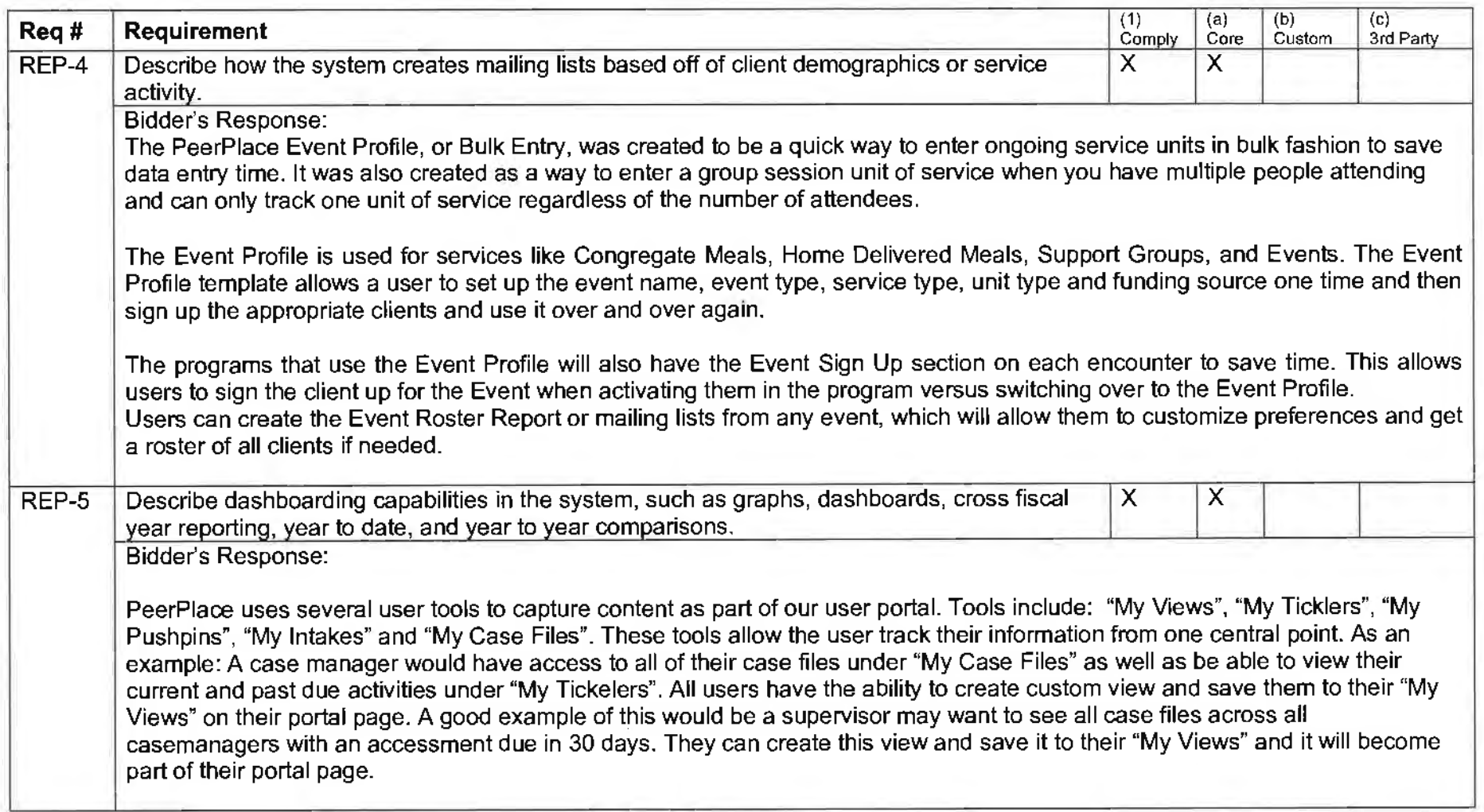

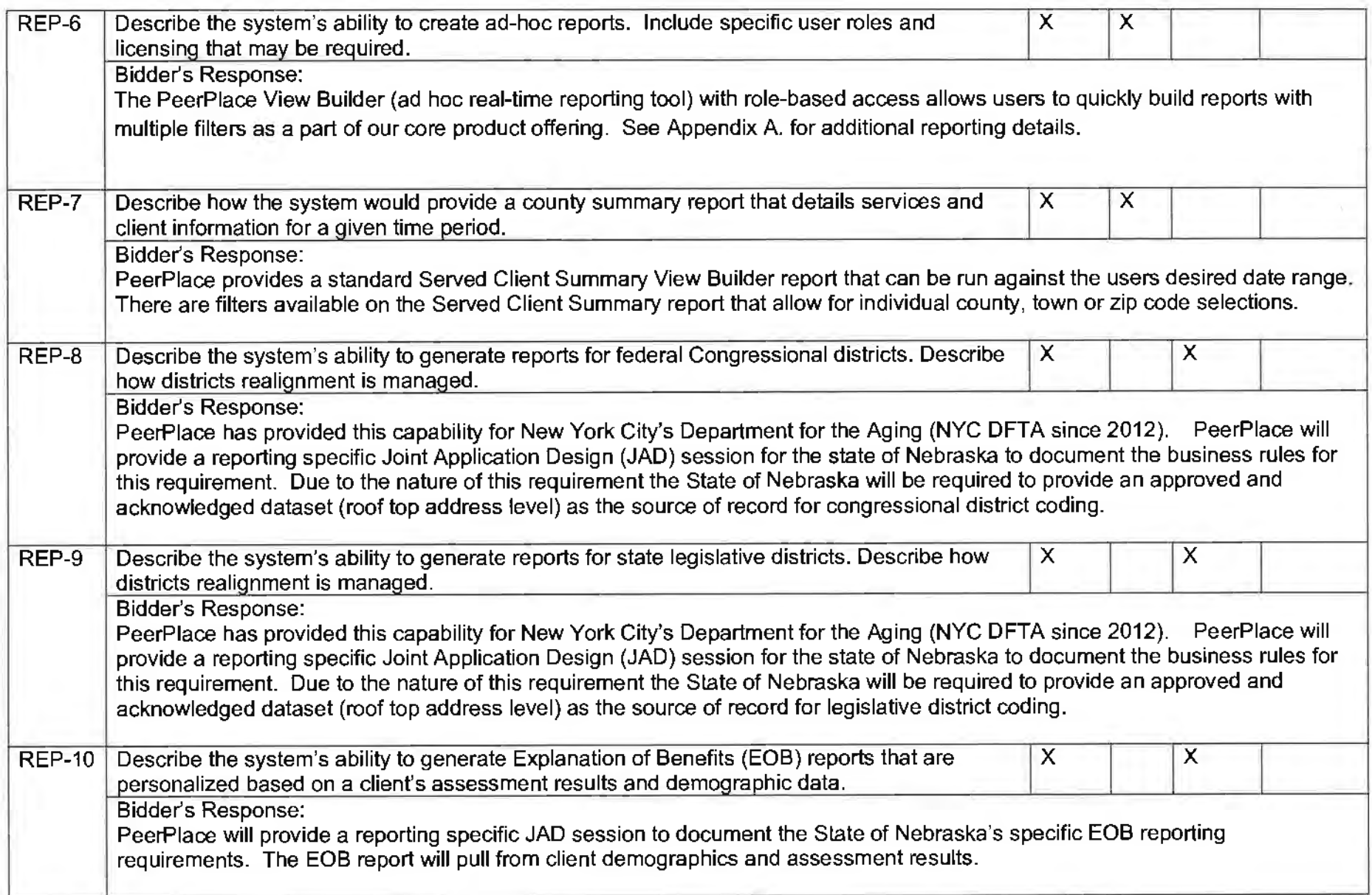

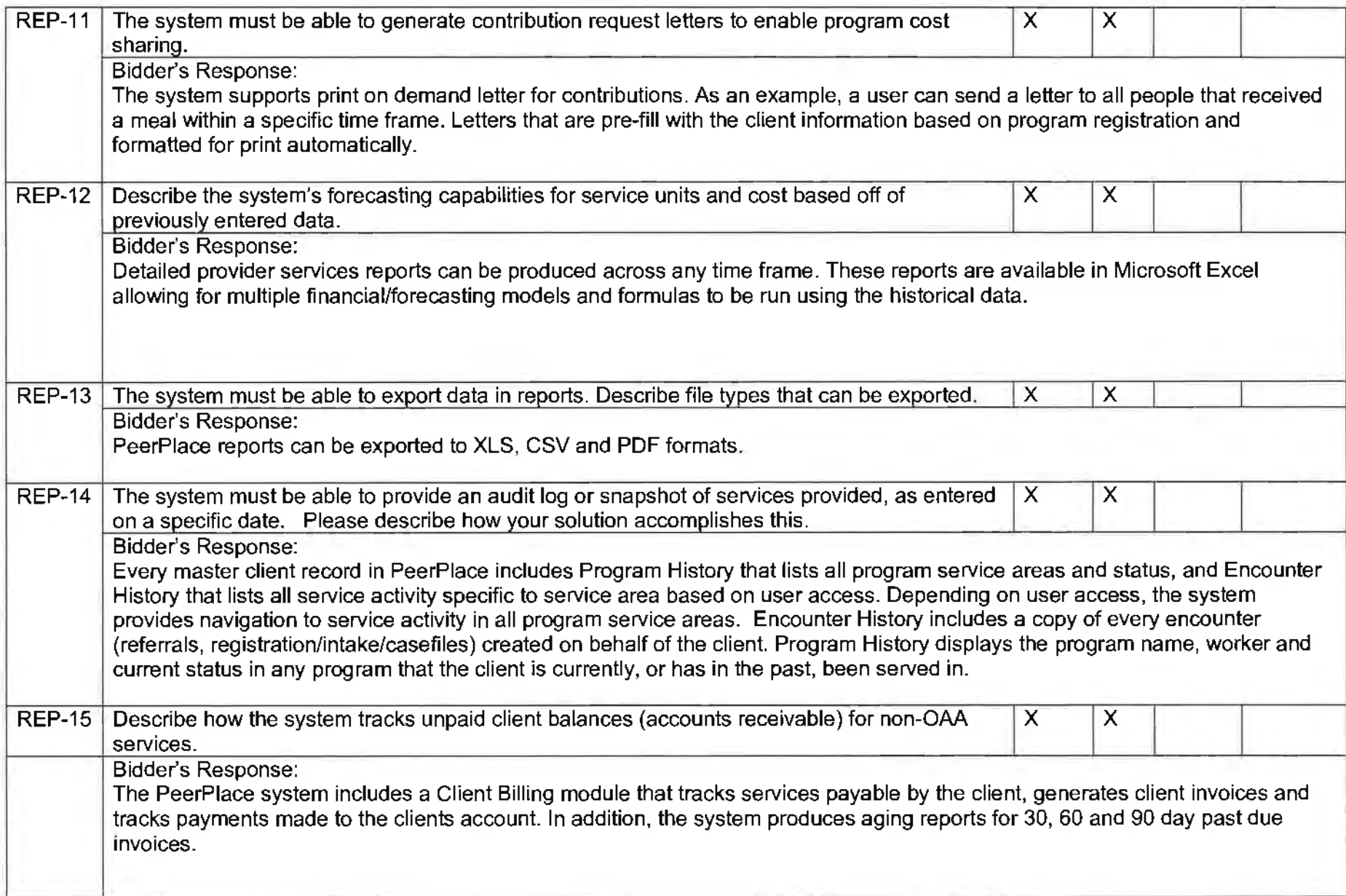

## **g.** Volunteer management

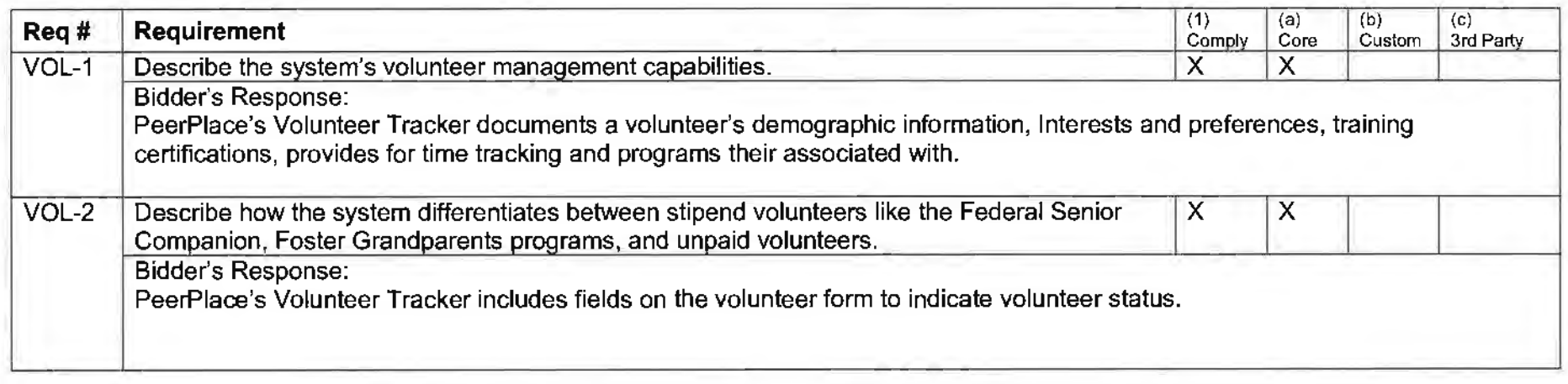
### **h.** Provider Information

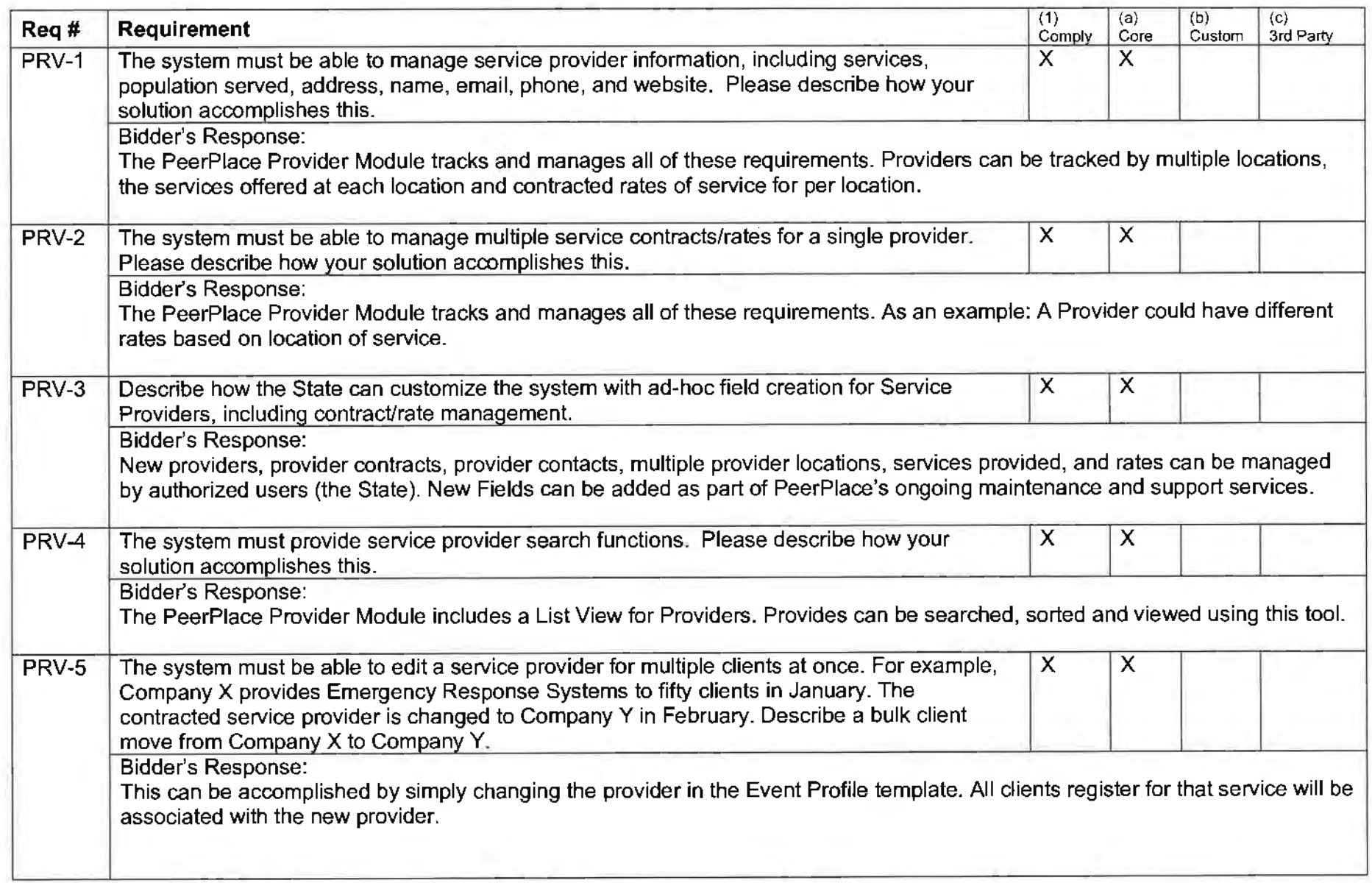

# i. Operations

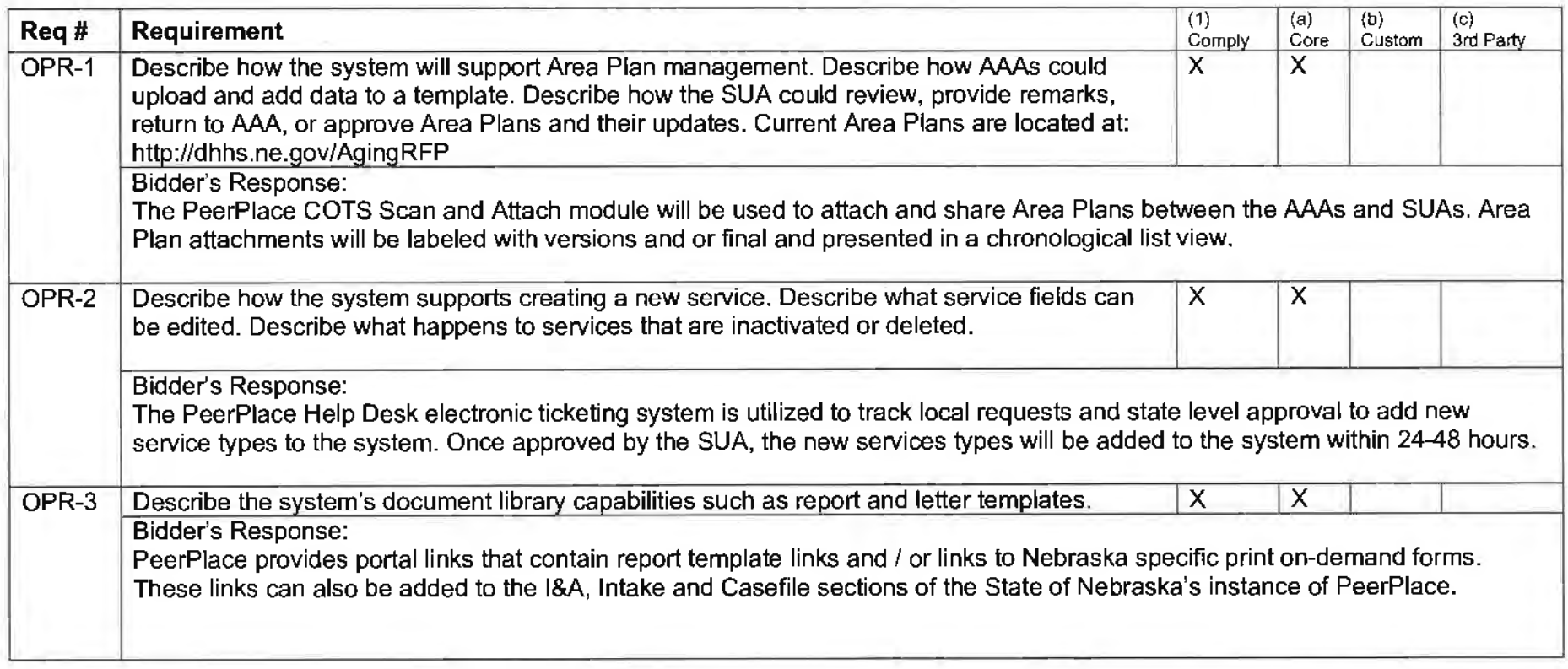

# **j.** Testing/ Training

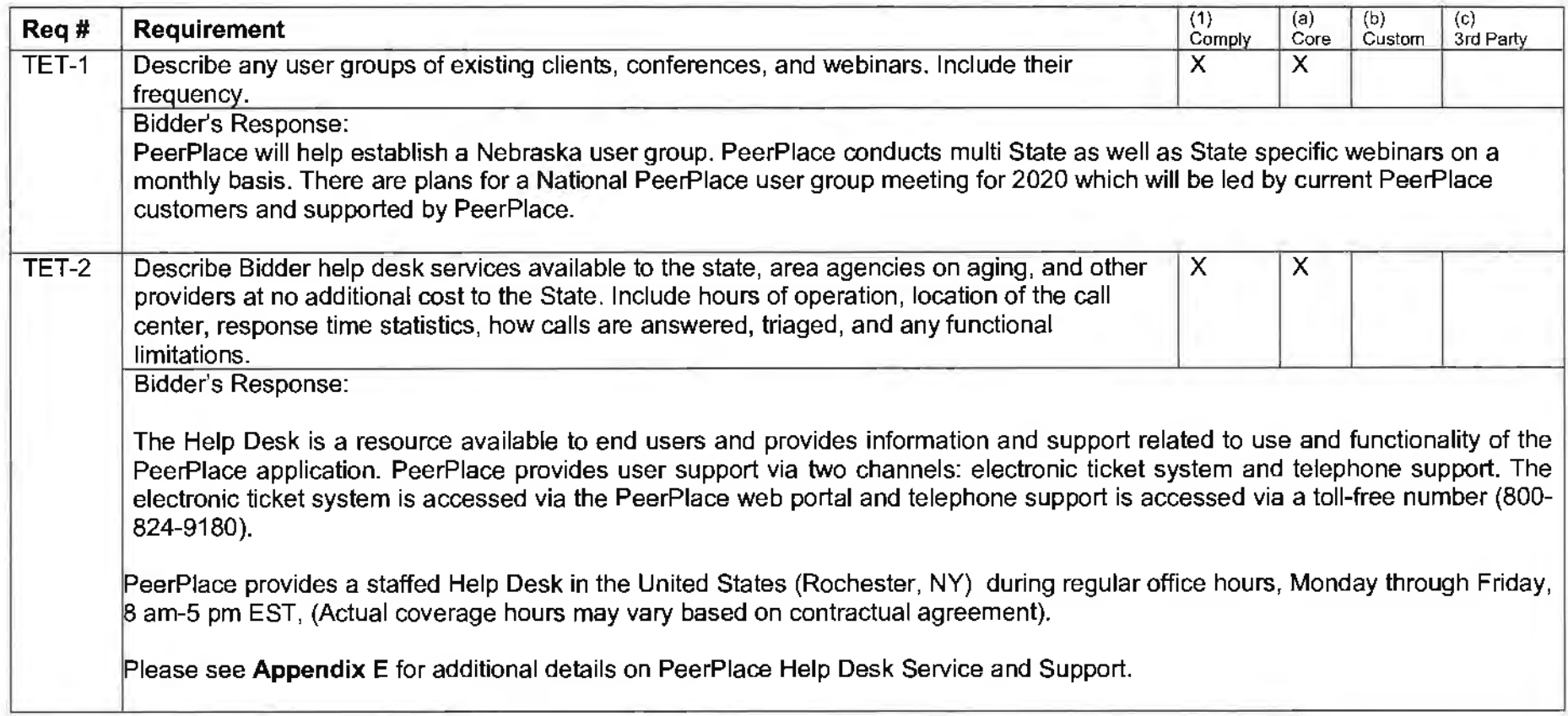

### **k.** Data / Data Warehouse

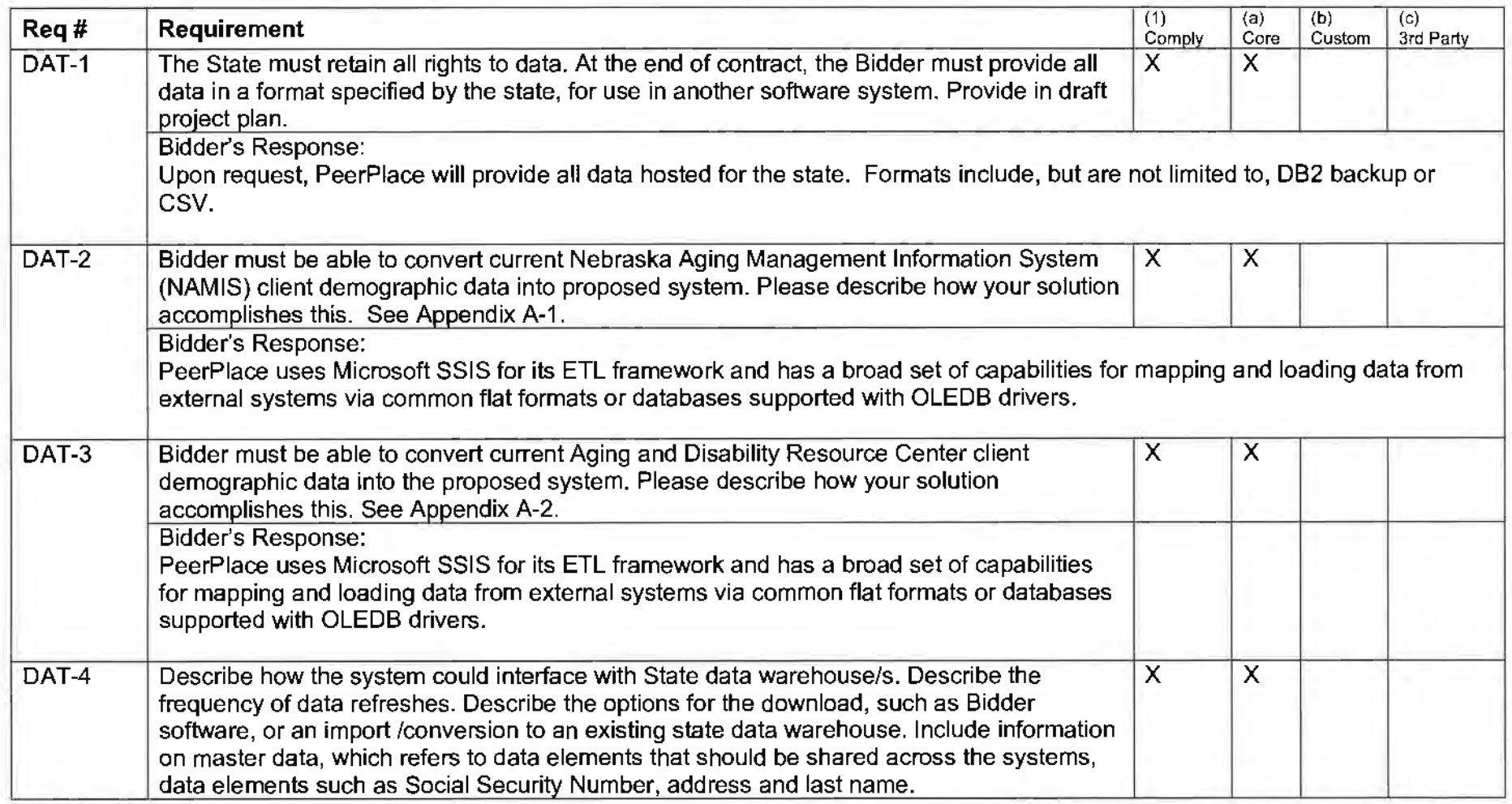

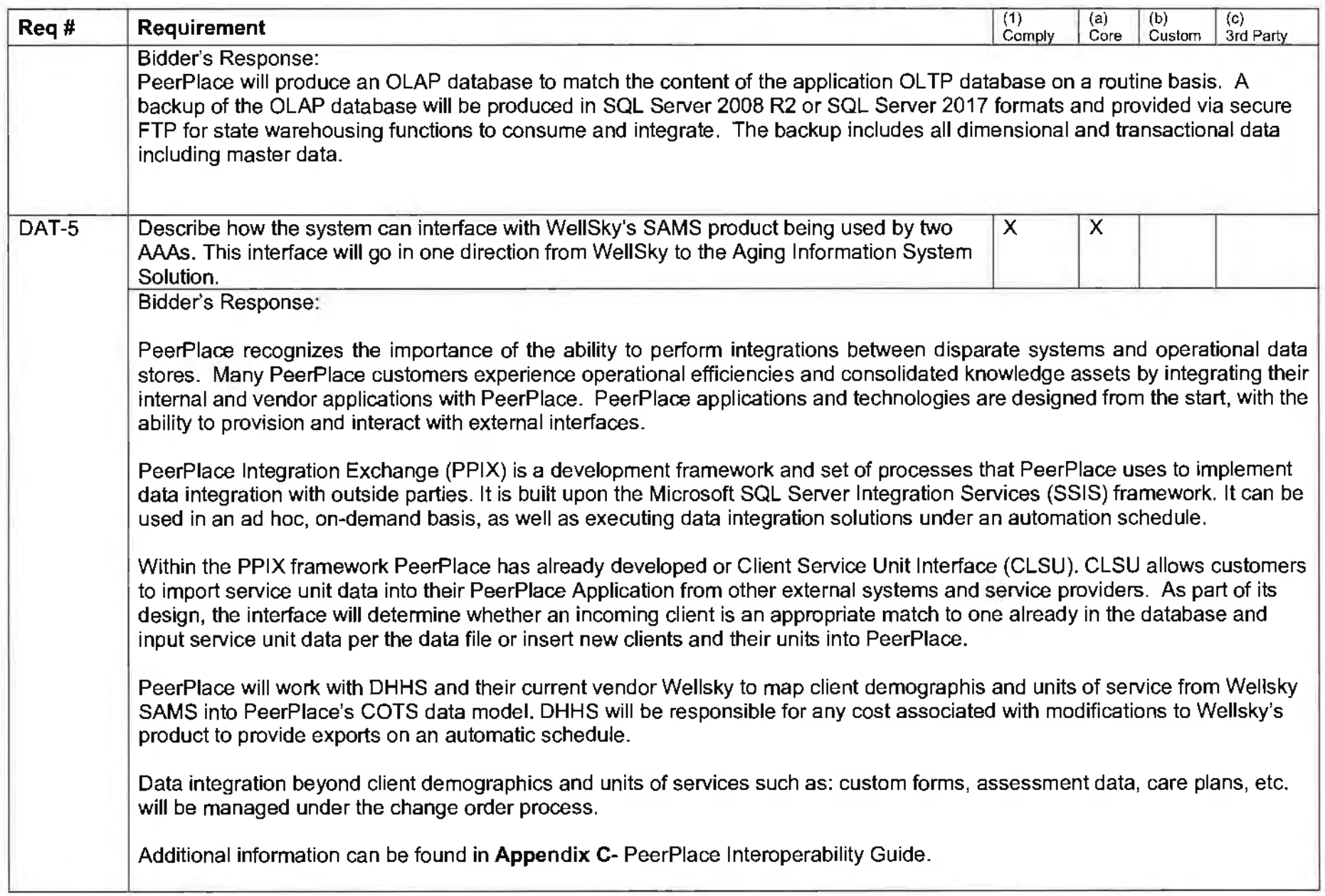

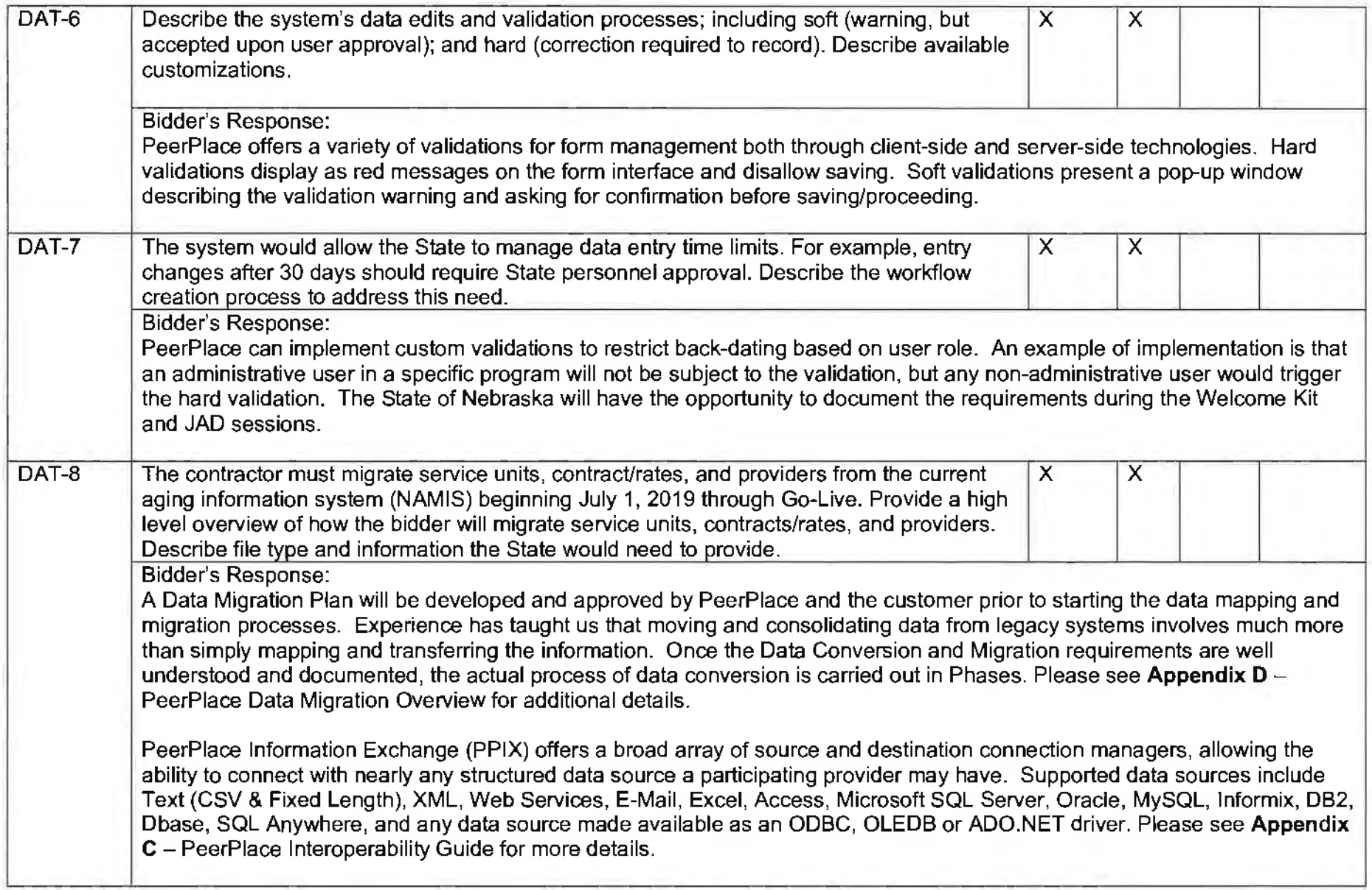

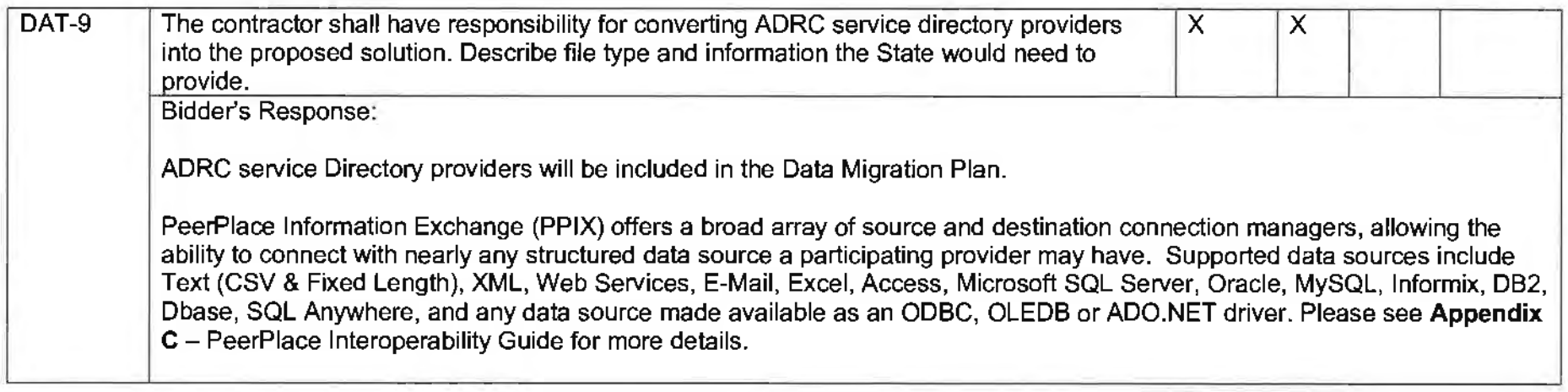

 $\mathbf{r}_\mathrm{c}$ 

 $\cdot$ 

I. Security

 $\sim$ 

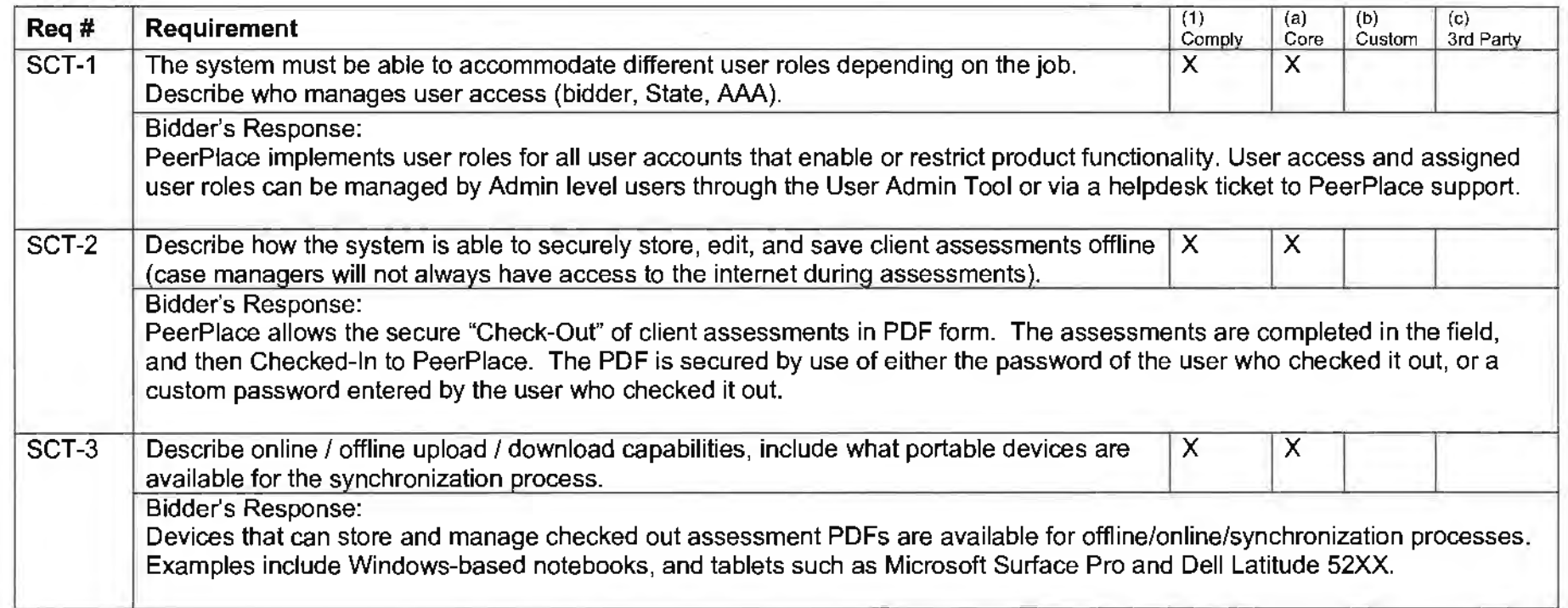

### e. Draft Work Plan

PeerPlace has attached a draft workplan as an example showing the project details Nebraska would receive in the final work plan. Actual dates will be updated within 2 weeks of contract finalization.

 $\rightarrow$ 

Ŷ.

 $\sim$ 

 $\Delta \mathbf{r}$ 

 $\rightarrow$ 

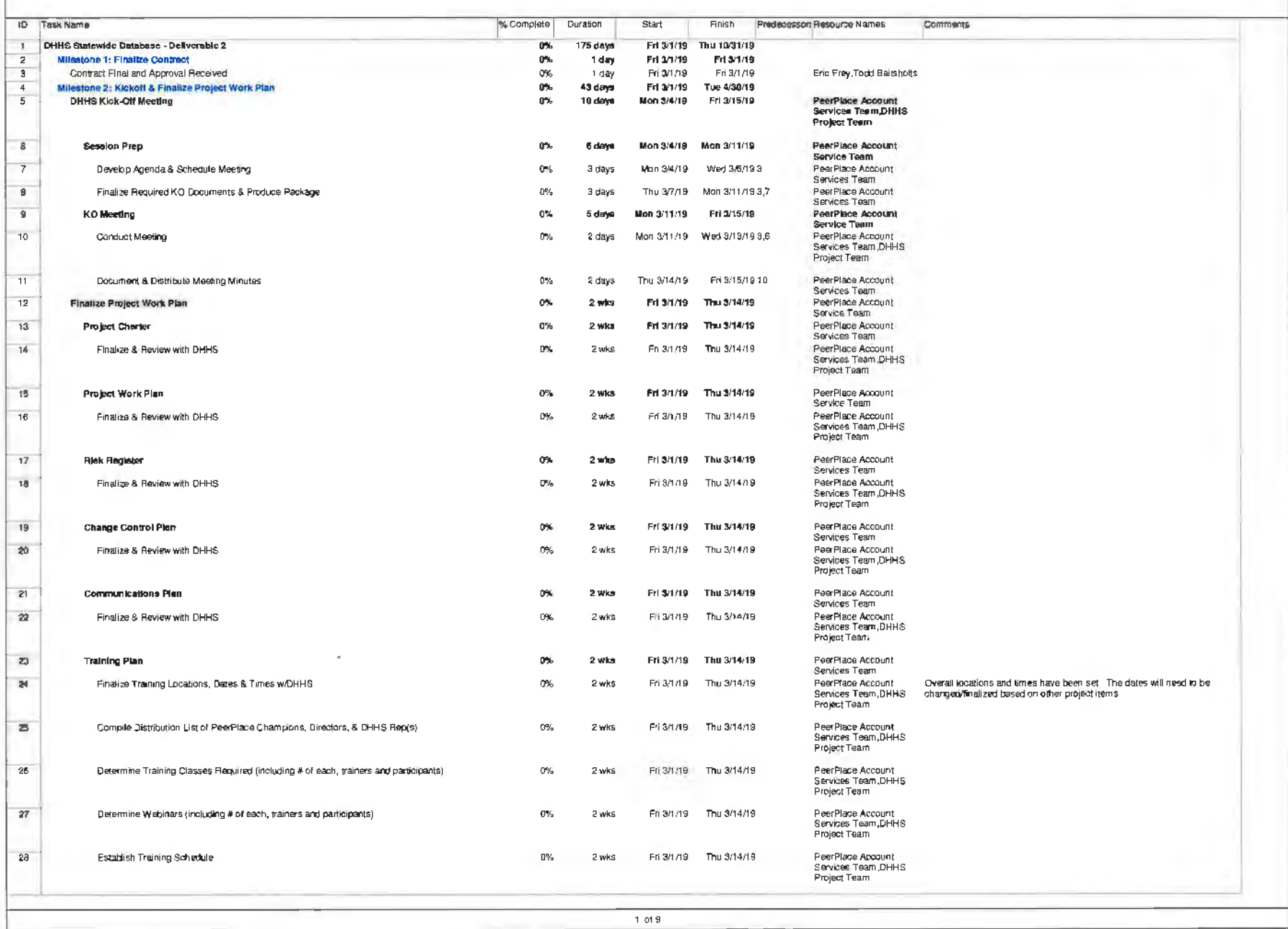

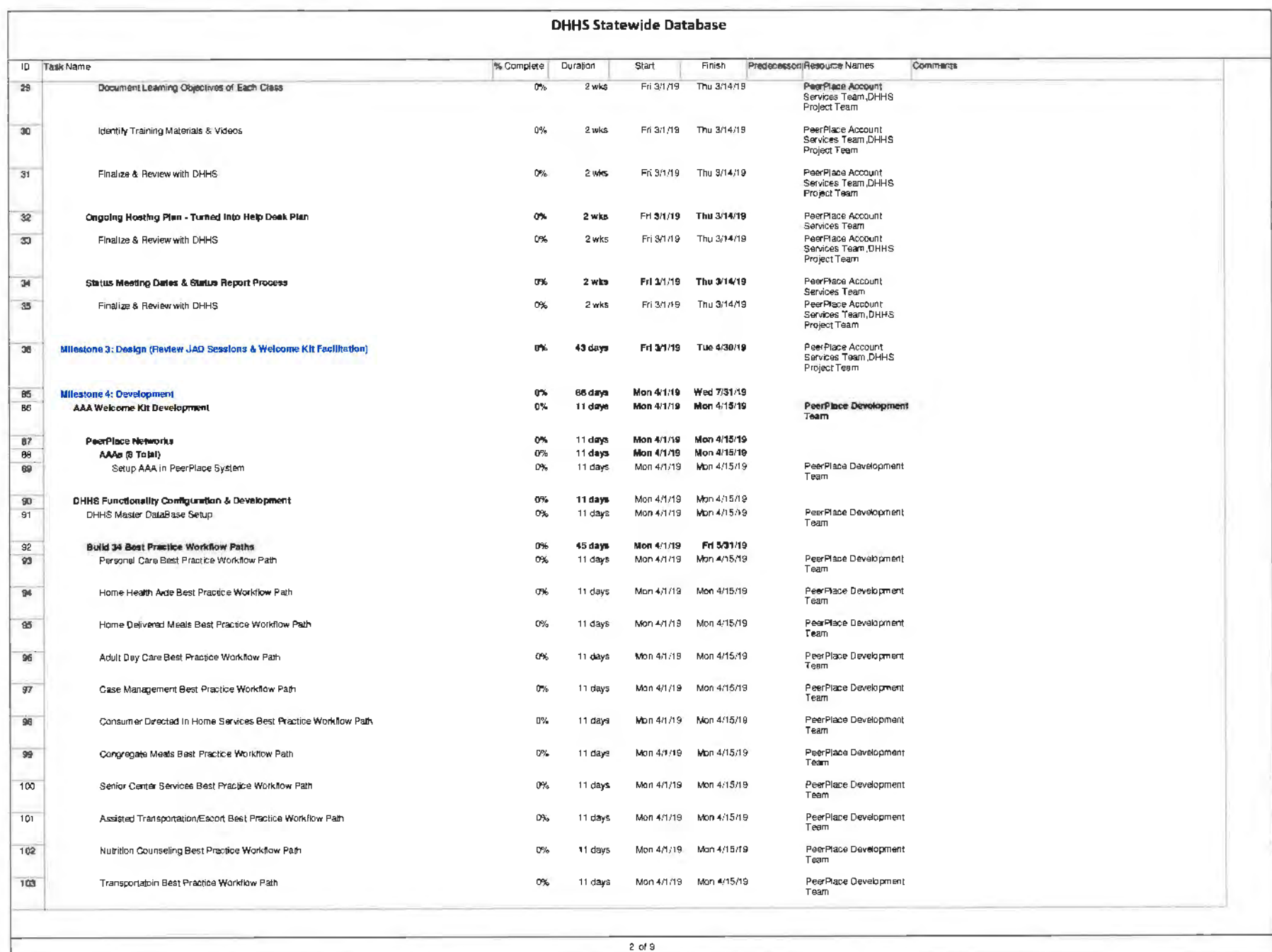

 $\chi^2$ 

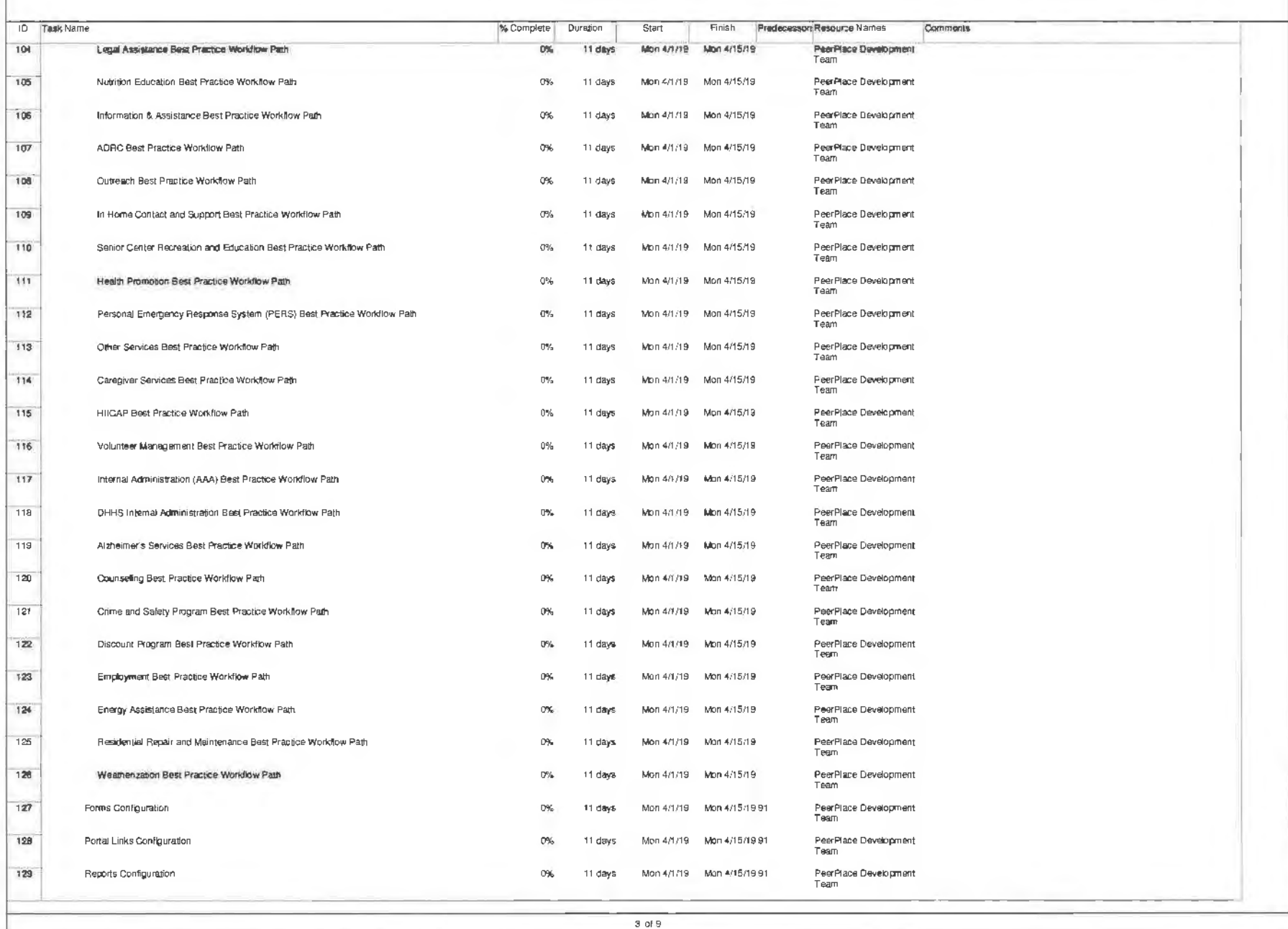

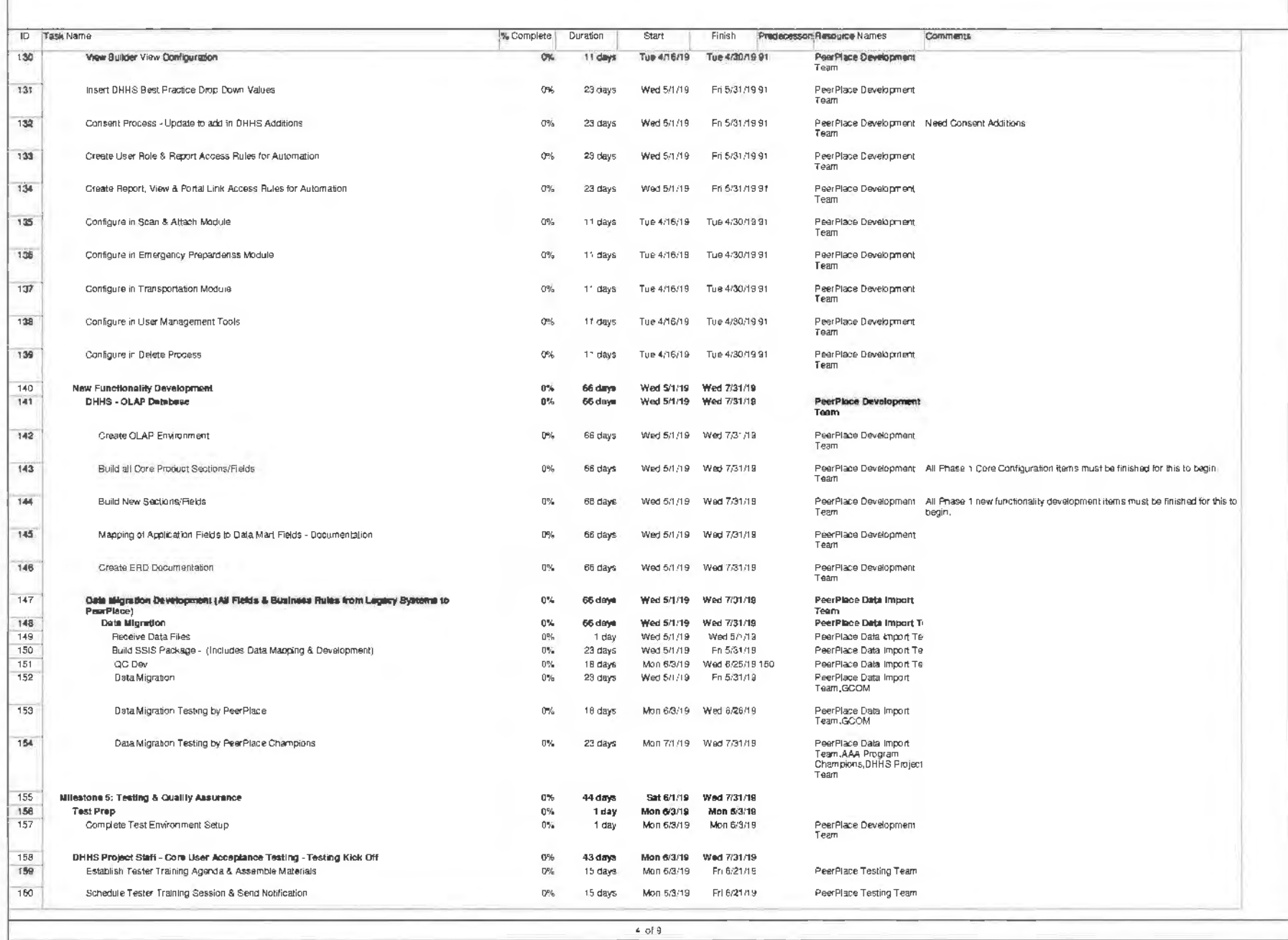

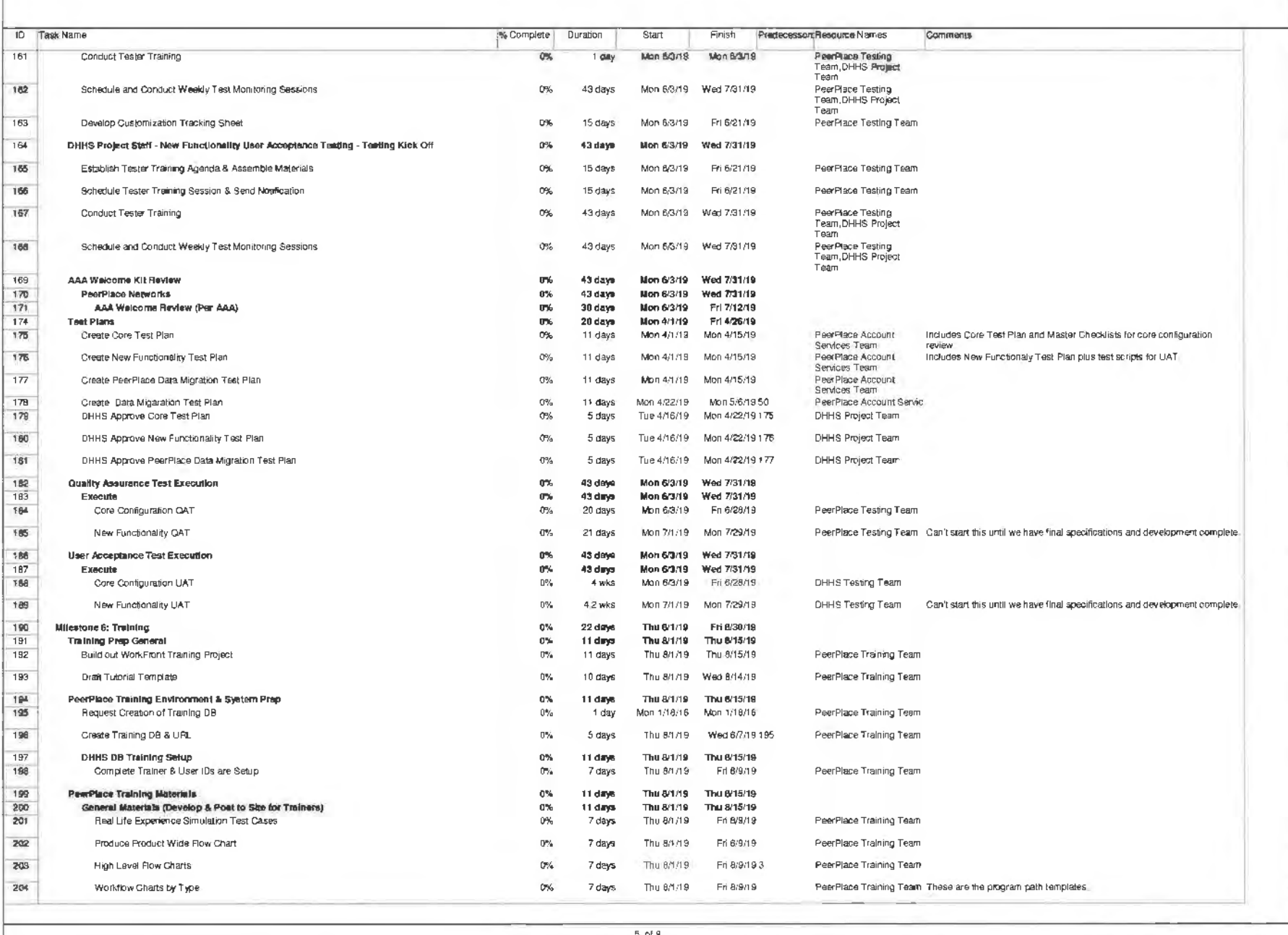

5 of 9

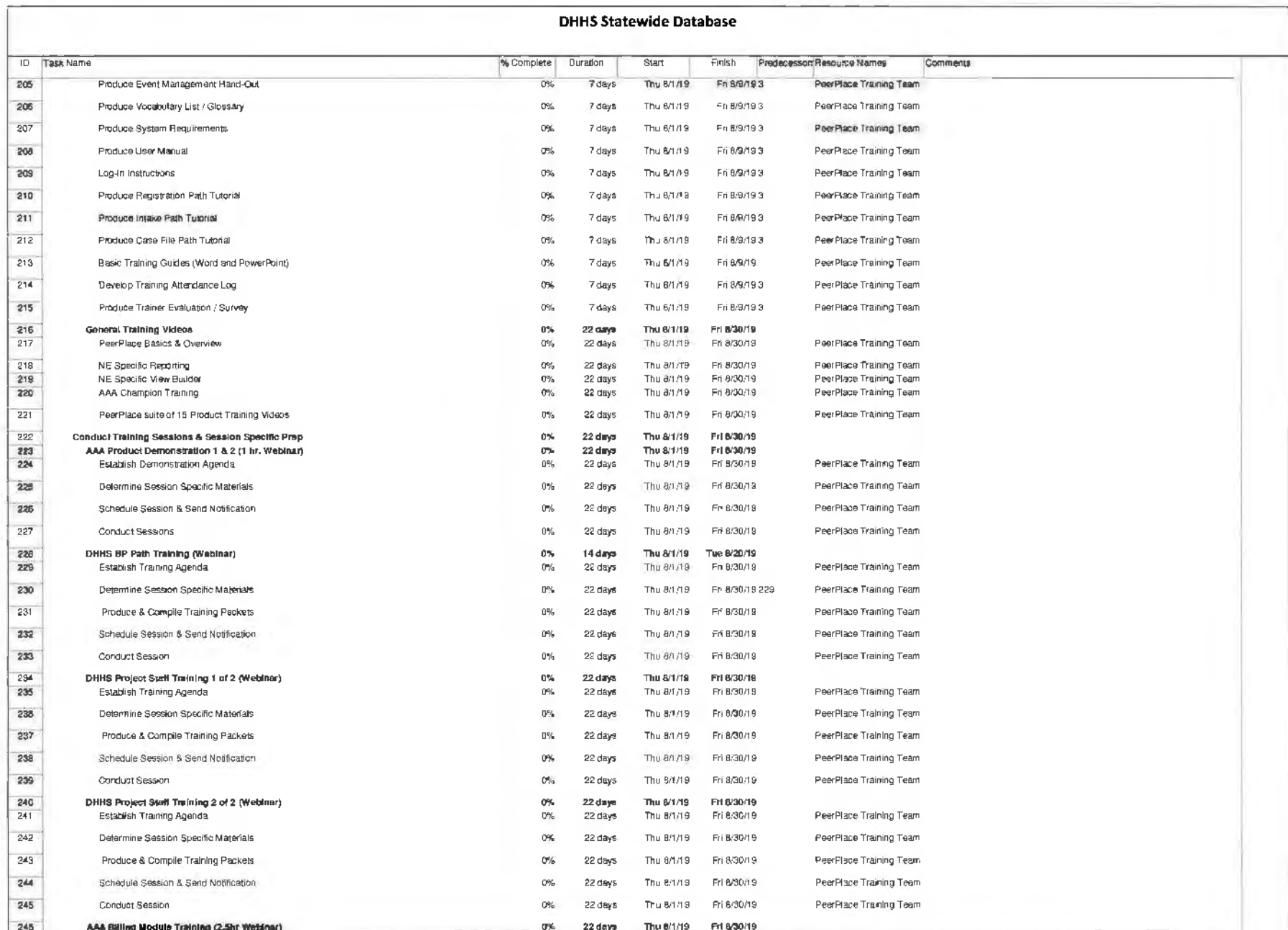

of  $9$ 

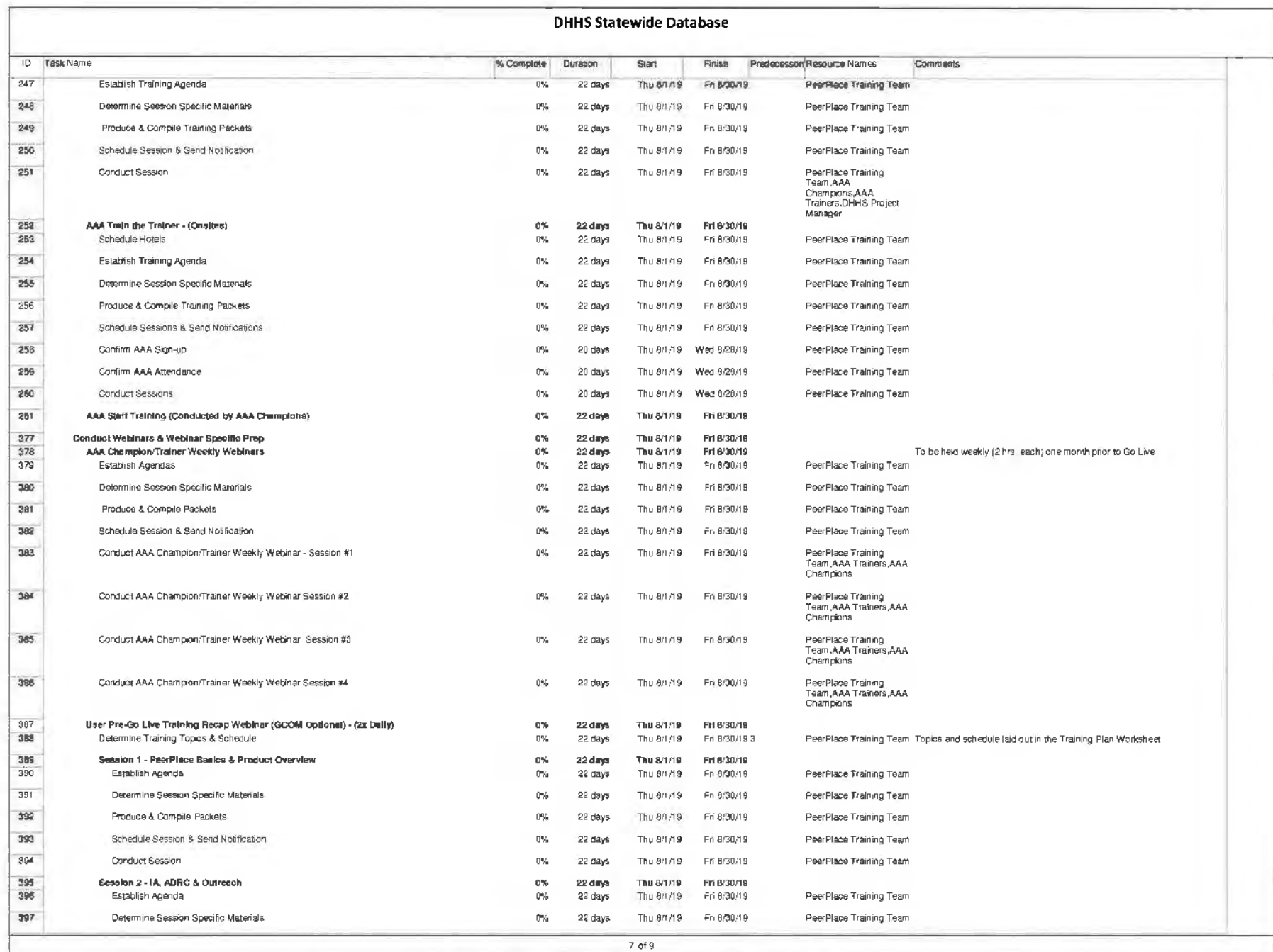

 $\epsilon$ 

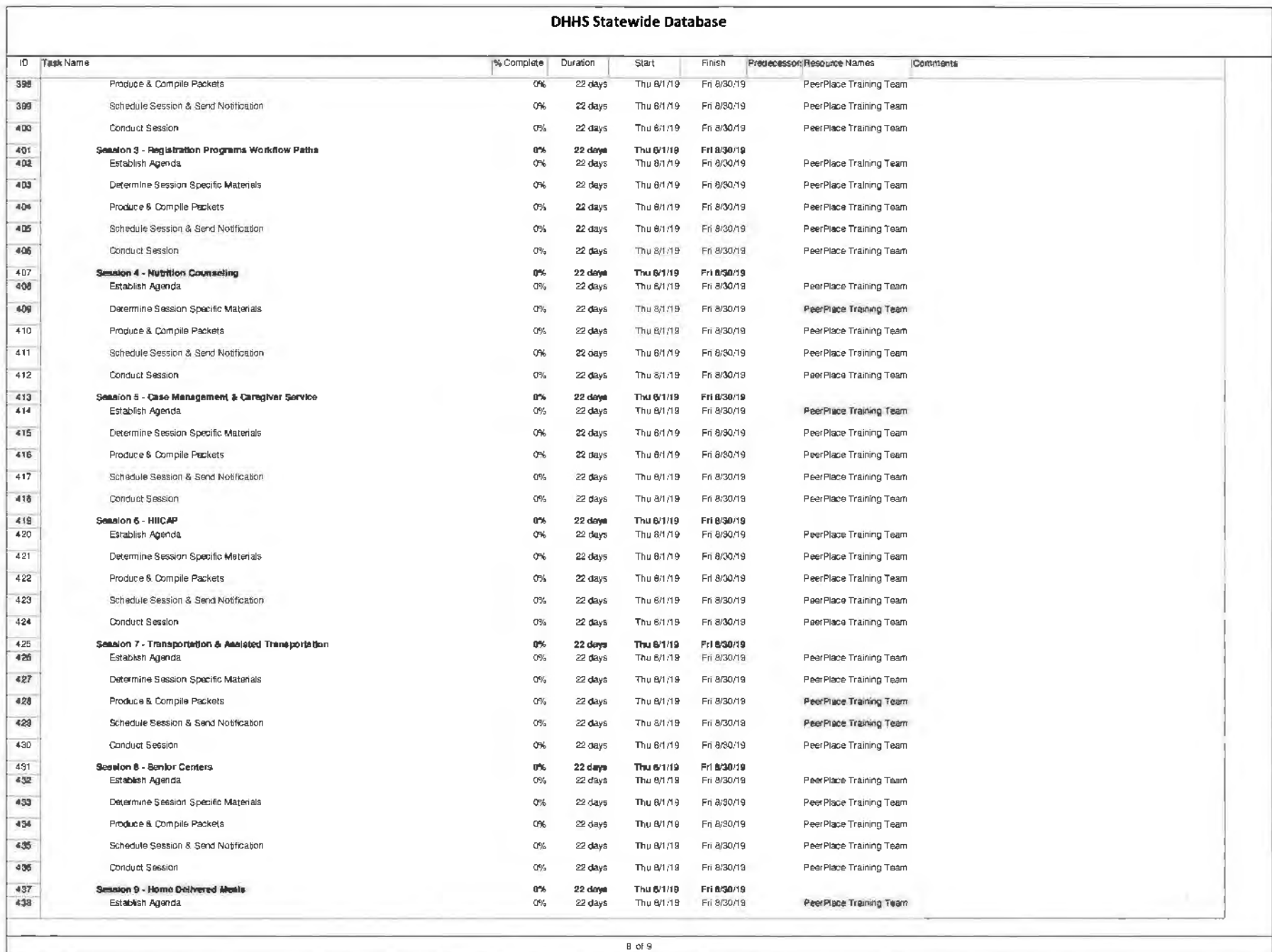

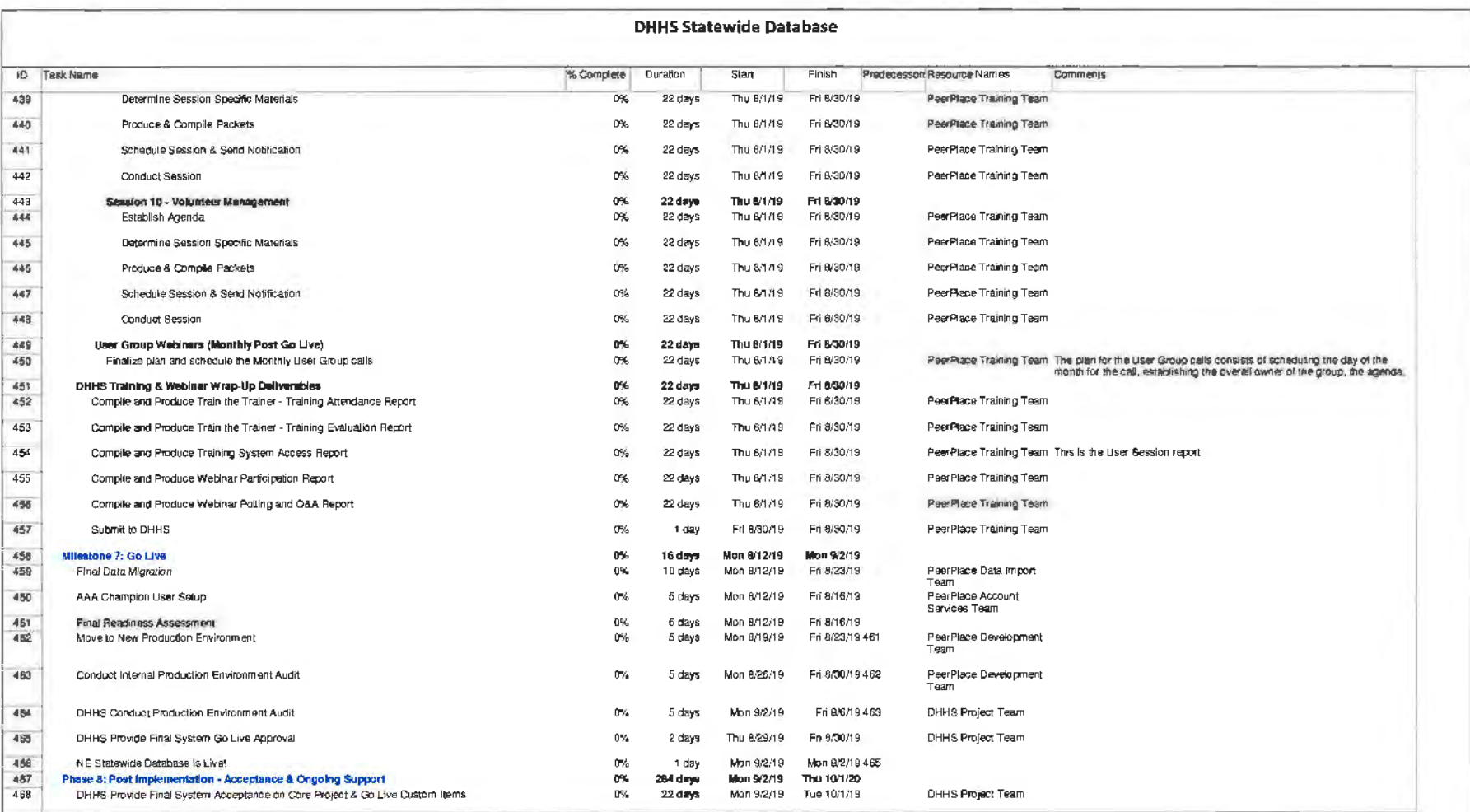

## f. Deliverables and Due Dates

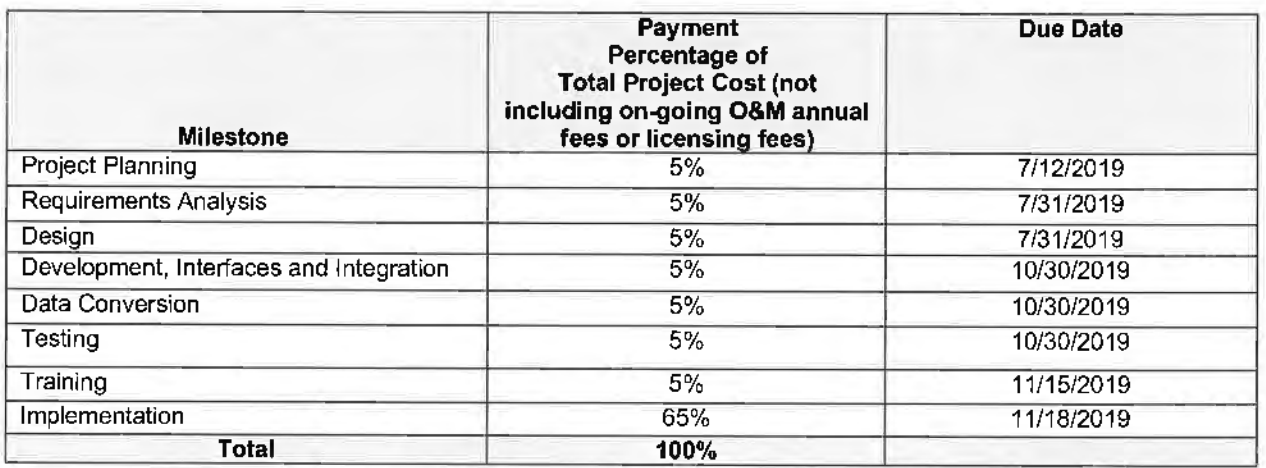

- 1. Project Planning
	- a. Detailed Project Work Plan
	- b. Testing Methodology
	- c. Risk Management, Issue Management, and Organizational Change control, Work Management, Change Control procedures
	- d. Status Reporting Plan
	- e. Project Status Meetings Protocol
	- f. Electronic Project Library
	- g. Security Plan
	- h. Business Continuity Plan/Disaster Recovery Plan
- 2. Requirements Analysis
	- a. Requirements Validation Documents
	- b. Fit/Gap Analysis
	- c. Pilot/Prototype
- 3. Design
	- a. Detailed System Design Documentation
	- b. Testing Plan
- 4. Development, Interfaces, and Integration
	- a. Software Development Plan
	- b. Development/Customization
	- c. Software Development Summary Report
	- d. Schedule of Interface Development Efforts
	- e. Interface Environment Setup
	- f. Interface Development and Testing
- 5. Data Conversion
	- a. Data Conversion Plan and Guide
	- b. Conversion Results Report
- 6. Testing
	- a. User Acceptance Plan and Testing
	- b. User Acceptance Testing Results
- 7. Training
	- a. Training Plan
	- b. Training Sessions

PeerPlace Networks LLC 62

- c. Video Sessions
- d. Training Manuals
- 8. Implementation

 $\alpha^{\rm T}$ 

- a. Implementation Plan
- b. Final Readiness Assessment
- c. Documentation
- d. Problem Resolution Plan

 $\sim$ 

 $\mathcal{N}_{\rm{in}}$ 

 $\bar{t}$ 

- f. System Go-Live
- 9. Operations and Maintenance

大灵

g. Attachment C

 $\frac{1}{2}$ 

**PeerPlace Networks LLC 64** 

 $\bigcup$ 

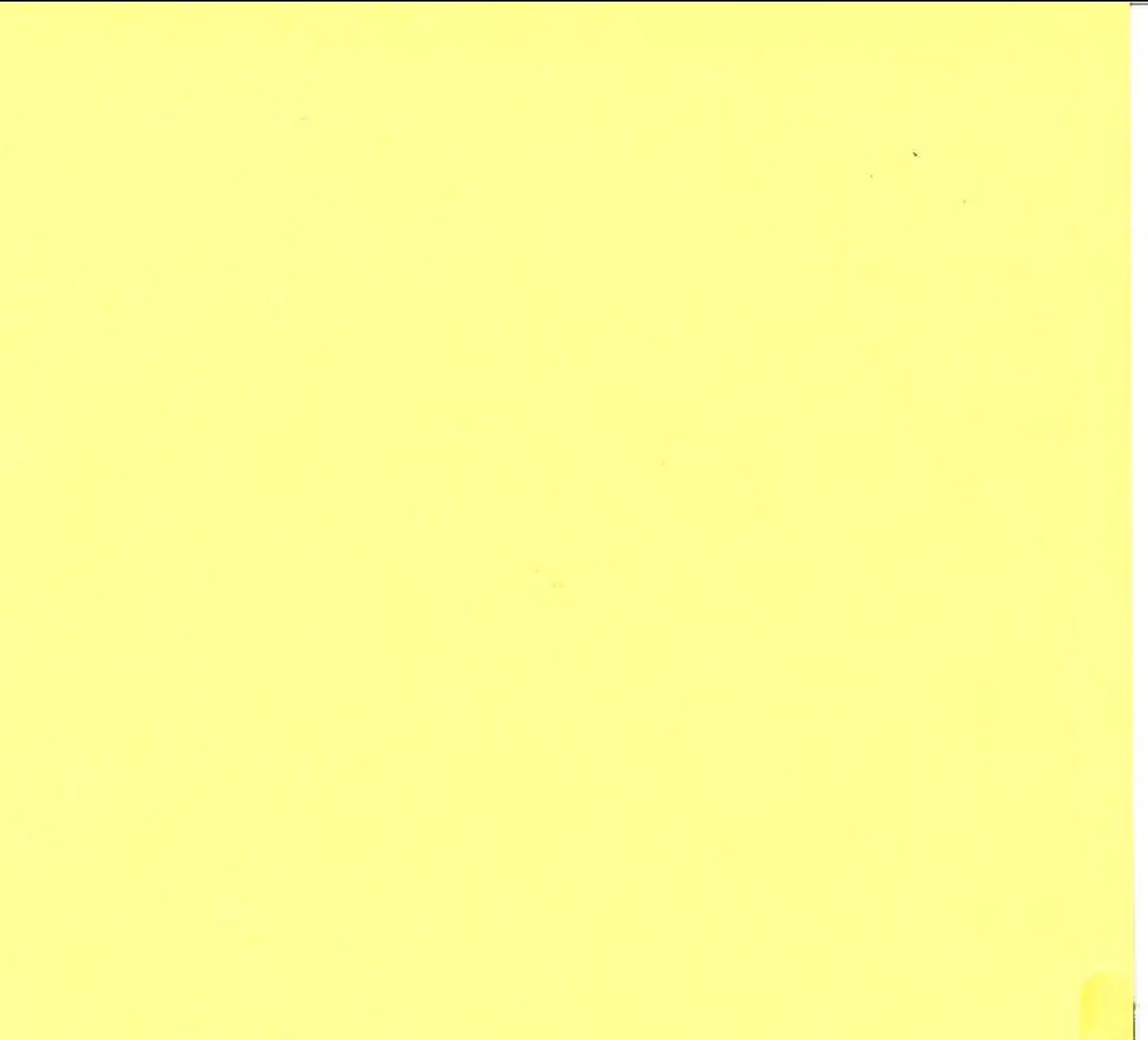

# Attachment C

# **Optional Ombudsman Business Requirements Traceability Matrix**

# **Request for Proposal Number 6056 Z1**

# **1, Unique to the State Long-Term Care Ombudsman Program (LTCOP)**

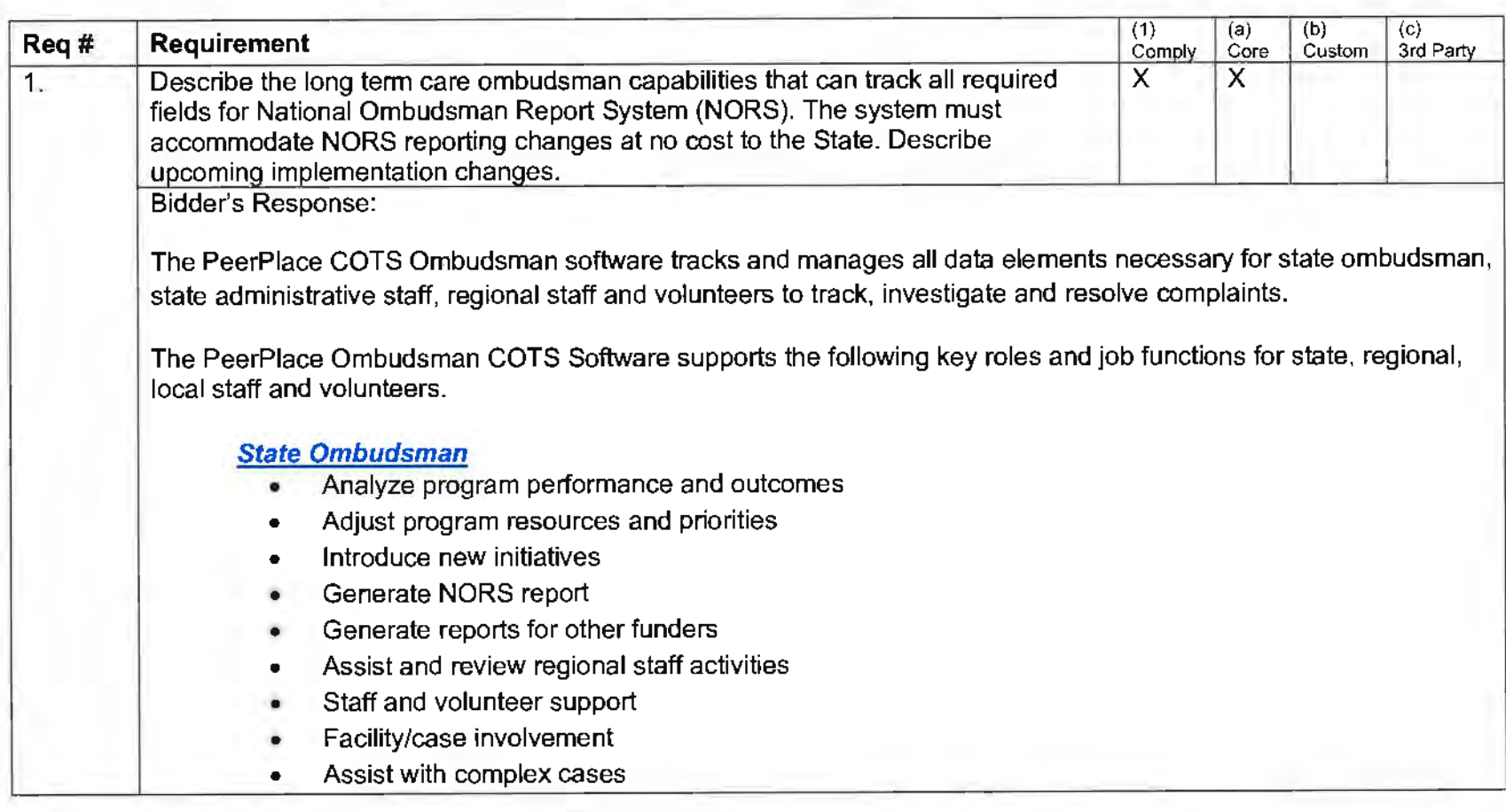

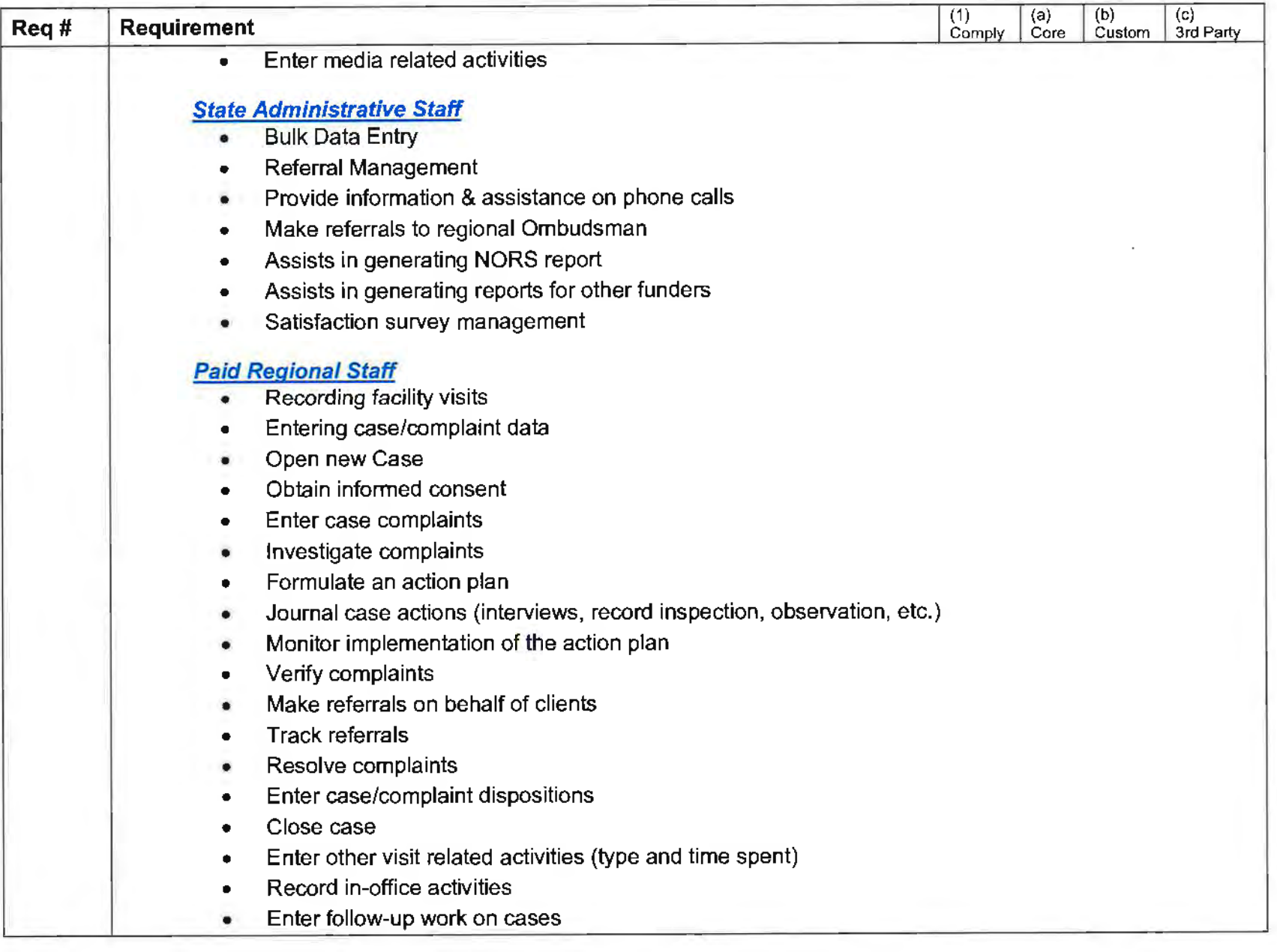

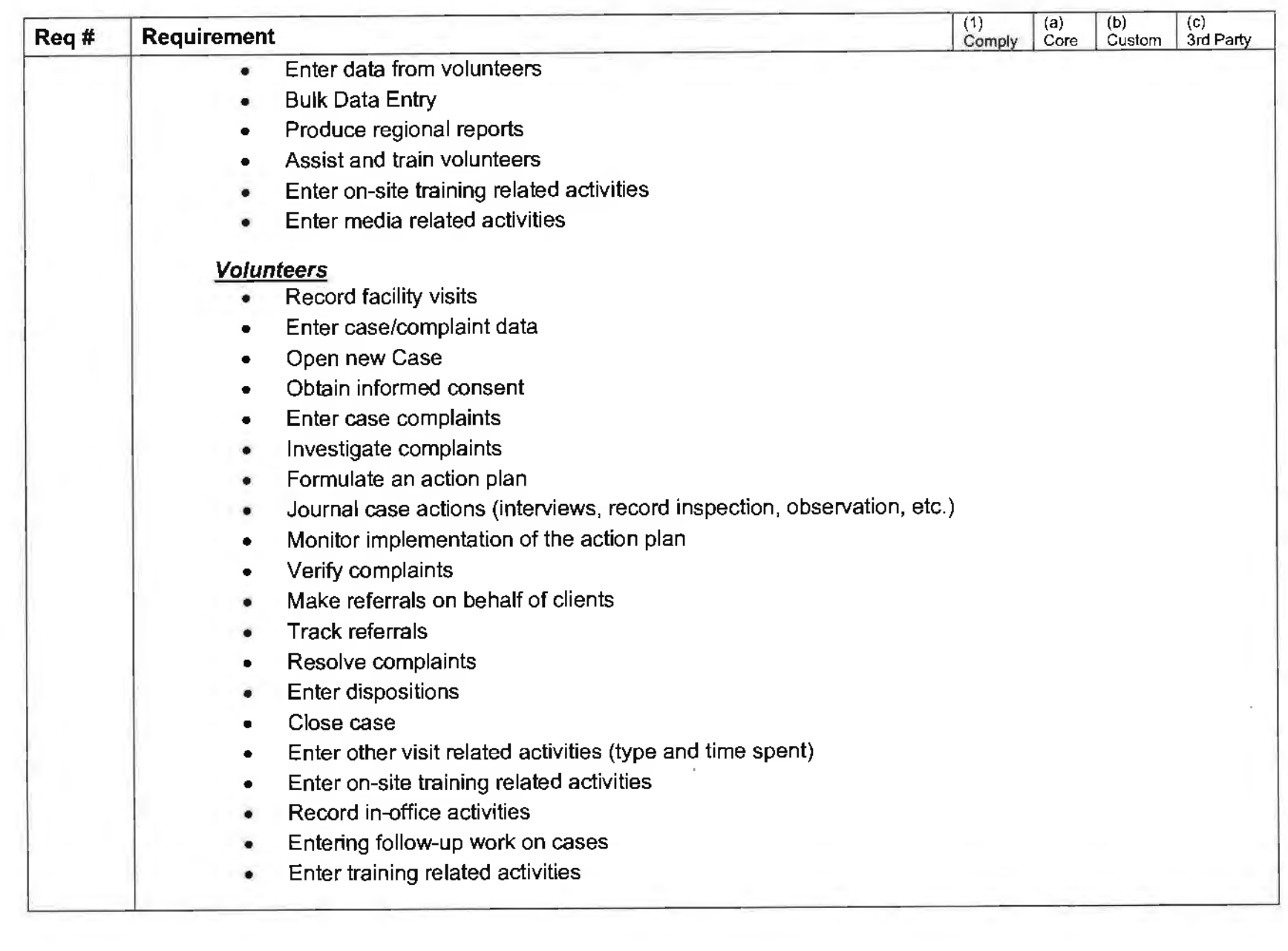

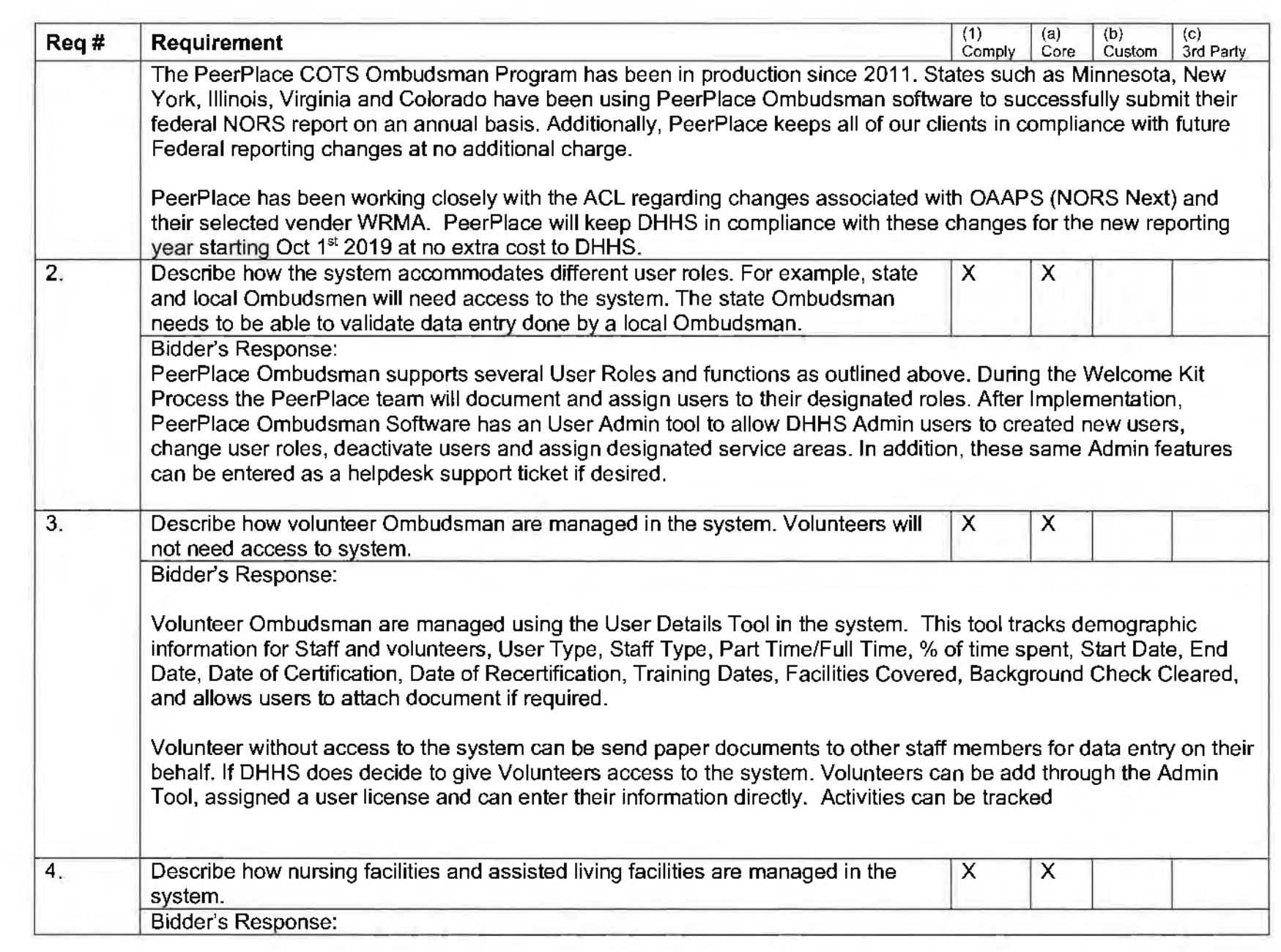

 $\mathcal{A}^{\mathcal{A}}$  and

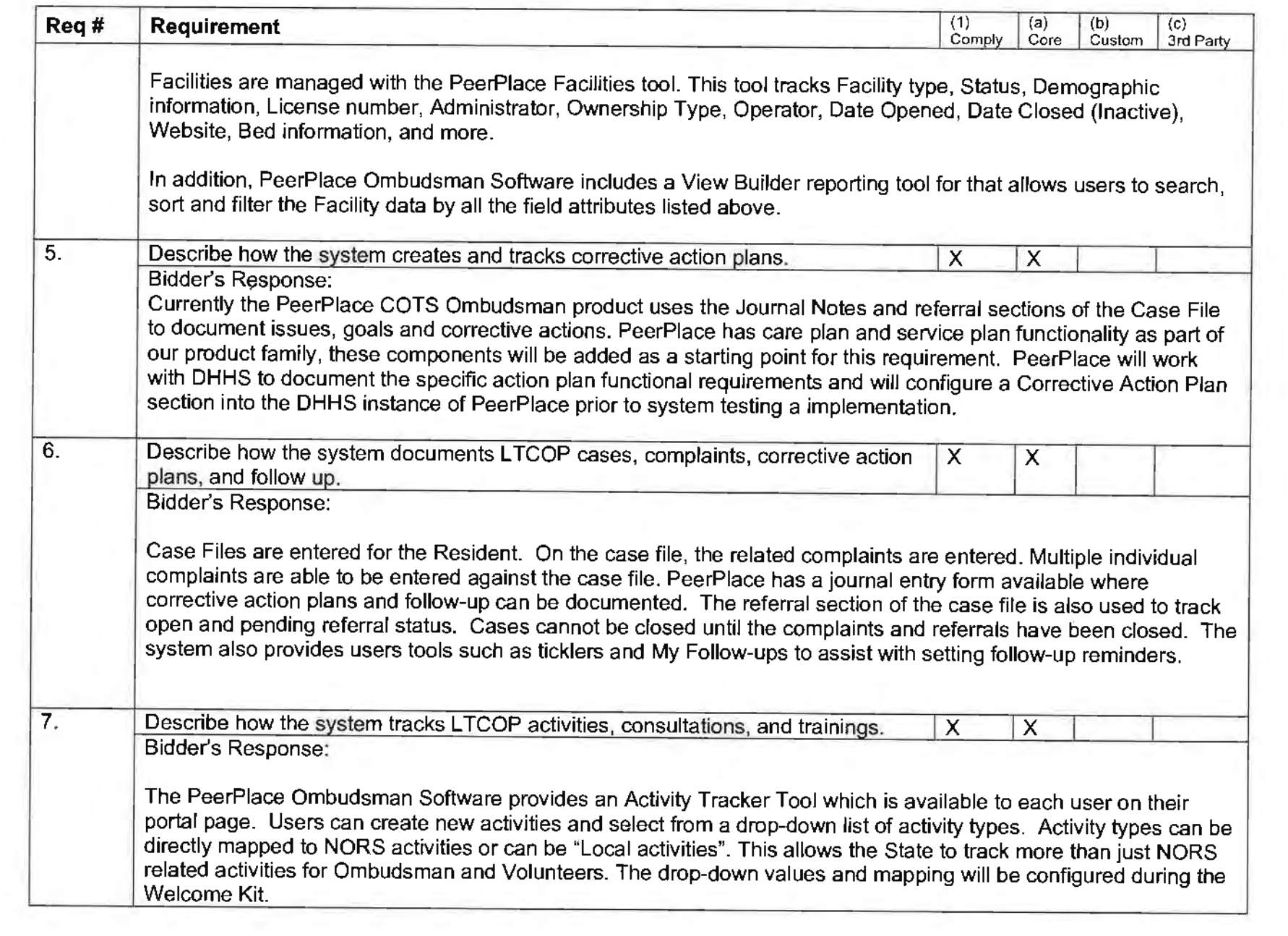

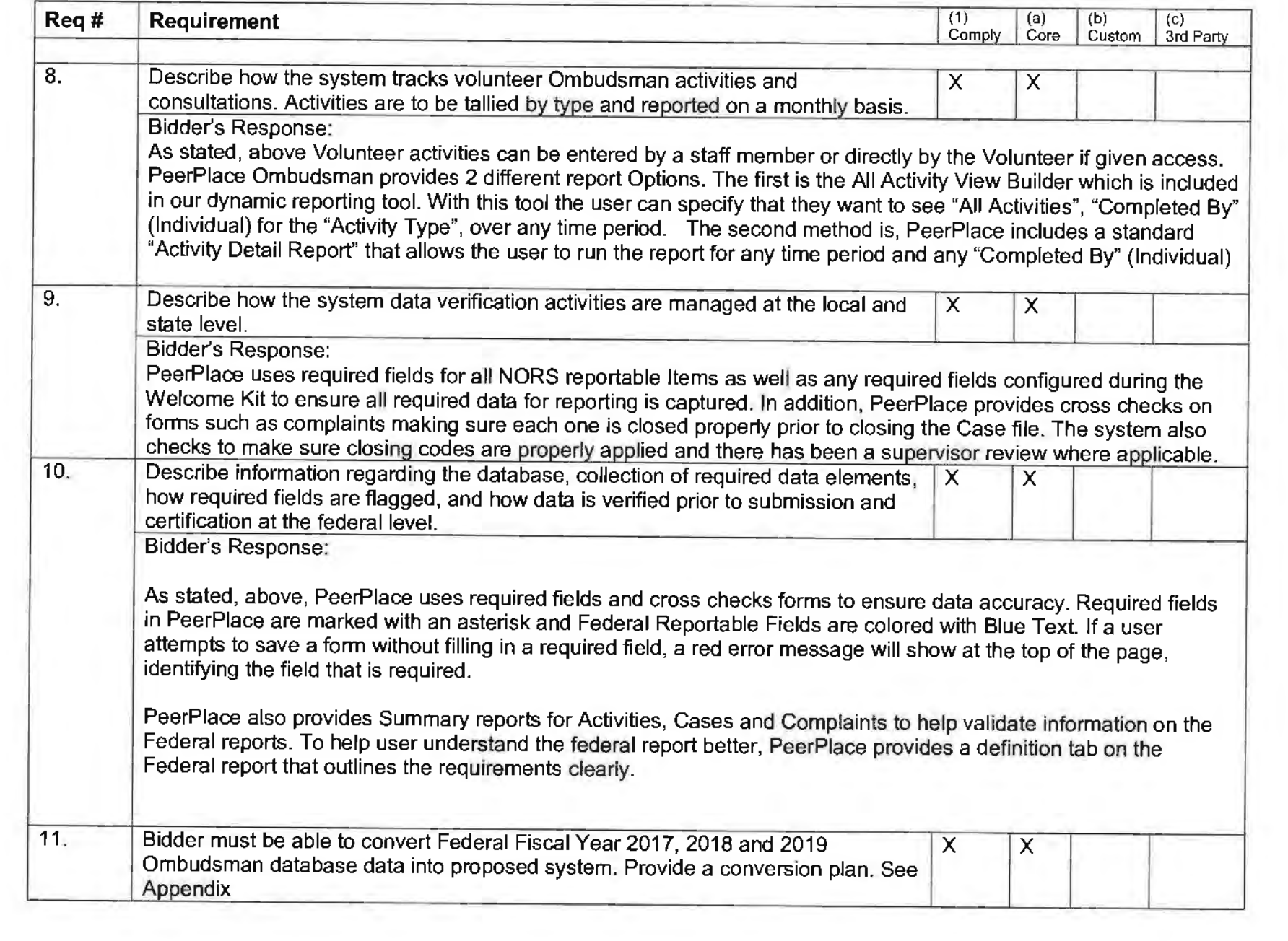

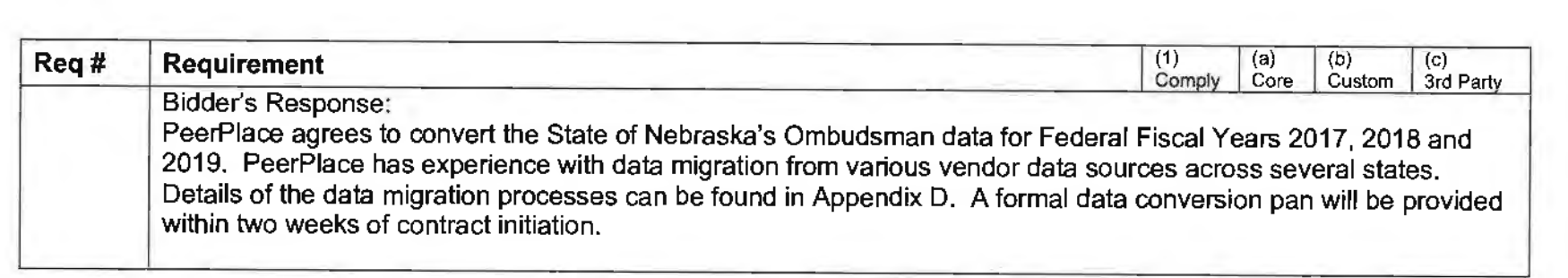

 $\mathcal{A}^{\mathcal{A}}$  and  $\mathcal{A}^{\mathcal{A}}$  . The contract of  $\mathcal{A}^{\mathcal{A}}$ 

# APPENDIX A

# Appendix A-High Level PeerPlace COTS Overview

### PeerPlace Data Management System Overview

The system workflow chart below highlights the basic elements of the PeerPlace COTS Data Management System and arrows indicate the workflow available to the user when navigating from the initial client encounter to reporting. The common client information included in the Master Client Profile is indicated above the blue line, while the private client information (where the client must provide consent to share) is shown below the line. The diagram also shows examples of the Program Path templates including: Service Ticket for non-enrollment services such as Information & Assistance; Registration for simple enrollments; Intake for enrollments plus mini-case management; and Case File for full case management.

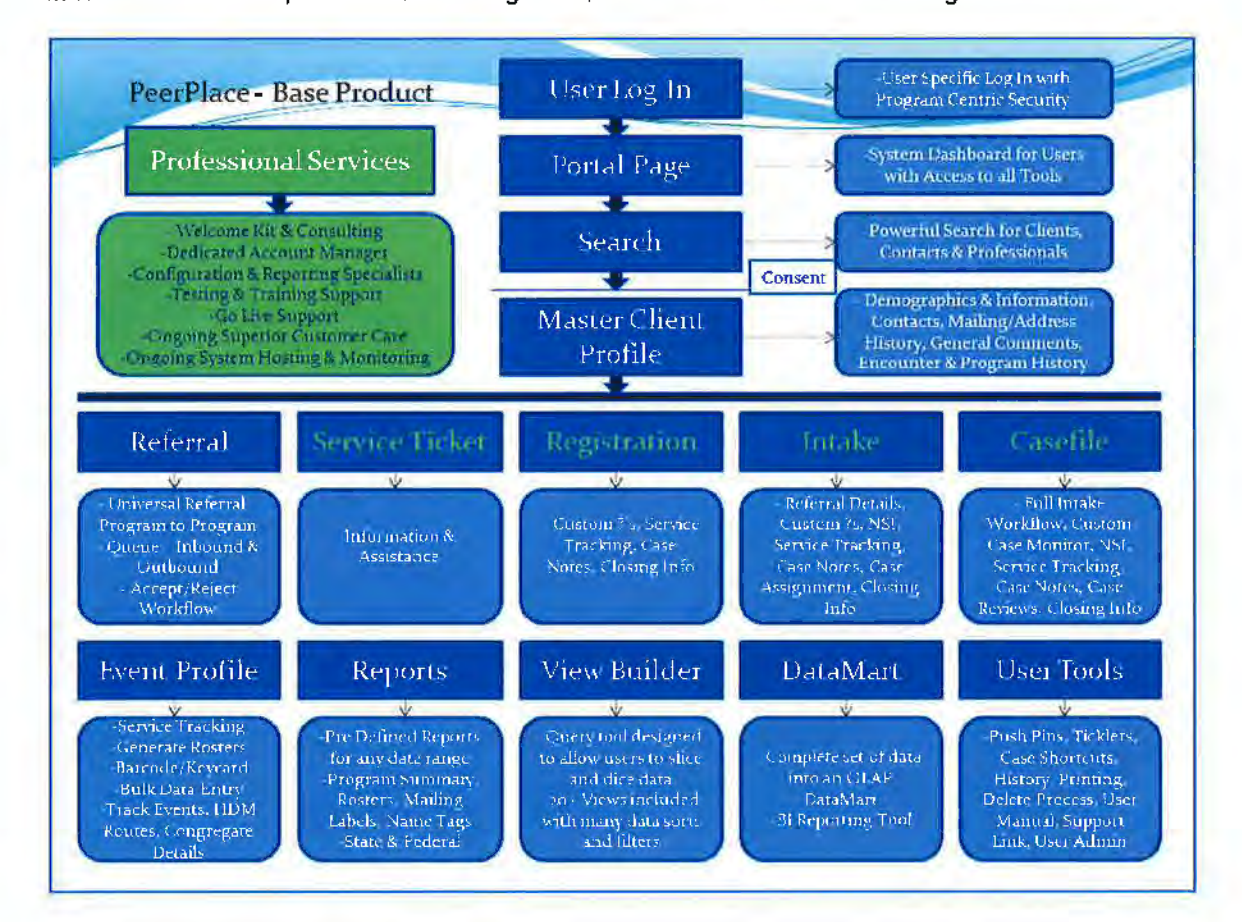

### One Statewide Master Client Database

There are many configurable dropdowns throughout the core database, including items like city, referral type, closing codes, note types and so on. The DHHS-specific decisions for these items will be documented in the Master Database Welcome Kit.

### User Log In

The PeerPlace Data Management System is accessed from any device connected to the Internet that supports a standard web-browser. Once the URL is entered and the user gets to the PeerPlace Log In screen, the required username and password must be entered. This will be configured to meet DHHSspecific requirements. All client data is encrypted during both transmission and storage.

### **Portal Page**

The Portal Page is the first screen that users see when logging into the PeerPlace system. All programs have the following items on the Portal Page:

- Program Selection Dropdown (Users only see the program(s) they have been granted access to)
- 
- Search • Queue
- View Builder
- Reports
- User Tools My PushPins, My Ticklers
- Program Specific Tools This list is customized by Program
- Support/Admin Tools-Access to the User Manuals, Videos, Help Desk, Administrator Tools
- (User Admins only)
- Log Out Button

In addition to the core Portal items listed above, each program will feature additional items that relate directly to that program, based on its best practice workflow path.

Upon login, a Portal Page provides a direct path to key elements of the application with a minimum of keystrokes. The Portal has a dynamic layout of links and available features based on the logged in user and their assigned role(s). The user can create personal shortcuts, bookmarks and ticklers which will be accessible from the Portal Page. They act as a "To Do List" and link the user to specific sections of an individual's client record.

### Main Elements of the PeerPlace Portal

Program Selection - this dropdown at the top of the screen is where users can select which PeerPlace Program they want to work in. A user may be setup with access to one or multiple Programs depending on their job role(s) within the agency.

Alerts & Notices -Alerts will be displayed for a user to take action on a scheduled task or an Event-triggered task. System messages generated by PeerPlace are also displayed at the top of the screen.

Center PeerPlace Pinwheel - the following are in the center of the Portal Page as they are the most common tasks users perform on a daily basis:

- **Search**  this feature allows users to search on client information across the Master Client database. Any of the fields used to search can accept partial data to avoid misspellings and minimize creation of duplicate records. All possible search results are displayed at the bottom of the screen, and users can refine the search by adding more criteria. The Search Type dropdown selection allows users to search across Client and other related Contact records (i.e., Caregivers, Emergency Contacts, Professionals, etc.)
- **View Builder**  this is an ad hoc real-time reporting tool for filtered client lists or statistics, with navigation to client records or ability to export to an Excel file format for further analysis.
- **Reports**  these are predefined template reports and are formatted and run on a recurring basis (i.e., ADRC/SART, NAPIS, NOR\$ Served Client Summary, Mailing Labels, Rosters, etc.).
- **Queue**  this is where all program-specific referrals are tracked. Referrals can be sent from any program to any other program on the PeerPlace system. The Queue is where the "sent" Referrals arrive. There is also a status to view your outgoing, rejected and accepted Referrals.

My PeerPlace - these are shortcut links for items that are assigned to a specific user or user role or available only for specific Program Paths as custom links. This navigation bar is divided into three sections, which include User Tools, Program Tools and User/Admin Tools.

User Tools are items within each tool specific to the user currently logged into the system.

**PushPins** - a list of tagged documents, i.e., bookmarks that the user has made to allow them to quickly link back to bookmarked sections within a client's file.

**My Ticklers** - a tickler allows a user to create a reminder to do something on any given date. The list of My Ticklers will light up on the Portal Page if there is an item due for that user. The user can view all of their Ticklers in one master list in due date order. They can also sort for a particular timeframe. Finally, each tickler has a hotlink to the client's file for quick and easy navigation back into the file.

### Program Path Links

- **Follow Ups**  this is a link to all follow ups assigned to a specific worker. This is available in the programs that use the IA Record i.e., (Information & Assistance / ADRC program).
- **•My Intakes/My Case Files**  this is a link to the assigned dients for the user. The worker has an alphabetized list of all clients currently assigned to him or her. It also provides a link directly to the client's file, which saves time and allows the user to navigate into another client's file. This is available in all Intake and Casefile Path Programs.

Program Tools - are tools specific to the PeerPlace Program that the user is currently logged into. All users who have access to the program share these items.

• **Event Profile** - The Event Profile is a good example of a program specific tool. This tool allows programs to create templates or rosters of a group of clients that will later be used for bulk data entry. printing out rosters, mailing group labels, etc. There are more details in the Event Profile description.

User Admin/Support Tools - These are tools that provide additional support to the users and/or administrative user. Depending *on* your defined user role, you will see different items in this section.

- **Support**  this link is where users can access self-service utilities and reference information. For example, users go here to change their password, submit a Help Desk Ticket, view the user manual, training materials and see the training videos.
- **User List View**  link to User Management tool. This allows you to create users, manage users. reset passwords, etc. (Admin Only)
- **Delete Process**  link to forms pending deletion, requiring approval from the Admin before formally deleting an item. (Admin Only)
- **Log Out Button**  Used by users each time they are ready to log out of the system for the day.

### **Search Features (by Client, Contact or Professional)**

**A** search is always performed first to see if the client already exists in the database. If the client does exist, the user can move forward by opening the Client Profile if their agency has consent to access the client. If the client does not exist, the user can add the dient into the system via the New Client Profile button.

### **Client Consent Workflow**

The goal of the Consent Process is to maintain one Master Client Profile per client and to allow many agencies on the master database to share that information when consent has been granted. The Consent Process is meant to be simple enough to not slow down a user and is only triggered when a user attempts to access a client that was originally created in another agency.

### **Data Elements Seen in Search Prior to Consent:**

Client ID, Last Name, First Name, Address, City, State. Zip, Phone Number, Consent (YIN)

### Master Client Profile

PeerPlace provides one Master Client Database that is shared by all connected agencies in order to achieve a true unduplicated count of served clients. Client records are shared securely based on the PeerPlace Consent facility which prevents access to client information until consent is validated. The main elements of the Client Profile include the following:

• **Common Client Information** - with valid consent, users across all agencies connected to the Master Client Database will see a uniform set of client information (such as addresses and

contacts) that can be securely shared to avoid duplicate data entry.

• **Private Client Information** - this includes access to detailed client information (such as progress notes, services provided and assessments} for a specific provider. program and/or service area.

Every client must have a Master Client Profile before you can track services, create Enrollments or make Referrals to other Program Paths. If the Client that you are looking for is not found during the Search, you can create a New Client Profile after performing at least one search. The **Client Profile** contains the following client details:

- **Basic Demographics**  Basic demographics about the client, including name, address, and phone numbers, etc.
- **Social History**  Additional details about the client including race, ethnicity, marital status, language, etc.
- **Financial Financial information about the client including the poverty level, number in household** and high-level income details.
- **Medical Coverage**  Medical information about the client including Medicare, Medicaid, primary and secondary health insurance.
- **Contacts A** list of a client's contacts, including basic contacts, linked clients and professional contacts.
- **Mailing Address** A section to track a client's mailing address if different than the residential address.
- **Billing Address**  A section to track a client's billing address for billing purposes. This is only used if it is different than the residential address.
- **Address History**  The historical addresses kept for a client if they move over time.
- **Attachments**  Users have the ability to scan in paper forms and attach them into a client's file at the program, agency or database level. (See more details below in the Scan & Attach section)
- **Client Consent A** list of agencies that have consent to access the client's record.
- **Encounter History**  Includes a copy of every encounter {referrals, registration/intake/casefiles) created on behalf of the client in the current program logged into.
- **Program History**  Displays the program name, caseworker and current status in any program that the client is currently, or has in the past, been served in. Note: Certain programs can be hidden if needed.

Once a Client Profile is created, the user is then given the option to perform the next steps for the client in their program; for example, sending a Referral to another program or activating the client in their own program.

### **Scan** & **Attach** - **Attachments**

This module is a highly useful added feature. Users are able to scan important documents such as consent forms, birth certificates, drivers· licenses, Medicaid/Medicare cards, etc. without removing the document from the home. The scanned document can then be attached to the client's record and made viewable by any authorized user.

The Scan and Attach module allows users to attach different documents related to a specific client to the Client Profile. The Attachments section is placed inside the Client Profile. Users have the ability to upload or attach a document either at the Program level, Agency Level or for viewing across the entire database.

There are some limits around the types and sizes of files a user can attach in the system. To maximize the amount of storage space available it is strongly recommended that the document be scanned in at the

lowest resolution possible for your scanner. The per file size limit is 10 MB and the allowable file types include PDF, Word, RTF, Text, JPEG images and TIFF images/scanned.

### **Emergency Preparedness Report**

The Emergency Preparedness section was designed as a way to capture important additional details about a Client that might suggest they are at a particular risk during a community emergency. This has been added as a section in the Client Profile. It is beneficial to have this in the Client Profile because the questions only need to be asked one time across all Programs. These questions have a weighted value assigned to them. Once the questions are answered you can save the section and PeerPlace will compute the Total Emergency Risk Score for the Client. Also, included in the module is the Emergency Preparedness Report, which can be run using different variables. Some benefits of this section include:

- The clients at risk and their Emergency Contacts are quickly identified
- The risk information is automatically updated and tabulated as clients are routinely managed
- Clients are ranked in order of their risk index
- A risk index is computed based on locally defined parameters
- Weights are locally determined and used in the risk index calculation
- Parameters of the following types can be included: age, living status, frail, insulin dependent, oxygen dependent. dialysis. memory problems, formal support. wheelchair dependent, respirator, other disabilities, senior housing, flood prone areas, etc.

Note that additional questions and weights can easily be configured and added if desired.

### **Universal Referrals**

### **System Wide Program-to-Program Referral and Program Queue Capabilities**

Users in all programs will have the ability to send electronic Referrals from one program to another in the PeerPlace application. Each program will also have their own Queue, which is where all Referrals are received. This includes an automated notification to the program when a new Referral is received. Note that there is also a "Referrals" report that summarizes all sent and received Referrals by program. If a user would like email notification when a new Referral comes into their program Queue, they can set this preference up in the Email Distribution list section of the User set up.

### **PeerPlace Program Path Workflow Options**

PeerPlace understands that not all programs have the same workflow. To address this, PeerPlace has created different workflow options for programs. PeerPlace has reviewed the workflow options and has chosen a workflow path for each of the program service types. Sample workflow charts for each program follow in this document.

PeerPlace is based on a program-centric application framework that allows multiple programs across multiple agencies to collaborate and share information with one single Master Client Database. PeerPlace includes a Program Path facility that was designed to provide workflow options that follow the actual flow of each program. rather than forcing the user into a prescribed path.

PeerPlace includes a core set of Program Path templates to choose from. Each Program Path is configured to match the way users manage clients differently across different program and/or service areas. Program Paths can also be setup separately for different Service Providers. even though they provide the same service, as they may have unique business requirements. While all Program Paths share the same Master Database and common Client Profile information, the Program Path facility allows for configuration of the following:

- **Agency**  allows for an agency to manage and track their clients separately from other agencies.
- **Service Type allows for forms and workflow to be configured specific to certain services.**

• **User Access** - allows for access to specific users. so any unique data becomes private and not available to other users.

- **User-Defined Fields** unique data only collected for certain services.
- **Service Units**  tracking units of service can be configured either at the client level and/or in a bulk format such as rosters.
- **Workflow**  unique action buttons for next steps, and/or business rules for validating data.
- **Custom Tools**  screening forms or assessments only used for certain services.

**Summary of the PeerPlace Workflow Path Options:**
- **Queue Path**  Used when a program wants to be on the system to send and receive electronic Referrals and record quick one-time services. Also used for more detailed l&A type programs; for example, an ADRC program with the IA Record option.
- **Registration Path**  Used when a program needs to activate a client in their program to provide services. Additional sections can be added to any Registration Path, including Case Notes, Units Entry and the Registration Closing section. Includes Registration Path-specific View Builder Views:
	- o Registrations by Active and/or Inactive clients with many sorts and filters.
	- o Registration Units of Service with many sorts and filters.
- **Intake Path** Used when a program needs to activate a client in their program to provide services. The Intake Path includes the addition of the Caseworker Assignment feature. This allows programs to assign the clients to the primary caseworker who will be working directly with the client. Just like the Registration Path, additional sections can be added, including Case Notes, Units Entry and the Closing section.
	- $\circ$  Includes "My Intakes" shortcut for each user to quickly view a list of their Intakes and link right to the client's file from the shortcut.
	- o Includes Intake Path-specific View Builder Views
	- o Intakes by Open, Pending and/or Closed clients with many sorts and filters. Intake Units of Service with many sorts and filters.
	- o Summary Views by Service Type, etc.
- **Casefile Path**  Used when a program needs to activate a client in their program to provide services. The Casefile Path includes the addition of the Caseworker Assignment feature through the Intake form and an additional stage for screening if needed. Clients come into the program and are assigned to a Caseworker for the initial screening and once the client becomes a full case, a Casefile is created. Just like the Intake path, additional sections can be added as needed, including Case Notes, Units Entry and the Closing section.
	- o Includes "My Intakes" and "My Casefiles" shortcuts for each user to quickly view a list of their Intakes and Casefiles and link directly to the client's file from the shortcut.
	- o Optional Case Monitor section to record high level important dates for the client or Caseworker.
	- o Casefile Path-specific View Builder Views
	- o Intakes by Open, Pending and/or Closed clients with many sorts and filters.
	- o Intake Units of Service with many sorts and filters.
	- o Casefiles by Open and/or Closed clients with many sorts and tilters.
	- o Casefile Units of Service with many sorts and filters.
	- o Summary Views by Service Type, etc.
	- o Optional Case Reviews section for Supervisors and Managers to record the details of the reviews.

#### **PeerPlace View Builder**

The PeerPlace View Builder is an ad hoc reporting tool that allows you to summarize and view your data in different ways. It is a tool designed to assist users to Quickly find information on their clients or units entered. It requires no extensive technical knowledge to build views, which was the underlying goal when built. PeerPlace has pre-defined views that we developed that you can choose from a dropdown menu. The View Builder also allows you to export your data into an Excel document automatically.

#### **Standard Reports**

PeerPlace Reports includes all predefined reports that users can run against the database. There will be multiple PeerPlace Reports included as part of this project.

#### PeerPlace COTS Programs and Services

PeerPlace is proposing our COTS product offering as the foundation for the system we will deliver to the State of Nebraska. The sections below describe the PeerPlace COTS offering that will be delivered to the State.

#### **AAA COTS**

The COTS AAA programs, forms, reports and tools listed in the tables below have been successfully installed and maintained for our statewide customers in Virginia and New York since 2008. These programs collect all required NAPIS reporting data elements tor SPR submission. Additionally, PeerPlace will keep the State of Nebraska compliant with future NAPIS reporting changes at no additional change.

PeerPlace is in contact with the ACL regarding near term NAPIS state data reporting changes that will be managed by ACLs selected vender WRMA instead of Mediware going forward. PeerPlace will keep the State of Nebraska in compliance with this pending change to the NAPIS data reporting requirements and the new State Reporting Tool (SRT) at no extra cost to the State of Nebraska.

#### **ADRC COTS**

The PeerPlace COTS l&A / ADRC program is based on our very successful statewide ADRC deployment in Virginia for the Department of Aging and Rehabilitative Services (in production since 2008) and most recent deployment for the State of Colorado. The ADRC solution in Virginia called Community Referral and Information Assistance (CRIA) has been continually enhanced through multiple ADRC grant cycles through present day. PeerPlace proposes to deploy same CRIA ADRC COTS program for the State of Nebraska. The CRIA ADRC program includes ongoing SART compliance at no additional change to the State of Nebraska.

The PeerPlace ADRC COTS program establishes a common community record to track what supports an individual may have in the community or how the individual moves from one HCBS provider to another.

PeerPlace ADRC COTS provides a No Wrong Door (NWD) framework that is designed to offer a virtual single point of entry for accessing public and private HCBS for Older adults, Individuals with Disabilities, Family Caregivers and for universal use by Public and Private partners.

The PeerPlace ADRC COTS program established a virtual statewide network of long-term care providers that enables partners to:

- Share client data in a secure web-based system
- Make electronic automated referrals between providers
- Track individual progress
- Access reports related to referrals
- Provides links to statewide resource directory
- Provides localized drop-downs for region, service and funding source
- Links with statewide AAA COTS to enable universal referrals
- Shares client-level data within a secure web-based environment between partners
- Tracks real-time status of referrals (pending, accepted or rejected)
- Automates reports on individual, staff, agency and state levels

#### **ADRC** COTS Includes Options Counseling

PeerPlace ADRC COTS is based on statewide standards for Options Counseling that were establish through a grant from the Administration on Community Living (ACL). This has allowed our customers to establish universal service requirements and consistent messaging to consumers.

PeerPlace ADRC COTS provides the following Options Counseling features:

- Data fields that mirror the requirements for providing Options Counseling, which help to guide providers through the person-centered process and makes it easy to track individual progress.
- Prompts for follow-ups are provided to help to ensure efficiencies.
- Reports that is run monthly by the state, monitored by program staff and utilized by fiscal staff, eliminating the invoice process and expediting reimbursement for providers.
- The Options Counseling module, within ADRC COTS is fully integrated with the universal referral process, eliminating the need for providers to go back and forth between programs within the system.

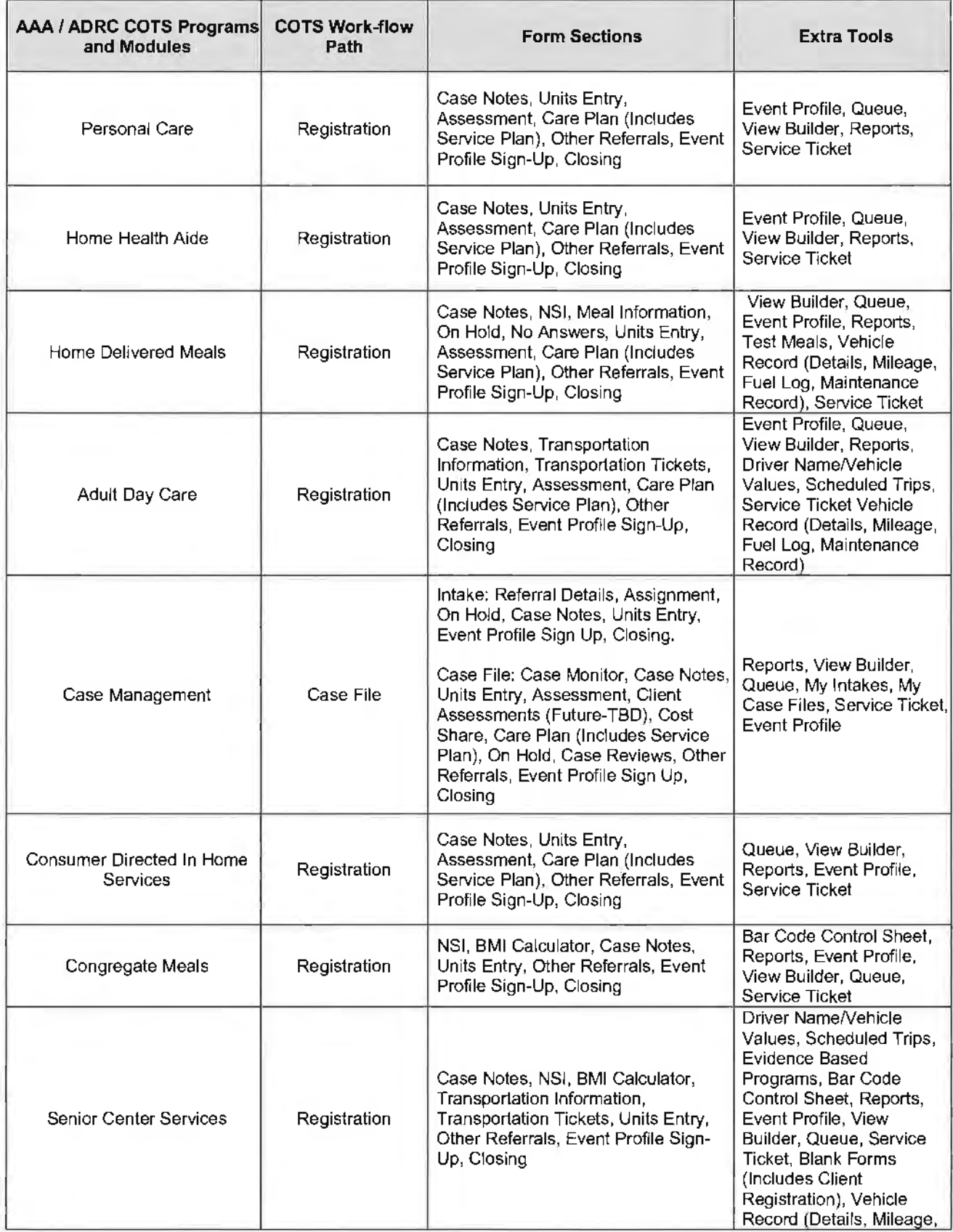

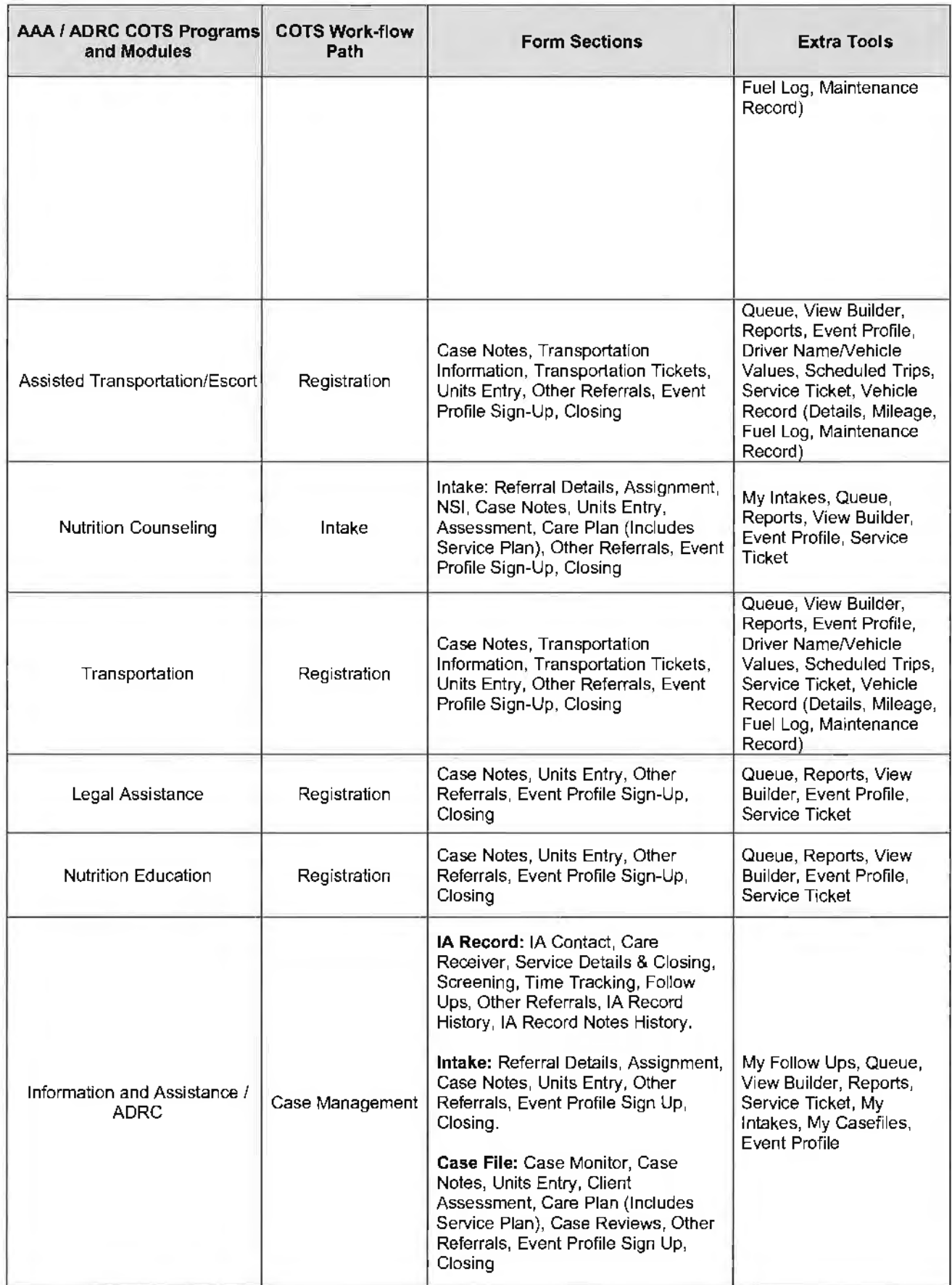

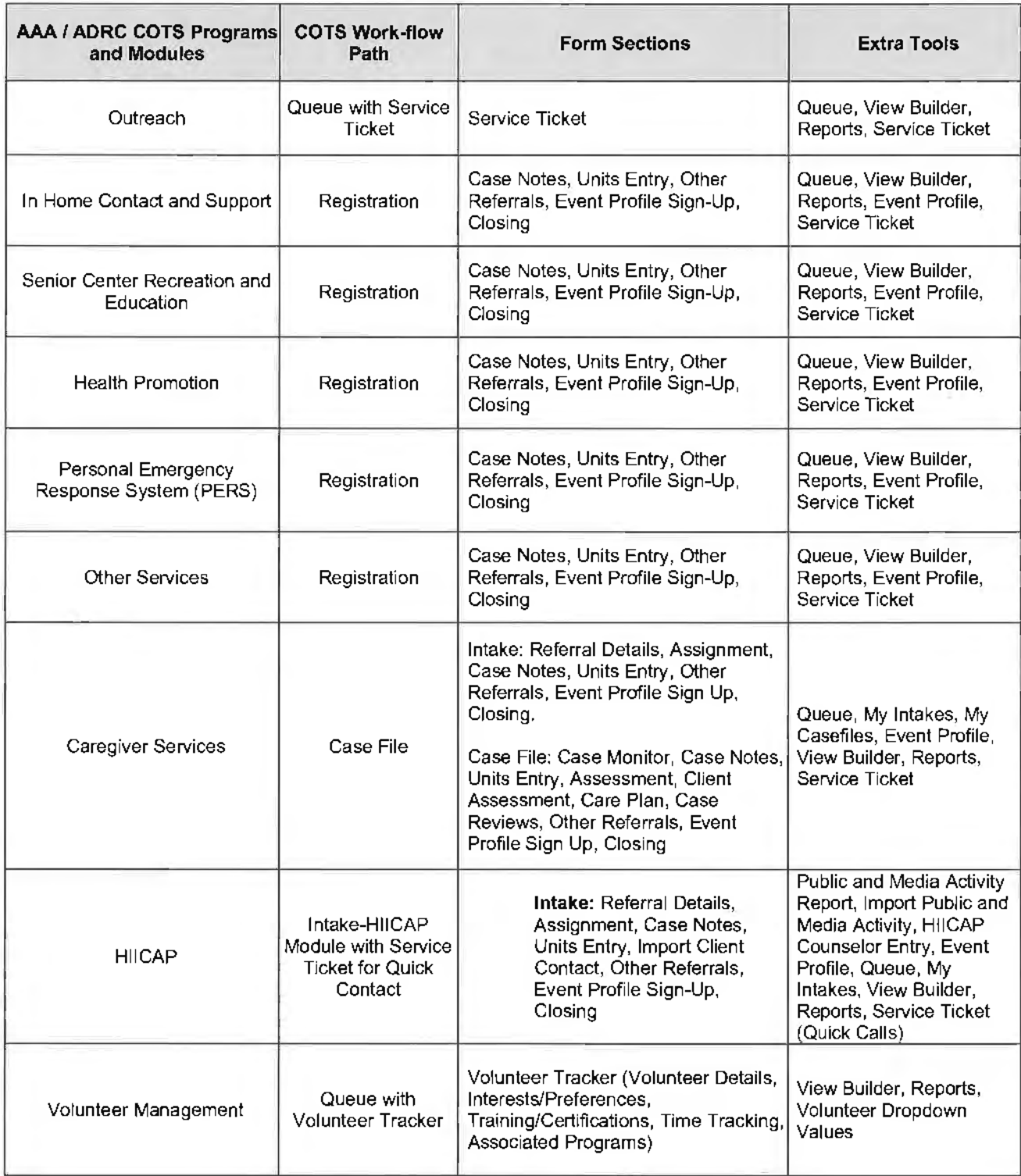

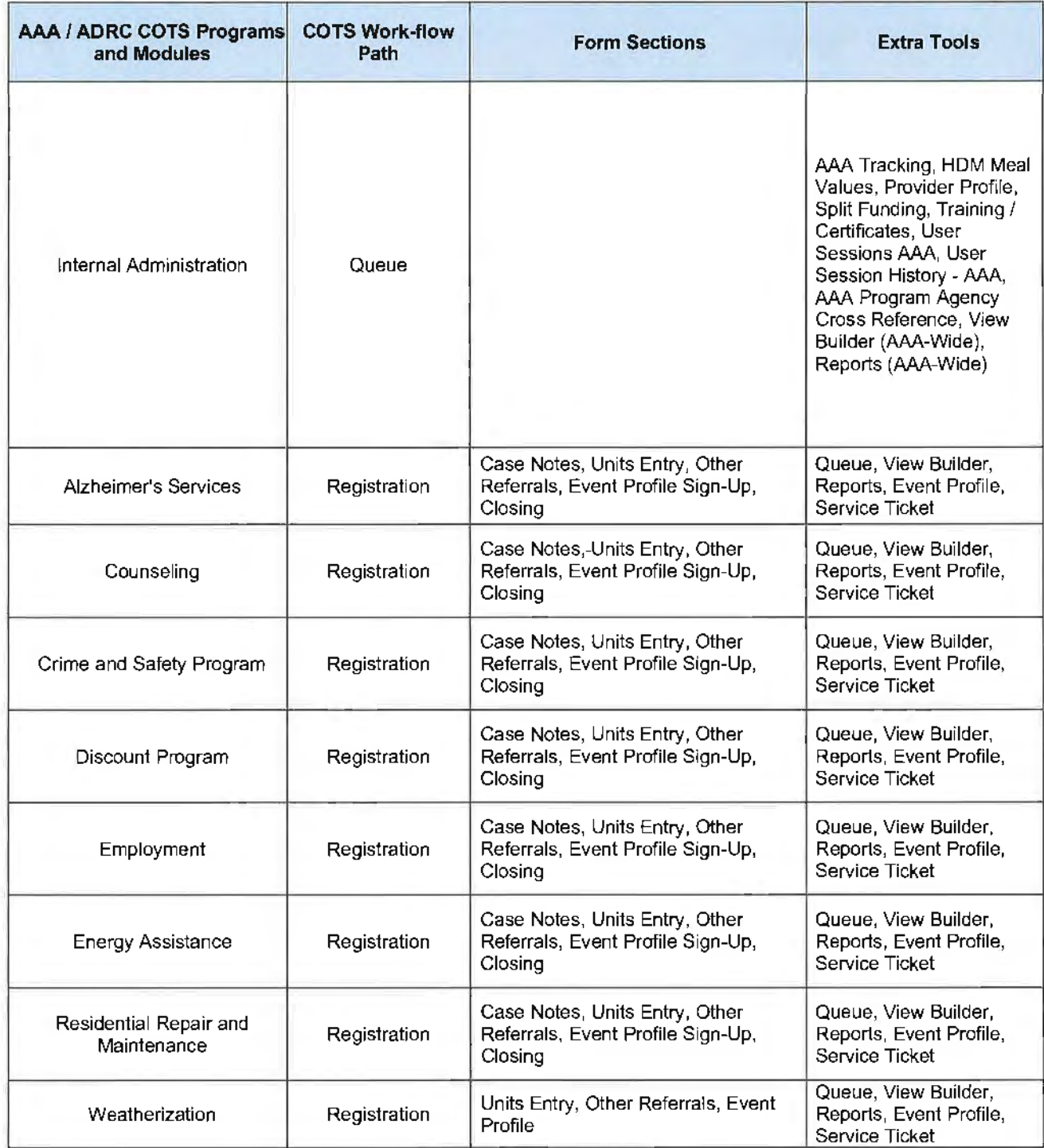

# AAA/ ADRC COTS Static Reports

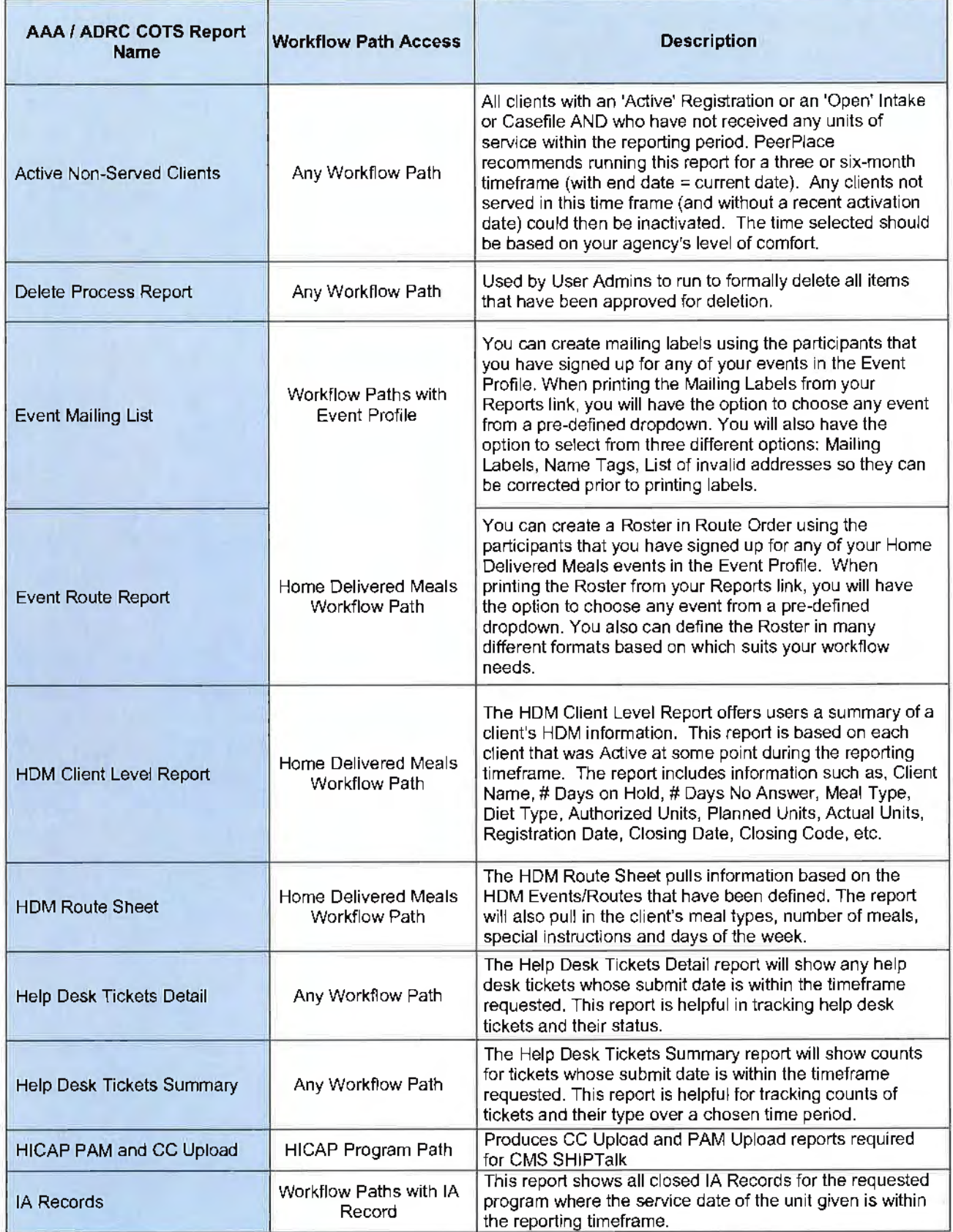

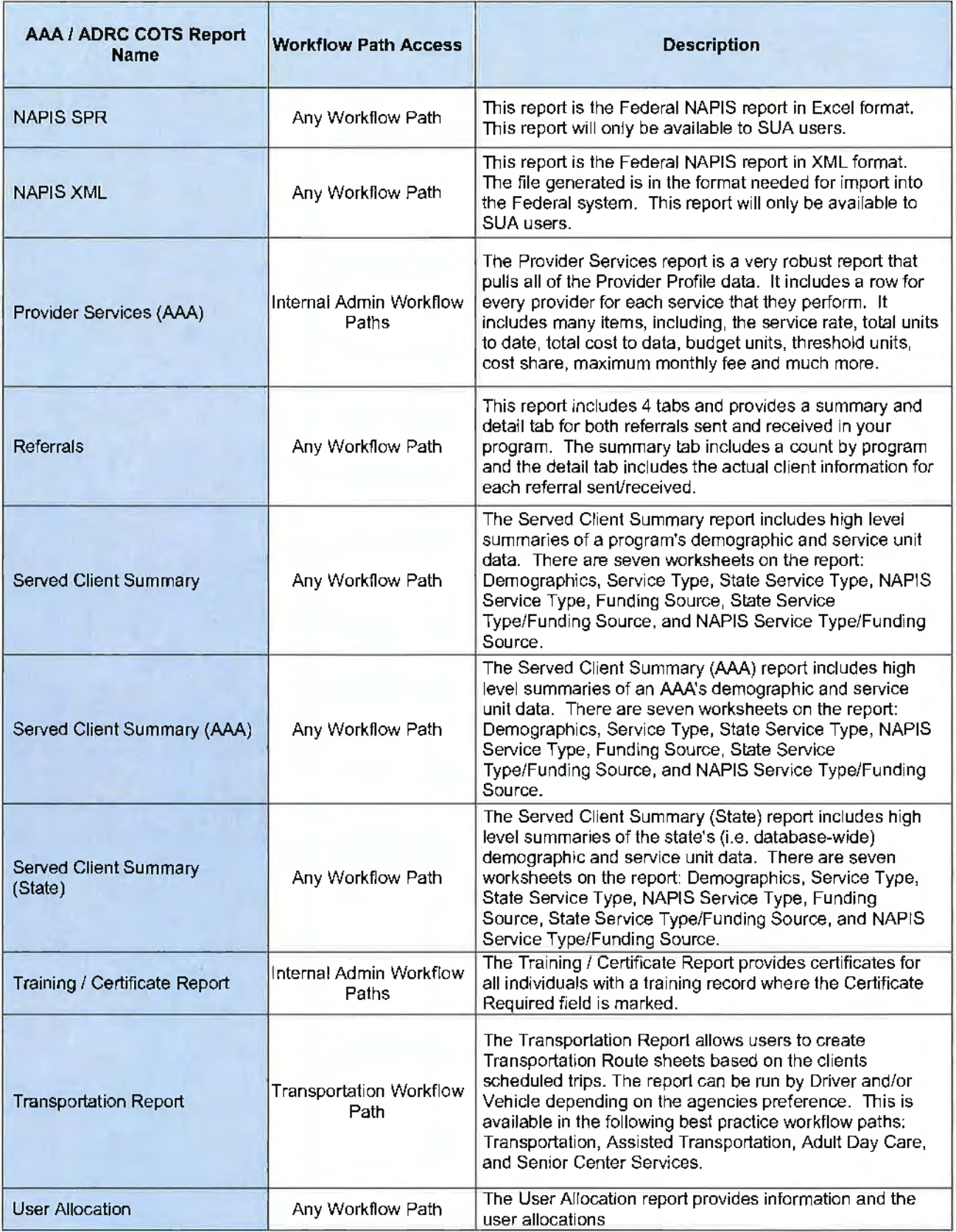

AAA/ AORC COTS View Builder Dynamic Reports

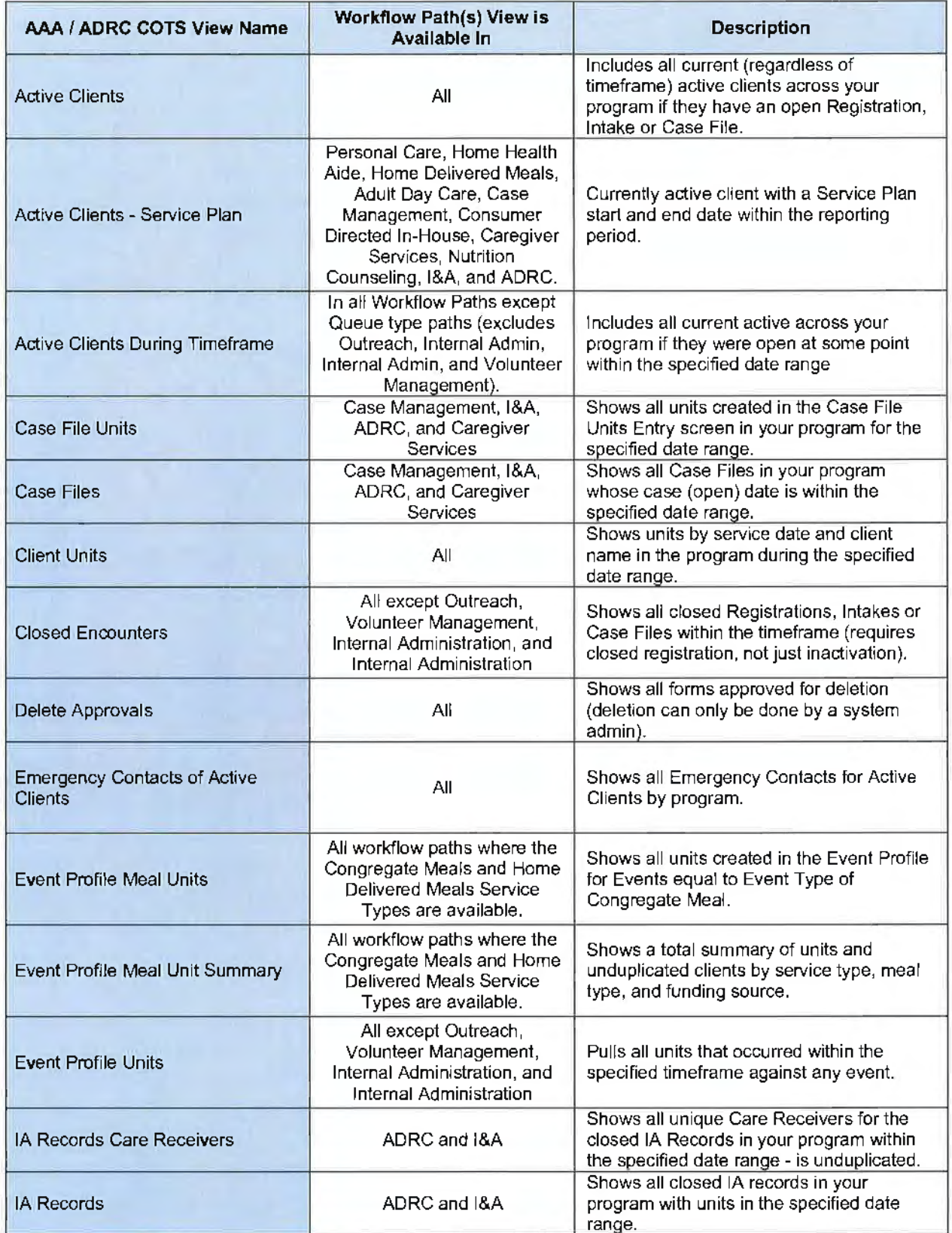

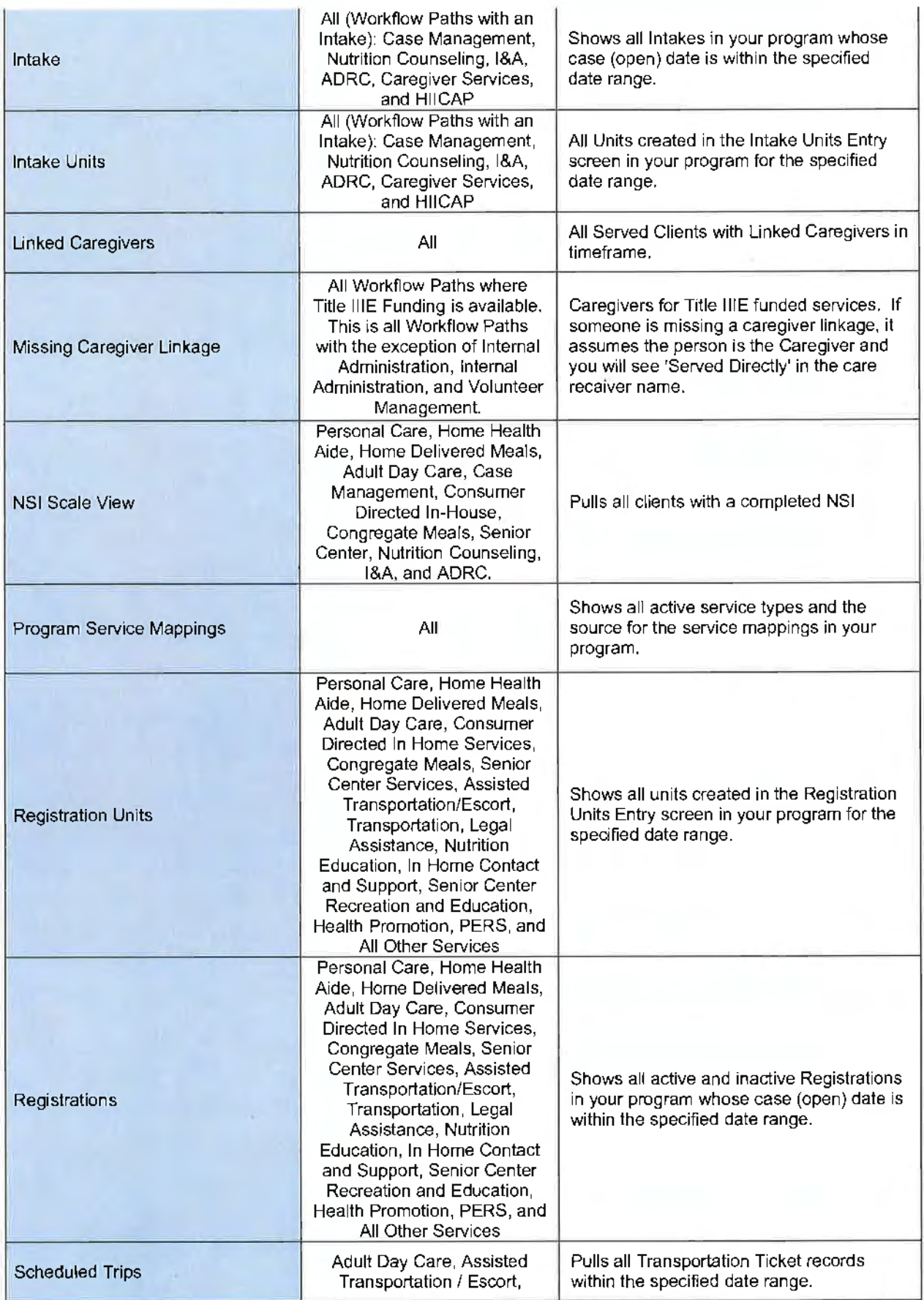

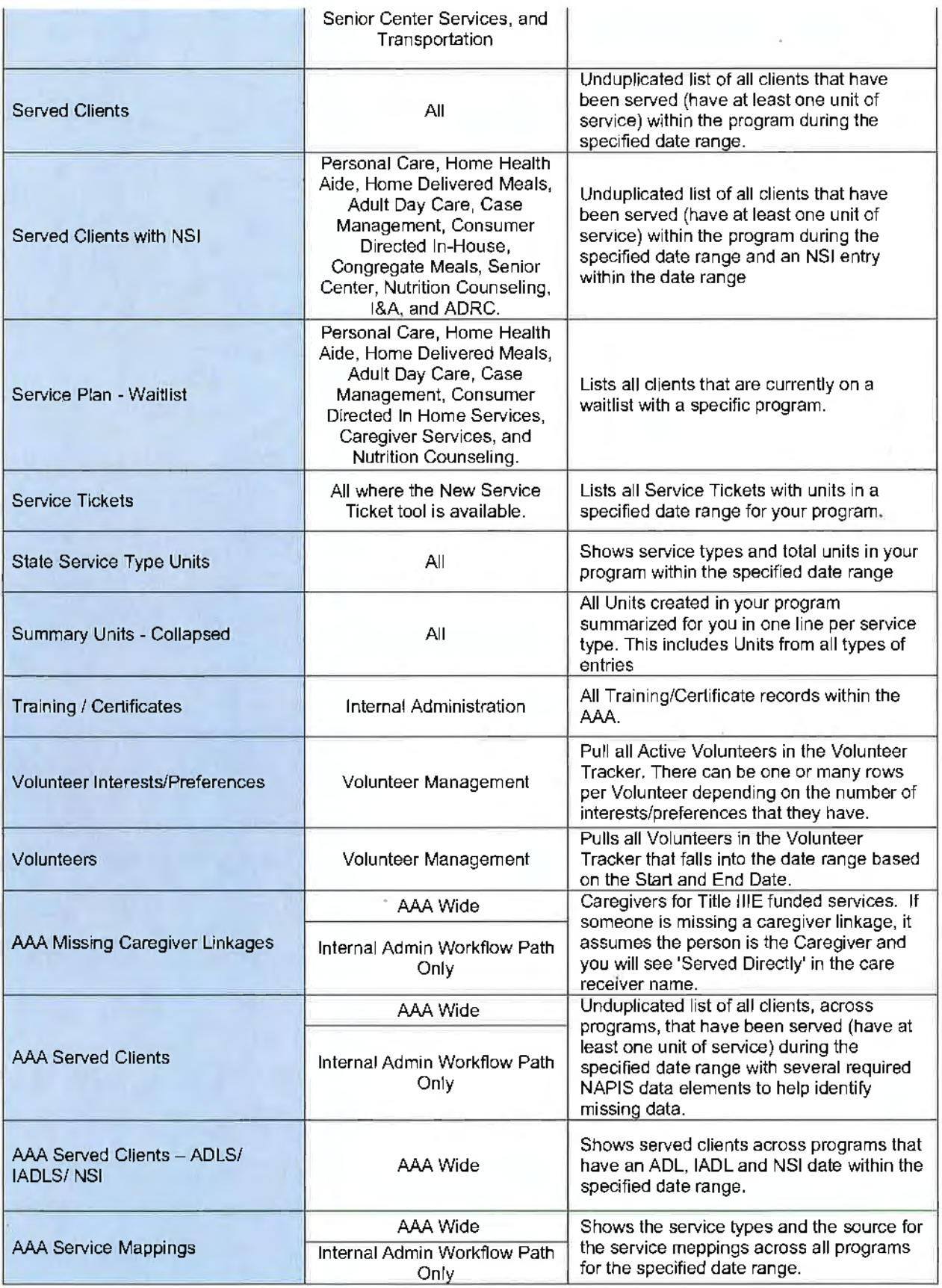

# Ombudsman COTS

The COTS PeerPlace Ombudsman Program described below has been in production since 2011. NORS reports have been successfully submitted through the Ombudsman Reporting Tool (ORT) since 2011. PeerPlace will provide the standard Ombudsman Program that is currently contracted with MN, NY, IL, VA and CO. Additionally, PeerPlace will keep the State of Nebraska compliant with future NORS reporting changes (NORS Next) at no additional charge.

PeerPlace is in contact with the ACL regarding near term "NORS Next" data reporting changes that will be managed by ACLs selected vender WRMA instead of Mediware going forward. PeerPlace will keep DHHS in compliance with this pending change to the NORS data reporting requirements and Ombudsman Reporting Tool (ORT) changes at no extra cost to DHHS.

#### **Ombudsman Functionality**

The PeerPlace COTS Ombudsman software tracks and manages all data elements necessary for state ombudsman, state administrative staff. regional staff and volunteers to track, investigate and resolve complaints.

The PeerPlace Ombudsman COTS Software supports the following key roles and job functions of state, regional, local staff and volunteers.

#### **State Ombudsman**

- Analyze program performance and outcomes
- Adjust program resources and priorities
- Introduce new initiatives
- Generate NORS report
- Generate reports for other funders
- Assist and review regional staff activities
- Staff and volunteer support
- Facility/case involvement
- Assist with complex cases
- Enter media related activities

#### **State Administrative Staff**

- **Bulk Data Entry**
- Referral Management
- Provide information & assistance on phone calls
- Make referrals to regional Ombudsman
- Assists in generating NORS report
- Assists in generating reports for other funders
- Satisfaction survey management

### **Paid Regional Staff**

- Recording facility visits
- Entering case/complaint data
- Open new Case
- Obtain informed consent
- Enter case complaints
- Investigate complaints
- Formulate an action plan
- Journal case actions (interviews, record inspection, observation, etc.)
- Monitor implementation of the action plan
- Verify complaints
- Make referrals on behalf of clients
- Track referrals
- Resolve complaints

- Enter case/complaint dispositions
- Close case
- Enter other visit related activities (type and time spent)
- Record in-office activities
- Enter follow-up work on cases
- Enter data from volunteers
- Bulk Data Entry
- Produce regional reports
- Assist and train volunteers
- Enter on-site training related activities
- Enter media related activities

#### **Volunteers**

- Record facility visits
- Enter case/complaint data
- Open new Case
- Obtain informed consent
- Enter case complaints
- Investigate complaints
- Formulate an action plan
- Journal case actions (interviews, record inspection, observation, etc.)
- Monitor implementation of the action plan
- Verify complaints
- Make referrals on behalf of clients
- Track referrals
- Resolve complaints
- Enter dispositions
- Close case
- Enter other visit related activities (type and time spent)
- Enter on-site training related activities
- Record in-office activities
- Entering follow-up work on cases
- Enter training related activities

PeerPlace provides powerful reporting and business intelligence capabilities. PeerPlace ships with standard ombudsman reports, including **NORS.** 

PeerPlace Ombudsman Software provides an interactive NORS/ORT reporting tool that allows the manager to select the date range parameters, add the narrative and budget information and quickly produce a printable NORS report. At the same time the report is run, a corresponding ORT file is generated following the latest available ORT schema.

PeerPlace also provides the following static reports and View Builder reports:

- Perpetrator Report
- Ombudsman Certification report
- Satisfaction Survey Report
- External Referral report
- Active Volunteer Report
- Case and Complaint Summary
- Complaint Analysis by Facility
- Delete Process Report
- Facility Visits by Activity By Month
- Summary Report on Completed Activities
- View Builders Views

- All Clients<br>• All Activitie
- All Activities<br>• All Cases
- All Cases
- **All** Complaints
- All Intakes
- Offenders State Wide<br>• State NORS Report
- State NORS Report

PeerPlace Networks LLC 85

 $\varepsilon$  )

 $\overline{\phantom{a}}$ 

 $\sim$ 

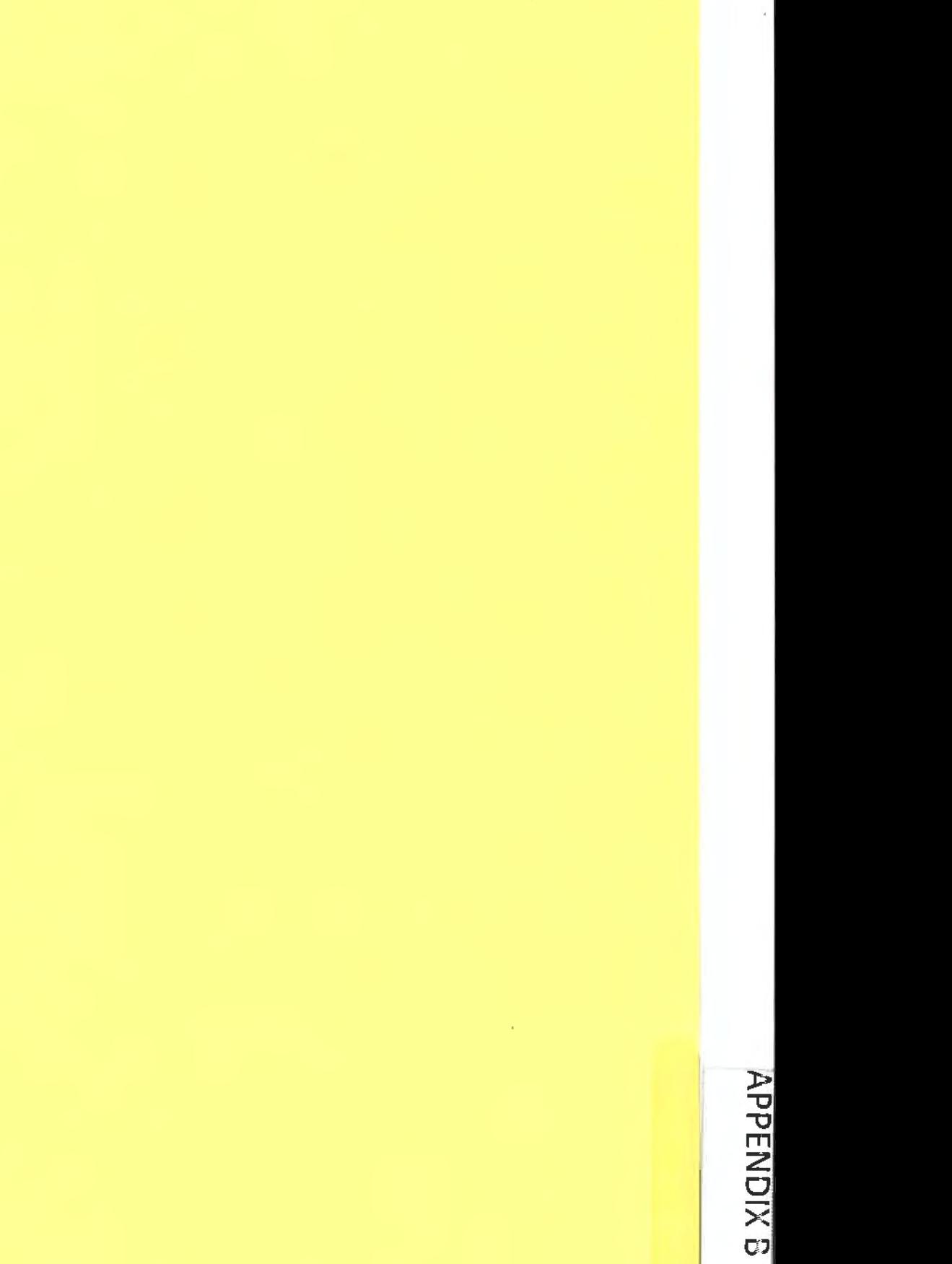

# Appendix  $B -$  Security Overview

PeerPlace Networks hosts its SaaS products from Tier-4 data centers with AWS located in Northern Virginia. Should the need arise, such as in the case of disaster recovery, our data center and infrastructure vendor also operate Tier-4 data centers in Northern California and Oregon. All data centers maintain staffed hours of operation of 24 hours per day, 7 days per week, 365 days per year. Each data center is served by multiple independent, high-bandwidth Internet connections to provide fast network response and fault tolerance.

# **Physical Access Control**

All PeerPlace Networks restricted areas containing sensitive physical components are required to be physically secured. Access is restricted to those persons with a need to administer or maintain those systems or the structure and facilities supporting those systems.

- Wiring closet and data center doors must remain closed and locked at all times. During a temperature emergency, the door may be left open only if a responsible party remains in the room, or the building is vacant of non-IT personnel.
- All data centers must be secured with more than one access control mechanisms, taken from the following list; mantraps, proximity badges, biometric sensors, or code-entry panels.
- Facilities' security staff members control the authorization and issuance of active proximity badges, valid biometric signatures, and active entry codes.
- Requests for physical access privileges require the approval of the facility operations manager.
- Physical backup media must remain in the direct control of authorized service providers, while in the data center, and while being transported to an alternate facility for long-term storage. Electronic backup media (D2D) remains in the control of the local network and may not have any implementation of public access.
- All data centers must have documented procedures for the identification and escalation of physical security breaches, including immediate notification provided to the PeerPlace Networks CIO.
- During an outage of a perimeter security system, facility management is responsible for posting a guard until the door can be secured with a lock or the electronic system is restored.

# **Logical Access Control**

- User and employee access to hosted web applications is protected through the use of Secure Hypertext Transport Protocol {HTTPS), using a 256-byte SSL V3 certificate utilizing a 2048-bit key.
- Client database files are at-rest encrypted using AES-256.
- Application passwords for users and employees are subject to the Password Policy (PL40228.
- Application passwords for users and employees are subject to a 30-minute lockout following three consecutive failed logins.
- At no time will any application access method be allowed that subverts authentication controls. This includes development, quality assurance and production deployments of the application.
- Application sessions that have been inactive for 30 minutes will be automatically logged out.
- Firewalls implementing 'principle of least privilege' control public access at all PeerPlace facilities and contracted data centers.

# Appendix C - PeerPlace Interoperability Guide

#### PeerPlace Interoperability Guide

#### **Introduction**

As technical capabilities mature, organizations can more realistically envision transparent netcentric operations spanning a large number of systems. Facilitating this pursuit are technologies such as standardized data formats, defined system interfaces, metadata concepts, component frameworks, and web services. These technologies allow deliberate designs that support loosely or tightly coupled integration functionality.

PeerPlace recognizes the importance of the ability to perform integrations between disparate systems and operational data stores. Many PeerPlace customers experience operational efficiencies and consolidated knowledge assets by integrating their internal and vendor applications with PeerPlace. PeerPlace applications and technologies are designed from the start, with the ability to provision and interact with external interfaces.

#### PeerPlace Information Exchange - PPIX

PeerPlace Integration Exchange (PPIX) is a development framework and set of processes that PeerPlace uses to implement data integration with outside parties. It is built upon the Microsoft SOL Server Integration Services (SSIS) framework. It can be used in an ad hoc, on-demand basis, as well as executing data integration solutions under an automation schedule.

PPIX offers a broad array of source and destination connection managers, allowing the ability to connect with nearly any structured data source a participating provider may have. Supported data sources include Text (CSV & Fixed Length), XML, Web Services, E-Mail, Excel, Access, Microsoft SQL Server, Oracle, MySQL, lnformix, D82, Dbase, SQL Anywhere, and any data source made available as an ODBC, OLEDB or ADO.NET driver.

In addition to its broad technical capabilities, PPIX serves as a platform for our ETL design philosophy, and specific data management expertise that allows PeerPlace to successfully integrate a broad set of disparate data sources. Each transaction is encrypted and logged to support debugging and security compliance, and each package provisions **4** separate configurable distribution lists to notify stakeholders of stops, starts, warnings, errors, and QC summaries.

#### Concentric Design

The use of PPIX allows PeerPlace to implement best-ofbreed data integration technologies while preserving a level of abstraction and compartmentalization that promotes repeatability and a system design that accommodates and insulates exception handling. The common currency of PPIX integration is one or more Microsoft SOL Server SSIS packages written for specific client integration. A package can be configured to absorb multiple data sources, operate on an independent schedule, and apply levels of normalization, data cleansing, and quality control appropriate to the purpose. It then hands control over to system procedures that apply data operations to a maintained database.

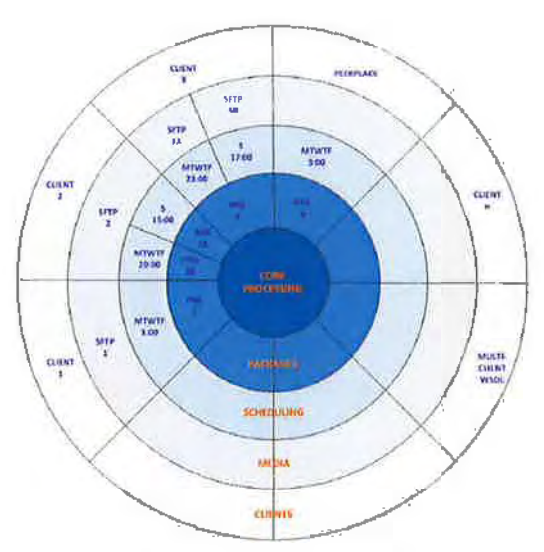

#### **Architecture**

While in development, a PPIX package resides in the

local code base of a developer workstation, as well as in an associated subversion repository. The developer has the capability to execute the package in the same context as it will eventually run on a server in automation. When each package passes acceptance tests, and enters production, it's storage and automation is maintained by a Microsoft SQL Server 2008 database. At all times, sensitive information stored within the package, such as credentials, is encrypted.

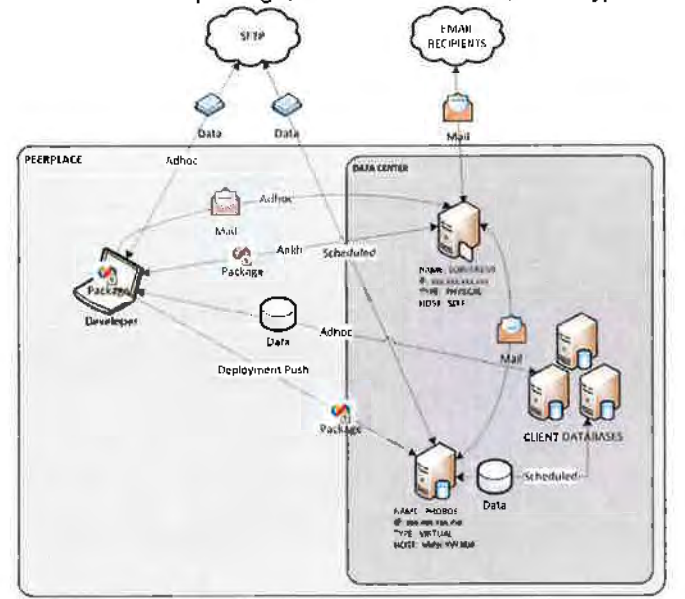

#### Matchkey Identity Management

A critical and challenging function much integration is the ability to match client/patient identities across a disparate set of provided sources. PPIX employs a proprietary 23-byte matchkey technology to process incoming provider data and discover matches to a master database. A matchkey describes identity and location of a person in a succinct, encrypted key that can be indexed and used for joining candidate and master data. Used alone, it is commonly 95%+ accurate in matching and de-duplication. Combined with secondary elements such as gender, phone number and SSN, its accuracy commonly exceeds 99%.

As the match key process is configured for specific provider transactions, it naturally produces a range of match qualities referred to as confidence levels. PeerPlace will work with appropriate stakeholders to identify the minimum confidence level that will be used to update production case management data in the maintained master database.

#### Matchkey Creation Process - 23 Byte

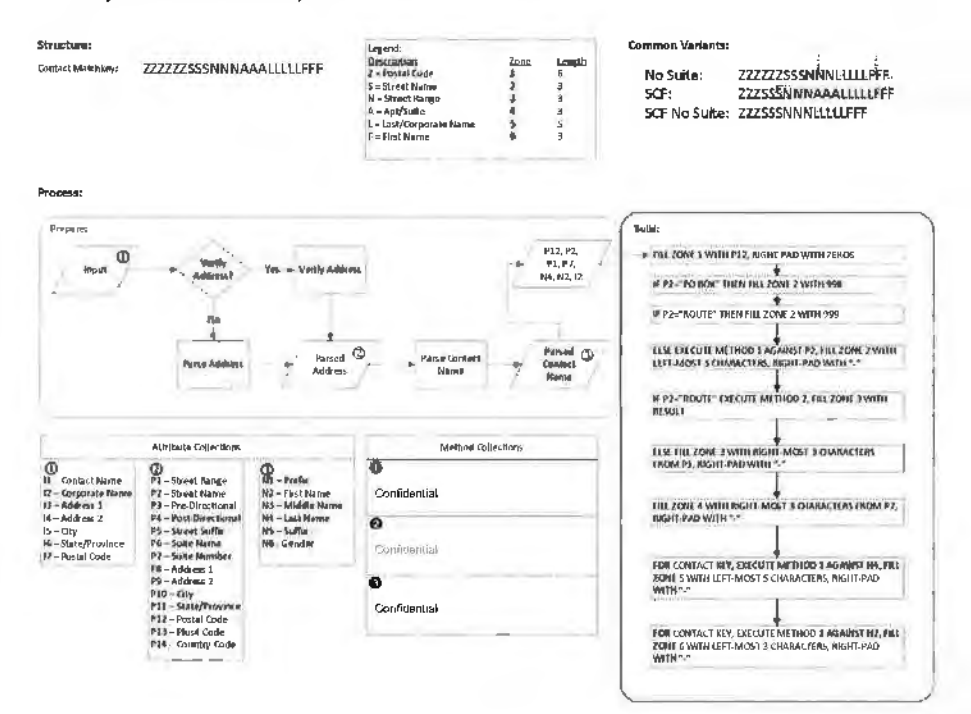

Accurate management of client and constituent data is critical to efficient delivery of services. Historically, various information systems maintain isolated copies of identity, demographics, and measurement data. The PeerPlace Master Data Management facility implements collection. aggregation. matching, consolidation. and quality assurance of both homogeneous and heterogeneous data sources. The outcome is a maintained record, incorporating the best possible recency and accuracy features of contributing systems.

#### **Technical Approach**

The PeerPlace Master Data Management facility hinges on three critical technical features to achieve a successful MDM implementation; data standardization, PPIX Matchkey application, and quality assurance procedures.

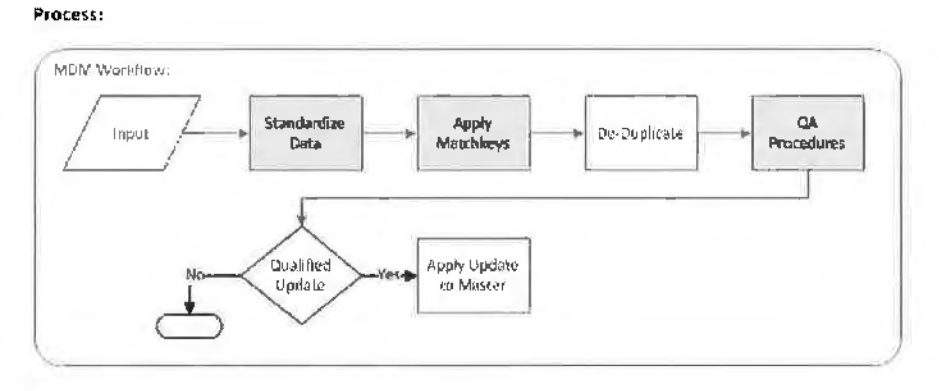

#### **Data Standardization**

Data standardization describes the process whereby all identity and demographic candidate data are standardized to ensure that subsequent consolidation, de-duplication. and matching will proceed with a fair assumption that elements being compared as are as consistent as they can be. Parsing, and optionally verification, tools are applied to name and address data to parse each into its atomic elements. Demographic elements such as SSN, phone number, and gender are standardized to confirm completeness and adherence to recognizable patterns.

Data standardization is applied continually to every input source with no assumption that the contributing system will receive or implement any updates derived by standardization.

#### **PPIX Matchkey**

The PPIX Matchkey is a proprietary 23-byte hierarchical key (see appendix). It describes identity and location of a person in a succinct, encrypted key that can be indexed and used for joining candidate and master data. Used alone, it is commonly 95%+ accurate in matching and de-duplication. Combined with secondary elements such as gender, phone number and SSN, its accuracy commonly exceeds 99%.

Ultimately, data contained in contributing operational data stores (ODS) is entered and edited by human beings. Left unchecked, this leads. to wide variance and high duplication in any system attempting to coalesce this data. The proprietary algorithm of the SSIX Matchkey has the ability to standardize the most common mistakes humans make while entering and editing data.

#### **Quality Assurance**

A critical component of Master Data Management is the application of procedures and business rules that translate qualitative characteristics into the scoring and ranking of candidate data. Threaded throughout the quality assurance process is the scoring and weighting of quality characteristics of contributing systems. Quality is grouped by three general categories:

- Measurement applying validations to confirm completeness and conformance to requirements.
- $\bullet$  Recency applying the assumption that data with more recent update dates is higher quality.
- Reputation applying direct score weighting to contributing systems perceived to contain more accurate data.

Relative weighting scores are applied to each contributing system, and more specifically, to each data element being supplied by the system. Holistic modifiers are applied to weighted scores to account for characteristics such as recency. The outcome is that each set of candidate data has a mechanism of converting qualitative characteristics into quantitative measures that govern which updates are applied, and when necessary, which updates are more accurate than others.

The PeerPlace Client Service Unit Interface (CLSU) allows customers to import service unit data into their PeerPlace Application from other external systems and service providers. As part of its design, the interface will determine whether an incoming client is an appropriate match to one already in the database and input service unit data per the data file or the client is new and insert them and their unit into PeerPlace. Consent will be checked if applicable. Provider rates will also be assigned to units if your database utilizes PeerPlace for billing. The interface accepts a standard file format whose name conforms to a specified pattern via SFTP.

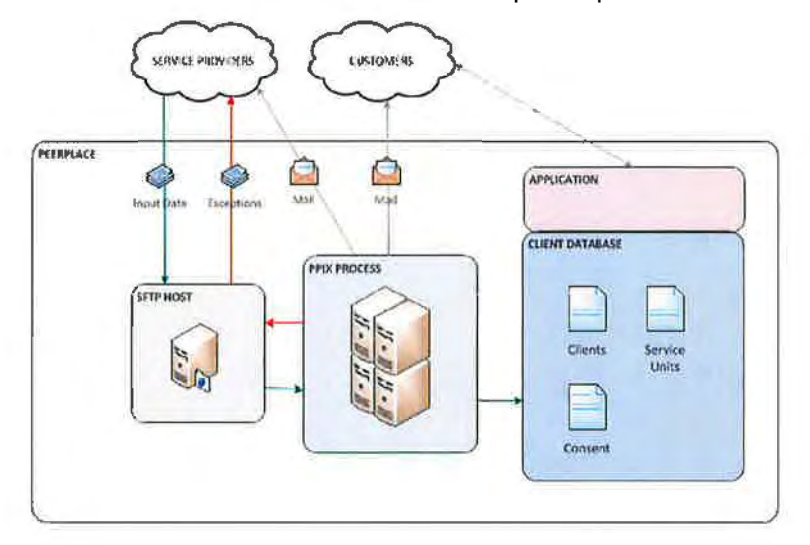

#### **Data Import Set Up**

Each service provider wishing to submit transactions to CLSU will need to complete a set up procedure (enrollment), guided by a PeerPlace account services representative. During enrollment, PeerPlace will work directly with the service provider to provision SFTP credentials, review file layout specifications, finalize file naming convention, provide locale-specific values and set schedules for the timing and cadence of the import.

#### **File Naming Convention**

All files intended for processing must be transferred to the incoming directory of the SFTP account, and named according to the following pattern:

AAA\_CLSU **\_BBBB\_** YYYYMMDDhhmm.csv

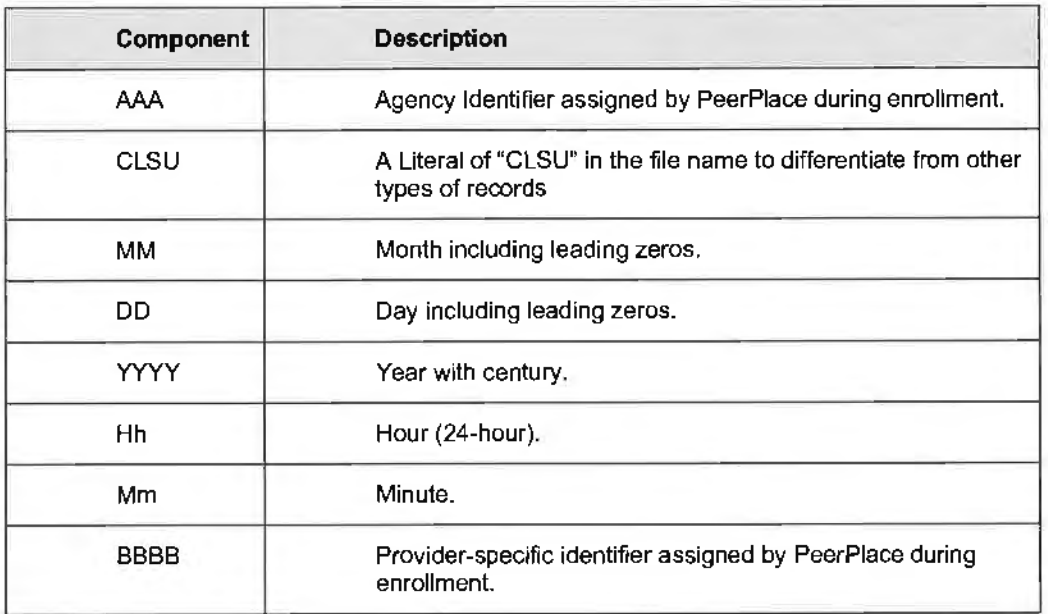

#### **File Format**

The input file should be a standard CSV, with a header row using FIELD\_NAMEs from the layout table, double quotes enclosing all fields defined as VARCHAR, comma delimiters, and a CRLF end-of-row. The data content must *not* contain double quotes or non-printable characters.

#### **Consent Implementation:**

PeerPlace implements management of consent records for select customers. You will be instructed at enrollment whether or not your instance implements consent. If your instance does not implement consent, please default all CONSENT REQ F fields to 0. If your instance does implement consent, please refer to Appendix B for rules that are specific for your state/locality on how to populate request flags.

#### **General Notes:**

The CLIENT\_INSERT\_REQ\_F field allows the submitting agency to control whether client records are inserted into PeerPlace. If 0 is supplied as the CLIENT\_INSERT\_REQ\_F, and there is no match for the client in the existing database, the entire record, including associated service units, is exduded from import and routed as invalid.

The CLIENT\_UPDATE\_REQ\_F field allows the submitting agency to control whether client records are updated in the PeerPlace database. If 1 is supplied as the CLIENT\_UPDATE\_REQ\_F, client identity information in the PeerPlace database will be syncronized with non-blank data from fields 2-18 of the input file.

The SVCUNIT INSERT, REQ. F field allows the submitting agency to control whether service unit data is inserted into the PeerPlace database. For example, if O is supplied as the SVCUNIT \_INSERT \_REO\_F and 1 is supplied as the CLIENT \_INSERT \_REQ\_F and/or CLIENT\_ UPDATE\_REQ\_F, the interface will insert and/or update client data in the PeerPlace database and ignore all service unit related data on the record.

The following fields should contain the PeerPlace descriptions from your unit entry set up to properly map your unit(s):

- SERVICE\_TYPE\_DESC this is derived from the "Service Type" dropdown from your unit entry form.
- SERVICE\_UNIT\_TYPE DESC this is derived from the "Unit Type" dropdown from your unit entry form.
- FUNDING\_SOURCE\_DESC this is derived from the "Funding Source" dropdown from your unit entry form.

The PROVLOC\_ID field is for use if your units should be assigned rates for billing purposes. Agencies utilizing the Provider Profile will be provided with a resource to determine the value of this field.

#### **Exception Handling**

During processing, various emails describing workflow, warnings, and errors could be sent to PeerPlace staff. When an incoming file is determined to have invalid records, only the valid records will be processed, and a file containing the invalid records will posted to the outgoing directory of the agency \$FTP account.

The invalid records file will essentially be a copy of the original records, with additional attributes appended to the right describing the error encountered. The file name would be made unique with a timestamp and would include "ERRORS" in the name.

At the conclusion of processing for each input file, a QC summary email would be generated and sent to a TBD distribution list. It would include summary level information, such as total records, valid records, invalid records, and a frequency table of valid records.

#### **Service Unit Adjustment**

All imported units will be loaded into an imported unit table. Each Agency will receive an admin portal link (Import Service Unit Adustment) to view and edit their imported units. In addition, two views in View Builder will be included. "Imported Units" will show a list of all units imported in the timeframe. "Import Unit History Adjustment" will show a list of all units that were edited in the timeframe - both the original imported units and their adjusted value are displayed.

#### Web Services

PeerPlace provisions and consumes web services as a method of integrating with external systems. To maintain a broad capability with as many integration partners as possible, PeerPlace supports both REST and SOAP protocols. For each implementation, authentication methods suitable for the sensitivity of the data being exchanged are determined with the service host. Additionally, QOS procedures and controls are determined that both protect the service level of provisioned services, and instruct the PeerPlace application framework, how to adapt to performance limits for consumed web services.

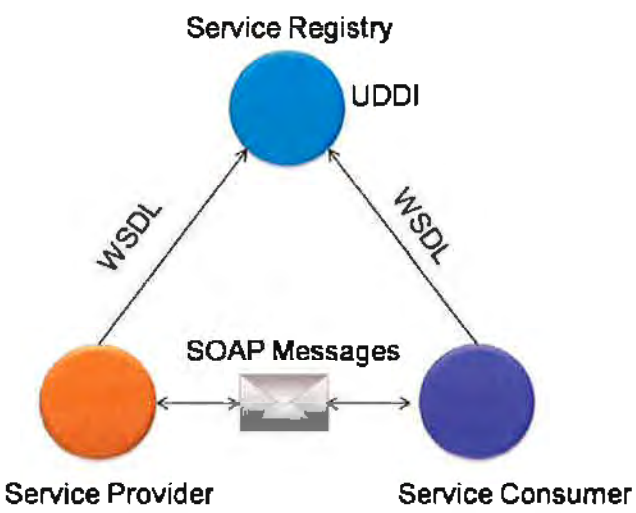

The most common uses of consumption of web services through the application are to abstract functions that are common in nature, but the Source System of Record (SSoR) is regional in nature, i.e. a regional or metro political districting data source. As such. the natural architecture of the PeerPlace application allows for the compartmentalization of web service calls specific to one or more agencies.

The most common uses of provisioned web services are to enable consumption of data where PeerPlace is the Source System of Record. Provisioned methods include identity and demographics cross-reference, transaction/encounter streaming, and when necessary, analogous methods for real-time inserts and updates of the same class. Since PeerPlace web services are architected as logical connections to our applications, the web services themselves can be scaled independently.

**APPENDIX D** 

#### Data Migration

#### **Migration Process Overview**

The PeerPlace development team understands the importance of accurately migrating legacy data to the PeerPlace application prior to going live. We have experience successfully migrating SAMS. OmbudsManager, C.H. Mack, AIM, PDS, as well as many other legacy systems.

A Data Migration Plan will be developed and approved by PeerPlace and the customer prior to starting the data mapping and migration processes. Experience has taught us that moving and consolidating data from legacy systems involves much more than simply mapping and transferring the infonnation. Once the Data Conversion and Migration requirements are well understood and documented, the actual process of data conversion is carried out in two Phases.

In addition to the Data Migration Plan, a test plan will be authored by PeerPlace, and approved by the customer that defines test cases that. when passed, will constitute acceptance of the data migration.

#### **Phase** I

In Phase I of the Data Conversion Process. the following activities are performed:

Mapping field data from source database to PeerPlace schema and maintaining compliance with the RFP requirements

- Document business rules for Exporting, Transforming & loading PeerPlace tables
- Defining all programs/services and associated funding sources
- Activating clients in specific programs and for specific services
- Importing existing service units/ funding sources **to** programs & services
- Handling case notes and comments from various sections appropriately
- Documenting business rules for archiving older data at the time of import

PeerPlace has developed an effective documentation deliverable process that has been employed during many data migration projects. The deliverable is called, the "Welcome Kil". All the above information from the Phase I investigation process goes into the "Welcome Kit".

The "Welcome Kit" will help the Implementation team identify all the information needed to configure the PeerPlace application and insure the conversion to the new solution occurs as smoothly as possible.

#### **Phase** II

Using the inputs in the Welcome Kit, the PeerPlace Solution Development Team creates one or more PPIX (PeerPlace Integration Exchange) packages. The PPIX packages help the team to compartmentalize data migration components and execute the same process repeatedly with total reliability until all issues are resolved.

The PPIX framework gives a highly efficient, repeatable, auditable platform to complete the data migration exercise. The framework implements several data management tools, including MatchKey; PeerPlace's proprietary encrypted key solution to merging multiple disparate client sources into a single unduplicated client base. Further description of PPIX and MatchKey can be found in the Supporting Technologies section.

The data migration schedule includes two major import milestones:

• Milestone 1 follows completion and approval of the Migration and Test Plans. Packages are developed to implement migration. All data is loaded first into a QA instance of the PeerPlace application. This instance is used to train users with real data that is familiar to them. Auditing and frequency reports are run to confirm the accuracy of the migration, documented in the Test Plan and submitted for customer sign-off. This also gives the implementation team feedback and allows them to perform any final adjustments if required.

• Milestone 2 occurs just prior to Go-Live. The PPIX packages developed in Milestone 1 are connected to refreshed exports from the source system. This migration loads the most recent data into the production instance of the application. The consolidated Peer Place production system would now be available to the customer across all programs and services.

#### **Components of the Migration Plan**

For the destination or the output database, the Data Migration Plan consists of the following components:

- 1. Destination Database Connection Arguments
- 2. Destination Schema
- 3. Data Validation Rules
- 4. Business Rules for each Destination Object
- 5. Audit Rules
- 6. Notification Rules
- 7. Load Sequence Rules
- 8. Audit Rules

Each Legacy Data Source will contain the following:

- 1. Source Details Type, Connectivity, Credentials, Encoding, Language, etc.
- 2. Data Validation and Data Integrity Rules
- 3. Referential Integrity Rules
- 4. Data Combining Rules
- 5. Common ID Rules
- 6. Business Object Validation Rules
- 7. Notification Rules
- 8. Audit Rules

Each legacy data source will have an associated PPIX package or a defined section of a larger package. The process associated with each source is a series of objects as described below:

- 1. Define the Source Connection ( Legacy Database)
- 2. Define the Destination Connection (Database: Training or Production)
- 3. Define the Audit Store (to Store the Audit Logs, Error Messages etc.)
- 4. Extract (Read) the First Table or File from the Source Database
	- a. Check and Report Data Validation Rules
	- b. Implement Data Conversion Rules
	- c. Notify the Row Counts, Control Numbers and Other Concerns
- 5. Transform the Data to the Destination Schema
	- a. Check and Report Data Validation
	- b. Notify the Missing Data. if any
	- c. Notify the Row Counts
- 6. Prepare the Load File
	- a. Notify Exceptions
- 7. Repeat until all tables completed.
- 8. Validate Object Level Business Rules specific to each type of Object such as a
- 9. Load Files
	- a. Notify Exceptions
	- b. Notify the Results
- 10.Generate Audit Reports and frequencies

# APPENDIX E

# Appendix E - Help Desk and Support

### Introduction

The Help Desk is a resource available to end users that provides information and support related to use and functionality of the PeerPlace application. PeerPlace provides user support via two channels: electronic ticket system and telephone support. The electronic ticket system is accessed via the PeerPlace web portal and telephone support is accessed via a toll-free number (800-824-9180).

If the communication comes in via the electronic Help Desk, the PeerPlace Customer Service Representative will review the details, confirm the priority and either answer the question and close the ticket or route the request to the appropriate PeerPlace staff person to resolve the issue and leave the ticket open until it is resolved.

If the communication comes in via phone. the caller and the PeerPlace Customer Service Representative will discuss and add in an electronic Help Desk ticket for tracking purposes. The PeerPlace Customer Service Representative will listen to the details and either answer the question and close the ticket or route the request to the appropriate PeerPlace staff person to resolve the issue and leave the ticket open until it is resolved.

Once the request is resolved, the Customer Service Representative will contact the user with the resolution via phone call or email for urgent or high priority items, see if there is anything further that the user needs related to the ticket. and mutually agree on the resolution before closing the ticket. Please note that if the Customer Service Representative attempts to contact the individual to close the ticket and does not hear back within 48 hours, the ticket will be updated and closed. If the priority is low or medium, the ticket will be closed with the resolution in the help desk ticket, at which time the help desk will send an automated email to the user notifying them that their ticket has been closed.

# Hours of Operation

PeerPlace provides a staffed Help Desk in the United States during regular office hours. Monday through Friday, 8 am-5 pm EST, except for noted holidays. Actual coverage hours may vary based on contractual agreement.

The Help Desk is not staffed during these holidays\*:

- New Year's Day
- Memorial Day
- Independence Day
- Labor Day
- Thanksgiving Day and day after
- Christmas Day

\*PeerPlace reserves the right to modify the holiday schedule.

How to log a help desk ticket in peerplace

- 1. User logs in to PeerPlace system.
- 2. Click on the "Support" link on the left side of the Portal Page.
- 3. Click on "Help Desk Ticket" (under Self- Service Support).
- 4. Click the 'New Ticket' button.

Fill out Program Name, Problem Type, Problem Description, and Priority Level (if no priority is chosen, it will default to Low once form is saved). Include attachments if appropriate.

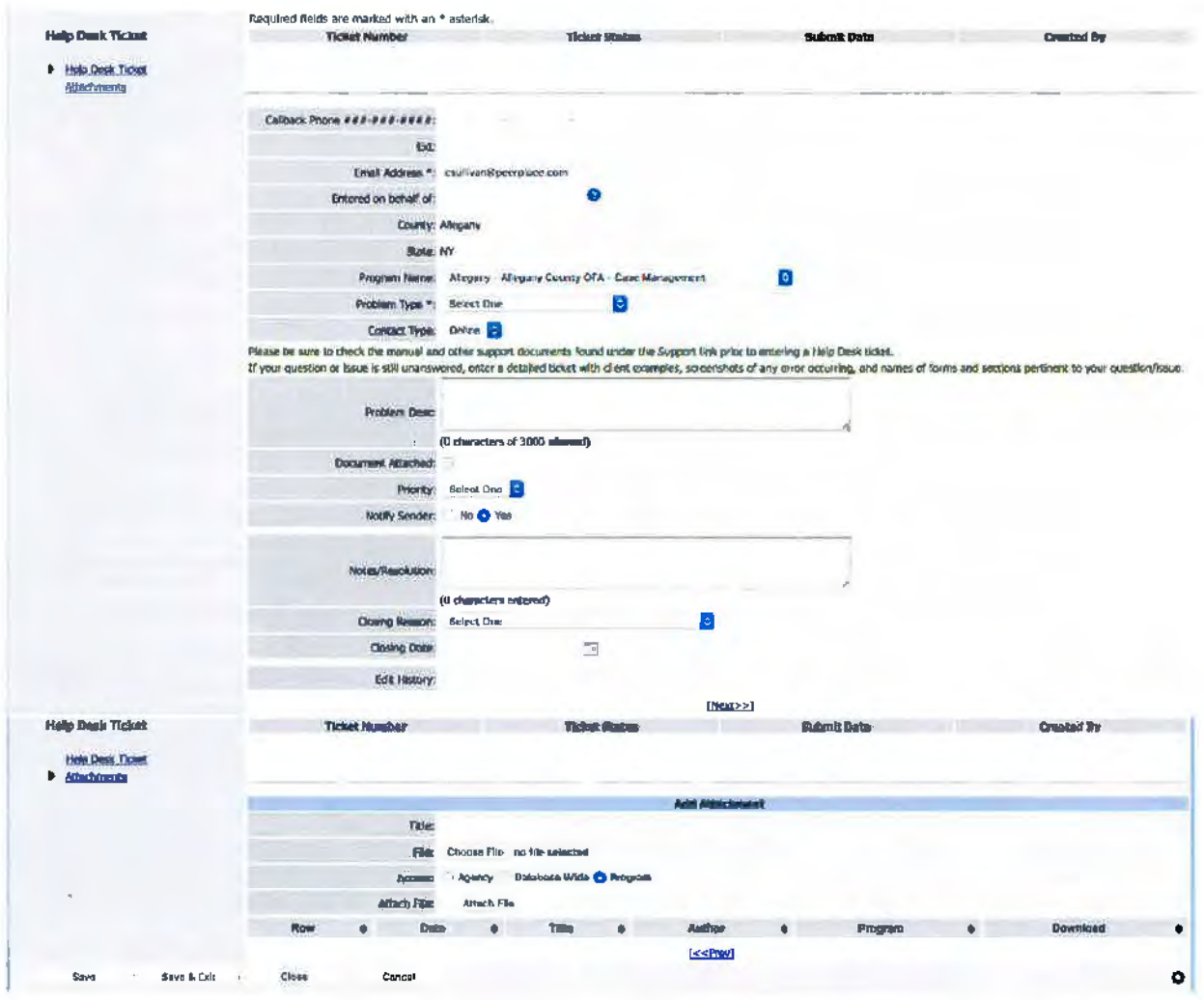

# Reviewing a Previously Entered Help Desk Ticket

- 1. User logs in to PeerPlace.
- 2. Go to the "Support" link on the left-hand side of the Portal Page.
- 3. Click on "Help Desk Ticket" under Self-Service Support
- 4. To view active Tickets, choose a ticket status of "Open."
- 5. To view a Ticket, click on the Ticket Number.
- 6. To view closed Tickets, change the status of the tickets to "Closed."
- 7. To view open and closed Help Desk Tickets, change the status of the tickets to "All."

When entering a Help Desk Ticket, the user is responsible for providing information that identifies and describes the question/concern. Some information requires choosing from a list of drop-down values. Definitions of the drop-down list choices are below.

#### **Program Name**

• User selects the program in which they are experiencing an issue and/or have a question about.

# **Problem Type**

- Data Issue issues around the data, such as inaccurate calculations or display issues.
- Error Message Received used when an error message has been received. A red error will be displayed at the top of the screen that a system error has occurred.
- Feature Request/Suggestions suggestions for improvements or enhancements to the application. These changes could be part of standard support or could be billable enhancements.
- Form/Dropdown Change request to add a new dropdown, change to a form, service mappings.
- System Function Question/Issue general issues or concerns not categorized in any other choice.
- System Performance system not working, and tickets cannot be entered by the administrator. Call is made to PeerPlace and they enter the ticket.
- User Changes/Password Issues new user requests, password issues, unable to log in.
- View/Report -- any issue involving the Views or Reports, such as unit counts are incorrect, information is missing, a run error has occurred, or the system is hanging in the "Submit to Run'' status.

### **Contact Type**

- Online Tickets submitted via the PeerPlace support link. Users submit tickets using this contact type.
- Phone When a support request is placed via the toli-free number. PeerPlace Help Desk staff completes the ticket and selects 'Phone' as the contact type.

### **Priority**

- Urgent System unavailable. PeerPlace is completely down and users are unable to access the site.
- $\bullet$  High  $-$  Tasks cannot be completed. User is receiving a new error message on a certain screen within PeerPlace signifying that something is broken. The user cannot do their work until PeerPlace corrects it.
- Medium Tasks can be completed. User finds something in PeerPlace that seems incorrect to them in the application or on a report. However, the user can still continue to do their work while the issue is researched and resolved.
- Low User has a technical question about PeerPlace and would like an answer when time permits

### **Ticket Status**

The Ticket Status is assigned by PeerPlace Help Desk staff to communicate the state of the ticket. Users do not select a ticket status.

• Assigned to Customer – is used when a ticket needs to remain open in the queue but does not require any PeerPlace/Customer Service Representative action or follow-up. Generally, this is used to ensure customer has no further questions or for customer to confirm the closing of the ticket.

- Completed used when the request or issue has been resolved or no further action is required from PeerPlace/user.
- Customer Review change has been made and the helpdesk/users are reviewing the change to see if it works as expected.
- In Testing when PeerPlace is reviewing or analyzing the reported issue.
- Production Support Request used if the request is considered standard support that typically will take 2-5 business days. Examples include new dropdown choices, mappings, service type additions, missing links/ reports. Requests that do not require code push.
- Requirements Needed -- used when PeerPlace has requested additional input from the client and is awaiting a response.
- Scheduled for Push used when it has been determined that the task requires a code push (PeerPlace use only).
- $\bullet$  Technical Issue Development  $-$  used when an issue is known, and the request/issue has been assigned to a specific developer.
- $\bullet$  Technical Issue Review used when an issue is unknown as to why the problem is occurring but has been recreated in testing and will require the Development Team to investigate.
- $\bullet$  To Be Reviewed  $\sim$  used to indicate that the ticket has been acknowledge

# **Closing Reason**

The closing reason is used by PeerPlace Help Desk staff to communicate ticket closing reason. Users do not select a closing reason.

- Customer Response Not Received Help Desk has not received a response to a request for more information/requirements after 2 business days
- Feature/Product Enhancement Request Submitted Help Desk has submitted an internal PeerPlace enhancement request
- Not a PeerPlace Question/Decision Help Desk has determined the question received does not pertain to PeerPlace functionality (i.e. client policy question)
- PeerPlace Account Service to Follow Up- Help Desk has referred the request to Account Services for follow up
- Resolved Help Desk has met the requirement of the request (i.e. general Q&A answered, system/fix has been implemented)
- $\bullet$  Resolution Scheduled Help Desk has provided timing when a system issue/fix will be implemented

### Issue reporting and tracking Process

- Calls will be answered by Help Desk staff and logged in the PeerPlace application.
- Users may enter tickets into the PeerPlace Help Desk.
- Once a ticket is entered into the Help Desk, the PeerPlace support staff will review and analyze the ticket.
- Users are responsible for the accuracy of all information initially documented in the report regarding the Help Desk Ticket. Failure to accurately document a Help Desk Ticket report may lead to delays in the target resolution time.
- Only 1 (one) Help Desk Ticket should be logged per support request.
- Users will be notified of all changes of status, and comment updates, and associated with Help Desk Tickets via an automated email. The user must review the latest status of a Help Desk Ticket prior to contacting the Help Desk again.
- PeerPlace Help Desk will close tickets requiring additional information from the user that have no response within 48 hours.
- PeerPlace Help Desk will close tickets that are beyond the scope of product functionality and refer these to the account team for handling and client follow up.
- PeerPlace Help Desk will close the ticket once PeerPlace determines that the question is answered/issue is resolved.
- Requests for alterations to product functionality requested during use of the product will require scoping, pricing, and separate change orders.

#### Response and resolution time

The Help Desk strives to acknowledge and resolve all issues in a timely manner. Below is a general overview of anticipated response and resolution times. Specific ticket handling times may vary by contractual agreement.

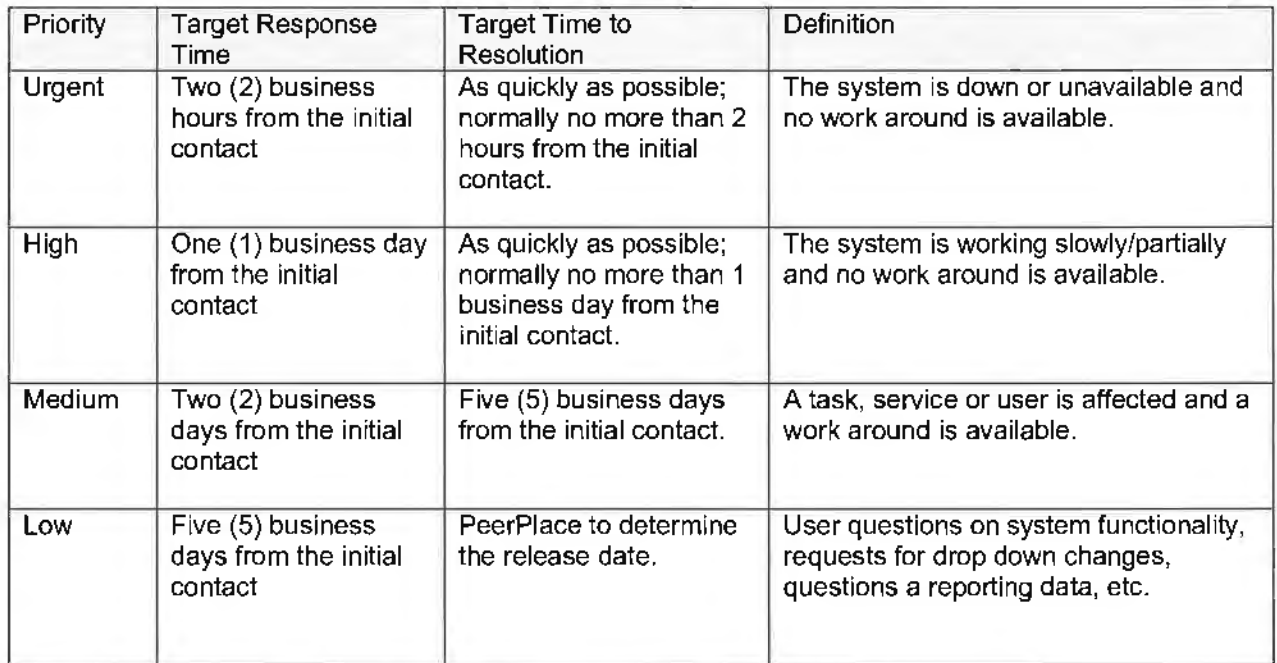

Non-critical issues are responded to within 24 hours during business days.
## $\geq$ 군<br><u>"</u>  $\breve{\mathbb{E}}$ **z**   $\cup$ **X 'Tl**

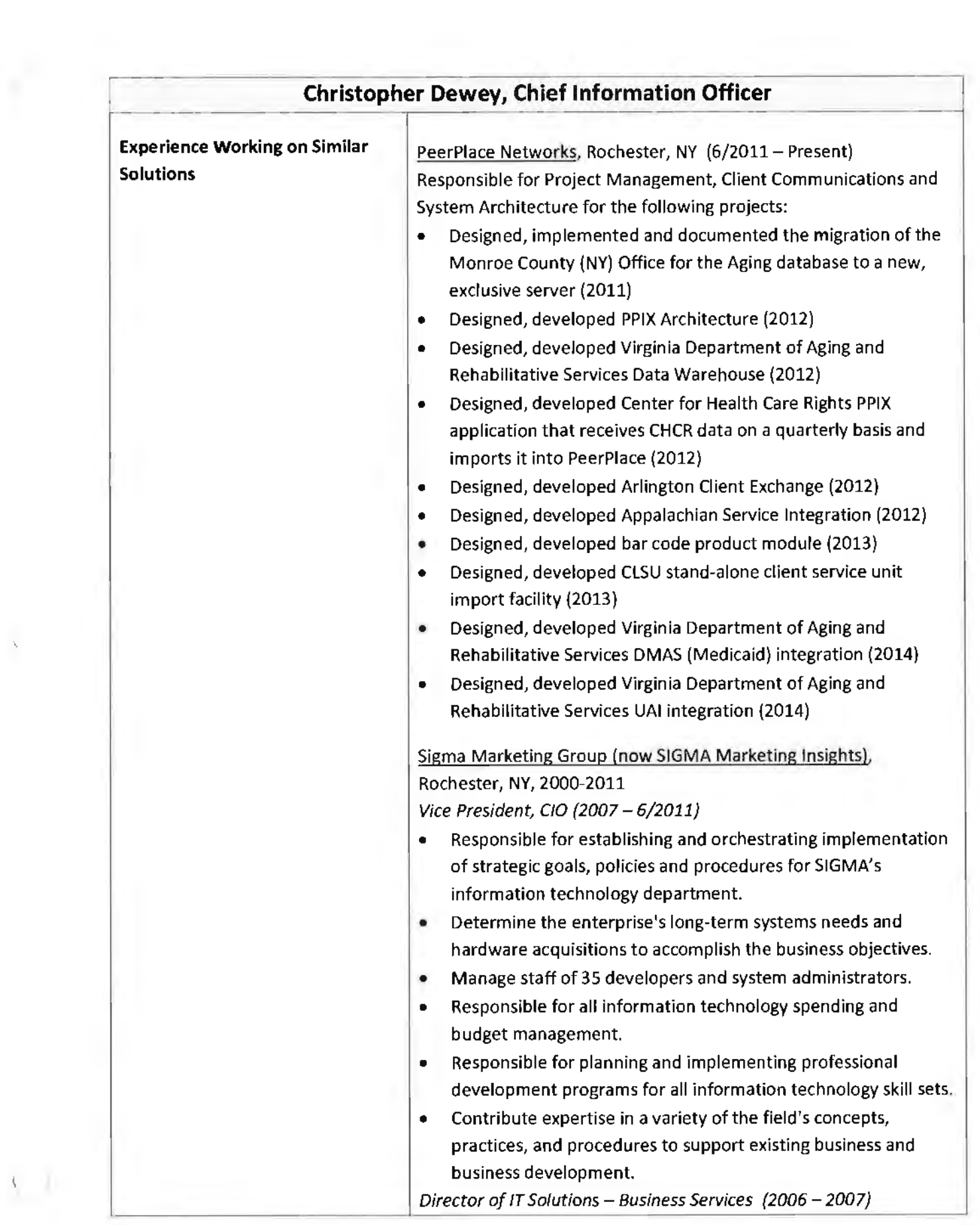

 $\mathbf{V}(\cdot)$ 

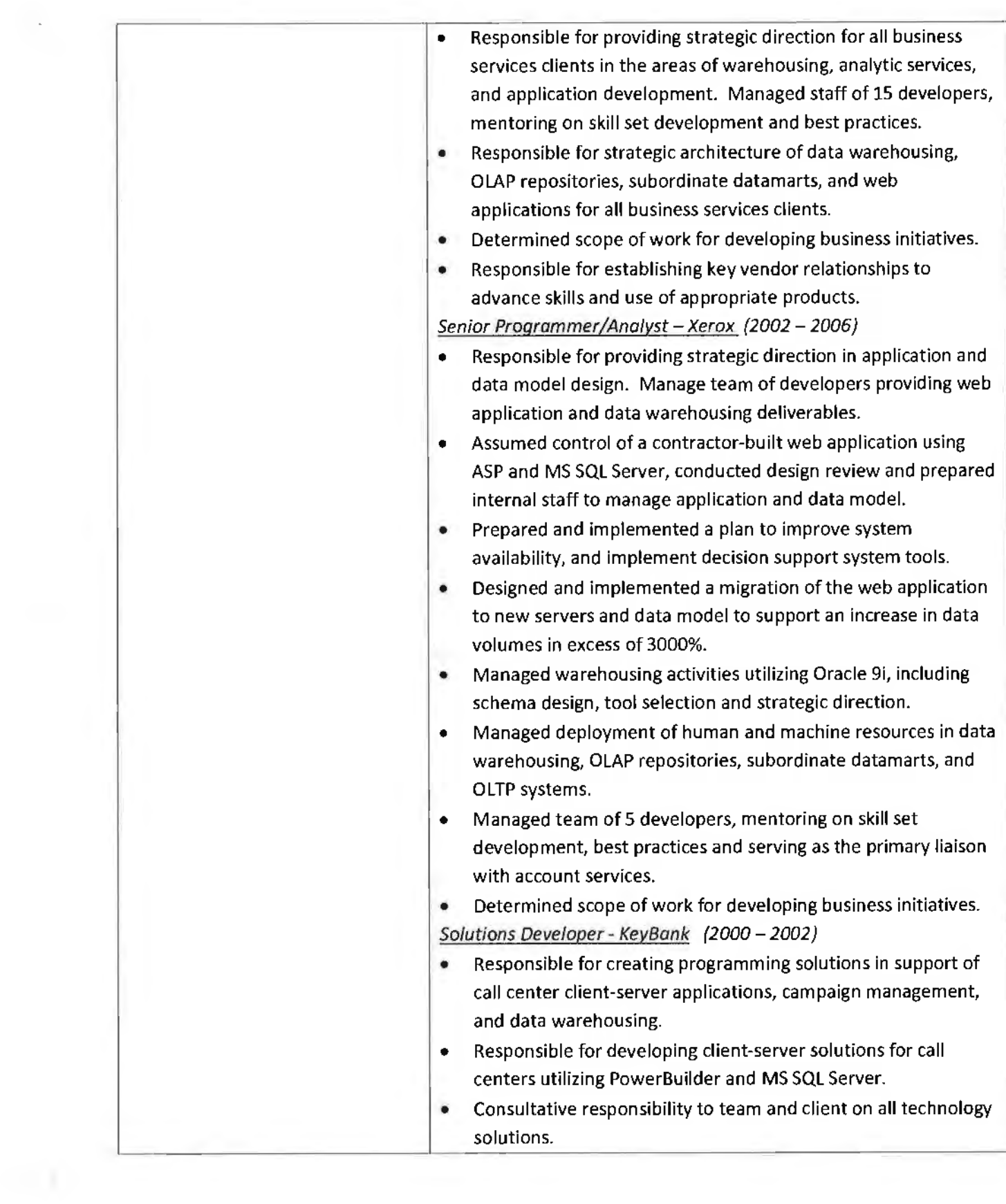

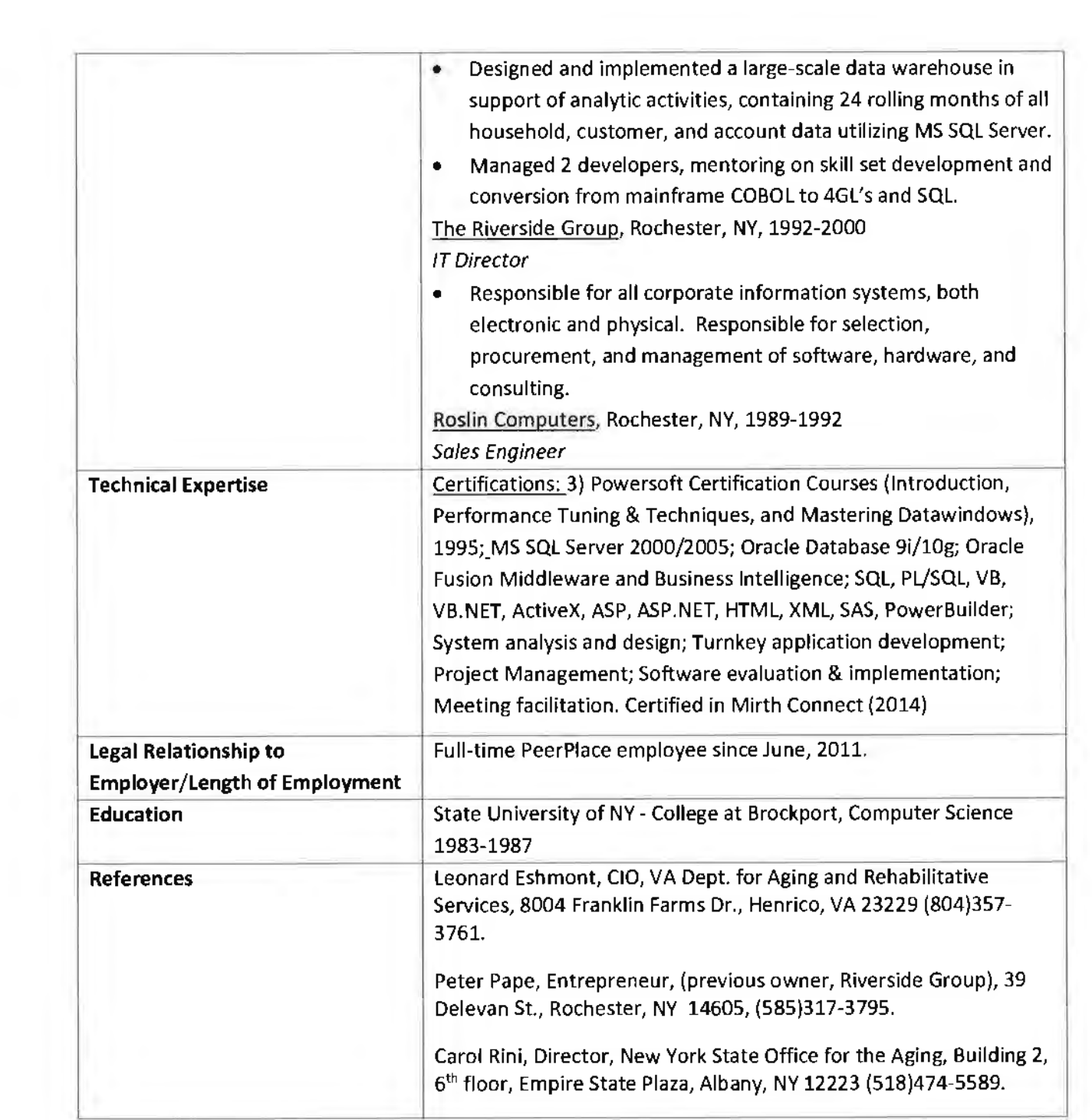

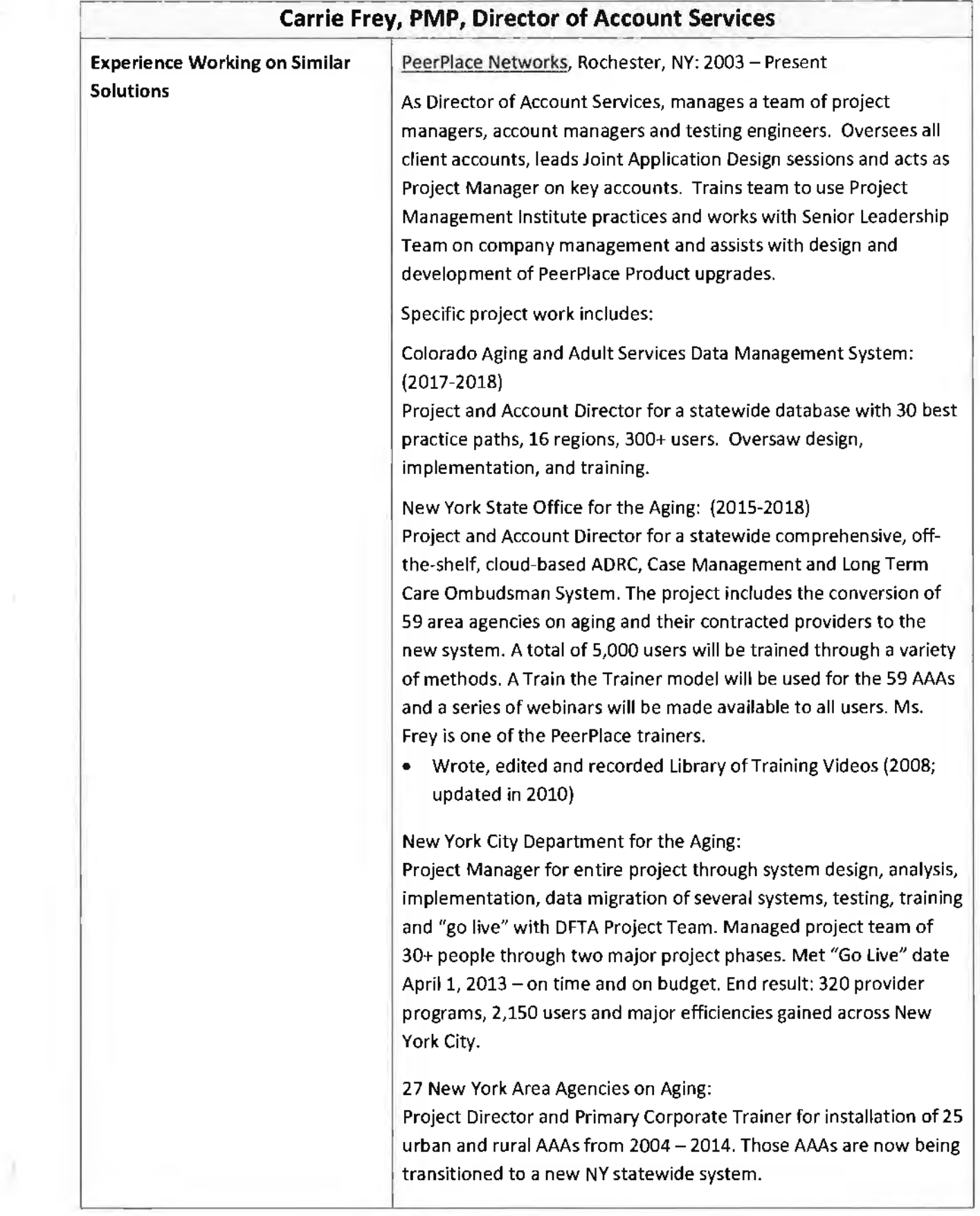

14

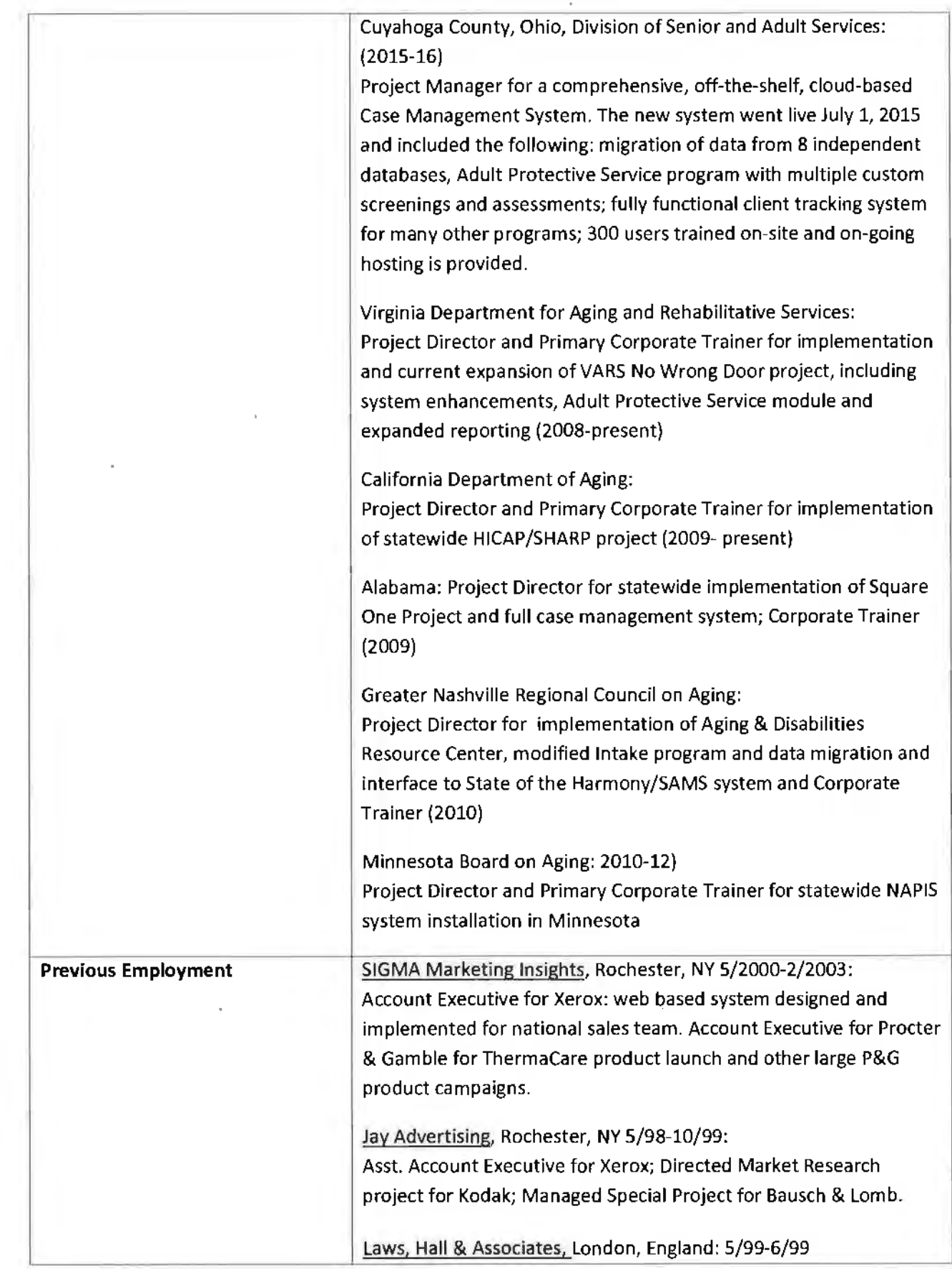

- 1

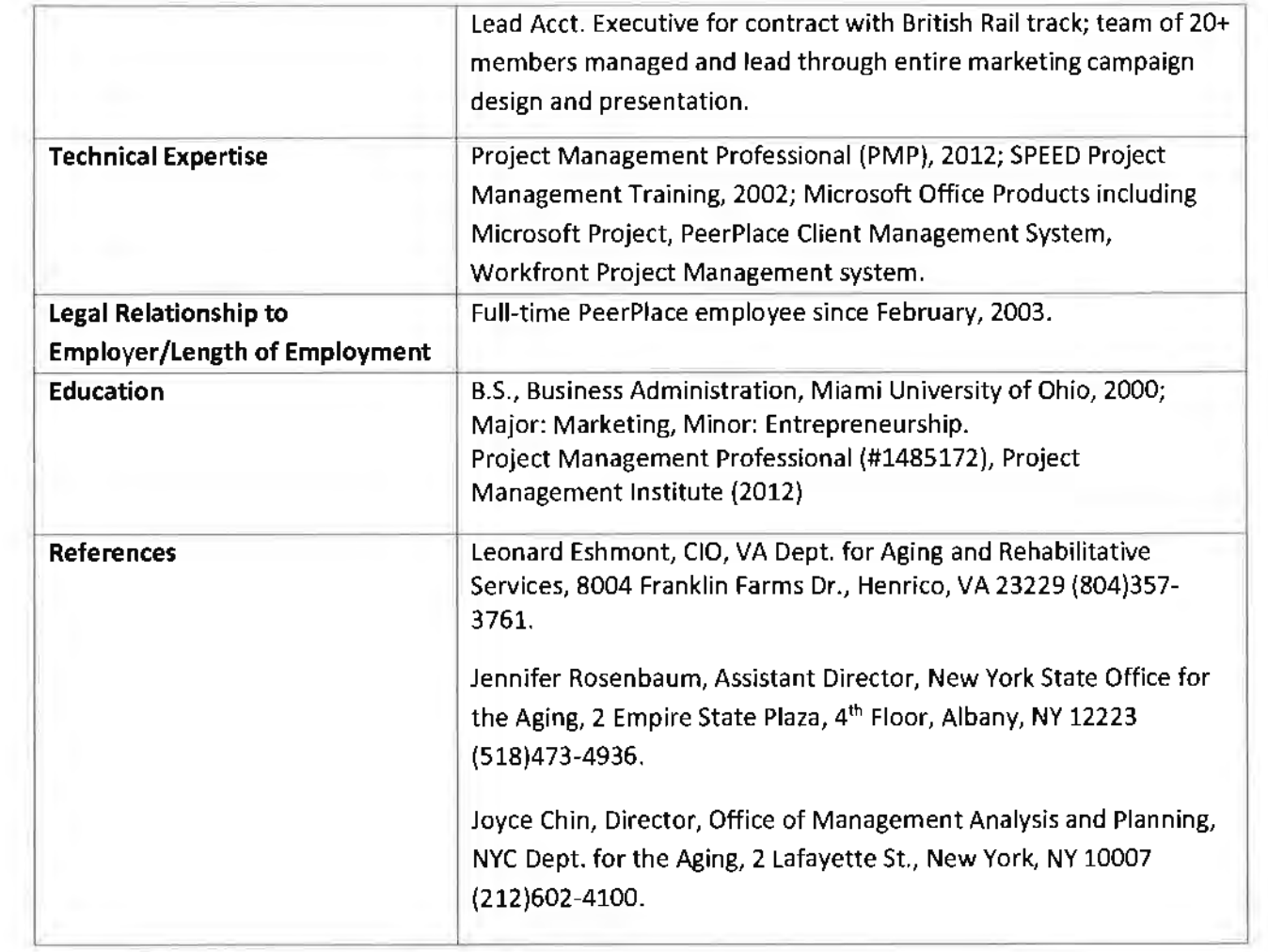

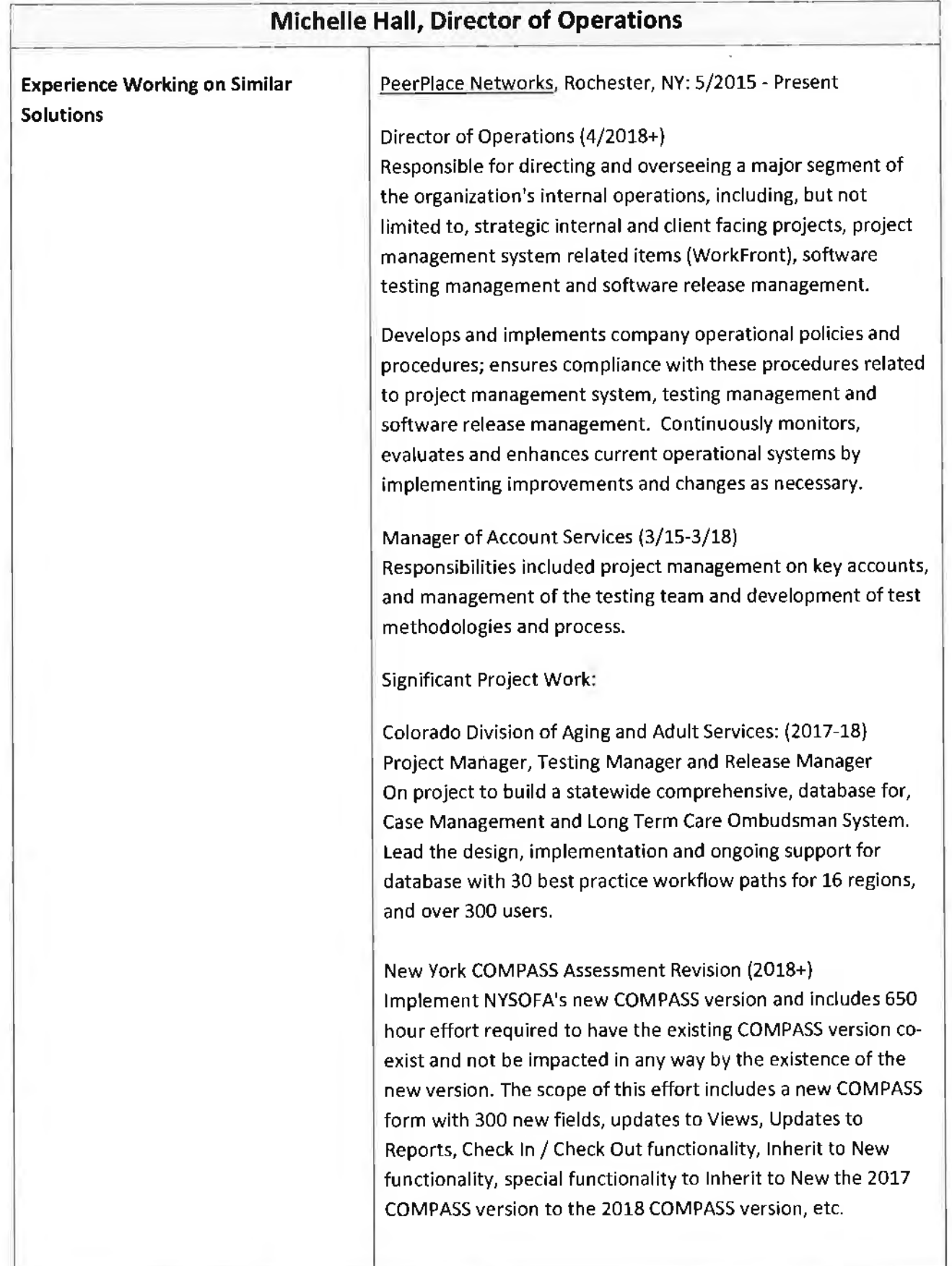

 $\lambda$  )

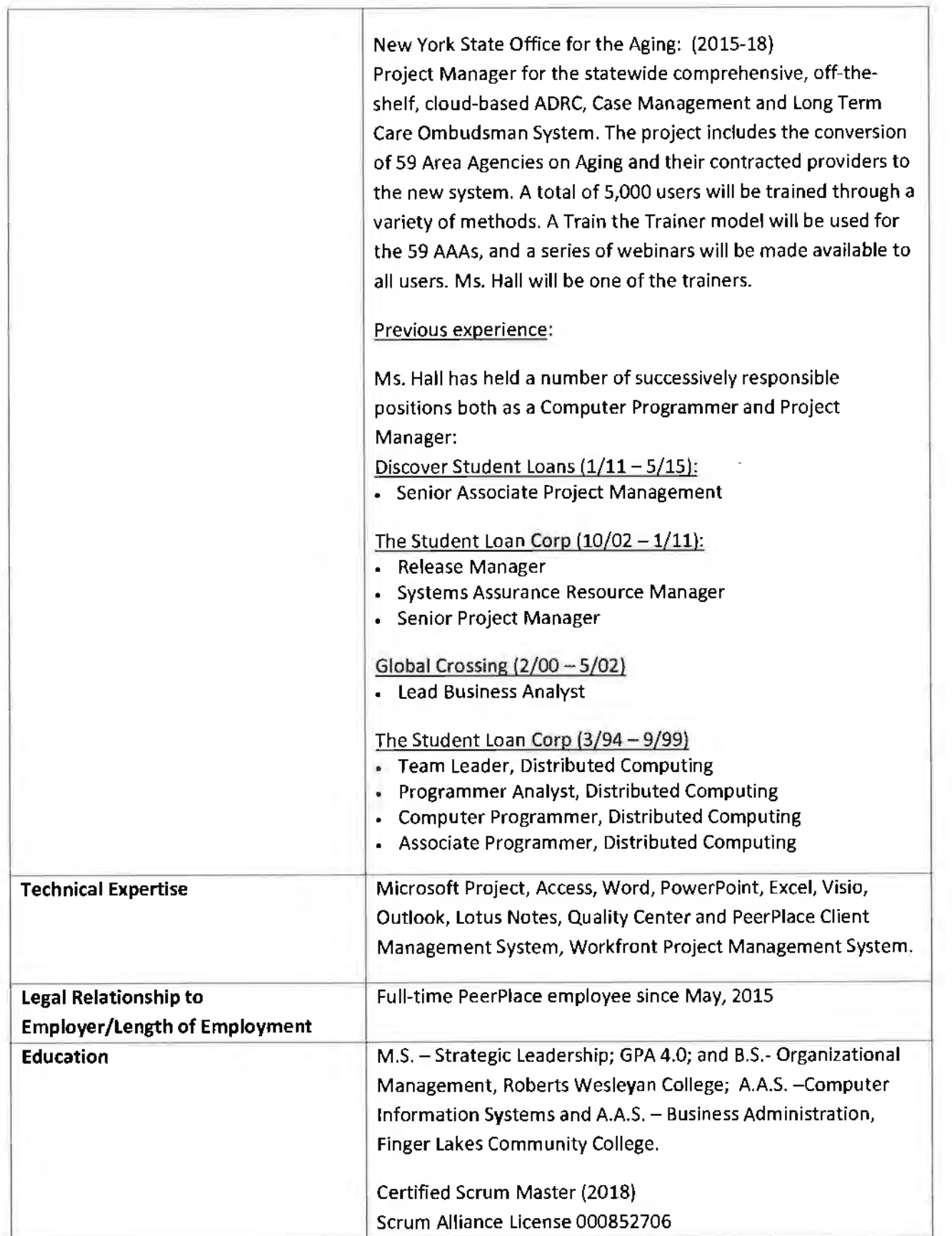

 $\sim$   $\,$   $\,$   $\,$ 

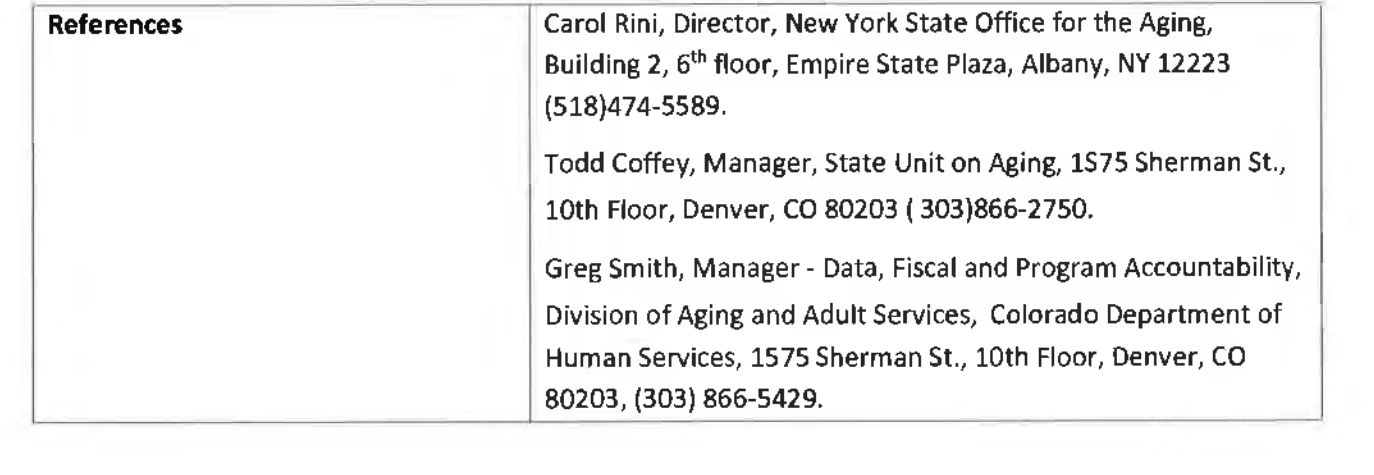

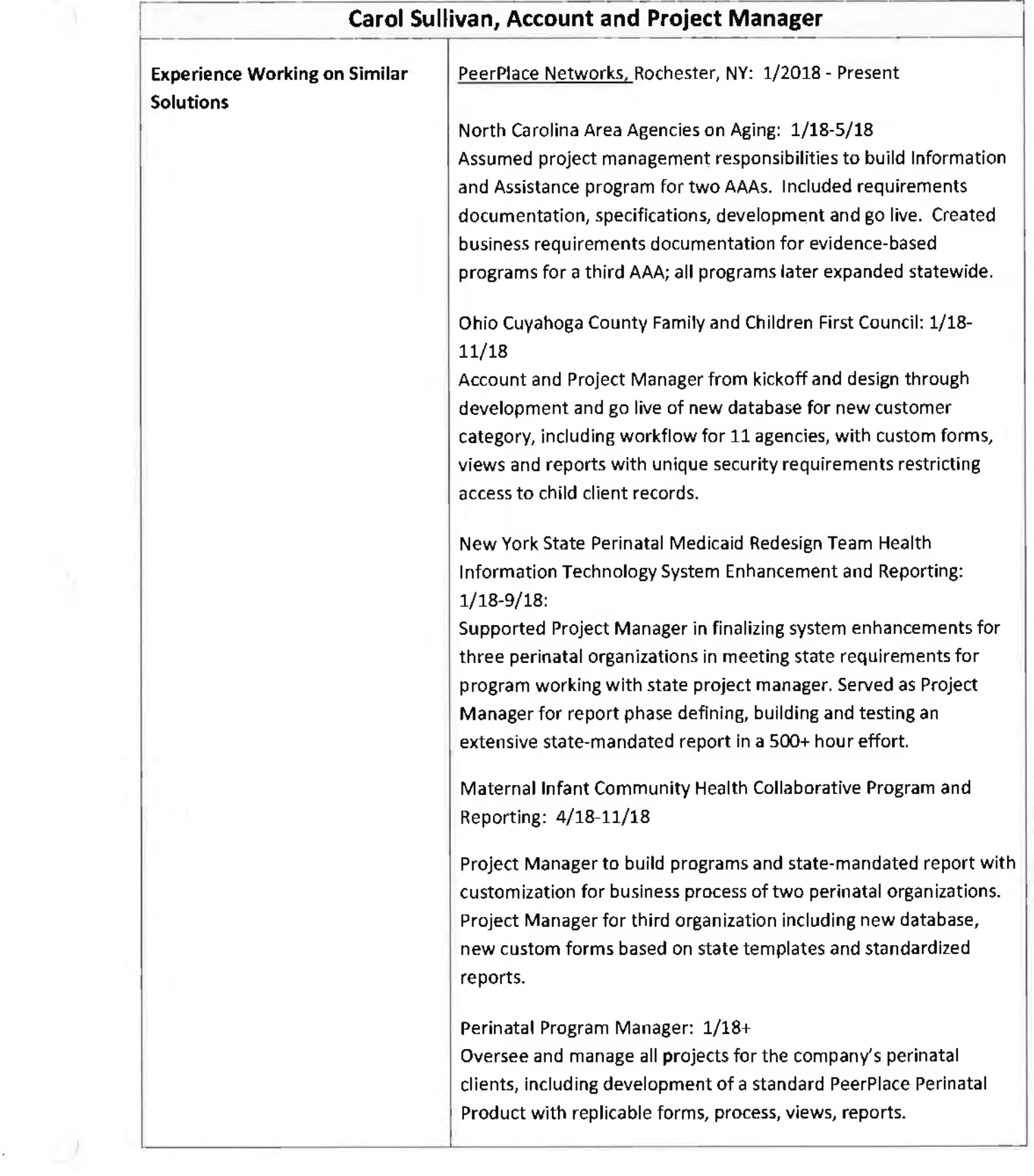

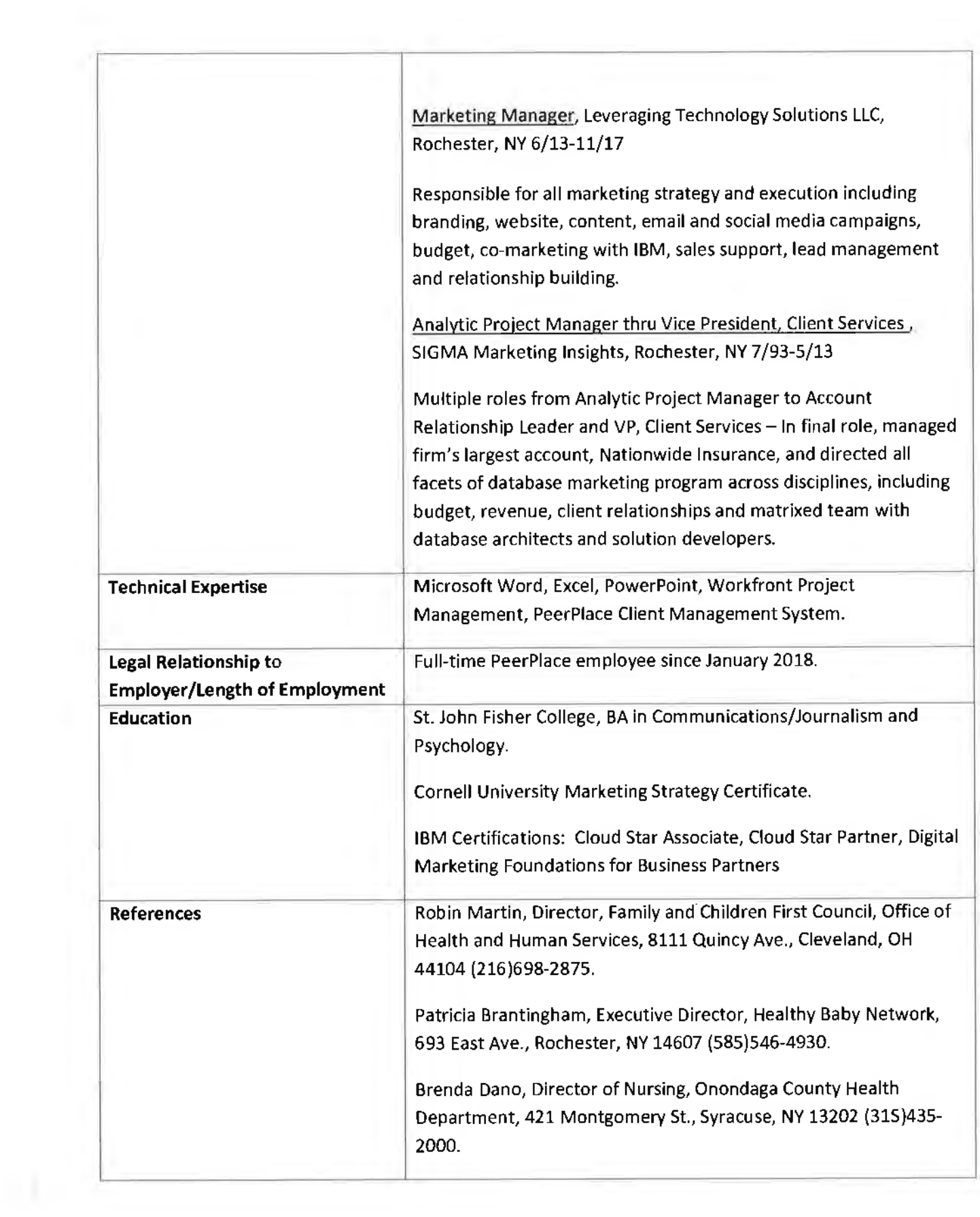

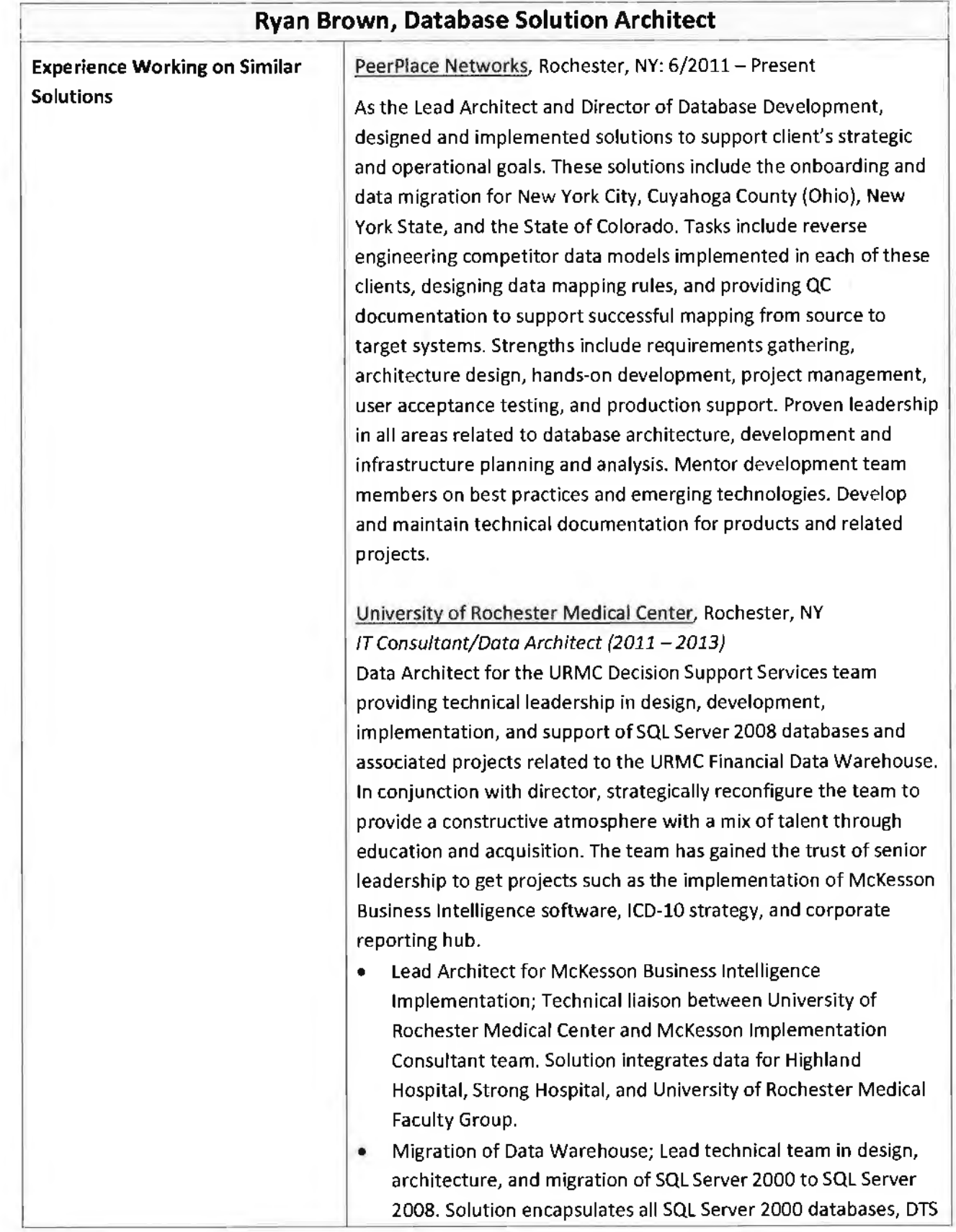

(y) 9

packages, procedures, functions and scheduled jobs within SQL Server and Ad-Tempus scheduling systems. Experienced with GE Flowcast Visit and Dictionary Data, GE BAR and Scheduling data, ICD-10 impact analysis and integration planning, and conversion of production reports from SAS to SQL leveraging SSRS.

- Implementation of SSIS
- Implementation of SSRS
- Collection and implementation of business and technical requirements, mentor staff.

Sigma Marketing Group, Rochester, NY (1998 - 2011) DIRECTOR, STRATEGIC SOLUTIONS **(2010-2011)** 

Drive strategic initiatives, resource alignment, and major migration projects. Leveraged 'Management by Objectives' processes to organize and prioritize initiatives with CEO, CIO, and CFO. Developed and managed strategic team to successfully implement Sigma's 2010 initiatives.

- Design and implementation of Corporate Prospect Databases; leveraged in both New Business Development and Organic Business Growth initiatives. Represents new offering by providing clients a single source of prospect data. Corporate strategy integrates client CRM systems with SIGMA Analytics.
- Forrester Research initiated strategic solution; Industry leading initiative in the merging of Offline Data with Online activity. Evaluation of web analytics providers and social media aggregators. Requirement is to design and implement proof of concept data models.
- Sales Team Alignment; Interaction with sales teams to provide content and demonstrations for sales presentations. Documentation includes high-level and detail level component design visuals with corresponding summarized and detailed pricing estimates.

DIRECTOR, DATABASE DEVELOPMENT (2009)

Directed team of 12 database developers in development of consistent data models supporting corporate application suites. Align strategy and development with a 10 person Application Development team.

TECHNICAL PROJECT MANAGER (2008)

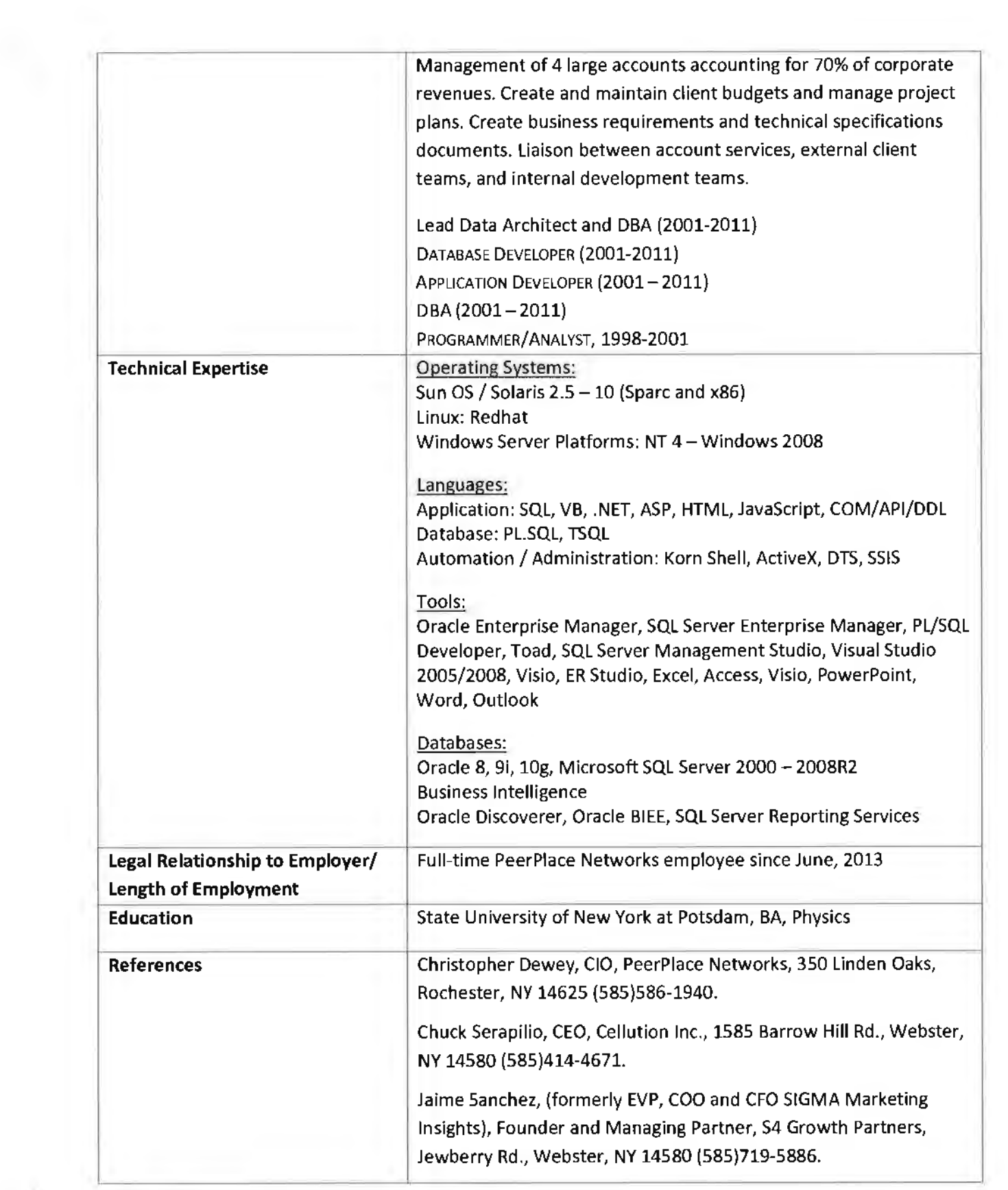

 $\mathcal{R}_{\mathcal{D}}$ 

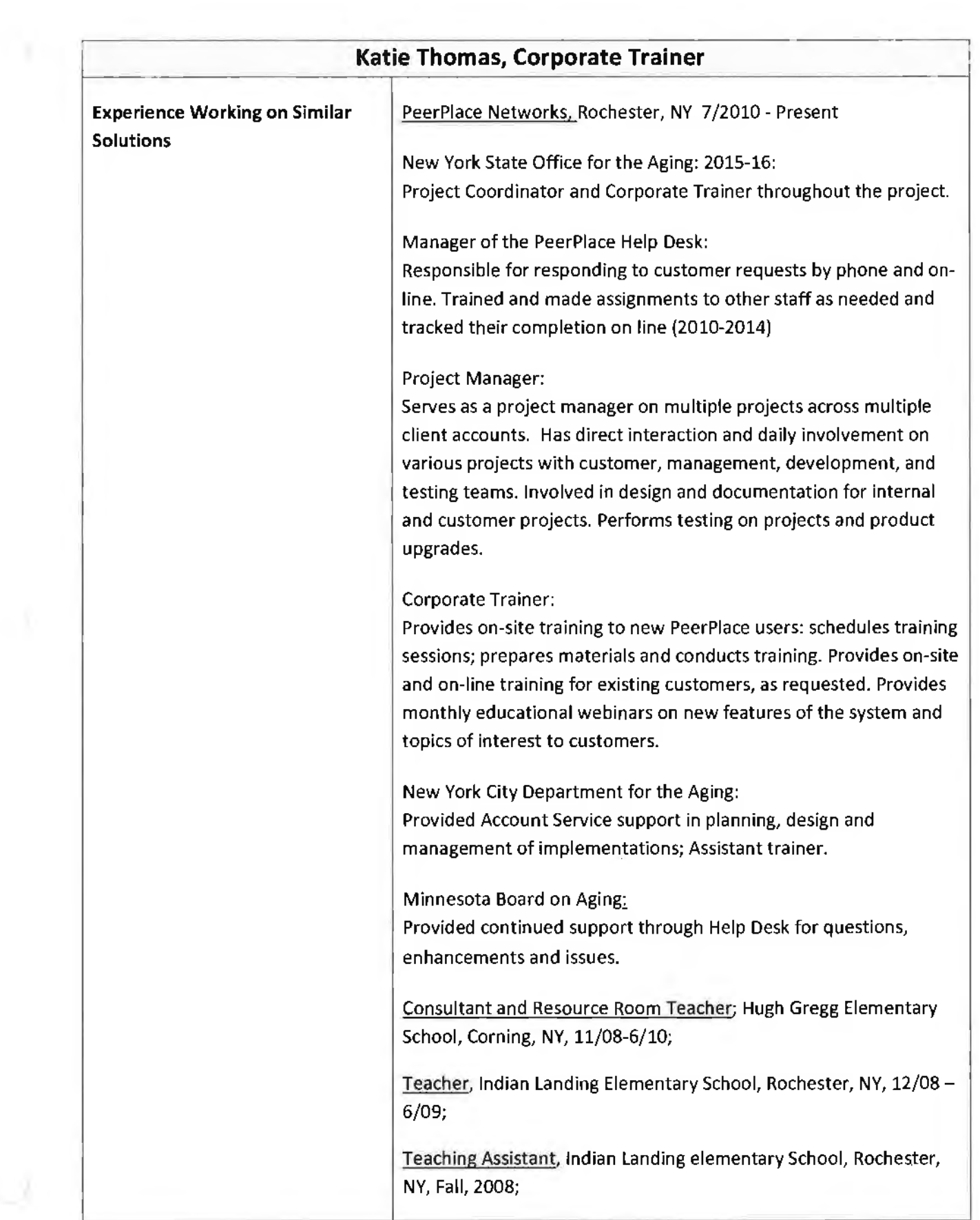

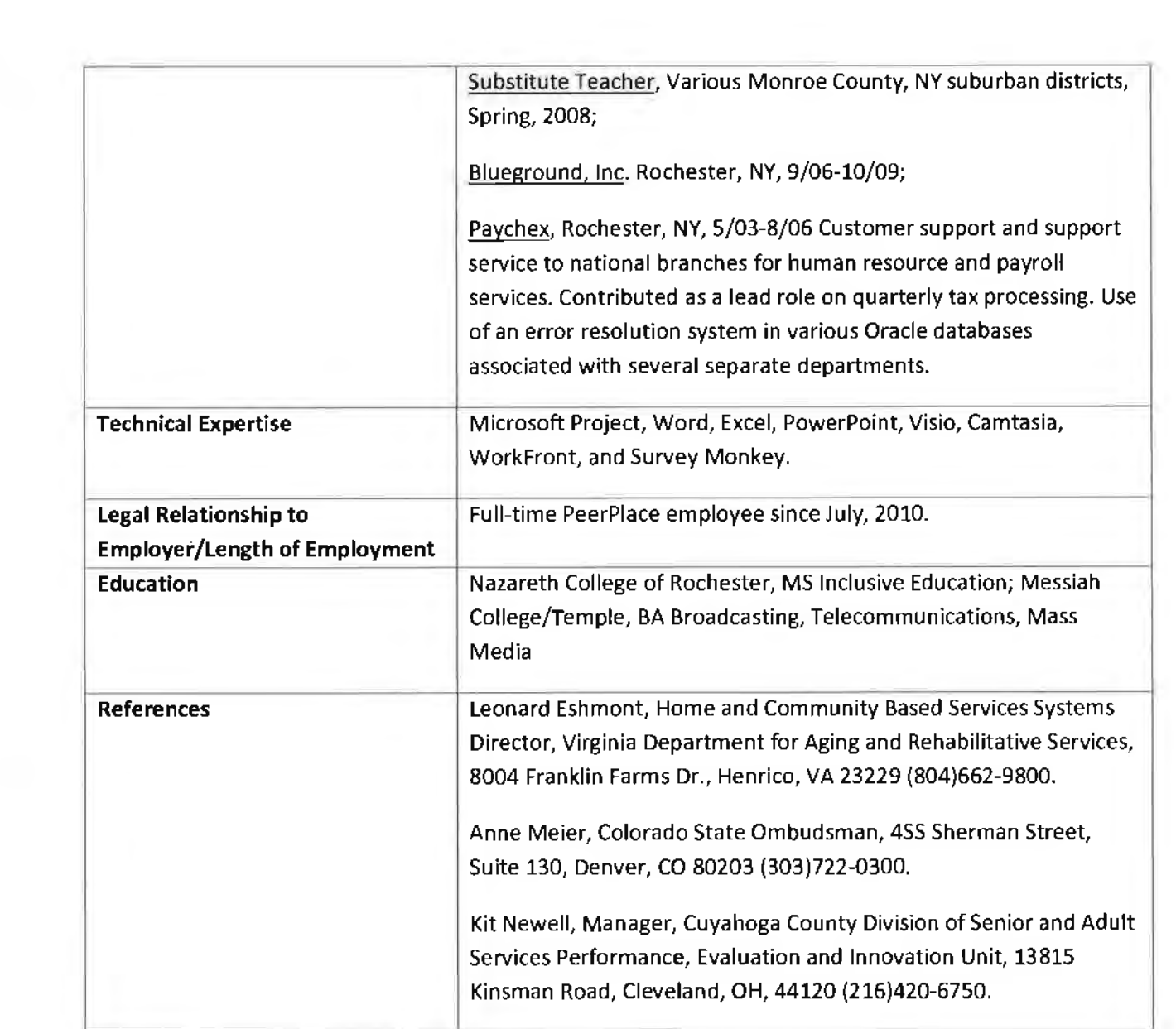

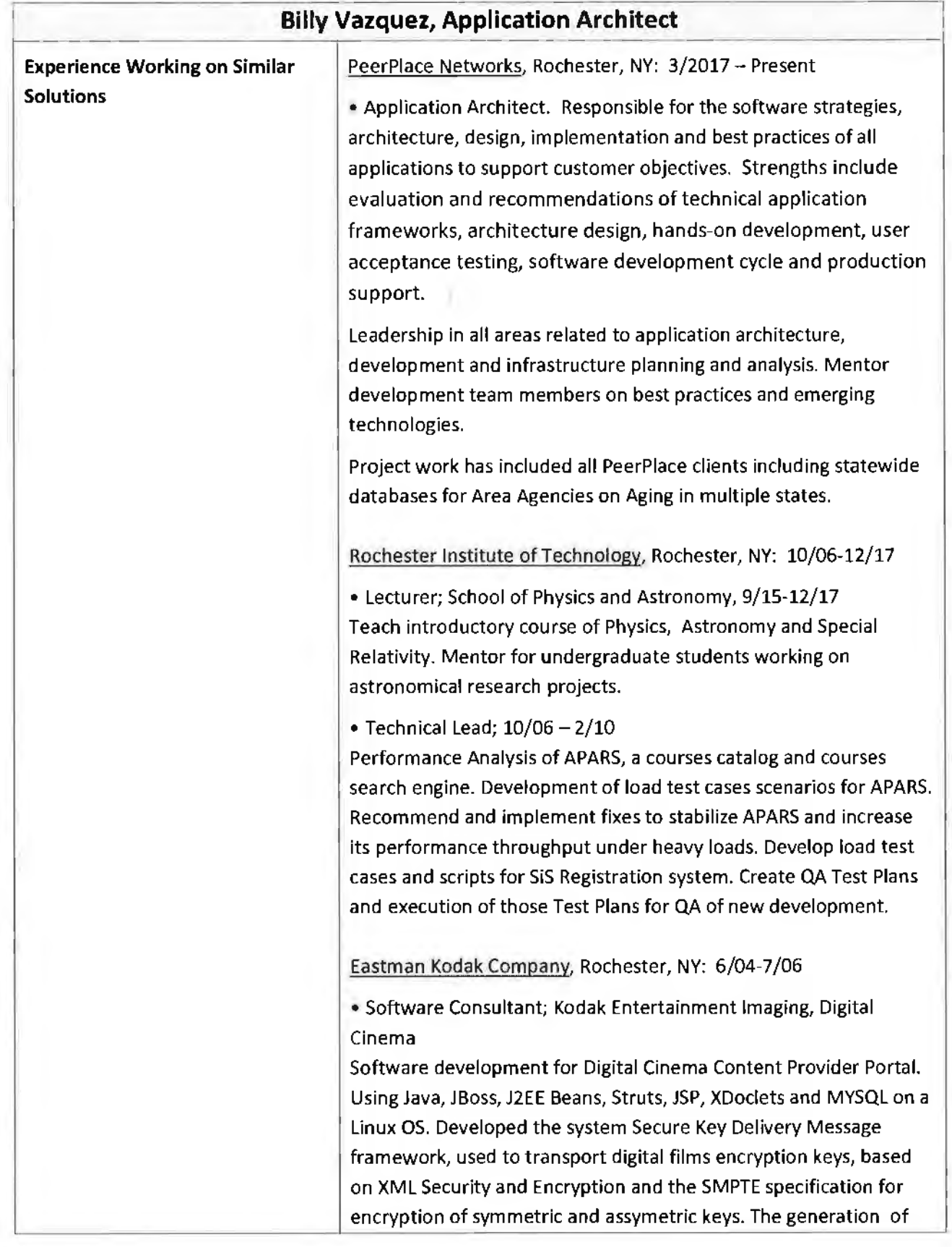

keys and XML message using JDK Security Framework, Apache XML Beans, Apache XML Security and BouncyCastle libraries/toolsets. Developed an XML parser and ingester for Tribune's Movie feeds. Genencor, Rochester, NY: 2/04-6/04 •Software Consultant Software developer on the E-Manufacturing project using JBoss, Hibernate, Struts, Tiles, JSP and Xdoclets. Developed a security tool using the mentioned technologies and OSUser, an open source security framework. Eastman Kodak Company, Digital and Applied Imaging: *9/02-12/03*  • Principal Software Consultant Developed Kodak's first fully compliant CPXe Fulfillment Access Service prototype using J2EE, Java, SOAP, WSDL, XML Schema and Web Services technologies. Migrated existing Kodak's Easy Share Fulfillment Access Services for the Europe and China services to be CPXE compliant services using J2EE, Java, SOAP, WSDL, XML Schema, and Web Services technologies. ManTech Systems Engineering Corporation 3/02 - 9/02 • Software Consultant working under Mantech's prime contract for the Navy Tactical Command Support System {NTCSS) to migrate the Naval Aviation Logistics Command Management Information System (NALCOMIS) Optimized Intermediate Maintenance Activity (OIMA} from a client-server environment developed using PowerBuilder to N-Tier web-based application using J2EE architecture. Croop-LaFrance 5/00 -10/01 • Senior Software Consultant lnsiderbuy.com J2EE Architect, designed and implemented the startup E-Commerce website for this company. The development platform was based on Java, J2EE, JSP, STRUTS, Oracle and Solaris. Frontier Information Technologies, 10/96 - 5/00 • Senior Software Engineer Team lead and designer of the Graphical User Interface (GUI} for the Design and Assign Inventory Management System (DAIMS), system to support all telecommunications inventory and allow circuit designers to create the telecommunication circuits that Frontier Corporation supports. The system is built using Java, Java

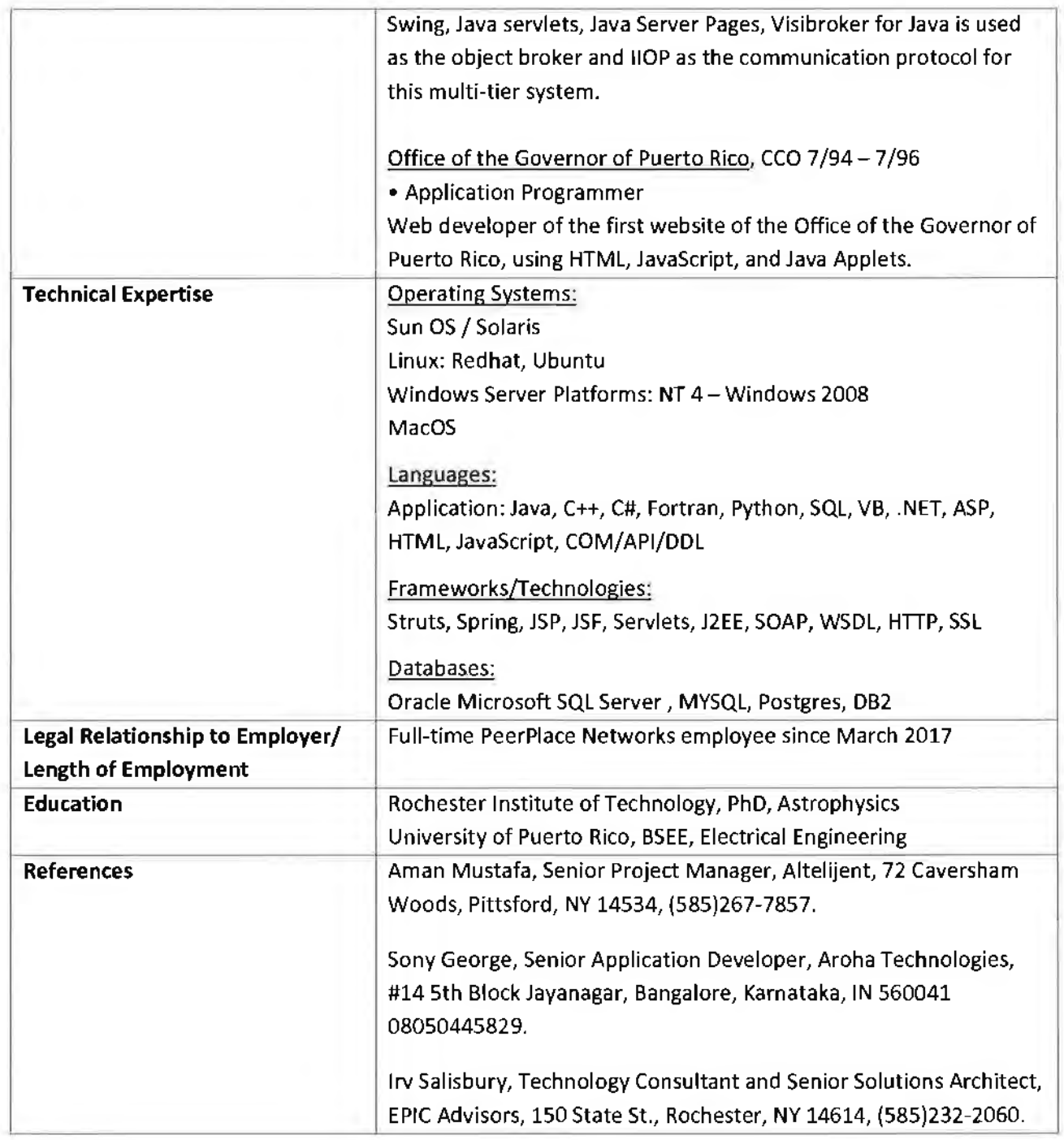

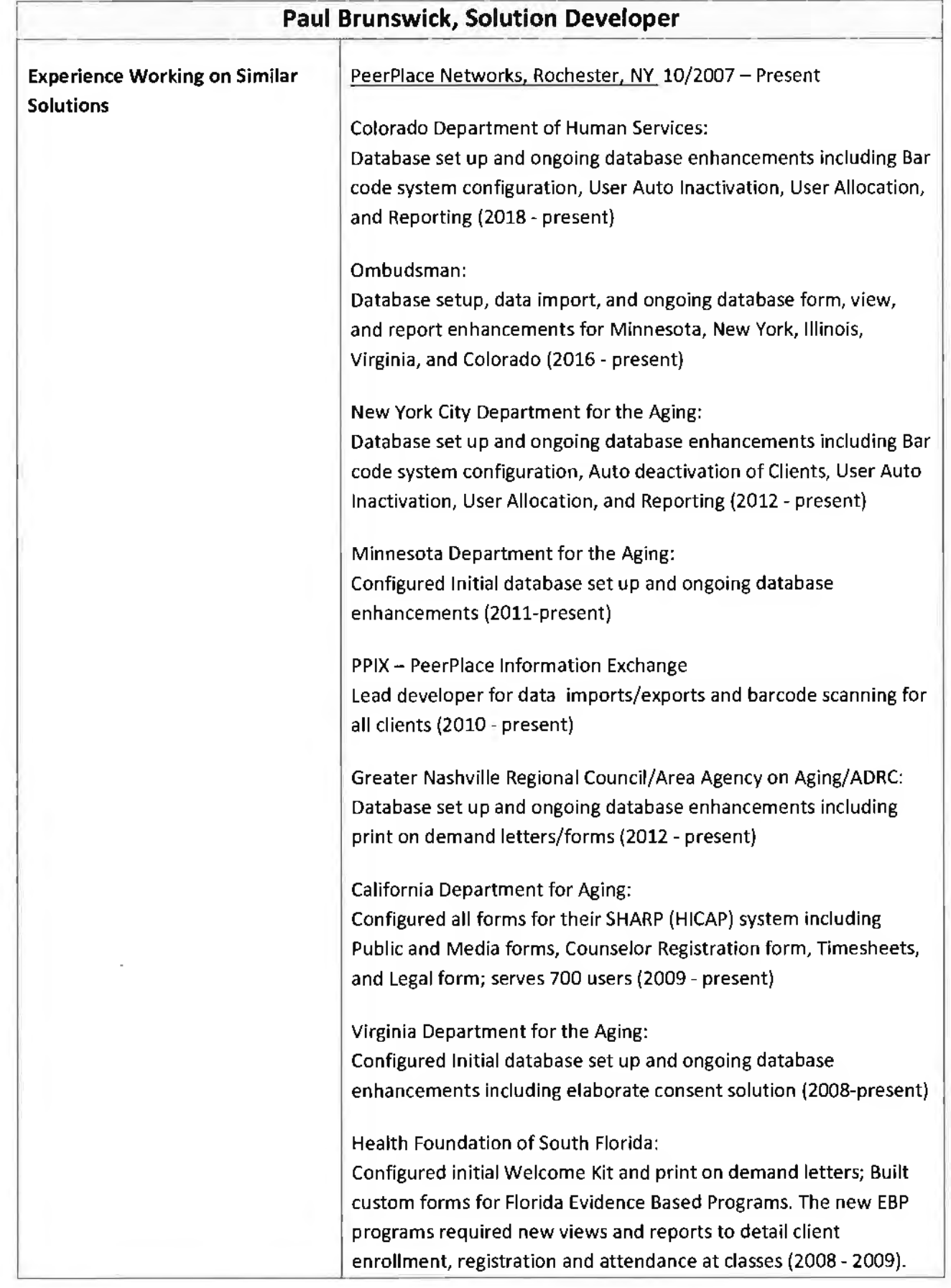

 $\mathbb{C}^{\times}$ 

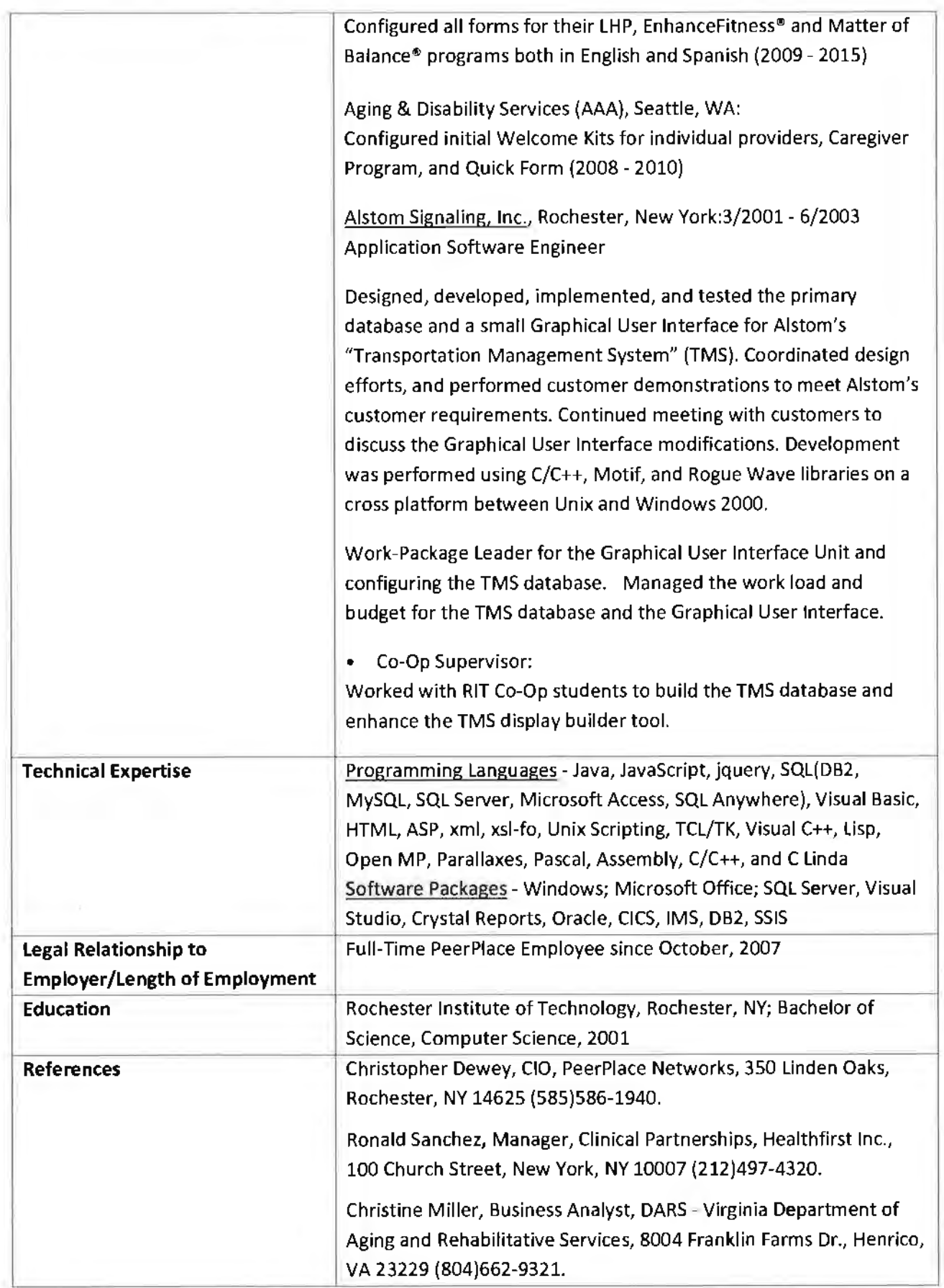

 $\mathbb{R}^3$ 

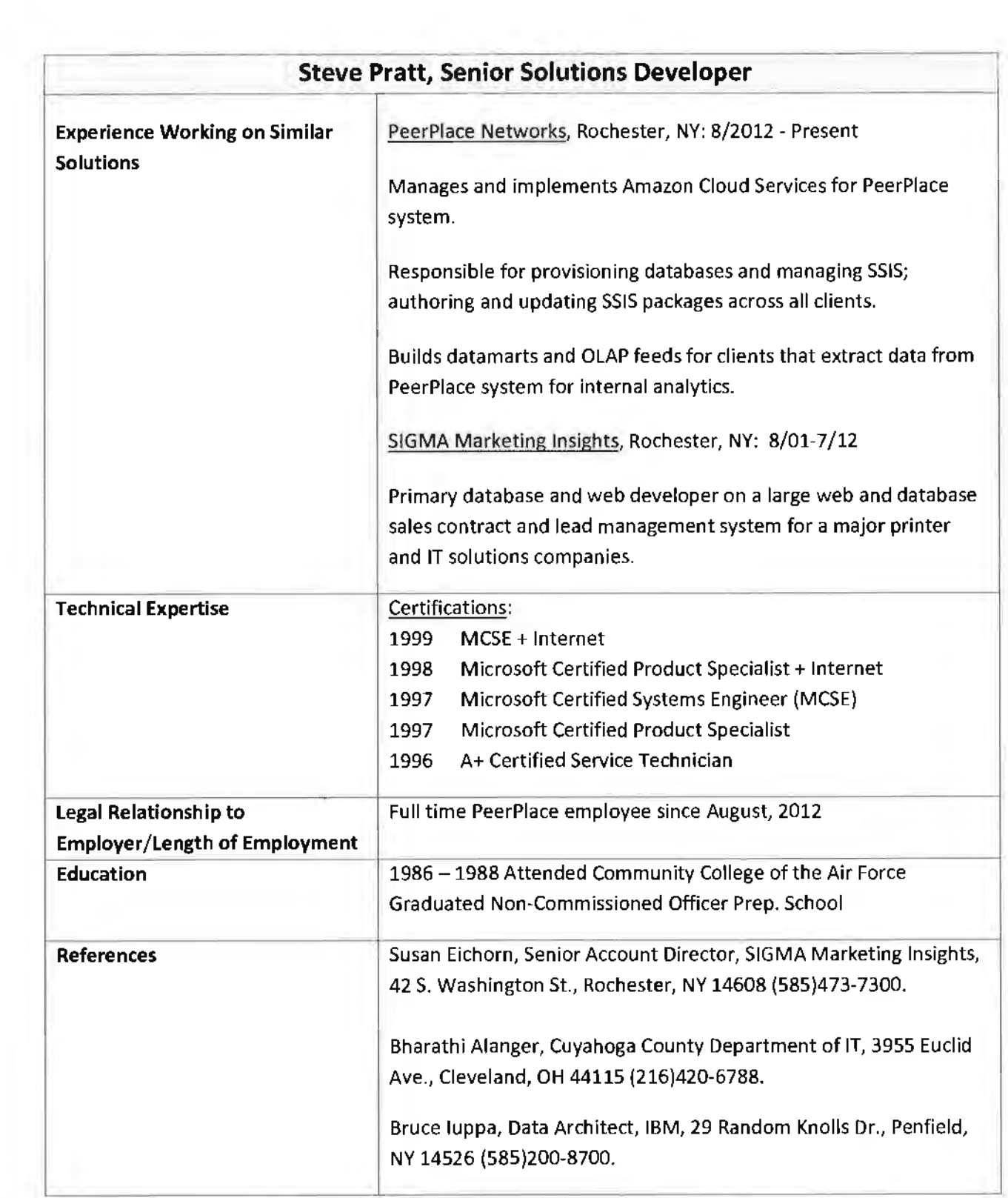

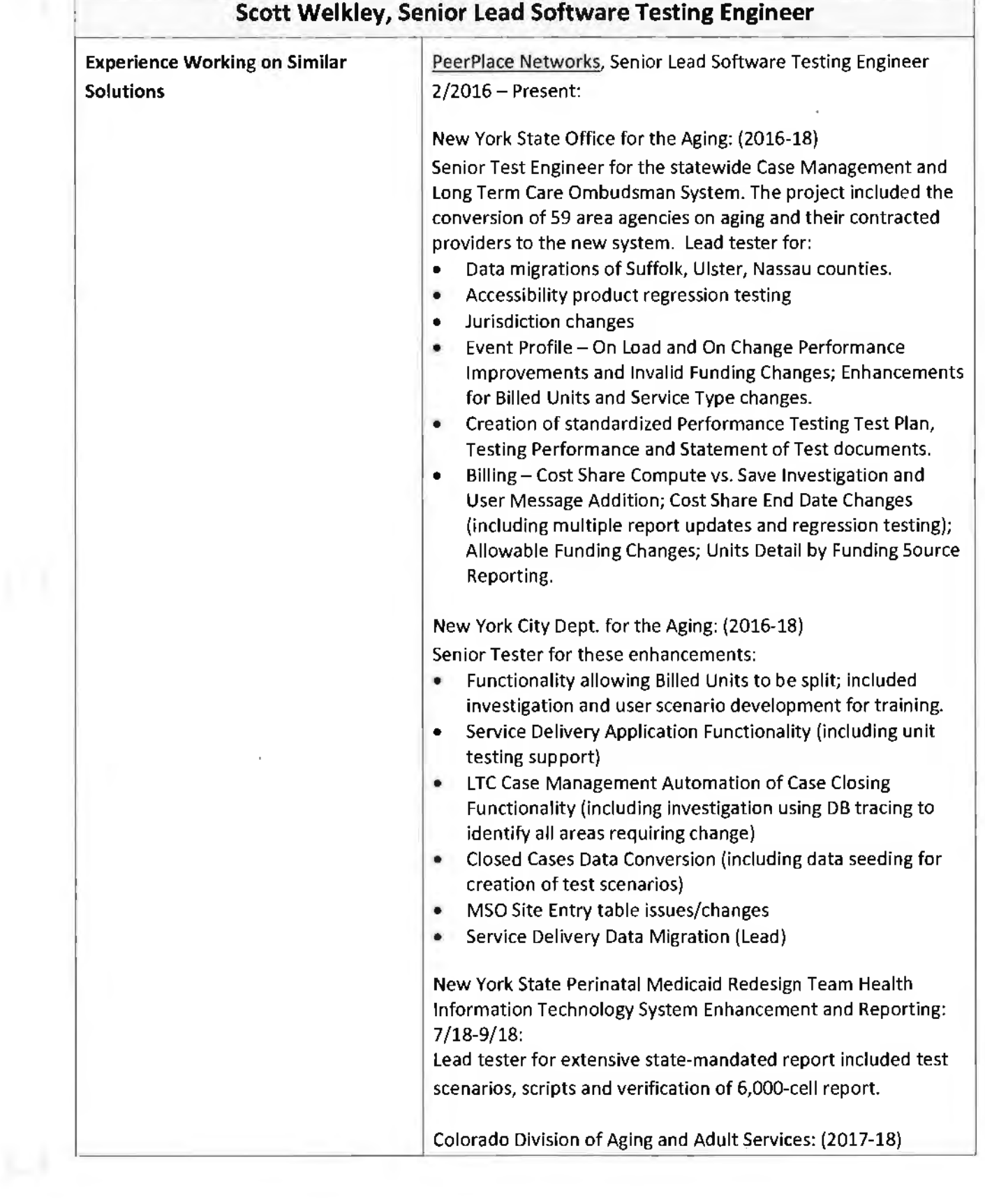

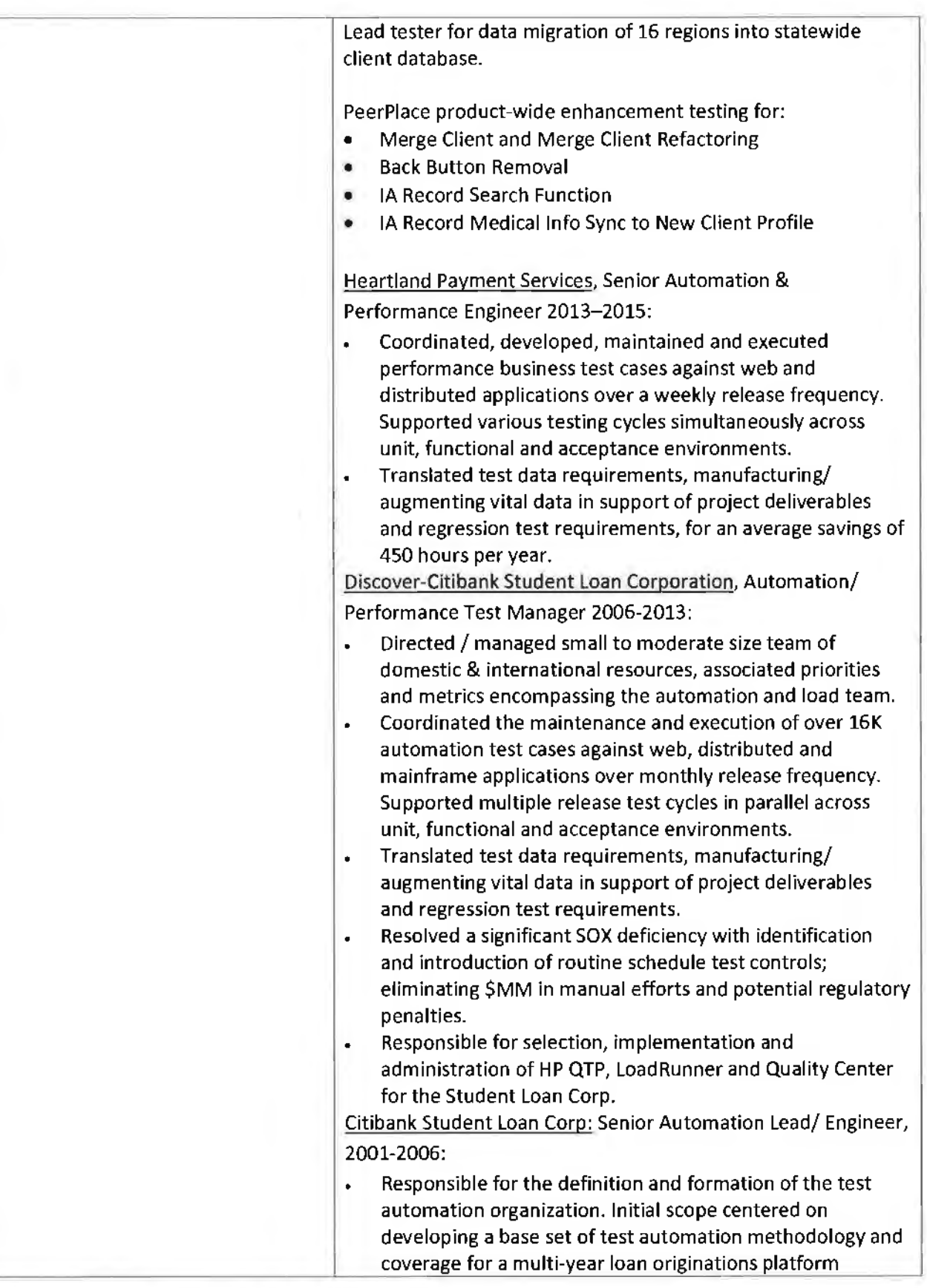

 $\boldsymbol{f}$ 

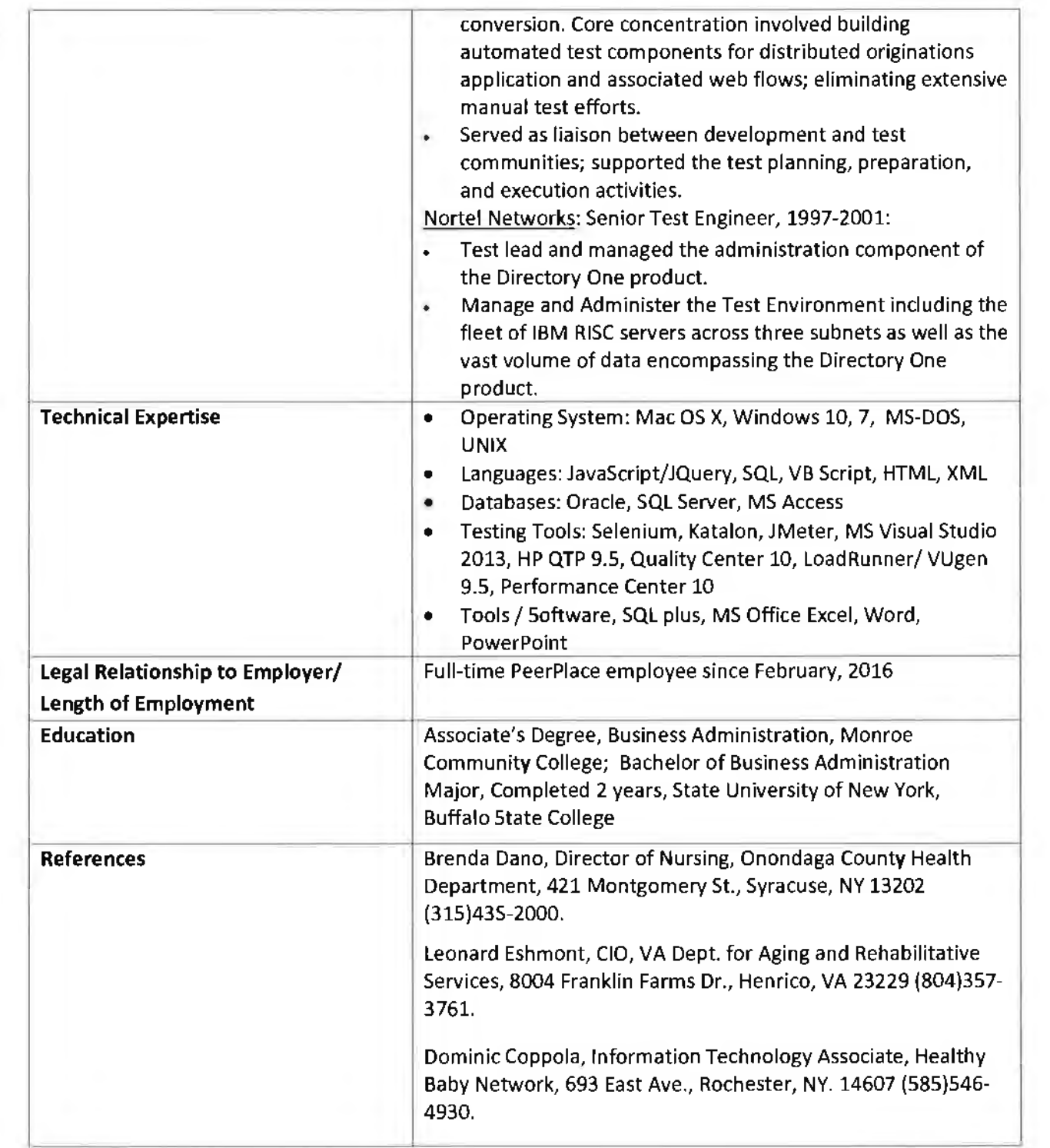

i,

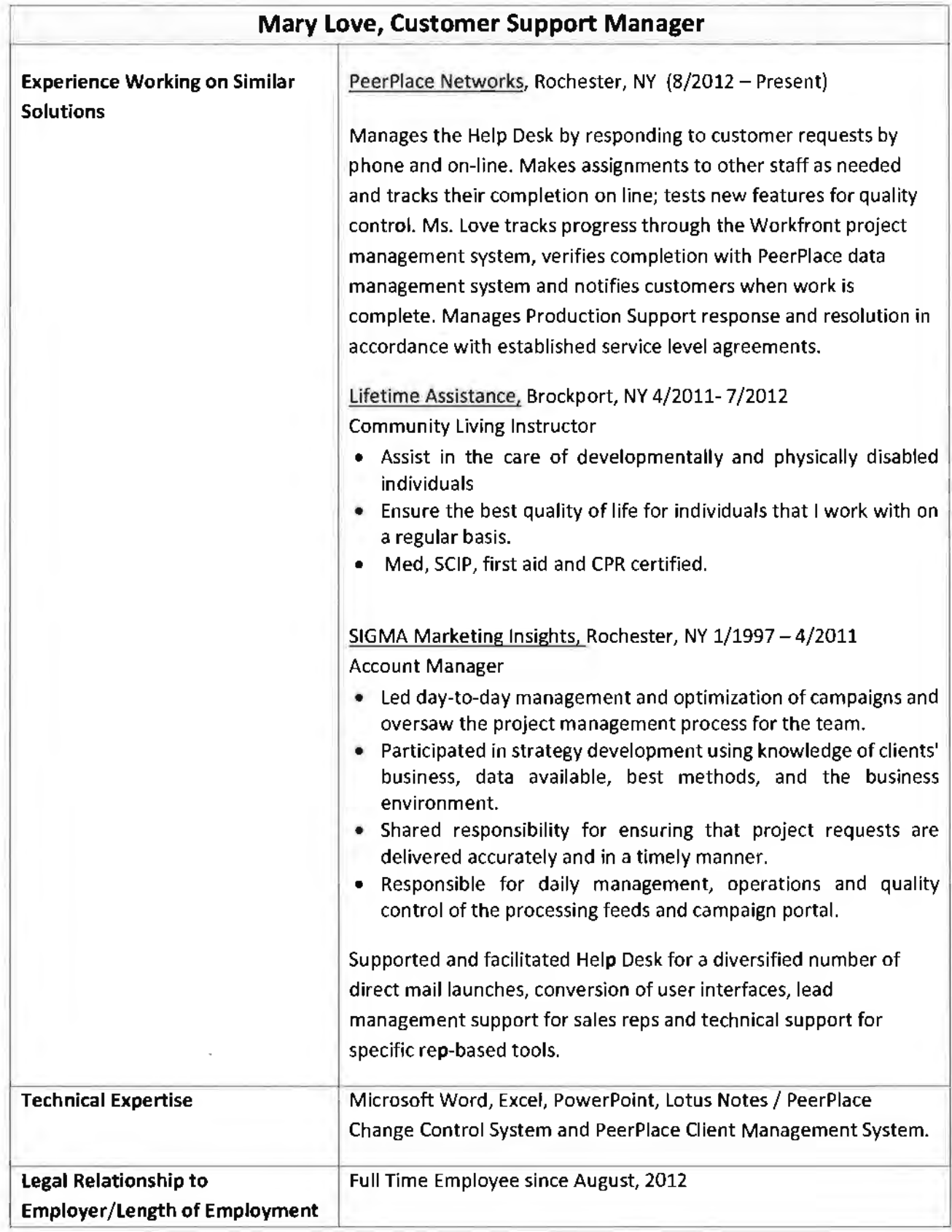

Î,

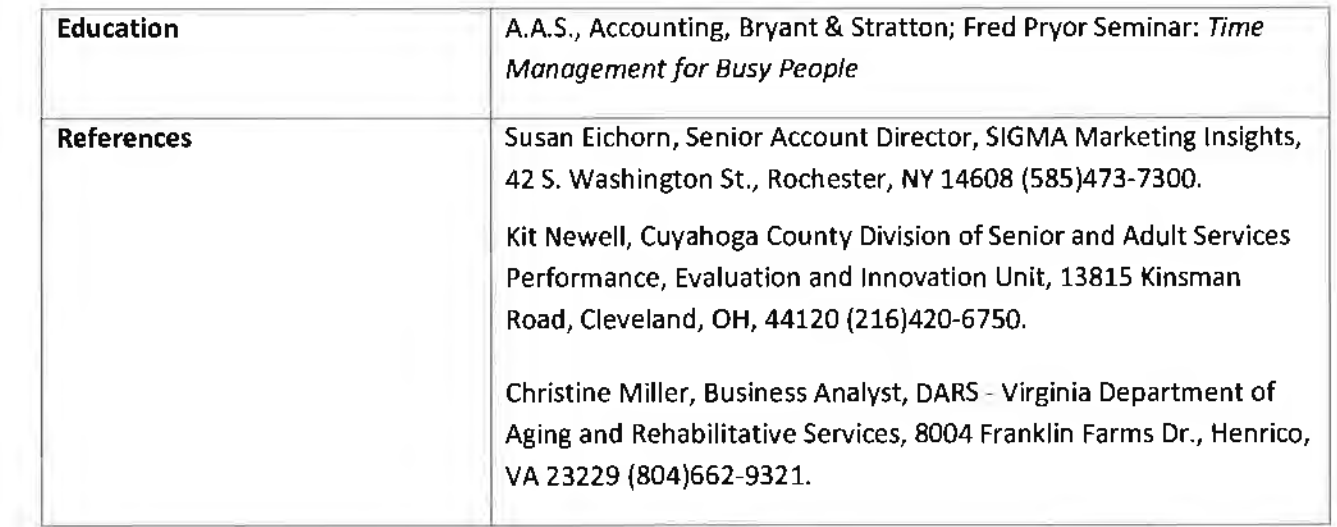

# $\blacktriangleright$ APPEN  $\mathbf{r}$ Cl **X G)**

I

## Appendix G - Service Agreement

This Agreement ("Agreement") is by and between with a principal office located at , {"Customer"} and PeerPlace Networks LLC, a New York limited liability company, with a principal office located at 350 Linden Oaks, Rochester, New York 14625 "Provider").

Whereas Provider owns proprietary web-based, end-to-end case management software and provides customers access to various application services through Provider's web site; and

Whereas, Customer wishes to access and use the Provider's services on the terms and conditions set forth herein.

Now, therefore, in consideration of the mutual covenants set forth herein, the parties agree as follows:

#### L **Service**

Provider agrees to provide Customer with access to and use of peerplace.com ("Web Site") services and software, including a browser interface and data encryption, transmission, access and storage, and with content, tools and login access for individual accounts ("Users") associated with the Web Site, all in accordance with the specifications set forth in Exhibit A ("Work Order"), (together, as set forth on the Work Order, the "Service").

#### 2. **License**

- a. *license to the Service and Content.* Provider grants Customer, pursuant to the terms and conditions of this Agreement, a nonexclusive, limited, nontransferable license to access and use the Service, including the Content as defined in the following sentence, for internal business use only. As part of the Service, Customer will have access to audio and visual information, communications, documents, software, and other materials and services posted onto the Web Site by Provider and designated for Customer use {"Content"}.
- b. *License to the Software.* Provider grants Customer, pursuant to the terms and conditions of this Agreement, a nonexclusive, limited, nontransferable license to access and use the software on the Web Site ("Software") for internal business use only. Customer may only use the Software in object code form on a server controlled by Provider and in connection with Customer's use of the Service. This license does not confer upon Customer any right to copy the Software or to use it on computers other than a server controlled by Provider. Customer acknowledges that the Software is intended for access and use by means of web-browsing software, and that Provider does not commit to support any particular browsing platform. Provider reserves the right at any time to revise and modify the Software, to release subsequent versions of it, and to alter its features, specifications, capabilities, functions, and other characteristics, without notice to Customer; however, Provider agrees to make commercially reasonable efforts to provide Customer with prior notice of any such changes.
- c. *Restrictions.* Unauthorized use, resale or commercial exploitation of the Service and/or the Content, including the Software, in any way is expressly prohibited. Customer agrees not to (a) copy, license, sell, transfer, make available, distribute, or assign this license or the Content, including the Software; (b} modify, translate or otherwise create derivative works of the Content, including the Software; (c} disassemble, decompile or reverse engineer the object code or source code of the Software; or { d) export or re·export the Software in violation of any United States export law or regulation. Customer further agrees not to create Internet "links" to the Service or "frame" or "mirror'' any Content contained on, or accessible from, the Service on other server or Internet.based device, except for links which the Provider makes available to Customer to permit consumers to submit information and data directly to Provider.

d. Agency Procurement Regulations. If Customer is an agency or unit of the United States Government, then the Software and User Documentation are provided with RESTRICTED RIGHTS. Use, duplication or disclosure by the Government is subject to restrictions as set forth in The Rights in Technical Data and Computer Software clause in DOD 252.22 7-7013 of the DFARS, or equivalent clause in other agency procurement regulations.

## **3. Users**

The Customer Work Order sets forth the number of initial User subscriptions that may access the Service. An authorized User administrator ("Administrator"), designated by the Customer, may add or delete Users as permitted by this Agreement by using the on-line support service. Customer agrees not to allow User login accounts to be used or shared with more than one individual User, except that User login accounts may be reassigned from time to time to new Users who are replacing former Users who have terminated employment with Customer or otherwise changed job status or function and no longer require access to the Service. Customer agrees to provide Provider with a list of Users, and to provide periodic updates to the list, upon request.

## **4. Subscription Fees**

Provider charges and collects in advance for use of the Service. Customer shall pay all subscription fees for Customer's account in accordance with the payment terms specified in Work Order. Customer is required to provide to Provider billing information as a condition to signing up for the Service, and agrees to update billing information within 30 days of any change.

Provider will automatically invoice Customer based on billing period frequency specified in Work Order. The subscription fee will be equal to the then-current number of total Users times the subscription fee specified in Work Order. Fees will be based on the number of User subscriptions defined by Administrator, whether or not such Users are active. Fees for other services will be charged on an as-quoted basis at Provider's then prevailing rates.

Invoices will be generated approximately two months in advance of subsequent billing periods, and will be due at the beginning of each billing period. An account will be considered delinquent (in arrears) if payment in full is not received by the billing period start date.

Customer represents that it is exempt from the payment of sales taxes, fees, tariffs, or other similar levies imposed by any government, governmental unit or similar authority with respect to the charges made or payments received in connection with the Service.

## **5. Non-Payment**

In addition to any other rights granted to Provider herein, Provider reserves the right to suspend or terminate this Agreement and Customer's access to the Service if the account becomes thirty (30} days or more delinquent. Delinquent accounts are subject to interest of 1.5% per month on any outstanding balance, or the maximum permitted by law, whichever is less, plus all expenses of collection including attorneys' fees. Customer will continue to be charged, agrees to pay, subscription fees during any period of suspension. Upon termination of this Agreement, Customer shall pay the balance due on the account computed in accordance with the Subscription Fees section above.

Provider reserves the right to impose a reconnection fee in the event Customer is suspended and thereafter requests access to the Service. Customer agrees and acknowledges that Provider has the right to withhold Customer Data without notice if Customer's account is delinquent.

## **6. Privacy Policy and Other Web Site Policies**

Customer agrees to be bound by any materials available on the Web Site, which are incorporated by reference herein; including but not limited to the Privacy and Security Statements. Provider's privacy policy may be reviewed at **https://www.peerplace.com** (Web Site footer). Provider reserves the right to modify its privacy policy and other Web Site policies in its reasonable discretion from time to time.

## 7. **Ownership**

Provider retains and reserves exclusive ownership of all worldwide copyrights, trade marks, service marks, trade secrets, patent rights, moral rights, property rights and all other industrial rights in the Service, Content and Software, including any derivative works, modifications, customizations, updates, or enhancements. All rights in and to the Service, Content and Software not expressly granted to Customer in this Agreement are reserved by Provider.

## **8. Use**

Customer is responsible for any and all activities that occur under Customer's User accounts and shall abide by all applicable local, state, national and foreign laws, treaties and regulations in connection with use of the Service. Customer shall: (i) notify Provider immediately of any unauthorized use of any password or account or any other known or suspected breach of security; (ii) report to Provider immediately, and use reasonable efforts to stop immediately, any copying or distribution of Content, including the Software, that is known or suspected by Customer or its Users; {iii) assure that use of the Service shall at all times comply with all applicable local, state, federal, and international laws, regulations, and conventions, including without limitation those related to data privacy, international communications, and the exportation of technical or personal data; and {iv) not impersonate another User or provide false identity information to gain access to or use the Service. Customer shall indemnify, defend, and hold harmless Provider from any claim, proceeding, loss or damages, including attorneys' fees, based upon any use, misuse, or unauthorized use of Customer's User accounts.

## **9. Customer Data**

All data submitted by Customer to the Service ("Customer Data"), shall remain the sole property of the Customer. Customer shall have sole responsibility for the accuracy, quality, integrity, legality, reliability, appropriateness and copyright of all Customer Data. Notwithstanding the foregoing, and subject to Provider's Privacy and Security Statements, Provider shall have the right to access Customer Data to the extent reasonably necessary for Provider to fulfill its obligations under this Agreement. In the event that Customer terminates this Agreement (other than by reason of Customer's material breach), Provider will make available to Customer a file of the Customer Data in industry standard format (.CSV files) within thirty (30) days of termination notice if Customer so requests, for an additional time and materials based fee. Provider reserves the right to withhold Customer Data without notice for any material breach of this Agreement, including, without limitation, Customer's non-payment of fees. Upon termination of the Agreement, Customer's right to access or use Customer Data immediately ceases, and Provider shall have no obligation to maintain or forward any Customer Data other than as provided in this Section 9.

## **10. Warranty**

Provider warrants that (a) Provider has sufficient ownership or other legal rights in the Content, Software, user manuals and other related intellectual property comprising the Service, so as to lawfully grant the licenses to Customer that are granted herein, and (b} that the Software and/or Service provided by Provider under this Agreement shall perform in accordance with Provider's most recently published user manual and the Work Order. Provider does not warrant that the Service or the Software is error-free or without interruption.

## EXCEPT FOR THE LIMITED WARRANTY ABOVE, THE SERVICE IS PROVIDED "AS IS" WITHOUT ANY WARRANTY WHATSOEVER. PROVIDER DISCLAIMS ALL OTHER WARRANTIES, EXPRESS, IMPLIED, OR

STATUTORY, INCLUDING BUT NOT LIMITED TO ANY WARRANTIES OF MERCHANTABILITY, FITNESS FOR A PARTICULAR PURPOSE, TITLE, AND NONINFRINGEMENT. NO REPRESENTATION OR OTHER AFFIRMATION OF FACT REGARDING THE SERVICE SHALL BE DEEMED A WARRANTY FOR ANY PURPOSE OR GIVE RISE TO ANY LIABILITY OF PROVIDER WHATSOEVER. CUSTOMER ACKNOWLEDGES THAT IT HAS RELIED ON NO WARRANTIES OTHER THAN THE EXPRESS LIMITED WARRANTIES IN THIS AGREEMENT.

## 11. Internet Delays and Other Service Interruptions

PROVIDER SHALL USE REASONABLE EFFORTS TO MAKE THE SERVICE AVAILABLE TWENTY-FOUR (24) HOURS PER DAY, SEVEN (7) DAYS A WEEK, HOWEVER, SERVICES MAY BE SUBJECT TO LIMITATIONS, DELAYS, AND OTHER PROBLEMS INHERENT IN THE USE OF THE INTERNET AND ELECTRONIC COMMUNICATIONS, SYSTEMS MAINTENANCE REQUIREMENTS, HARDWARE FAILURES, NETWORK INTERRUPTIONS OR OTHERWISE. PROVIDER IS NOT RESPONSIBLE FOR ANY DELAYS, DELIVERY FAILURES OR OTHER DAMAGE RESULTING FROM SUCH PROBLEMS.

Systems maintenance is periodically scheduled and the service will be unavailable during this time. All scheduled down time will be between 8pm (EST) and 8am (EST), so that it is not during normal working hours. An on-line alert will notify active users when systems maintenance is scheduled.

The Service will be available for User access at least 98.98% of the time during a calendar month, outside of scheduled down time.

## 12. Limitation of Liability

EXCEPT AS OTHERWISE PROVIDE HEREIN: {A) PROVIDER SHALL NOT BE LIABLE TO CUSTOMER FOR ANY INCIDENTAL, INDIRECT, EXEMPLARY, SPECIAL OR CONSEQUENTIAL DAMAGES, INCLUDING, BUT NOT LIMITED TO, LOST PROFITS, REVENUE OR SAVINGS, LOSS OF GOODWILL, OR THE LOSS OF DATA, EVEN IF PROVIDER HAD BEEN ADVISED OF, KNEW, OR SHOULD HAVE KNOWN, OF THE POSSIBILITY THEREOF, AND {B) UNDER NO CIRCUMSTANCES SHALL PROVIDER'S AGGREGATE CUMULATIVE LIABILITY HEREUNDER, WHETHER IN CONTRACT, TORT, OR OTHERWISE, EXCEED THE TOTAL AMOUNT OF FEES ACTUALLY PAID TO PROVIDER UNDER THIS AGREEMENT.

Nothing contained in this Agreement shall create a contractual relationship with, an obligation to, or **a** cause of action in favor of any third-party against either Provider or Customer.

## **13. Term**

This Agreement commences and shall take effect on the date that both parties have executed this Agreement and shall continue for one {1) year after the "Go Live" date specified in the Work Order ("Effective Date"), such period being the "Initial Term". Either party may terminate this Agreement for any reason at the end of the Initial Term by giving written notice to the other party not less than thirty (30) days prior to the expiration of the Initial Term. Unless terminated in accordance with this Agreement, the Agreement shall automatically be renewed after the Initial Term on each anniversary of thereof for subsequent periods of one (1) year ("Renewal Term{s)") at Provider's then-current rates, unless either party provides written notice to the other not less than thirty (30) day prior to any anniversary date of a Renewal Term of the termination of this Agreement at the end of such Renewal Term.

## 14. Termination

This Agreement may be terminated prior to the expiration of a Term, as follows:

a. to Provider. Customer may terminate this Agreement at any time by providing a thirty (30) day written notice

b. Either party may terminate this Agreement if the other party breaches any material term of this Agreement and fails to cure such breach within thirty (30} days after written notice thereof. Any breach of Customer's payment obligations or unauthorized use of the Service will be deemed a material breach of this Agreement. Provider, in its sole discretion, may terminate Customer's password, account or use of the Service if Customer materially breaches this Agreement. Customer agrees and acknowledges that Provider reserves the right to withhold the Customer Data without notice if Customer has materially breached this Agreement, including but not limited to failure to pay outstanding fees, and such breach has not been cured within thirty (30) days of notice of such breach.

Upon termination of the Agreement by the Customer prior to the expiration of a Term for any reason other than a breach of a material term of the Agreement by Provider under Section 14(b), Customer shall not be entitled to the return of any prepaid fees and shall pay to Provider a termination fee of \$300 payable within 30 days of the termination date. If the Agreement is terminated due to a breach of a material term of the Agreement by Provider under Section 14(b), then Customer shall be entitled to return of a portion of any prepaid Service fees based on the remaining portion of the Term for which the fees were paid.

## **15. Assignment**

Customer shall not assign or otherwise transfer this Agreement to anyone, including any parent, subsidiaries, affiliated entities or third parties, or as part of the sale of any portion of its business, or pursuant to any merger, consolidation or reorganization, without Provider's prior written consent.

#### **16. Indemnification**

Customer shall defend, indemnify, and hold harmless Provider, and its officers, directors, employees and agents, from and against any claims, actions or demands, including without limitation reasonable legal and accounting fees, resulting from Customer's breach of any of its representation or warranties, the Customer's unauthorized use of the Service, claims that Customer Data infringes or violates the rights of third parties, provided that: (i) Provider promptly notifies Customer in writing of the claim; (ii) Provider grants Customer sole control of the defense and settlement of the claim; and (iii) Provider provides Customer with all assistance, information and authority required for the defense and settlement of the claim.

Provider shall defend, indemnify, and hold harmless Customer and its officers, directors, employees and agents, from and against any claims, actions or demands, including without limitation reasonable legal and accounting fees, resulting from an action based on a claim that the Software or Content, as provided by Provider under this Agreement and used within the scope of this Agreement, infringes any patent, copyright or trade secret, provided that: (i) Customer promptly notifies Provider in writing of the claim; (ii) Customer grants Provider sole control of the defense and settlement of the claim; and (iii) Customer provides Provider with all assistance, information and authority required for the defense and settlement of the claim. However, Provider will have no liability for infringement claims of any kind arising from: (i) modification of the Software other than by Provider; (ii) Customer's use of the Software in combination with software or hardware, if a claim would not have occurred but for such combination; (iii) Customer's failure to use updated or modified versions of the Software; or (iv) Provider's compliance with designs or specifications provided by Customer.

 $\hat{\bullet}$ 

## **17. Confidential Information**

Each party agrees that during the course of this Agreement, information that is confidential or proprietary may be disclosed to the other Party, including, but not limited to, software, technical processes and formulas, codes, client information, and marketing data ("Confidential Information"). Confidential Information shall not include information that the receiving party can demonstrate (a) is, as of the time of its disclosure, or thereafter becomes part of the public domain through a source other than the receiving party, (b) was known to the receiving party as of the time of its disclosure, (c) is independently developed by the receiving Party, or (d) is subsequently learned from a third party not under a confidentiality obligation to the providing party. Except as provided for in this Agreement, each party shall not make any disclosure of the Confidential Information to anyone other than its employees who have a need to know in connection with this Agreement. Each party shall notify its employees of their confidentiality obligations with respect to the Confidential Information and shall require its employees to comply with these obligations. The confidentiality obligations of each party and its employees shall survive the expiration or termination of this Agreement.

## **18. Force Majeure**

Neither party shall be in default or otherwise liable for any delay in or failure of its performance under this Agreement if such delay or failure arises by any reason beyond its reasonable control, including any act of God, any acts of the common enemy, the elements, earthquakes, floods, fires, epidemics, riots, failures or delay in transportation or communications, or any act or failure to act by the other party or such other party's employees, agents or contractors; provided, however, that lack of funds shall not be deemed to be a reason beyond a party's reasonable control. The parties will promptly inform and consult with each other as to any of the above causes which in their judgment may or could be the cause of a delay in the performance of this Agreement.

## **19. Disputes**

The parties agree that any and all disputes involving this Agreement, including the breach or alleged breach thereof, shall be submitted to a court of competent jurisdiction located within Monroe County, New York, and shall not be subject to arbitration, and the parties agree to submit to the exclusive jurisdiction of such courts.

## **20. Notices**

All notices under this Agreement are to be delivered by (i) depositing the notice in the mail, using registered or certified mail, return receipt requested, addressed to the address below or to any other address as the party may designate by providing notice, {ii) overnight delivery service addressed to the address below or to any other address as the party may designate by providing notice, or (iii) hand delivery to the individual designated below or to any other individual as the party may designate by providing notice. The notice shall be deemed delivered (i) if by registered or certified mail, four (4) days after the notice's deposit in the mail, (ii) if by overnight delivery service, on the day of delivery, and (iii} if by hand delivery, on the date of hand delivery.

Provider:

PeerPlace Networks LLC 350 Linden Oaks Rochester, New York 14625 Attention: Eric Frey  $\boldsymbol{\tau}$ 

Customer:

#### .21. Survival

The provisions in Sections 7, 10, 11, 12, 16 and 17 and all of the parties' representations and warranties shall survive the termination of this Agreement.

#### 22. General **Provisions**

a. The parties agree that this Agreement is the complete and exclusive statement of the agreement between the parties, which supersedes and merges all prior proposals, understandings and all other agreements, oral or written, between the parties or any of their subsidiaries relating to the subject matter of this Agreement.

b. This Agreement may not be modified, altered or amended except by written instrument duly executed by both parties.

c. The waiver or failure of either party to exercise in any respect any right provided for in this Agreement shall not be deemed a waiver of any further right under this Agreement.

d. If any provision of this Agreement is invalid, illegal or unenforceable under any applicable statute or rule of law, it is to that extent to be deemed omitted. The remainder of the Agreement shall be valid and enforceable to the maximum extent possible.

e. This Agreement and performance hereunder shall be governed by the laws of the State of New York without regard to its conflict of laws rules. The parties irrevocably consent to the exclusive personal jurisdiction and proper venue of the federal and state courts located in the State of New York, as applicable, for any matter arising out of or relating to this Agreement and each waives any claim that it is not personally subject to the jurisdiction of any such court or that it is an inconvenient venue.

f. This Agreement may be executed in two (2) or more counterparts, each of which shall be deemed an original, but all of which together shall constitute one and the same instrument. Counterparts may be delivered via facsimile, electronic mail (including pdf or any electronic signature complying with the U.S. federal ESIGN Act of 2000, *e.g.,* www.docusign.com) or other transmission method and any counterpart so delivered shall be deemed to have been duly and validly delivered and be valid and effective for all purposes.
## AGREED:

In Witness Whereof, the parties hereto have caused this Agreement to be executed on the date set out below.

 $\sim$ 

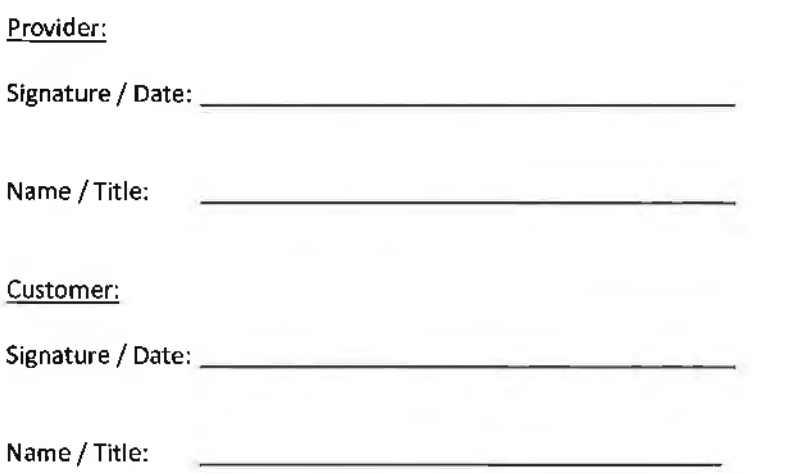